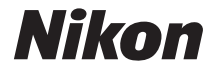

# APARAT CYFROWY

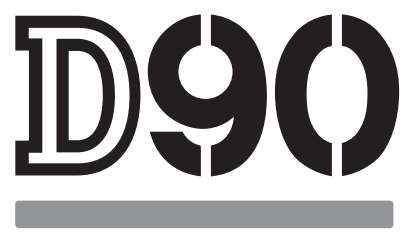

# Instrukcja obsługi

# **Gdzie szukać**

Miejsca, w których możesz znaleźć to, czego szukasz:

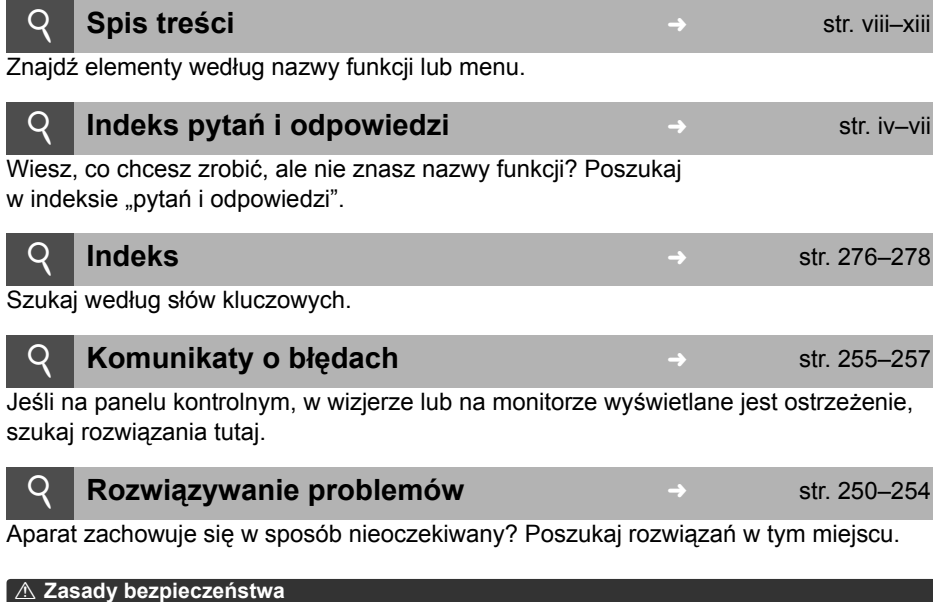

Przed rozpoczęciem użytkowania aparatu, przeczytaj "Zasady bezpieczeństwa" (str. xiv).

#### **Pomoc**

Użyj wbudowanej funkcji pomocy aparatu, aby uzyskać pomocne informacje dotyczące pozycji menu i innych tematów. Aby uzyskać szczegółowe informacje, patrz strona 21.

# **Zawartość opakowania**

Sprawdź czy wszystkie elementy wymienione poniżej zostały dołączone do aparatu. *Karty pamięci są sprzedawane oddzielnie*.

- ❏ Aparat cyfrowy D90 ❏ Osłona bagnetu (str. 3)
	- (str. 3, 240)
- ❏ Osłona monitora LCD BM-10 (str. 17)
- ❏ Pokrywka okularu DK-5 (str. 17)

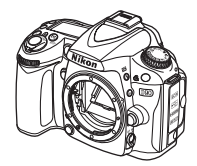

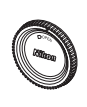

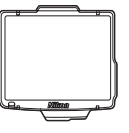

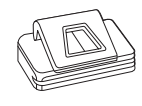

❏ Akumulator litowojonowy EN-EL3e z osłoną styków (str. 22, 23)

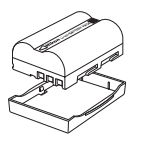

❏ Szybka ładowarka MH-18a z kablem zasilającym (str. 22)

❏ Pasek AN-DC1 (str. 17)

❏ Osłona na sanki mocujące BS-1 (str. 233)

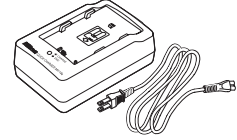

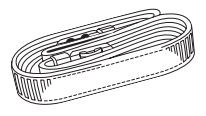

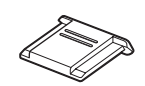

❏ Kabel audio/wideo EG-D2 (str. 146)

❏ Kabel USB UC-E4

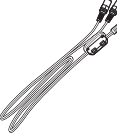

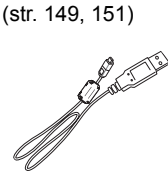

- ❏ Gwarancja
- ❏ *Instrukcja obsługi* (niniejszy podręcznik)
- ❏ *Instrukcja skrócona* (podręcznik dla początkujących użytkowników opisujący podstawy wykonywania zdjęć, kopiowania zdjęć do komputera i ich drukowania)
- ❏ *Instrukcja instalacji oprogramowania*
- ❏ Software Suite CD-ROM

### **Symbole stosowane w niniejszej instrukcji**

Aby ułatwić znalezienie potrzebnych informacji, zastosowano następujące symbole i oznaczenia:

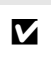

Ikona oznaczająca ostrzeżenia, czyli informacje, z którymi należy się zapoznać przed rozpoczęciem korzystania z aparatu, aby zapobiec jego uszkodzeniu.

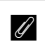

<sup>A</sup> Ikona oznaczająca uwagi, czyli informacje, które należy przeczytać przed rozpoczęciem korzystania z aparatu.

#### A **Informacje dotyczące znaków handlowych**

Macintosh, Mac OS i QuickTime są zastrzeżonymi znakami handlowymi firmy Apple Inc. Microsoft, Windows i Windows Vista są zastrzeżonymi znakami handlowymi lub znakami handlowymi firmy Microsoft Corporation w USA i lub innych krajach. Logo SD jest znakiem handlowym stowarzyszenia SD Card Association. PictBridge i logo SDHC są znakami handlowymi. HDMI, logo HDMI oraz nazwa High-Definition Multimedia Interface to znaki handlowe lub zarejestrowane znaki handlowe firmy HDMI Licensing LLC.

### HOMI

Wszelkie inne nazwy handlowe wymienione w tym podręczniku lub w innych dokumentach dołączonych do tego produktu firmy Nikon stanowią znaki handlowe lub zarejestrowane znaki handlowe odpowiednich podmiotów.

# D90

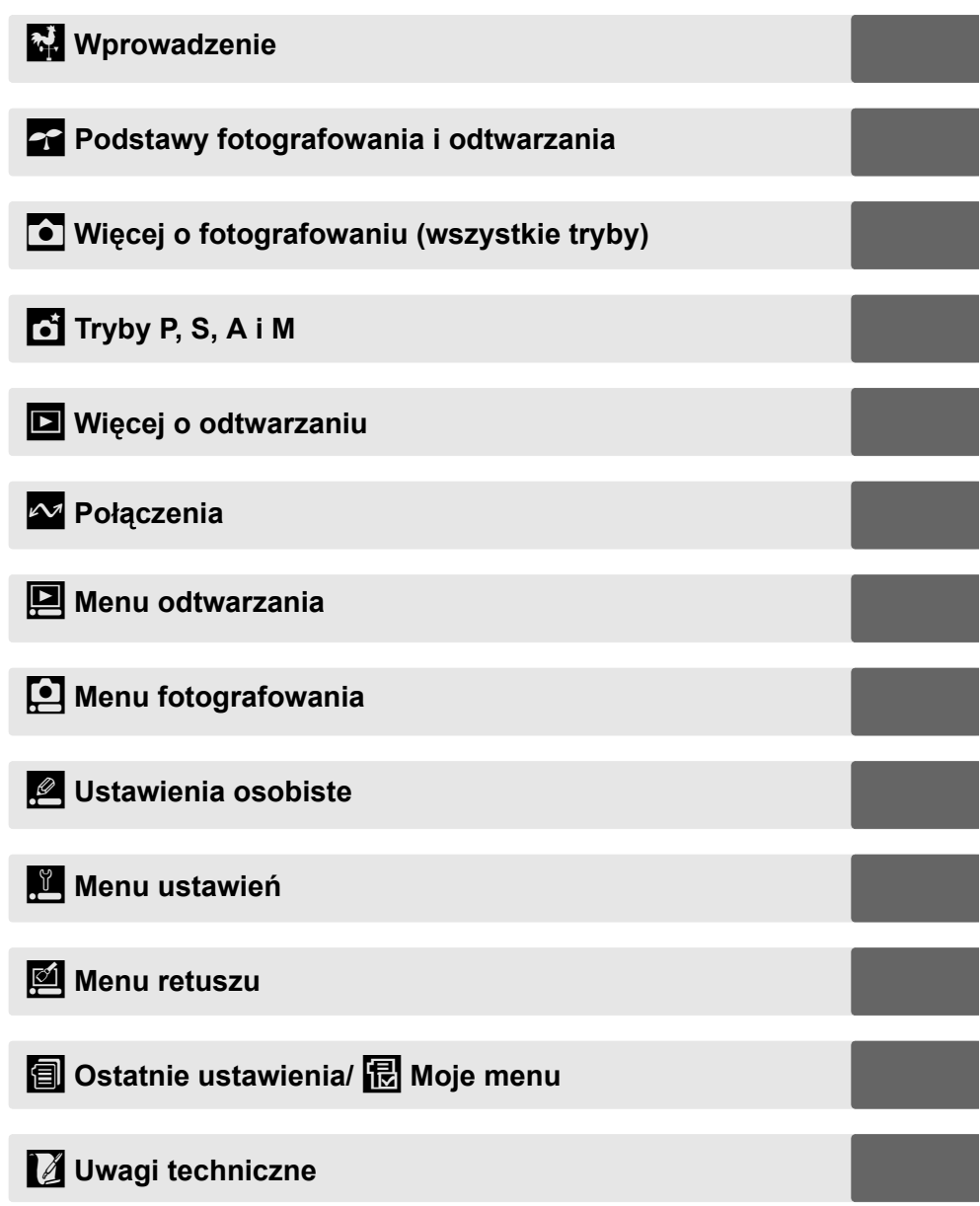

# **Indeks "pytań i odpowiedzi"**

Znajdź szukane informacje, korzystając z tego indeksu "pytań i odpowiedzi".

### **Nowe funkcje**

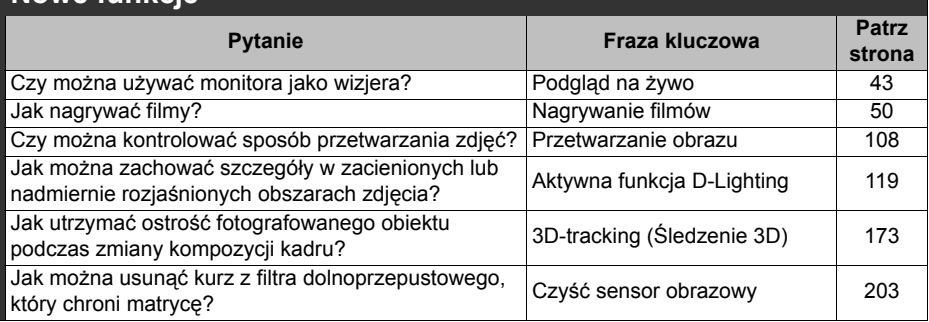

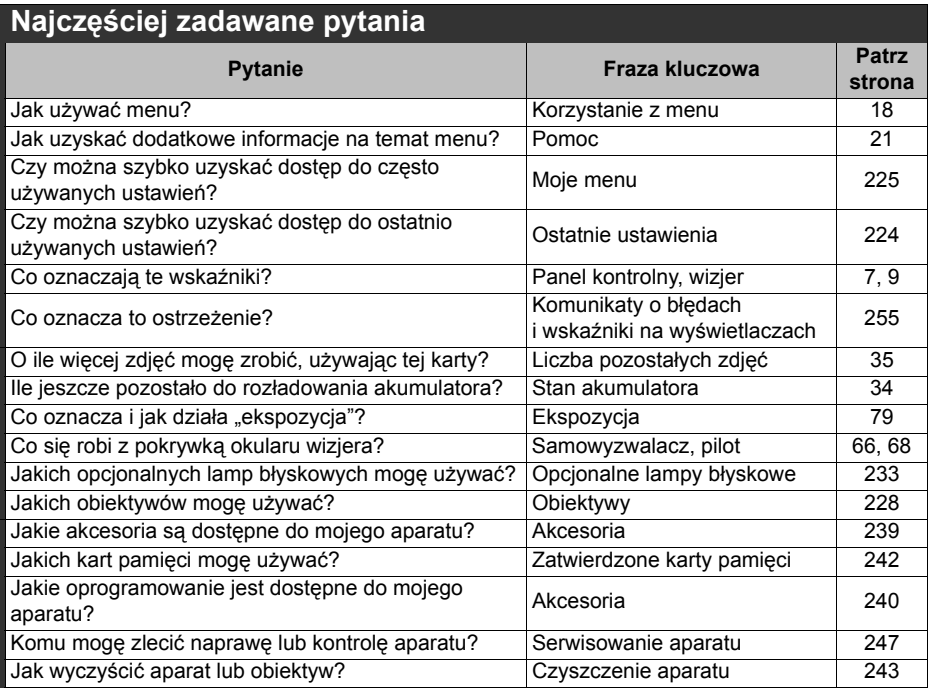

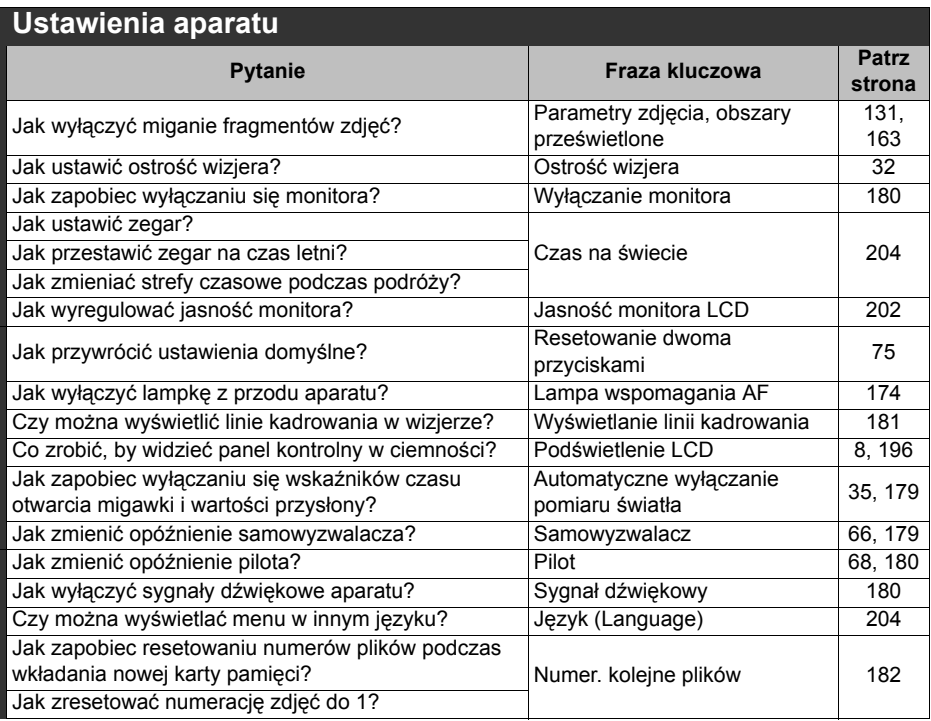

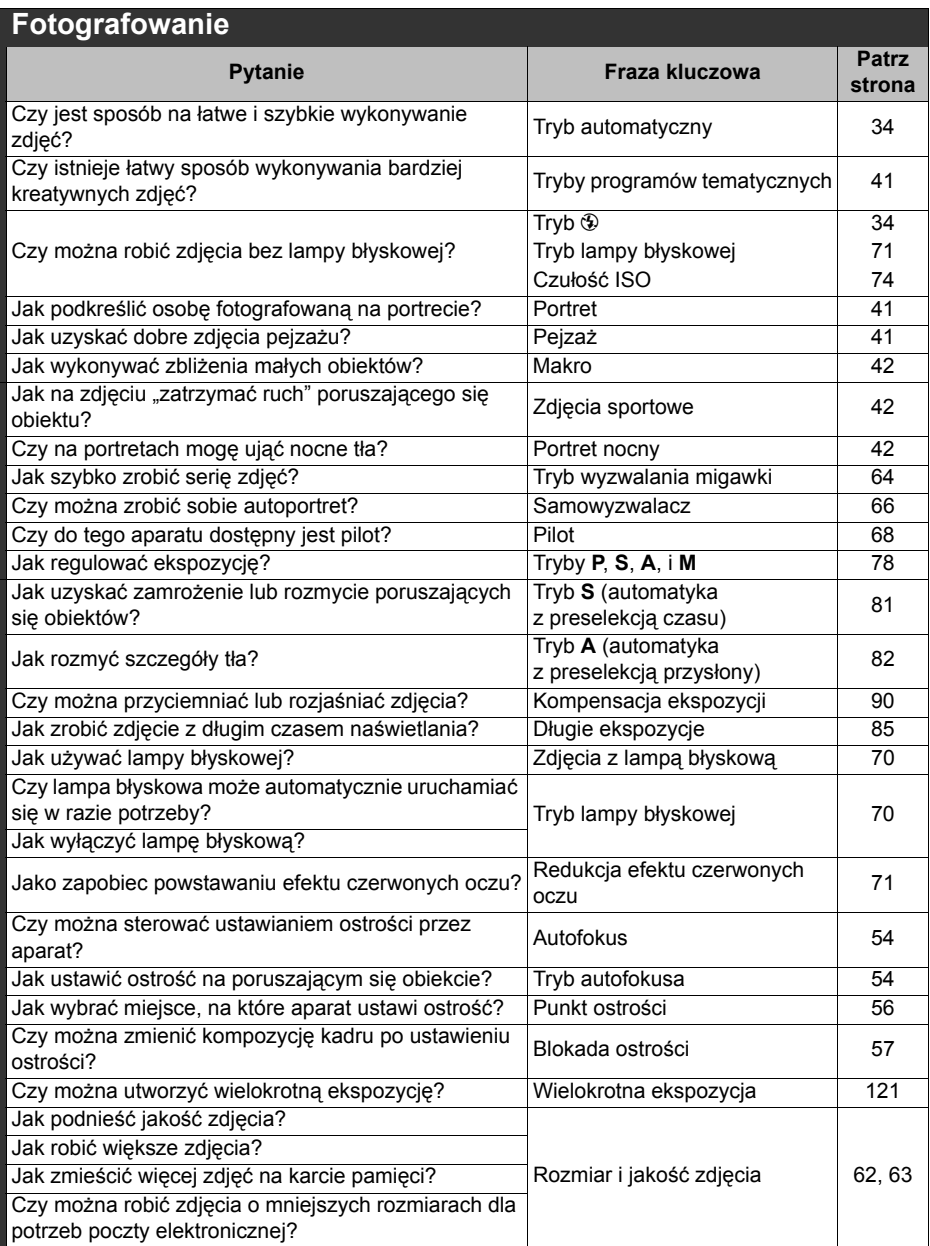

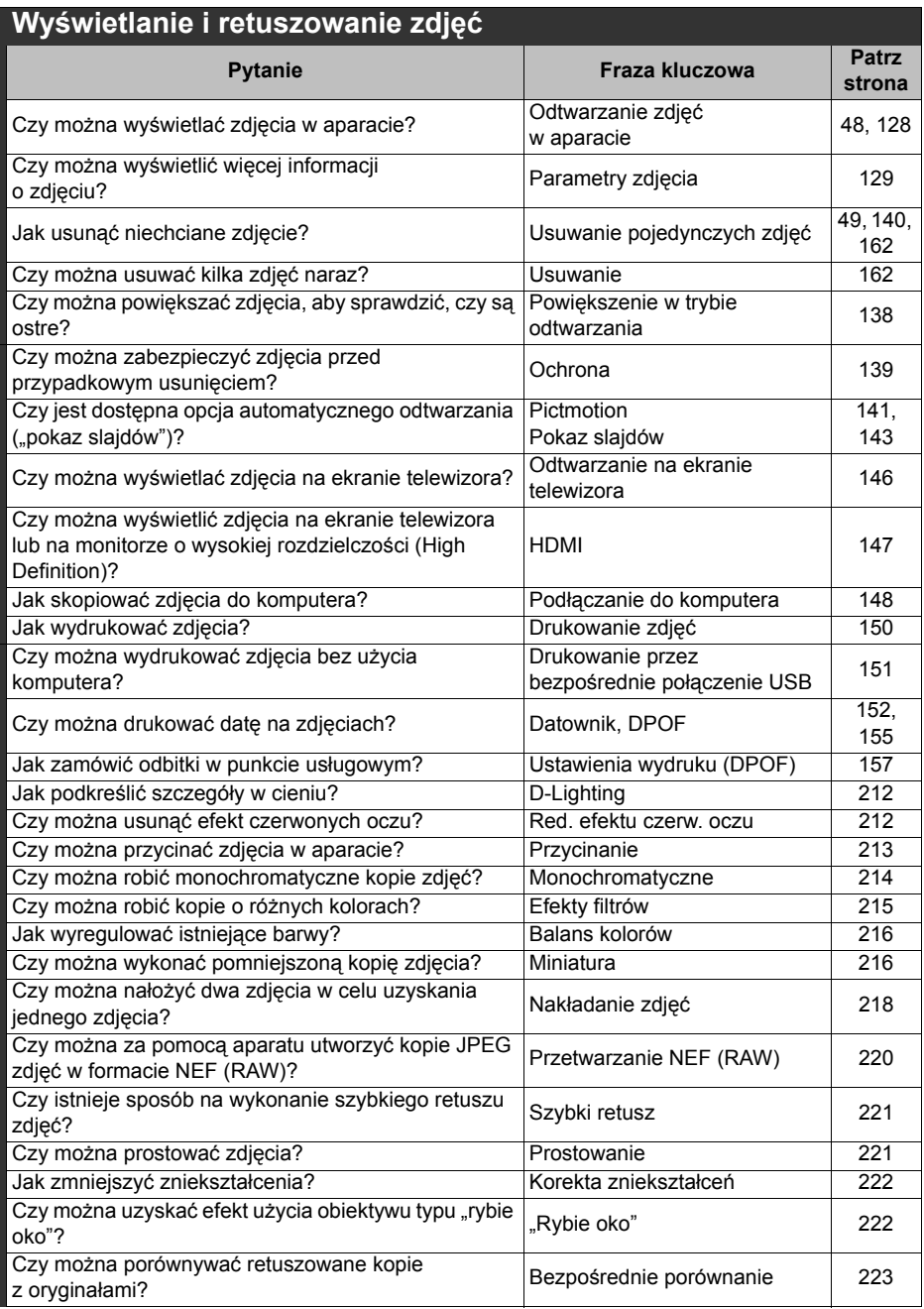

# Spis treści

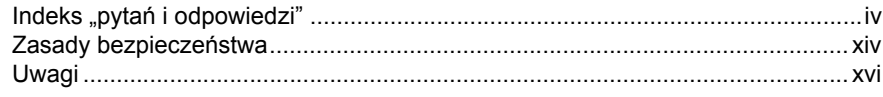

# Wprowadzenie

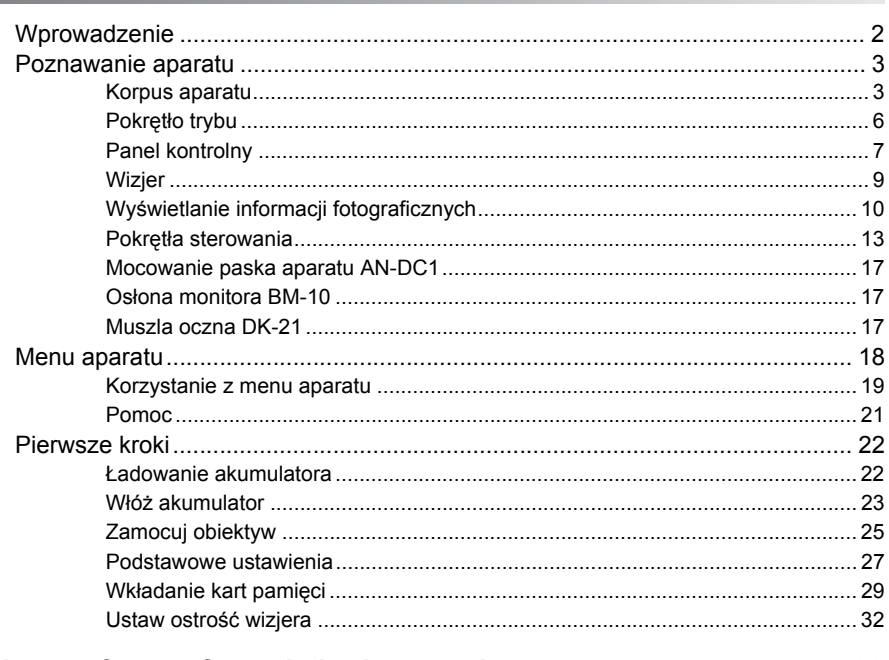

# Podstawy fotografowania i odtwarzania

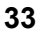

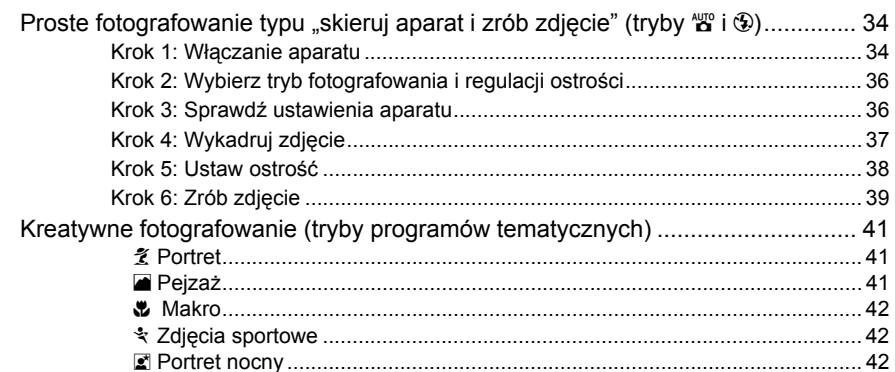

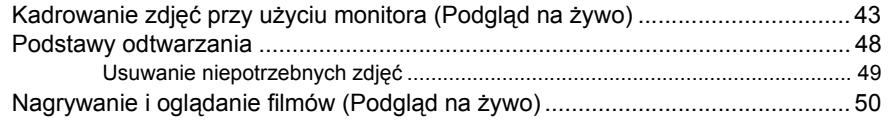

# Więcej o fotografowaniu (wszystkie tryby)

77

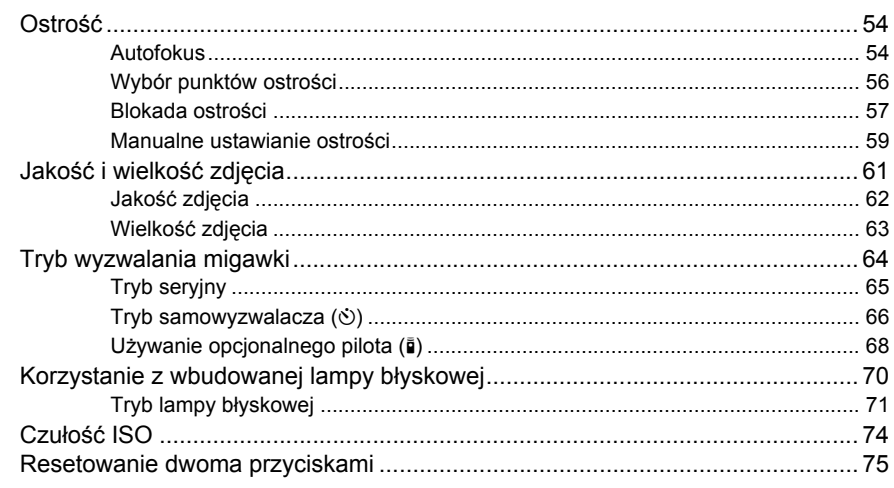

# Tryby P, S, A i M

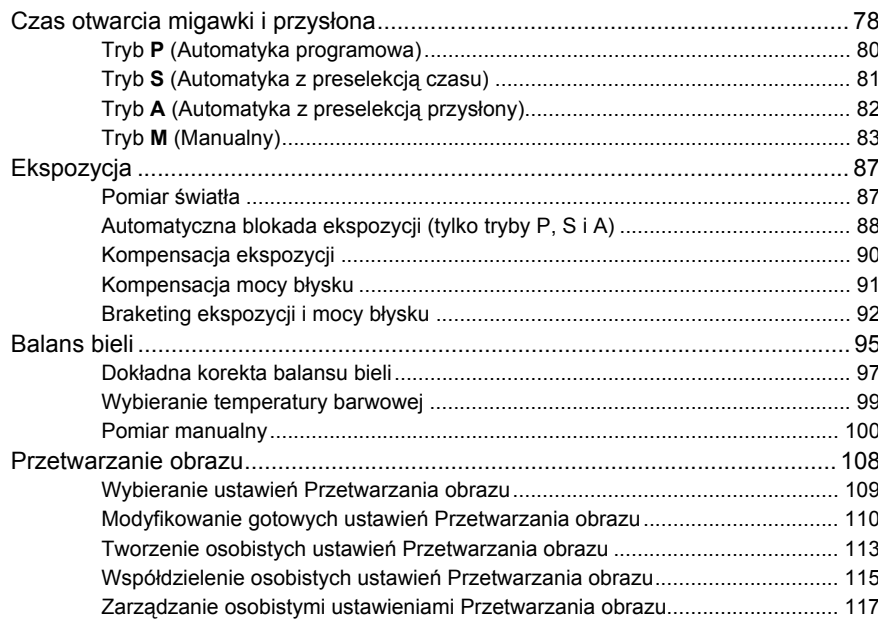

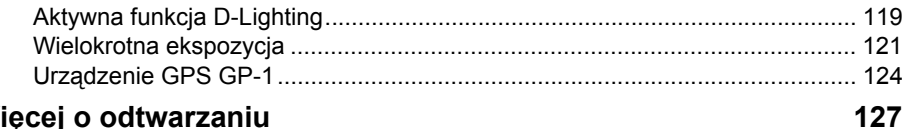

# Więcej o odtwarzaniu

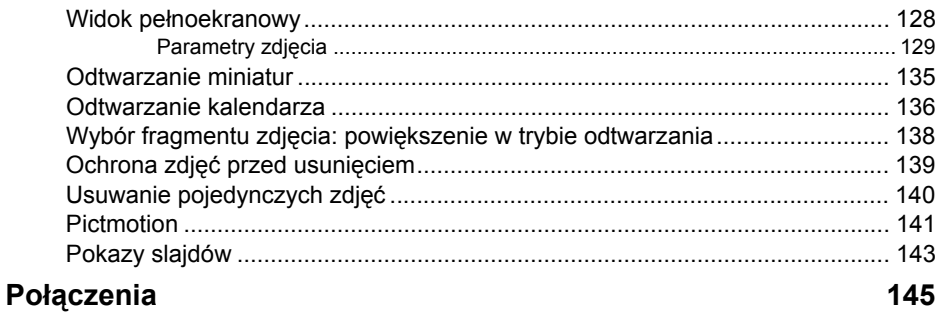

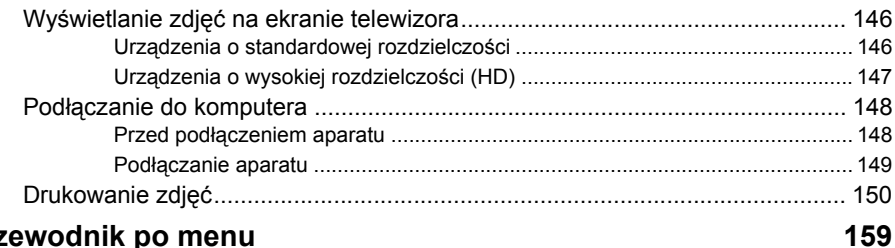

### Przewodnik po menu

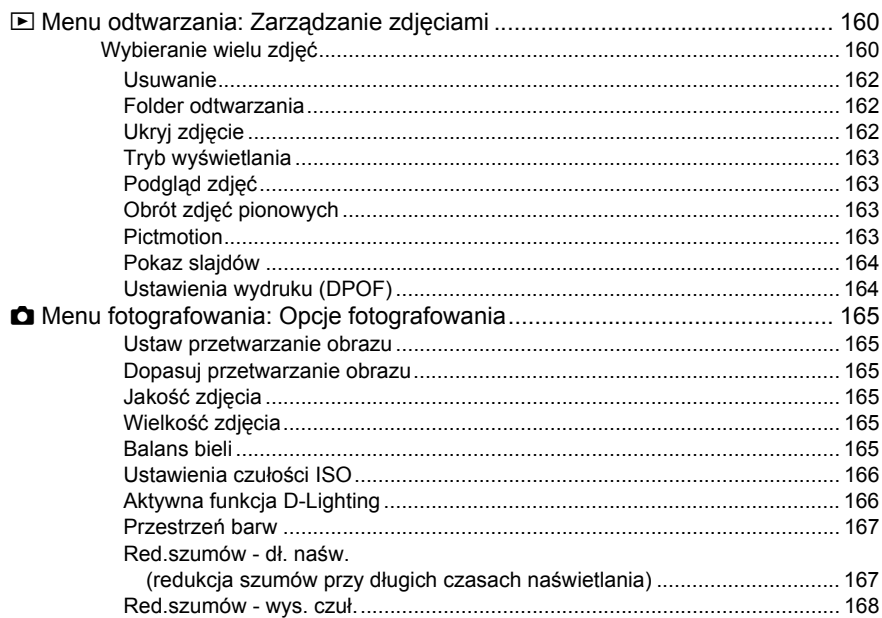

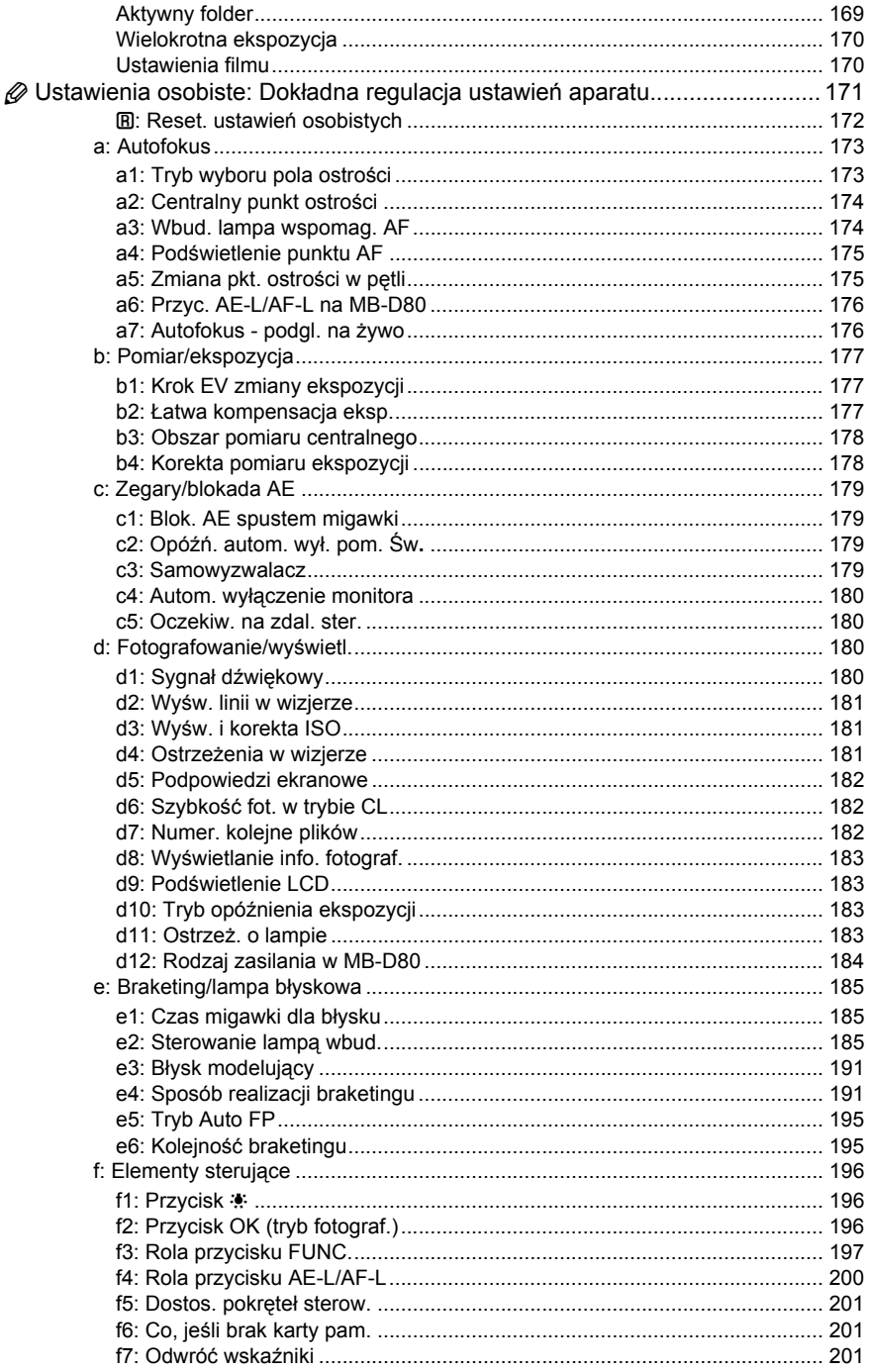

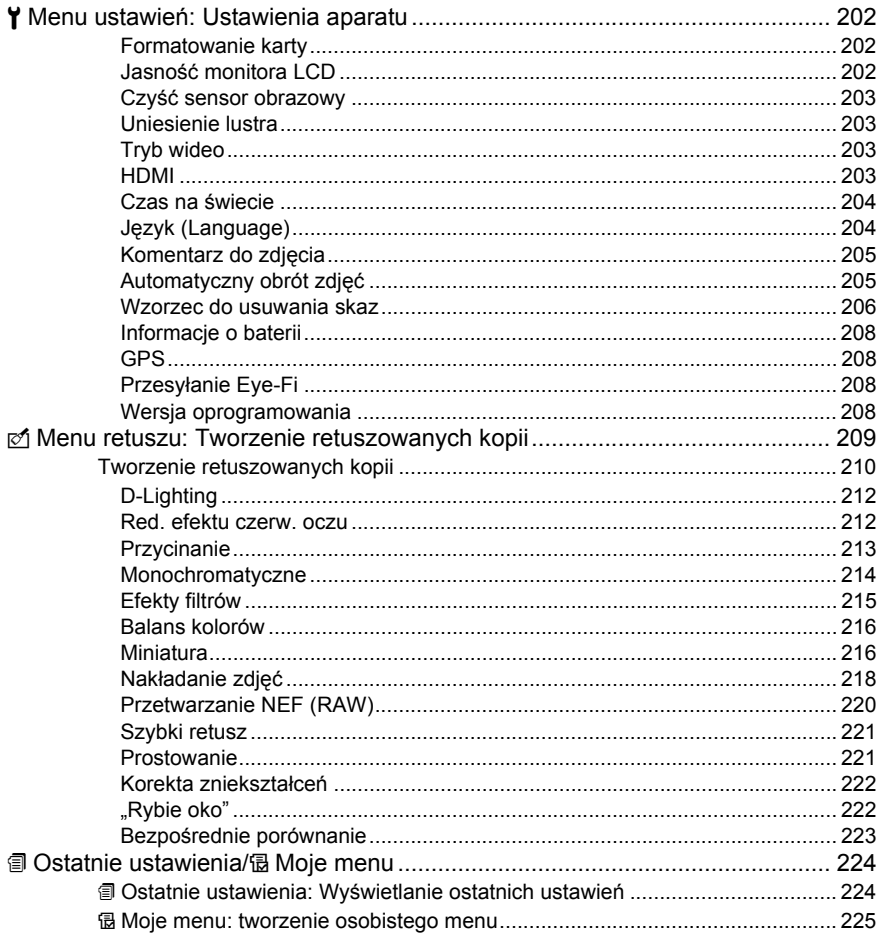

# Uwagi techniczne

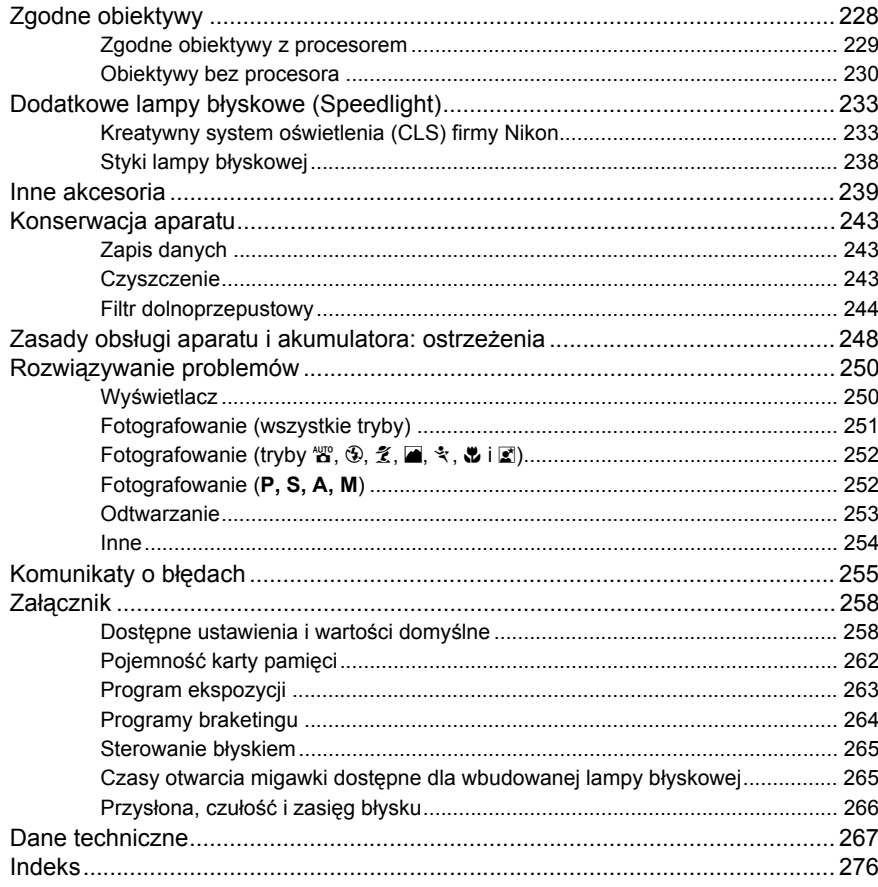

# **Zasady bezpieczeństwa**

Aby zapobiec wszelkim uszkodzeniom tego produktu Nikon i obrażeniom ciała, przed rozpoczęciem korzystania z produktu należy w całości przeczytać poniższe uwagi dotyczące bezpieczeństwa. Uwagi te powinny znajdować się w miejscu dostępnym dla wszystkich użytkowników produktu.

Możliwe skutki nieprzestrzegania zaleceń wymienionych w tej części instrukcji są oznaczone poniższym symbolem:

Ta ikona oznacza ostrzeżenie. Aby zapobiec możliwym obrażeniom, należy przeczytać wszystkie ostrzeżenia przed przystąpieniem do korzystania z tego produktu firmy Nikon.

# ❚❚ *OSTRZEŻENIA*

#### A**Uważaj, aby słońce znajdowało się poza obszarem kadru**

W przypadku fotografowania obiektów pod światło należy zadbać, aby słońce znajdowało się z dala od obszaru kadru. Światło słoneczne zogniskowane wewnątrz aparatu, gdy słońce znajduje się w kadrze lub w pobliżu jego obszaru, może spowodować pożar.

#### A**Nie patrz na słońce przez wizjer**

Patrzenie przez wizjer na słońce lub inne silne źródło światła może spowodować trwałe uszkodzenie wzroku.

#### A**Korekcja dioptrażu wizjera**

Obracając pokrętłem korekcji dioptrażu z okiem przyłożonym do wizjera, należy zranić, aby nie urazić się niechcący w oko.

#### A**W razie jakiegokolwiek nieprawidłowego funkcjonowania natychmiast wyłącz aparat**

Gdyby z aparatu lub zasilacza sieciowego (dostępnego osobno) zaczął wydobywać się dym lub dziwny zapach, należy natychmiast wyjąć wtyczkę zasilacza z gniazda, a akumulator z aparatu, uważając, aby się nie poparzyć. Dalsze korzystanie z aparatu w takiej sytuacji może spowodować obrażenia ciała. Po wyjęciu akumulatora należy oddać aparat do kontroli w autoryzowanym serwisie firmy Nikon.

#### A**Nie demontuj produktu**

Dotykanie wewnętrznych elementów urządzenia może spowodować obrażenia ciała. W przypadku jakichkolwiek uszkodzeń aparat powinien być naprawiany wyłącznie przez przeszkolonego serwisanta. Gdyby korpus aparatu został uszkodzony w wyniku upadku lub z innej przyczyny, należy odłączyć zasilacz i (lub) wyjąć akumulator, a następnie dostarczyć aparat do autoryzowanego serwisu firmy Nikon.

#### A**Nie używaj urządzenia w pobliż<sup>u</sup> substancji łatwopalnych**

Nie należy używać urządzeń elektronicznych w pobliżu łatwopalnego gazu, ponieważ istnieje wówczas niebezpieczeństwo wybuchu lub pożaru.

#### A**Przechowuj w miejscu niedostępnym dla dzieci**

Nieprzestrzeganie tego zalecenia może spowodować obrażenia ciała.

#### A**Nigdy nie zakładaj paska aparatu na szyję dziecka**

Pasek owinięty wokół szyi dziecka może być przyczyną uduszenia.

#### A**Środki ostrożności przy użytkowaniu lampy błyskowej**

- **•** Używanie aparatu z lampa błyskową w bliskiej odległości od skóry lub innych obiektów może spowodować oparzenia.
- **•** Błysk lampy błyskowej wyzwolony w niewielkiej odległości od oczu fotografowanej osoby może spowodować chwilowe zaburzenia widzenia. Szczególną ostrożność należy zachować podczas fotografowania niemowląt; lampa błyskowa nie może się wtedy znajdować w odległości mniejszej niż 1 m od dziecka.

#### A**Środki ostrożności przy obchodzeniu się z akumulatorami**

Przy niewłaściwym użytkowaniu baterii/ akumulatorów istnieje niebezpieczeństwo ich wycieku lub wybuchu. W celu właściwego użytkowania baterii/ akumulatorów należy stosować się do następujących zaleceń:

- **•** Należy używać tylko akumulatorów zatwierdzonych do użytku w tym urządzeniu.
- **•** Nie należy zwierać ani rozmontowywać akumulatorów.
- **•** Przed wyjęciem akumulatora należy wyłączyć aparat. Jeśli używany jest zasilacz, należy odłączyć go od gniazdka.
- **•** Należy uważać, aby akumulatorów nie włożyć odwrotnie.
- **•** Nie należy wystawiać akumulatorów na działanie płomieni ani nadmiernej temperatury.
- **•** Nie należy zanurzać akumulatorów w wodzie ani wystawiać ich na działanie wilgoci.
- **•** Podczas transportu akumulatorów należy założyć osłonę na ich styki. Nie należy transportować ani przechowywać akumulatorów wraz z przedmiotami z metalu, takimi jak naszyjniki czy spinki do włosów.
- **•** Z całkowicie rozładowanego akumulatora może nastąpić wyciek. Aby uniknąć uszkodzenia aparatu, należy wyjąć z niego rozładowane akumulatory.
- **•** Gdy akumulatory nie są używane, należy umieścić na nich osłonę styków i przechowywać w chłodnym i suchym miejscu.
- **•** Bezpośrednio po korzystaniu z aparatu lub po długim okresie pracy aparatu na zasilaniu bateryjnym akumulatory mogą być rozgrzane. Przed wyjęciem akumulatora należy wyłączyć aparat i zaczekać, aż ostygnie.
- **•** W razie zauważenia w akumulatorze jakichkolwiek zmian, takich jak odbarwienie lub odkształcenie, należy niezwłocznie zakończyć jego używanie.

#### A**Środki ostrożności przy posługiwaniu się szybką ładowarką**

- **•** Ładowarkę należy chronić przed wilgocią. Nieprzestrzeganie tego zalecenia może doprowadzić do pożaru lub porażenia prądem elektrycznym.
- **•** Kurz znajdujący się na częściach metalowych lub w ich pobliżu należy usuwać suchą szmatką. Dalsze korzystanie z ładowarki w takim stanie może spowodować pożar.
- **•** Nie wolno dotykać kabla zasilającego ani przebywać w pobliżu ładowarki podczas burz z wyładowaniami elektrycznymi. Nieprzestrzeganie tego zalecenia może doprowadzić do porażenia prądem elektrycznym.
- **•** Nie wolno uszkadzać, modyfikować ani silnie rozciągać lub zginać kabla zasilającego. Nie wolno stawiać na nim ciężkich przedmiotów ani wystawiać go na działanie wysokiej temperatury lub płomieni. W razie uszkodzenia izolacji i odsłonięcia przewodów należy oddać kabel do kontroli w autoryzowanym serwisie firmy Nikon. Nieprzestrzeganie tego zalecenia może doprowadzić do pożaru lub porażenia prądem elektrycznym.
- **•** Nie wolno dotykać wtyczki ani ładowarki mokrymi dłońmi. Nieprzestrzeganie tego zalecenia może doprowadzić do porażenia prądem elektrycznym.
- **•** Nie używać z przetwornikami i przejściówkami przeznaczonymi do zamieniania typu napięcia ani z inwertorami DC/AC. Niezastosowanie się do tego zalecenia może spowodować uszkodzenie lub przegrzanie produktu, a nawet pożar.

#### A**Używaj odpowiednich przewodów**

Podczas podłączania przewodów do gniazd wejściowych i wyjściowych należy używać wyłącznie przewodów dostarczonych lub sprzedawanych przez firmę Nikon i przeznaczonych do tego celu, aby zachować zgodność z przepisami dotyczącymi produktu.

#### A**Płyty CD**

Płyty CD z oprogramowaniem lub dokumentacją nie powinny być odtwarzane w odtwarzaczach płyt audio CD. Może to doprowadzić do utraty słuchu lub uszkodzenia odtwarzacza.

#### A**Unikaj styczności z ciekłym kryształem**

W razie stłuczenia monitora należy zachować szczególną ostrożność. Pozwoli to uniknąć zranienia odłamkami potłuczonego szkła oraz kontaktu ciekłego kryształu z monitora ze skórą, a także przedostania się tej substancji do oczu lub ust.

# **Uwagi**

- **•** Żadna część instrukcji dołączonych do urządzenia nie może być powielana, przesyłana, przekształcana, przechowywana w systemie służącym do pozyskiwania informacji ani tłumaczona na jakikolwiek język niezależnie od formy i sposobu bez uprzedniej pisemnej zgody firmy Nikon.
- **•** Firma Nikon zastrzega sobie prawo do zmiany danych technicznych sprzętu i oprogramowania opisanego w instrukcjach w dowolnym momencie i bez wcześniejszego powiadomienia.
- **•** Firma Nikon nie ponosi odpowiedzialności za ewentualne szkody spowodowane użytkowaniem aparatu.
- **•** Dołożono wszelkich starań, aby informacje zawarte w instrukcji były ścisłe i pełne, jednak w przypadku zauważenia jakichkolwiek błędów lub pominięć będziemy wdzięczni za poinformowanie o nich lokalnego przedstawiciela firmy Nikon (adres podany osobno).

#### **Uwaga dla klientów w Europie**

#### **OSTRZEŻENIE**

ISTNIEJE RYZYKO EKSPLOZJI JEŚLI AKUMULATOR ZASTĄPI SIĘ NIEWŁAŚCIWYM TYPEM. ZUŻYTY AKUMULATOR NALEŻY ZUTYLIZOWAĆ ZGODNIE Z INSTRUKCJĄ.

Ten symbol wskazuje, że urządzenia elektryczne i elektroniczne podlegają selektywnej zbiórce odpadów. Poniższe informacje dotyczą tylko użytkowników w krajach europejskich:

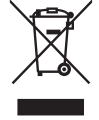

- **•** Ten produkt należy wyrzucać do śmieci osobno w odpowiednich punktach zbiórki odpadów. Nie należy go wyrzucać z odpadami z gospodarstw domowych.
- **•** Selektywna zbiórka odpadów i recykling pomagają oszczędzać zasoby naturalne i zapobiegać negatywnym konsekwencjom dla ludzkiego zdrowia i środowiska naturalnego, które mogłyby być spowodowane nieodpowiednim usuwaniem odpadów.
- **•** Więcej informacji można uzyskać u sprzedawcy lub w wydziale miejscowych władz zajmującym się utylizacją odpadów.

Ten symbol umieszczony na akumulatorze wskazuje, że akumulator powinien być wyrzucany do śmieci osobno.

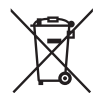

Poniższe informacje dotyczą tylko użytkowników w krajach europejskich:

- **•** Wszelkie akumulatory, niezależnie od tego, czy są oznaczone tym symbolem, czy też nie, należy wyrzucać do śmieci osobno w odpowiednich punktach zbiórki odpadów. Nie należy ich wyrzucać razem z odpadami z gospodarstw domowych.
- **•** Więcej informacji można uzyskać u sprzedawcy lub w wydziale miejscowych władz zajmującym się utylizacją odpadów.

#### **Pozbywanie się urządzeń służących do przechowywania danych**

Należy pamiętać, że usuwanie obrazów lub formatowanie kart pamięci i innych urządzeń do przechowywania danych nie powoduje całkowitego wymazania znajdujących się na nich danych obrazu. W niektórych przypadkach z wyrzuconych nośników pamięci można odzyskać usunięte pliki za pomocą dostępnego na rynku oprogramowania, co może skutkować niewłaściwym wykorzystaniem prywatnych zdjęć przez osoby postronne. Odpowiedzialność za zapewnienie bezpieczeństwa i prywatności tych danych spoczywa na użytkowniku.

Przed wyrzuceniem nośnika danych lub przekazaniem go innej osobie należy usunąć wszystkie dane przy użyciu komercyjnego oprogramowania do kasowania danych lub sformatować pamięć nośnika, a następnie zapełnić ją ponownie obrazami niezawierającymi treści osobistych (np. zdjęciami nieba). Należy również pamiętać o zastąpieniu wszelkich zdjęć używanych do manualnego wprowadzania ustawień. Podczas fizycznego niszczenia urządzeń do przechowywania danych należy zachować ostrożność, aby uniknąć obrażeń ciała lub zniszczenia mienia.

#### **Uwaga o zakazie kopiowania i powielania**

Samo posiadanie materiałów skopiowanych lub powielonych cyfrowo za pomocą skanera, cyfrowego aparatu fotograficznego lub innego urządzenia może być zabronione i podlegać odpowiedzialności karnej.

**• Dokumenty, których kopiowanie lub powielanie jest zabronione i podlega odpowiedzialności karnej** Nie wolno kopiować ani powielać banknotów, monet, papierów wartościowych, obligacji państwowych ani samorządowych, nawet jeżeli egzemplarze powstałe w wyniku skopiowania lub powielenia zostaną oznaczone jako "Przykład" lub "Wzór".

Zabronione jest kopiowanie i powielanie banknotów, monet i papierów wartościowych znajdujących się w obiegu w innym kraju.

Jeżeli nie uzyskano wcześniej pozwolenia ze strony właściwych władz, zabronione jest kopiowanie i powielanie nieużywanych znaczków pocztowych i kart pocztowych wyemitowanych przez rząd.

Zabronione jest kopiowanie i powielanie pieczęci i poświadczonych dokumentów urzędowych.

#### **• Ograniczenia dotyczące niektórych kopii i reprodukcji**

Władze centralne w USA wprowadziły ograniczenia dotyczące kopiowania i powielania papierów wartościowych emitowanych przez firmy prywatne (akcje, faktury, czeki, bony towarowe itp.), biletów na dojazdy oraz talonów i kuponów. Wyjątkiem sa sytuacie, gdy pewna minimalna liczba kopii jest wymagana w firmie do użytku służbowego. Zabronione jest również kopiowanie i powielanie paszportów wydanych przez rząd, zezwoleń wydanych przez organy publiczne i grupy prywatne, dowodów osobistych, biletów i bonów żywnościowych.

**• Uwagi dotyczące praw autorskich** Zasady dotyczące kopiowania i powielania utworów chronionych prawem autorskim, takich jak książki, utwory muzyczne, obrazy odbitki z drzeworytów, mapy, rysunki, filmy i fotografie, określone są w krajowych i międzynarodowych przepisach o prawie autorskim. Urządzenia nie należy używać do nielegalnego kopiowania utworów ani naruszania przepisów o prawie autorskim w inny sposób.

#### **Używaj tylko markowych akcesoriów elektronicznych firmy Nikon**

Aparaty firmy Nikon są projektowane zgodnie z najwyższymi standardami i zawierają złożone układy elektroniczne. Tylko markowe akcesoria elektroniczne firmy Nikon (w tym ładowarki, baterie/ akumulatory, zasilacze i akcesoria do lamp błyskowych) mają odpowiednie certyfikaty do stosowania w aparatach cyfrowych, co oznacza, że zostały skonstruowane i przetestowane pod kątem spełnienia wszelkich wymagań technicznych oraz wymagań w zakresie bezpieczeństwa układów elektronicznych stosowanych w aparatach cyfrowych.

Korzystanie z akcesoriów elektronicznych firm innych niż Nikon może spowodować uszkodzenie aparatu i unieważnienie gwarancji udzielanej przez firmę Nikon. Korzystanie z akumulatorów litowo-jonowych innych firm, bez znaku holograficznego firmy Nikon (przedstawionego po prawej stronie), może zakłócić normalną pracę aparatu lub spowodować przegrzanie, zapłon, przebicie lub wyciek z akumulatora.

.<br>MN=WQXIN−U on Nikon Nik **HIM HONIN HE**  $MIL_{0}$ 

Aby uzyskać więcej informacji o markowych akcesoriach firmy Nikon, należy skontaktować się z lokalnym przedstawicielem handlowym firmy Nikon.

#### A **Przed robieniem ważnych zdjęć**

Przed przystąpieniem do fotografowania ważnych okazji (np. ślubów lub własnych wypraw) należy zrobić zdjęcie próbne, aby mieć pewność, że aparat działa normalnie. Firma Nikon nie ponosi odpowiedzialności za straty ani utracone korzyści spowodowane niewłaściwym działaniem produktu.

#### A **Program kształcenia ustawicznego Life-Long Learning**

Chcąc zapewnić klientom stałą pomoc techniczną i wiedzę na temat swoich produktów, firma Nikon w ramach programu kształcenia ustawicznego - "Life-Long Learning" udostępnia najświeższe informacie pod następującymi adresami internetowymi:

- **• USA**: http://www.nikonusa.com/
- **• Europa i Afryka**: http://www.europe-nikon.com/support/
- **• Azja, Oceania i Bliski Wschód**: http://www.nikon-asia.com/

W witrynach tych można znaleźć aktualne informacje o produktach, wskazówki, odpowiedzi na najczęściej zadawane pytania oraz ogólne informacje na temat fotografii cyfrowej i obróbki zdjęć. Dodatkowych informacji udziela przedstawiciel firmy Nikon na danym obszarze. Dane kontaktowe można znaleźć pod następującym adresem: http://imaging.nikon.com/

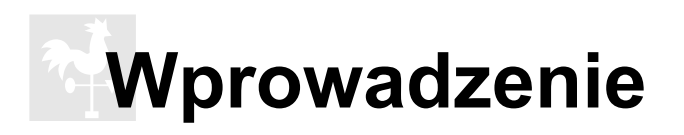

W tym rozdziale zawarto informacje, z którymi należy się zapoznać przed rozpoczęciem użytkowania aparatu, w tym informacje o nazwach części aparatu, sposobie używania menu aparatu i przygotowania aparatu do użycia.

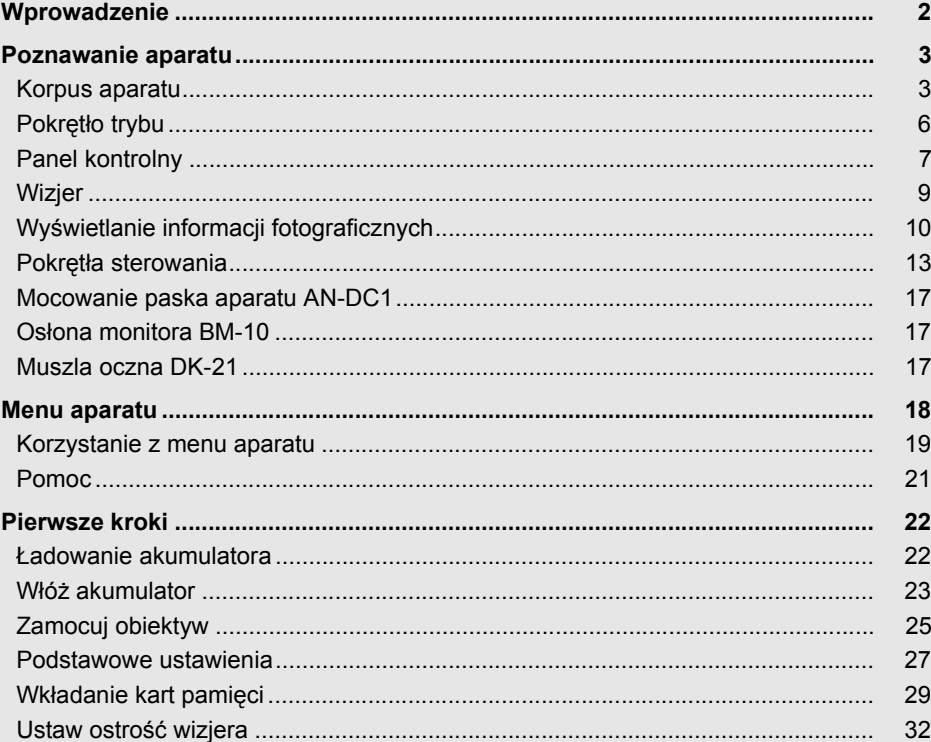

# **Wprowadzenie**

Dziękujemy za zakup cyfrowej lustrzanki jednoobiektywowej firmy Nikon. Aby maksymalnie wykorzystać możliwości aparatu, należy przeczytać dokładnie wszystkie instrukcje i zachować je w miejscu dostępnym dla wszystkich używających produktu.

#### D **<sup>U</sup>żywaj tylko markowych akcesoriów firmy Nikon**

Spełnienie wymagań dotyczących pracy i bezpieczeństwa zapewniają tylko akcesoria marki Nikon zaprojektowane i zatwierdzone przez firmę Nikon do pracy z tym aparatem. UŻYWANIE AKCESORIÓW FIRM INNYCH NIŻ NIKON MOŻE SPOWODOWAĆ USZKODZENIE APARATU I UNIEWAŻNIĆ GWARANCJĘ NIKON.

#### D **Serwisowanie aparatu i akcesoriów**

Aparat jest precyzyjnym urządzeniem, które wymaga regularnego serwisowania. Firma Nikon zaleca, aby raz na rok lub dwa lata aparat oddać do kontroli u sprzedawcy lub w autoryzowanym serwisie firmy Nikon, a raz na trzy do pięciu lat — do przeglądu technicznego (należy pamiętać, że usługi te są płatne). Częste kontrole i przeglądy techniczne są zalecane szczególnie wówczas, gdy aparat jest wykorzystywany w celach zawodowych. Do kontroli lub przeglądu technicznego należy wraz z aparatem oddać wszelkie akcesoria regularnie z nim używane, np. obiektywy lub dodatkowe lampy błyskowe.

# **Poznawanie aparatu**

Warto poświęcić kilka chwil na zapoznanie się z elementami sterującymi i wyświetlaczami aparatu. Tę sekcję warto zaznaczyć zakładką, aby móc łatwo korzystać z zawartych w niej informacji podczas lektury dalszej części instrukcji.

# **Korpus aparatu**

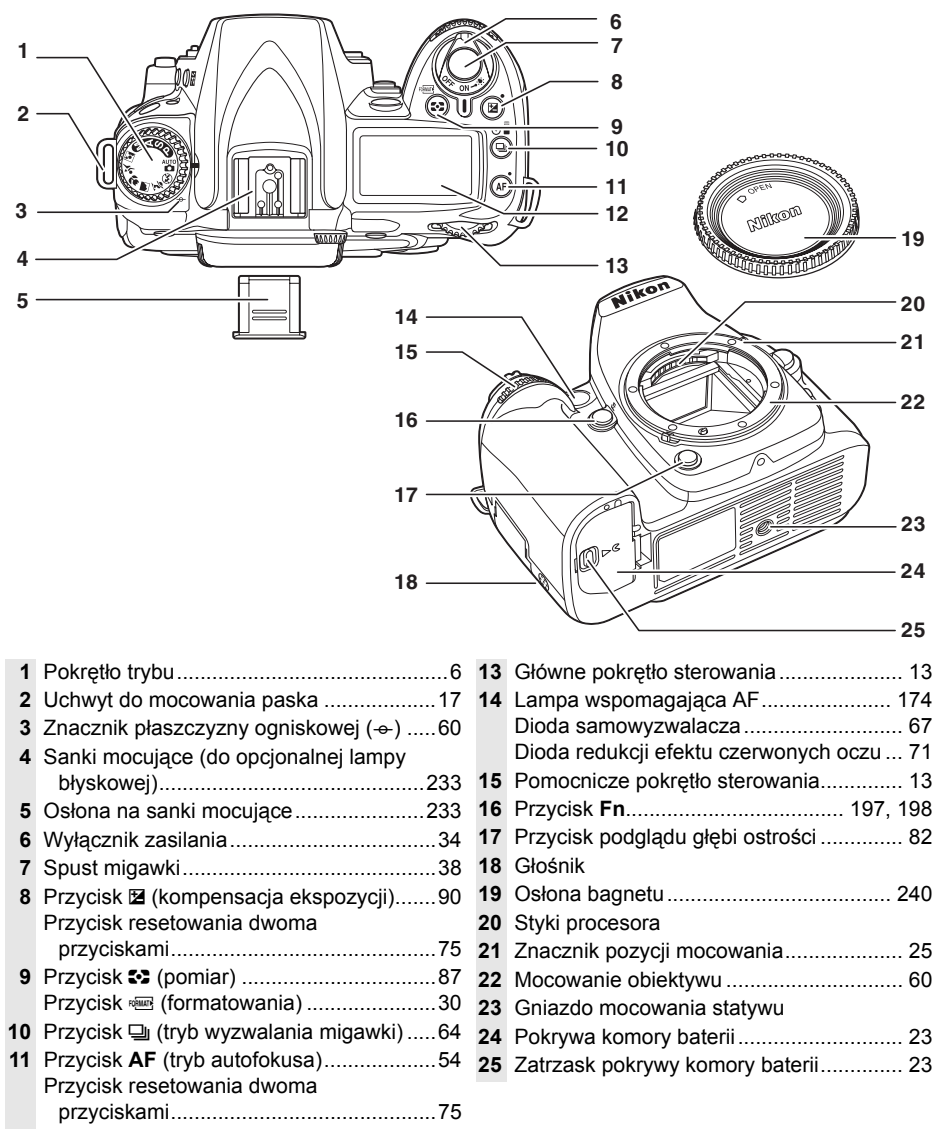

Panel kontrolny ...........................................7

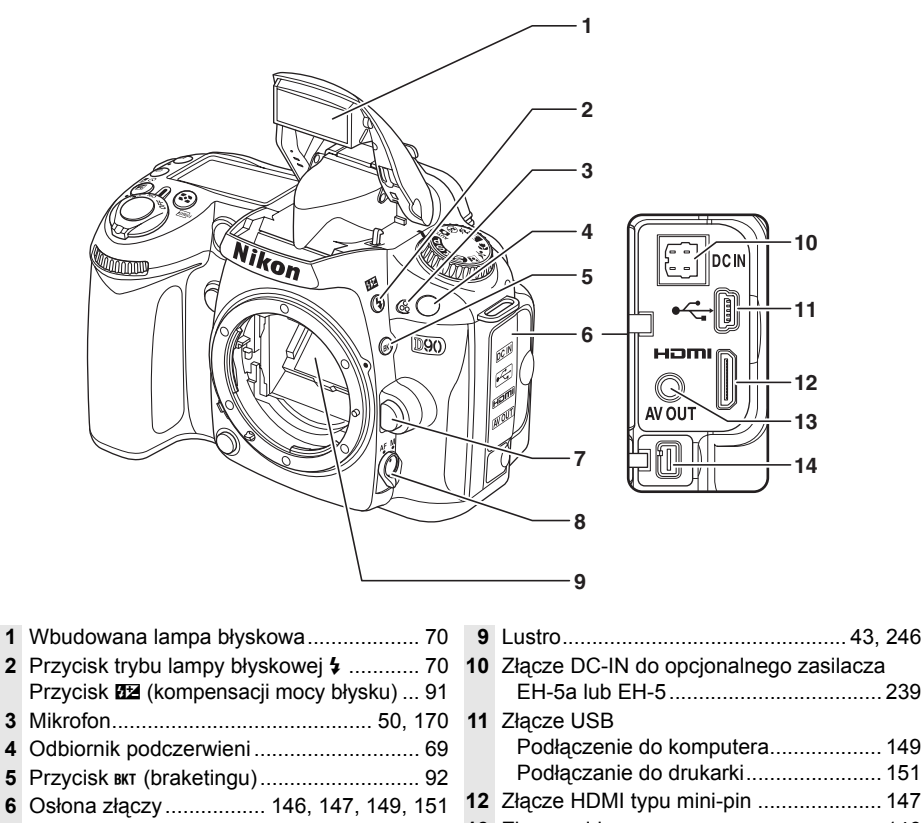

- Przycisk odłączania obiektywu................. 26
- Wybierak trybu ustawiania ostrości .... 54, 59

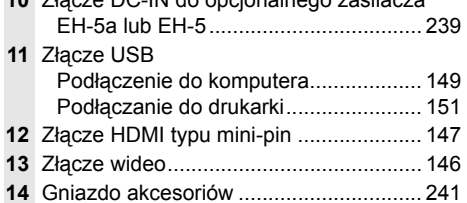

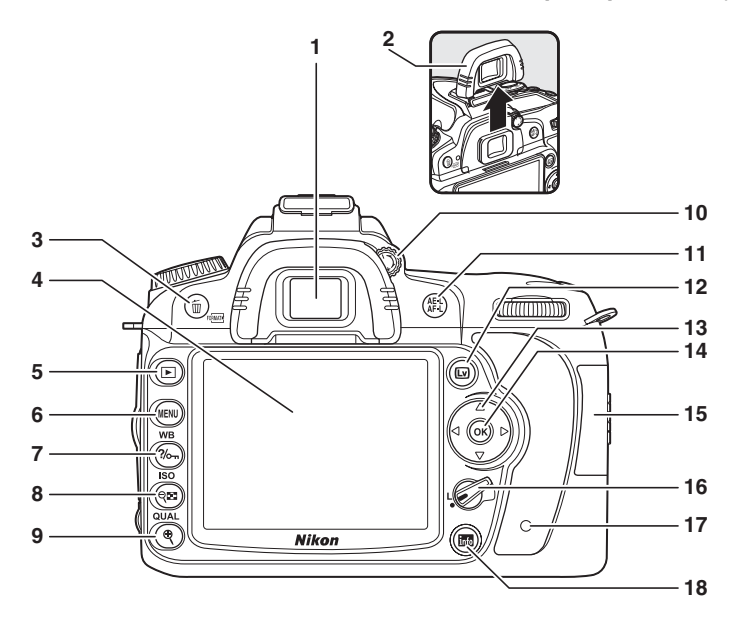

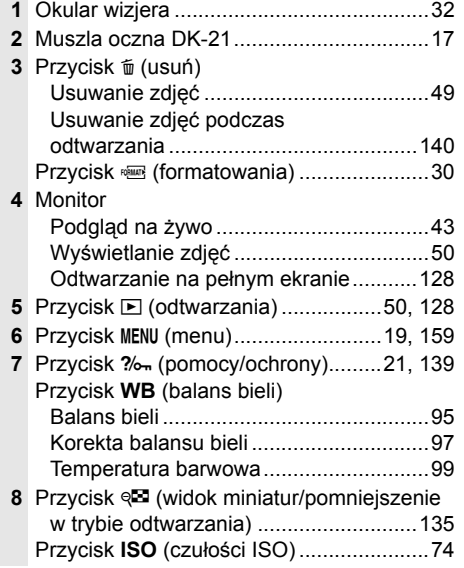

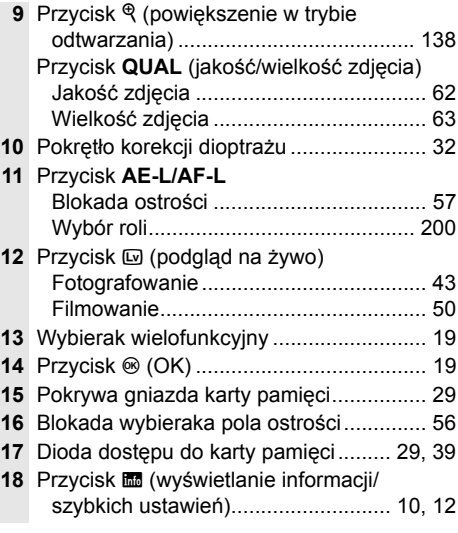

# **Pokrętło trybu**

Aparat oferuje następujące jedenaście trybów fotografowania:

# ❚❚ *Tryby P, S, A i M*

Wybierz jeden z tych trybów w celu uzyskania pełnej kontroli nad ustawieniami aparatu.

**P—Automatyka programowa** (str. 80): Aparat wybiera czas otwarcia migawki i przysłonę, a użytkownik reguluje pozostałe ustawienia.

**S—Automatyka z preselekcją czasu** (str. 81): Wybierz krótszy czas otwarcia migawki w celu zatrzymania ruchu lub dłuższy czas otwarcia migawki, aby oddać wrażenie ruchu rozmywając poruszające się obiekty.

**A—Automatyka z preselekcją przysłony** (str. 82): Dostosuj przysłonę w celu zmiękczenia szczegółów tła lub zwiększ głębię ostrości, aby zarówno główny fotografowany obiekt, jak i tło były ostre.

**M—Manualny** (str. 83): Dopasuj czas otwarcia migawki i przysłonę do swoich potrzeb.

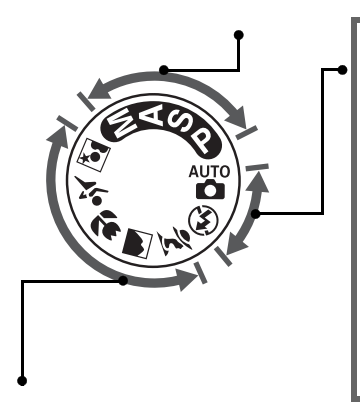

### ❚❚ *Tryby automatyczne*

Wybierz jeden z tych trybów, by łatwo robić zdjęcia - na zasadzie "skieruj aparat i zrób zdiecie".

i **Automatyczny** (str. 34): Aparat automatycznie w prosty sposób dostosowuje ustawienia w celu uzyskania optymalnych rezultatów na zasadzie "skieruj aparat i zrób zdjęcie". Zalecany dla początkujących użytkowników aparatów cyfrowych.

j **Automatycznie (lampa wyłączona)** (str. 34): Tak jak powyżej, ale lampa nie będzie błyskać nawet przy słabym oświetleniu.

# ❚❚ *Tryby programów tematycznych*

Wybranie programu tematycznego dostosowuje optymalne ustawienia dla wybranych okoliczności, co sprawia, że wykonywanie ciekawych zdjęć jest bardzo proste.

k **Portret** (str. 41): Wykonywanie portretów z rozmyciem tła.

l **Pejzaż** (str. 41): Zachowanie szczegółów w zdjęciach pejzaży.

n **Makro** (str. 42): Żywe zbliżenia kwiatów, owadów i innych małych obiektów.

m **Zdjęcia sportowe** (str. 42): Zatrzymanie ruchu w celu uzyskania dynamicznych zdjęć sportowych.

**Z** Portret nocny (str. 42): Fotografia portretowa na słabo oświetlonym tle.

 $\frac{1}{\sqrt{2}}$ 

# **Panel kontrolny**

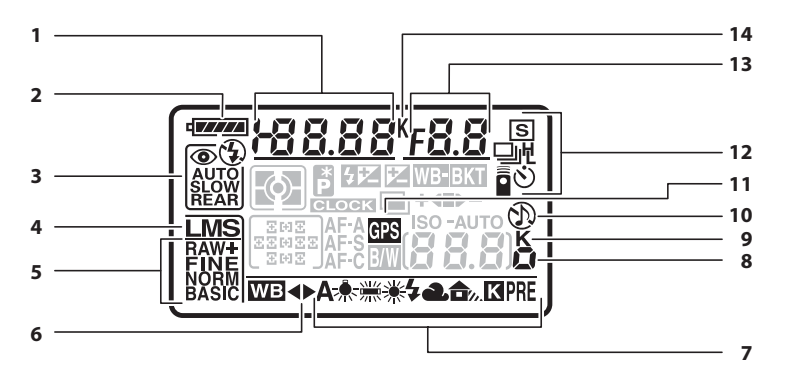

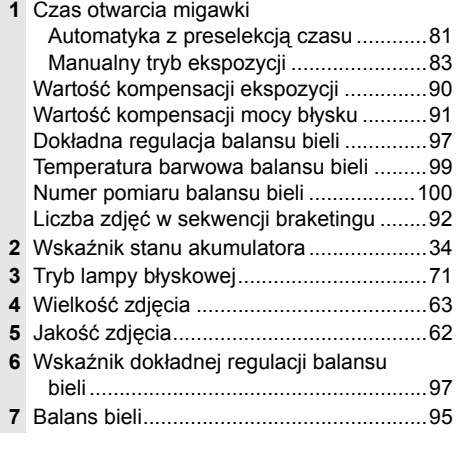

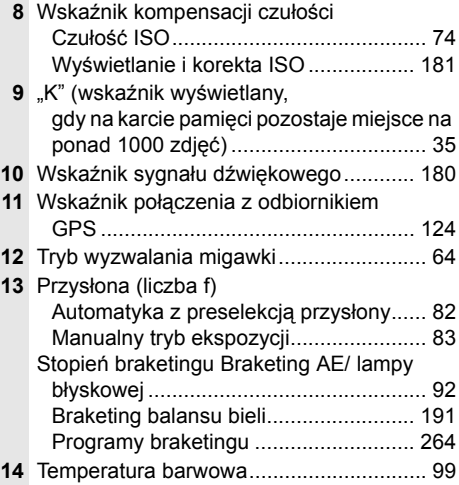

#### A **Karty pamięci o dużej pojemności**

Jeśli na karcie pamięci jest dość miejsca na zapisanie tysiąca lub więcej zdjęć przy aktualnych ustawieniach, liczba pozostałych klatek będzie wyświetlana w tysiącach (K = tys.), z zaokrągleniem do najbliższej setki (np. jeśli na karcie jest miejsce na 1 260 klatek, licznik będzie wskazywał 1.2 K, co oznacza 1,2 tys.).

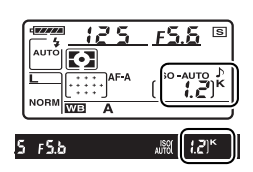

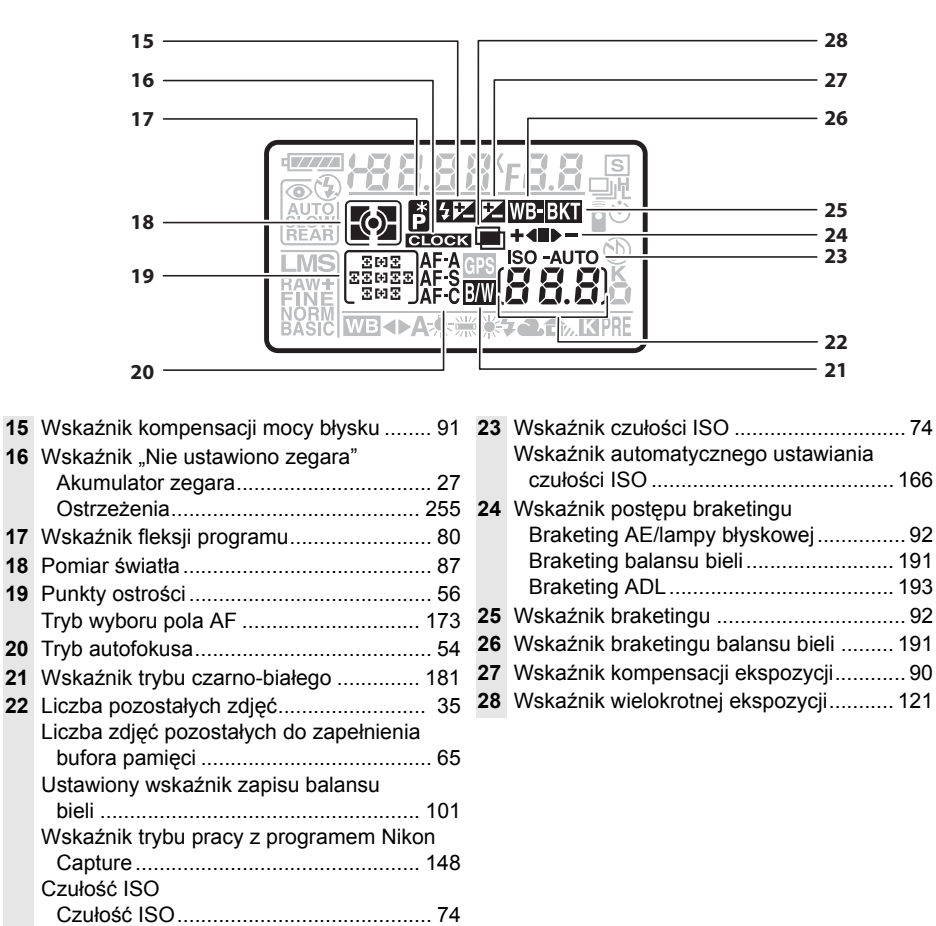

#### A **Podświetlenie LCD**

Obrócenie włącznika zasilania w kierunku położenia D powoduje włączenie pomiaru światła i podświetlenia panelu kontrolnego (podświetlenie LCD), co umożliwia odczyt informacji na wyświetlaczu w ciemności. Po zwolnieniu włącznika zasilania, podświetlenie pozostanie zapalone przez sześć sekund, podczas gdy pomiar ekspozycji aparatu jest aktywny lub do momentu zwolnienia migawki lub też obrócenia włącznika zasilania ponownie w położenie  $\ddot{\bullet}$ .

Wyświetlanie i korekta ISO .................. 181

*Włącznik zasilania*

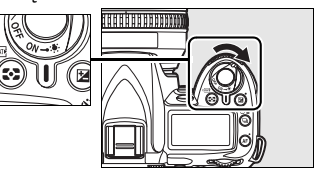

# **Wizjer**

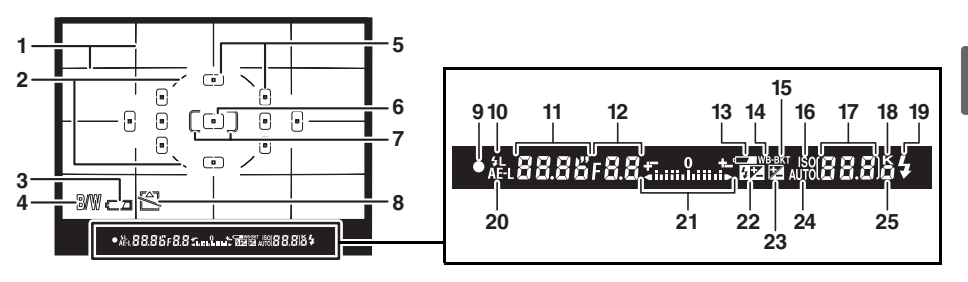

 Linie kadrowania (wyświetlane po wybraniu **Włączone** dla ustawienia osobistego d2) ........................................................181 Okrąg odniesienia dla pomiaru centralnego.............................................87 Wskaźnik poziomu naładowania akumulatora \* ..........................................34 Wskaźnik trybu czarno-białego \* .............181 Punkty ostrości..........................54, 173, 174 Centralny punkt ostrości (normalny kadr) .....................................................174 Centralny punkt ostrości (szeroki kadr)...174 Ostrzeżenie "Brak karty pamięci" \* ..........181 Wskaźnik ostrości ...............................38, 60 Wskaźnik blokady mocy błysku...............198 Czas otwarcia migawki........................81, 83 Przysłona (liczba f)..............................82, 83 Wskaźnik stanu akumulatora ....................34 Wskaźnik braketingu balansu bieli..........191 Wskaźnik braketingu.................................92 Wskaźnik czułości ISO..............................74

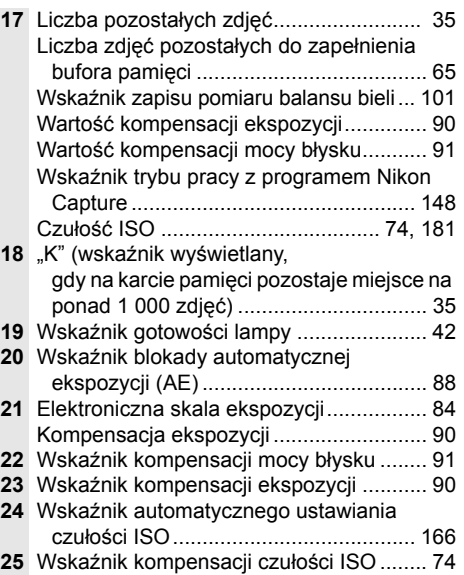

**\*** Można ukryć korzystając z ustawienia osobistego d4 (str. 181).

#### D **Wyświetlacz wizjera**

Z uwagi na własności tego typu wyświetlacza, można zauważyć cienkie linie odchodzące na boki od wybranego punktu ostrości. Jest to normalne zjawisko i nie oznacza uszkodzenia aparatu. Jeśli nie włożono akumulatora lub jest on rozładowany, wyświetlacz wizjera zostanie ściemniony. Wyświetlacz wizjera powróci do normalnego stanu po włożeniu całkowicie naładowanego akumulatora.

#### **Z** Panel kontrolny i wizjer

Czas reakcji i jasność panelu kontrolnego oraz wizjera mogą różnić się w zależności od temperatury.

 $\frac{1}{\sqrt{2}}$ 

# **Wyświetlanie informacji fotograficznych**

Informacje o fotografowaniu, w tym czas otwarcia migawki, przysłona, liczba pozostałych klatek, tryb wyboru pola ostrości, sa wyświetlane na monitorze po naciśnieciu przycisku **显**. Naciśnij przycisk **E** ponownie, aby zmienić wybrane ustawienie (str. 12). Aby usunąć informacje zdjęciowe z monitora, naciśnij przycisk **显** trzeci raz lub naciśnii spust migawki do połowy. Przy ustawieniach domyślnych monitor wyłączy się automatycznie, jeśli przez około 10 sekund nie zostaną wykonane żadne czynności.

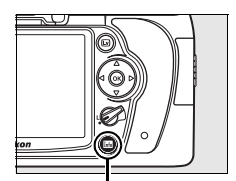

*Przycisk* 图

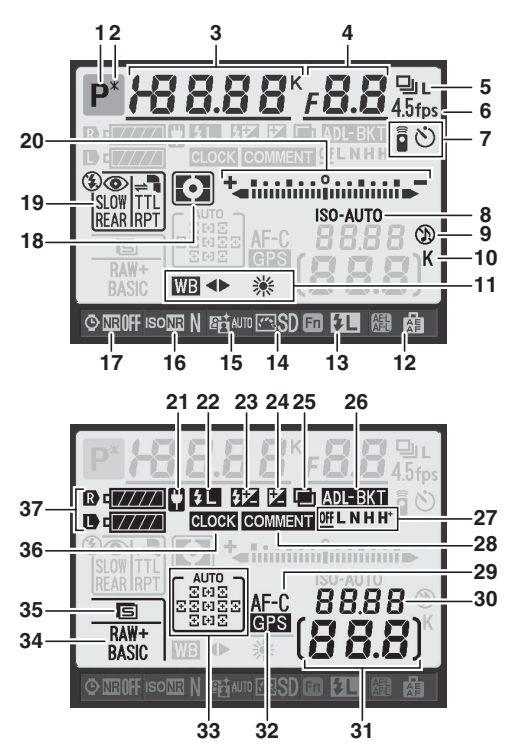

#### A **Informacje dodatkowe**

Informacje na temat wyboru czasu aktywności monitora można znaleźć w ustawieniu osobistym c4 (**Autom. wyłączenie monitora**, str. 180). Aby uzyskać informacje o zmianie koloru liter na ekranie informacji fotograficznych, patrz ustawienie osobiste d8 (**Wyświetlanie info. fotograf.**, str. 183).

### *Wyświetlanie informacji fotograficznych (ciąg dalszy)*

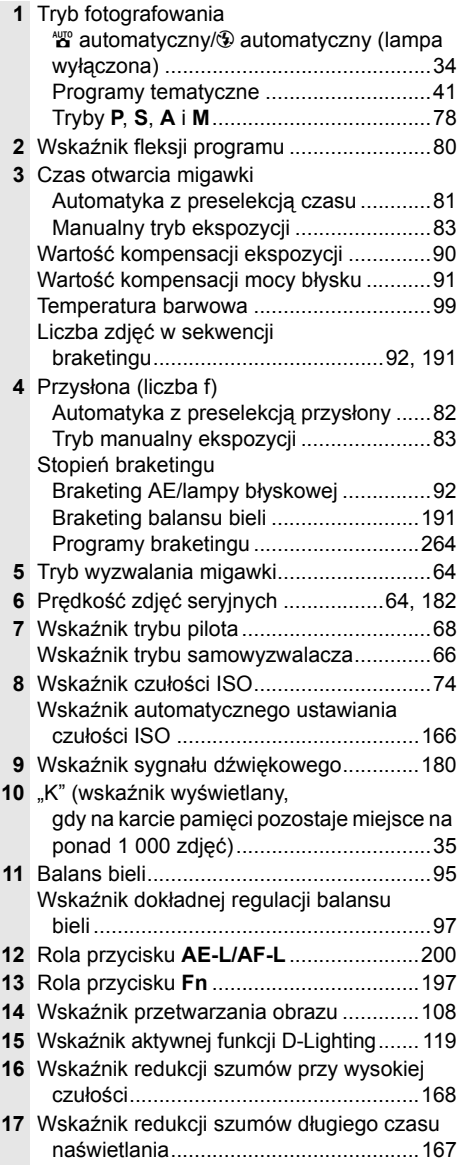

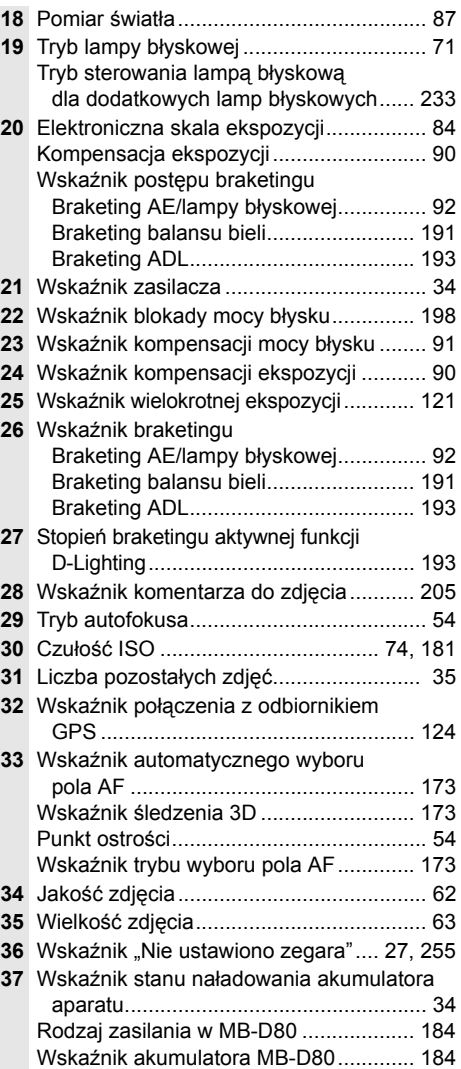

 $\mathbf{X}$ 

# ❚❚ *Zmiana ustawień na ekranie informacji o fotografowaniu (szybkich ustawień)*

Aby zmienić ustawienia dla elementów podanych poniżej, naciśnij przycisk **E** na ekranie informacji zdjęciowych. Wyróżnij element przy użyciu wybieraka wielofunkcyjnego i naciśnij ®, aby przejść do menu dla wyróżnionego elementu.

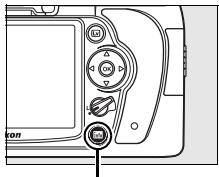

*Przycisk* 

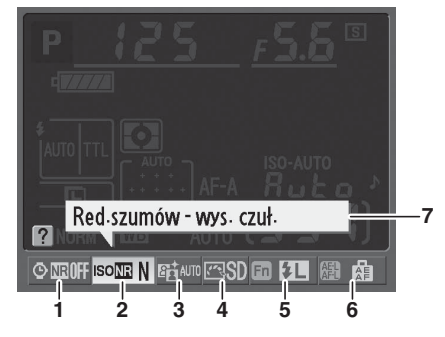

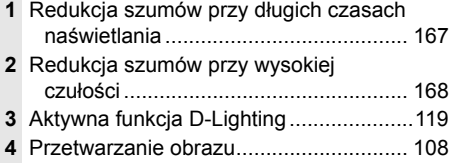

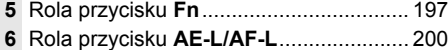

**7** Wyświetlanie porad................................. 182

# **Pokrętła sterowania**

Głównego i pomocniczego pokrętła sterowania można używać samodzielnie lub w połączeniu z innymi elementami sterującymi w celu regulacji różnych ustawień.

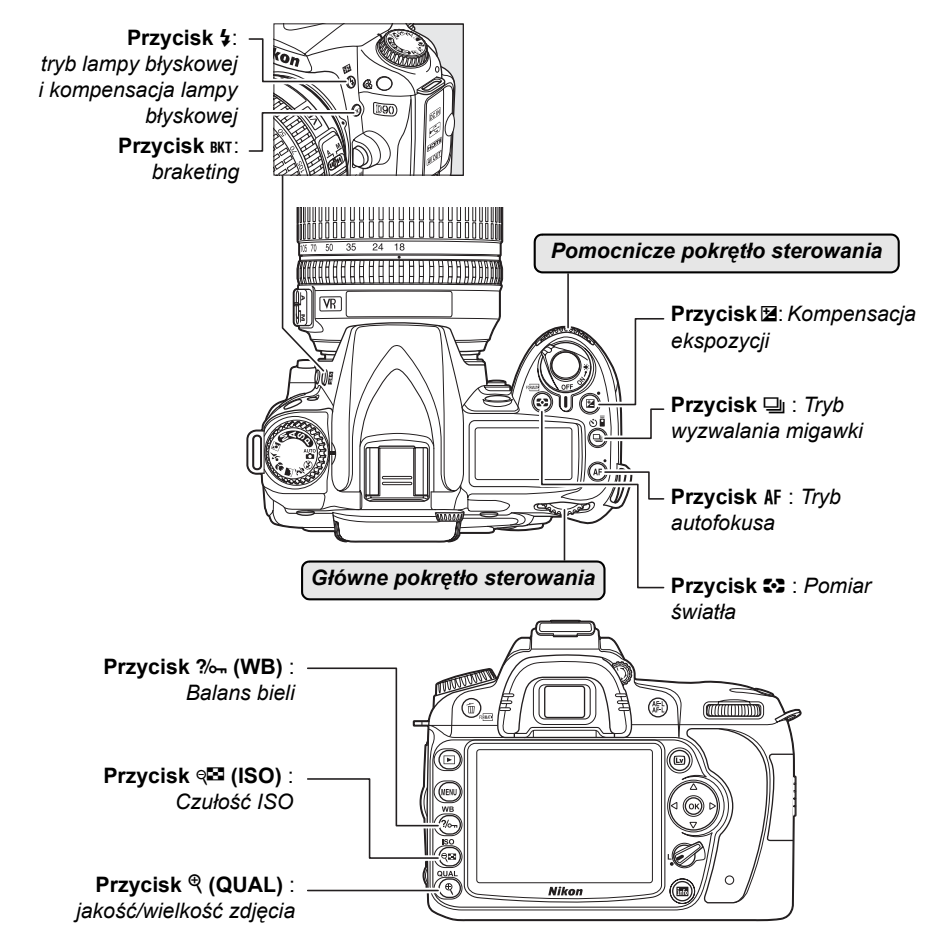

# ❚❚ *Jakość i wielkość zdjęcia*

Służy do ustawiania jakości zdjęcia (str. 62). **+** $15371$ **NORM** *Przycisk* X *Główne pokrętło Panel kontrolny (***QUAL***) sterowania*

Wybór wielkości zdjęcia (str. 63).

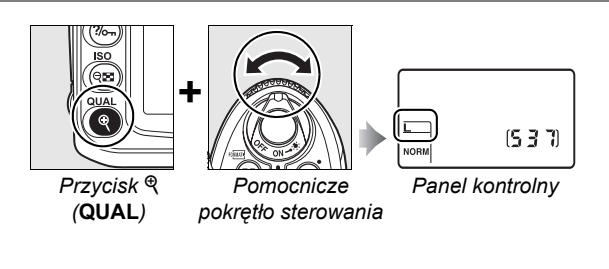

### ❚❚ *Tryb autofokusa*

Wybierz tryb autofokusa (str. 54).

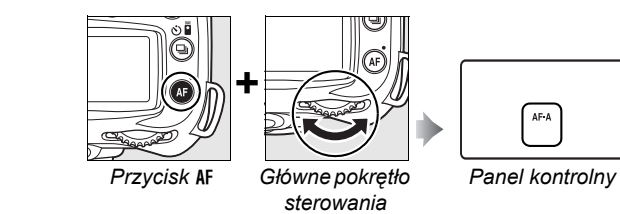

### ❚❚ *Tryb wyzwalania migawki*

Wybierz tryb wyzwalania migawki (str. 64).

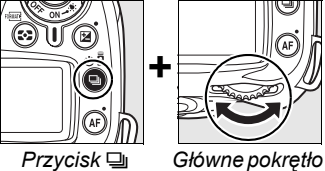

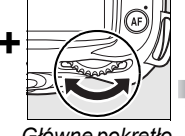

*sterowania*

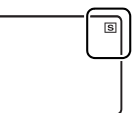

*Panel kontrolny*

# ❚❚ *Czułość ISO*

Ustaw czułość ISO (str. 74).

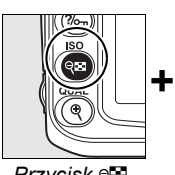

*Przycisk* **ISO**

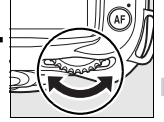

*Główne pokrętło sterowania*

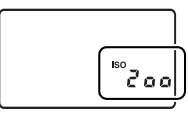

*Panel kontrolny*

# ❚❚ *Ekspozycja*

Wybierz kombinację przysłony i czasu migawki (tryb ekspozycji **P**; str. 80).

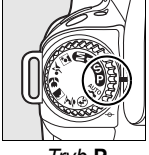

ราท

*Tryb* **P** *Główne pokrętło sterowania*

*Panel kontrolny*

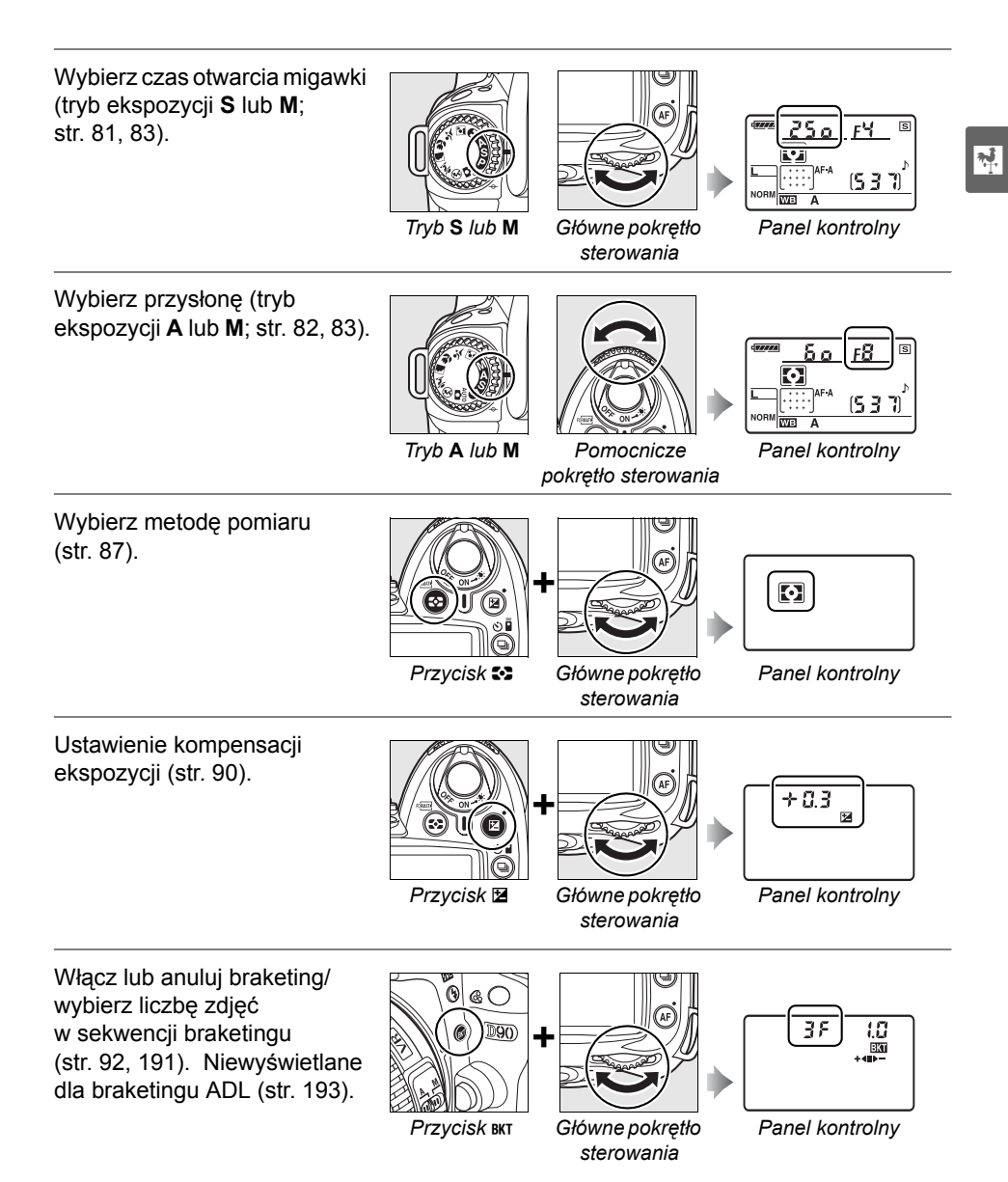

15

Wybierz stopień braketingu ekspozycji (str. 92, 192).

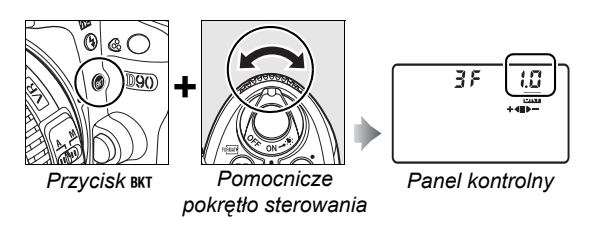

# ❚❚ *Balans bieli*

Wybór ustawienia balansu bieli (str. 95).

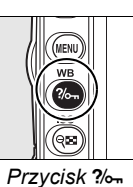

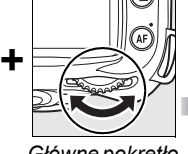

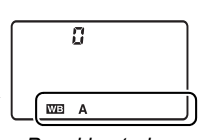

*(***WB***)* 

*Główne pokrętło sterowania*

*Panel kontrolny*

Dokładna regulacja balansu bieli (str. 97), ustawienie temperatury barwowej (str. 99) lub wybór zmierzonej wartości balansu bieli (str. 106).

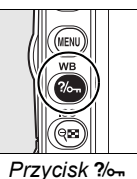

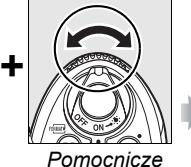

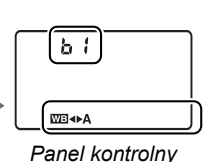

*(***WB***)* 

*pokrętło sterowania*

# ❚❚ *Ustawienia lampy błyskowej*

Wybór trybu lampy błyskowej (str. 71).

błysku (str. 91).

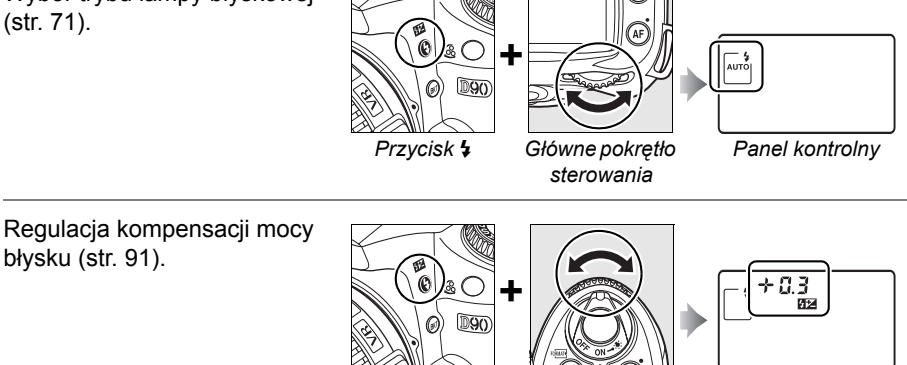

*Przycisk* M *(*Y*) Pomocnicze pokrętło sterowania*

*Panel kontrolny*
## **Mocowanie paska aparatu AN-DC1**

Zamocuj pasek zgodnie z ilustracją poniżej.

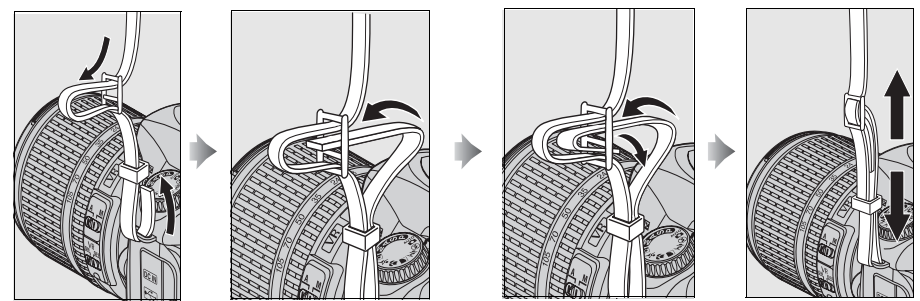

## **Osłona monitora BM-10**

Do aparatu jest dołączana plastikowa osłona, która zapobiega brudzeniu się monitora i chroni go, gdy użytkownik nie korzysta z aparatu. Aby założyć osłonę, włóż dwa wystające elementy na górnej krawędzi osłony w odpowiednie wycięcia nad monitorem aparatu  $(1)$ , a następnie dociśnij osłonę, aby zatrzasnęła się na swoim miejscu  $(2)$ .

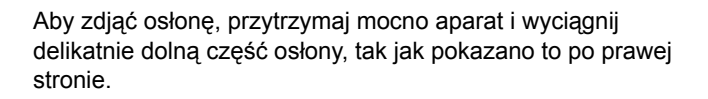

## **Muszla oczna DK-21**

Przed podłączeniem pokrywki okularu DK-5 i innych akcesoriów do wizjera (str. 239), zdejmij muszlę oczną kładąc palce pod występami z obu stron i zsuwając ją zgodnie z ilustracją po prawej stronie.

17

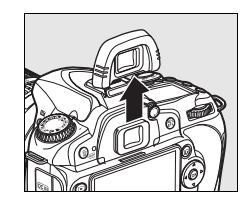

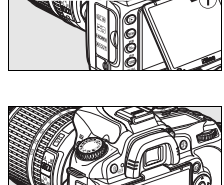

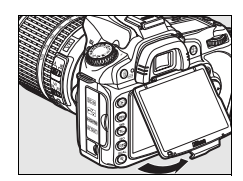

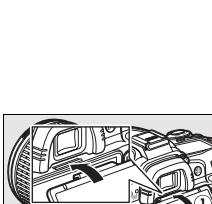

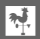

# **Menu aparatu**

Większość opcji fotografowania, odtwarzania i konfiguracji jest dostępnych w menu aparatu. Aby wyświetlić menu, naciśnij przycisk MENU.

*Przycisk MENU* 

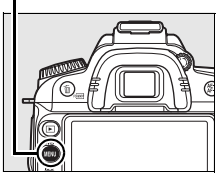

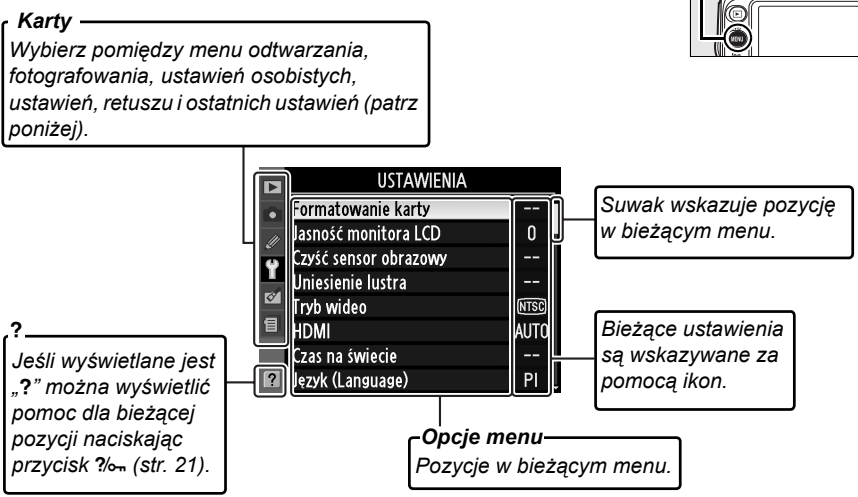

Dostępne są następujące menu:

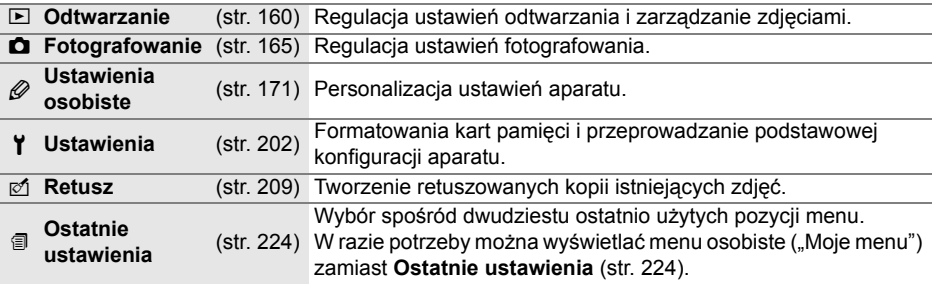

## **Korzystanie z menu aparatu**

Wybierak wielofunkcyjny i przycisk ® służą do poruszania się po menu aparatu.

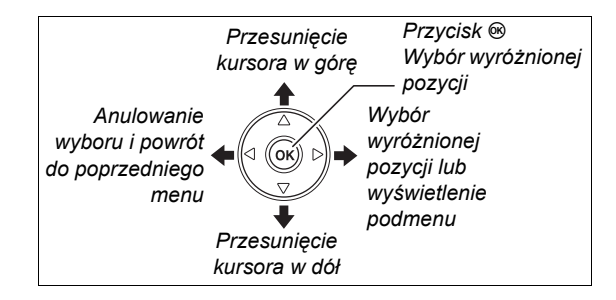

Aby poruszać się w menu, należy wykonać poniższe czynności.

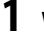

### **1 Wyświetl menu.**

Aby wyświetlić menu, naciśnij przycisk MENU.

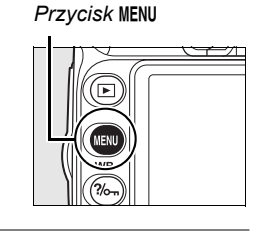

# **2 Wyróżnij ikonę bieżącego menu.**

Aby wyróżnić ikonę bieżącego menu, naciśnij przycisk 4.

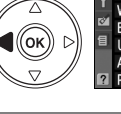

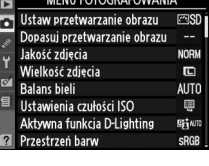

**MENULEOTOCRAEQUALMIA** 

## **3 Wybierz menu.**

Aby ustawić kursor w wybranym menu, naciśnij 1 lub  $\blacktriangledown$ .

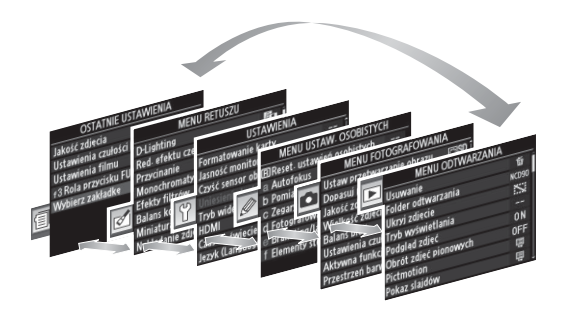

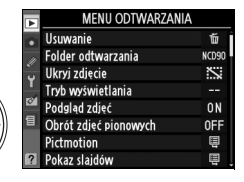

## **4 Ustaw kursor w wybranym menu.**

Aby ustawić kursor w wybranym menu, naciśnij  $przvcisk$ .

**5 Wyróżnij pozycję menu.**

Wyróżnij odpowiednią pozycję menu za pomocą przycisków ▲ i ▼.

**6 Wyświetl ustawienia.**

Aby wyświetlić ustawienia dostępne dla wybranej pozycji menu, naciśnij przycisk  $\blacktriangleright$ .

#### **7 Wyróżnij ustawienie.**

Wyróżnij odpowiednie ustawienie za pomocą przycisków  $\blacktriangle$  i  $\nabla$ .

## **8 Wybierz wyróżnioną pozycję.**

Aby wybrać wyróżnioną pozycję, naciśnij przycisk  $\circledast$ . Aby wyjść z menu bez dokonywania wyboru, naciśnij przycisk **MFNU** 

Należy zwrócić uwagę na poniższe informacje:

- **•** Elementy menu wyświetlone w kolorze szarym nie są aktualnie dostępne.
- Chociaż ogólnie naciśnięcie przycisku > lub środkowego przycisku wybieraka wielofunkcyjnego daje taki sam efekt, jak naciśnięcie przycisku <sup>®</sup>, w niektórych przypadkach wybór można zatwierdzić tylko za pomocą przycisku  $\otimes$ .
- **•** Aby wyjść z menu i powrócić do trybu fotografowania, naciśnij spust migawki do połowy (str. 35).

#### A **<sup>U</sup>żywanie pokręteł sterowania**

Głównego pokrętła sterowania można używać do przesuwania kursora do góry i w dół, a pomocniczego pokrętła sterowania do przesuwania kursora w lewo i w prawo. Pomocniczego pokrętła sterowania nie można używać do dokonywania wyboru.

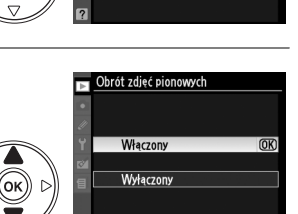

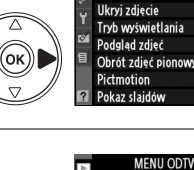

Heinwanie Folder odtwarzani

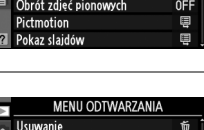

**MENU ODTWARZANI** 

urno

 $\ddot{\sim}$ 

**ON** 

 $\overline{OR}$ 

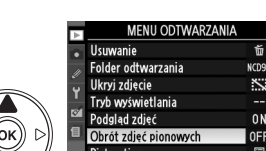

Obrót zdjęć pionowych

Właczony Wyłączony

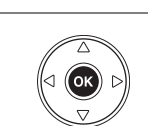

## **Pomoc**

Jeśli w lewym dolnym rogu monitora jest widoczna ikona?, można wyświetlić pomoc, naciskając przycisk  $\frac{2}{2}$ . Opis wybranej aktualnie pozycji menu będzie wyświetlany, dopóki jest naciśnięty ten przycisk. Za pomocą przycisków ▲ i ▼ można przewijać wyświetlane informacje.

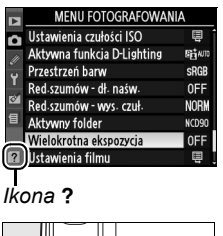

 $\overline{\mathbf{X}}$ 

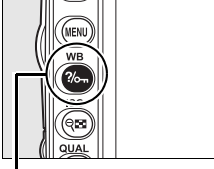

Przycisk ?/o<sub>m</sub>

#### Wielokrotna ekspozycja

.<br>Określona liczba ujęć będzie<br>zarejestrowana na pojedynczym zdjęciu. zarejestrowana na pojedynczym zdjęci<br>Jeśli przez 30 s nie zostaną wykonane<br>żadne czynności, fotografowanie zadne czynności, rocosł arowanie<br>zakończy się i wielokrotna ekspozycja<br>zostanie utworzona z tych zdjęć, które zostały wykonane-

# **Pierwsze kroki**

## **Ładowanie akumulatora**

 $\frac{1}{\sqrt{2}}$ 

Ten aparat jest zasilany przez akumulator litowo-jonowy EN-EL3e (dostarczony w zestawie).

Akumulator EN-EL3e nie jest w pełni naładowany fabrycznie. Aby maksymalnie wydłużyć czas fotografowania, należy przed użyciem aparatu naładować akumulator za pomocą znajdującej się w zestawie szybkiej ładowarki MH-18a. Pełne naładowanie całkowicie rozładowanego akumulatora zajmuje około 2 godziny 15 minut.

## **1 Podłącz ładowarkę.**

Włóż wtyczkę zasilacza do gniazda w ładowarce i podłącz kabel zasilający do gniazdka elektrycznego.

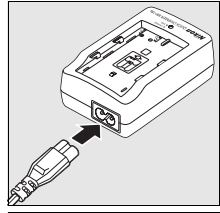

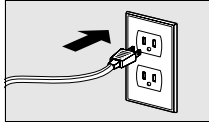

**Li-ion BATTERY PACK**

## **2 Zdejmij osłonę styków.**

Zdejmij osłonę styków z akumulatora.

## **3 <sup>W</sup>łóż akumulator.**

Włóż akumulator do ładowarki. Kontrolka **CHARGE** będzie pulsować podczas ładowania akumulatora.

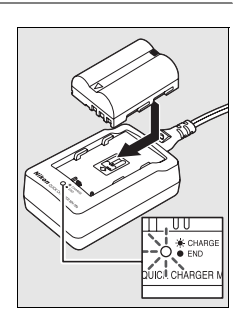

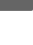

Kiedy kontrolka **CHARGE** przestanie pulsować, oznacza to, że ładowanie akumulatora zostało zakończone. Wyjmij akumulator i odłącz ładowarkę od sieci elektrycznej.

## **Włóż akumulator**

## **1 Wyłącz aparat.**

Przed włożeniem lub wyjęciem akumulatora należy zawsze wyłączyć aparat.

## **2 Otwórz pokrywę komory akumulatora.**

**4 Zamknij pokrywę komory akumulatora.**

Otwórz pokrywę komory akumulatora u dołu aparatu.

## **3 <sup>W</sup>łóż akumulator.**

Włóż akumulator w sposób przedstawiony po prawej stronie.

# ❚❚ *Wyjmowanie akumulatora*

Przed wyjęciem akumulatora należy wyłączyć aparat. Gdy akumulator nie jest używany, należy założyć na niego osłonę styków, aby zapobiec zwarciom.

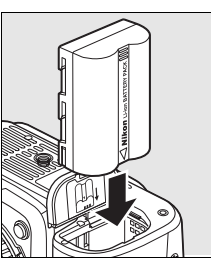

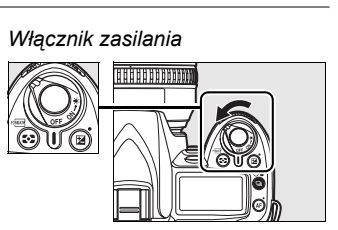

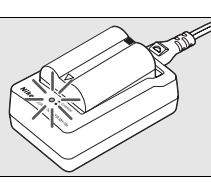

 $\overline{\mathbf{v}}$ 

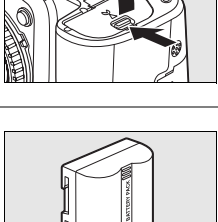

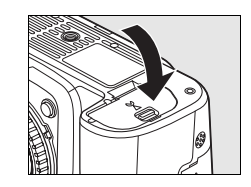

#### D **Akumulator i ładowarka**

*Należy przeczytać ostrzeżenia i uwagi przedstawione na stronach xiv–xv i 248–249 niniejszej instrukcji obsługi oraz stosować się do nich*. Nie należy używać akumulatora w temperaturze otoczenia poniżej 0 °C lub powyżej 40 °C . Ładuj akumulatory w pomieszczeniu w temperaturze otoczenia w zakresie od 5 do 35 °C ; w celu uzyskania najlepszych wyników należy ładować akumulator w temperaturze powyżej 20 °C . Pojemność akumulatora może się tymczasowo zmniejszyć, gdy będzie ładowany w niższych temperaturach lub używany w temperaturze niższej od tej, przy jakiej był ładowany. Jeśli akumulator jest ładowany w temperaturze poniżej 5 °C , wskaźnik czasu działania akumulatora na ekranie **Informacje o baterii** (str. 208) może pokazywać tymczasowo niższą wartość.

Bezpośrednio po korzystaniu z aparatu akumulator może być rozgrzany. Przed naładowaniem go należy poczekać aż ostygnie.

Ładowarki należy używać tylko ze zgodnymi akumulatorami. Należy ją odłączyć, gdy nie jest używana.

#### **M** Niezgodne akumulatory

W tym aparacie nie wolno stosować akumulatorów litowo-jonowych EN-EL3 ani EN-EL3a dla serii produktów D100, D70 lub D50 ani uchwytu akumulatora MS-D70 CR2.

#### A **Akumulatory litowo-jonowe EN-EL3e**

Dostarczony akumulator EN-EL3e przekazuje informacje zgodnym urządzeniom, dzięki czemu aparat może wskazywać stan naładowania akumulatora z dokładnością do sześciu poziomów (str. 34). Opcja **Informacje o baterii** w menu ustawień umożliwia sprawdzenie stanu naładowania akumulatora, pozostałego czasu jego działania i liczby zdjęć wykonanych od czasu ostatniego ładowania (str. 208).

## **Zamocuj obiektyw**

Należy zachować ostrożność, aby nie dopuścić do zakurzenia wnętrza aparatu po zdjęciu obiektywu. W tej instrukcji jako przykład przedstawiany jest obiektyw AF-S DX NIKKOR 18-105mm f/3,5-5,6G ED VR.

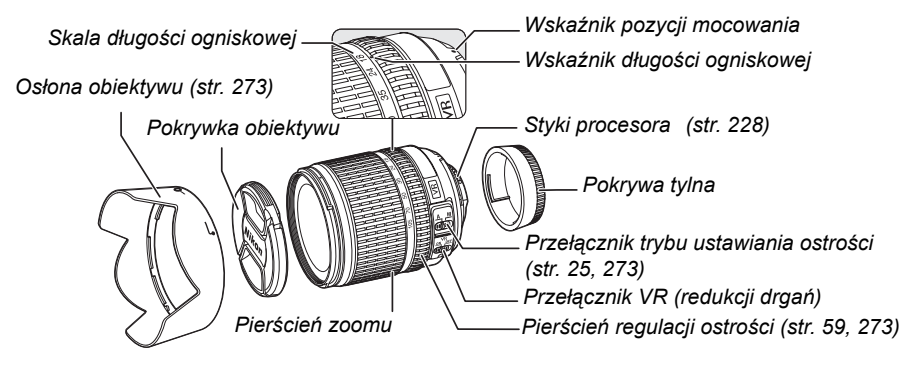

### **1 Zdejmij tylną pokrywkę obiektywu i osłonę bagnetu.**

Po sprawdzeniu, że aparat jest wyłączony, zdejmij tylną pokrywkę obiektywu i osłonę bagnetu.

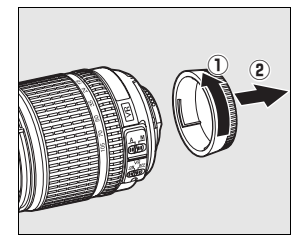

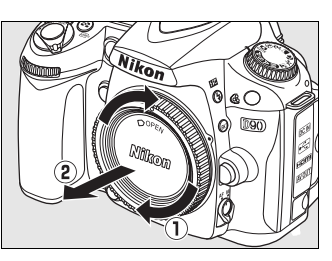

## **2 Przymocuj obiektyw.**

Umieść obiektyw w bagnecie aparatu w taki sposób, aby wskaźniki mocowania na obiektywie i na korpusie aparatu były wyrównane. Uważając, aby nie nacisnąć przycisku odłączania obiektywu, obróć obiektyw w kierunku przeciwnym do ruchu wskazówek zegara, aż zaskoczy blokada.

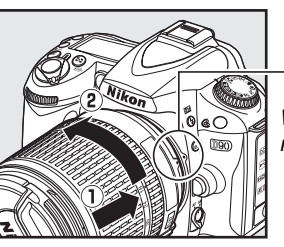

*Wskaźnik mocowania*

Jeśli obiektyw jest wyposażony w przełącznik trybu **A-M** lub **M/A-M**, ustaw go w położeniu **A** (autofokus) lub **M/A** (autofokus z priorytetem ustawień manualnych).

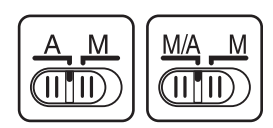

### ❚❚ *Odłączanie obiektywu*

Aparat musi być wyłączony przed odłączeniem lub zmianą obiektywu. Aby zdjąć obiektyw, naciśnij i przytrzymaj przycisk odłączania obiektywu, obracając jednocześnie obiektyw w kierunku zgodnym z ruchem wskazówek zegara. Po zdjęciu obiektywu, załóż na miejsce pokrywkę obiektywu, osłonę tylną i pokrywkę korpusu aparatu.

### ❚❚ *Redukcja drgań (VR)*

 $\frac{1}{\sqrt{2}}$ 

Obiektywy AF-S DX Zoom-Nikkor 18–105mm f/3,5–5,6G VR obsługują funkcję redukcji drgań (VR) zmniejszającą rozmycie spowodowane drganiem aparatu nawet podczas przesuwania aparatu w poziomie. Pozwala to na wydłużenie czasu otwarcia migawki o około 3 EV przy ogniskowej 105mm (według pomiarów Nikon; rezultaty zależą od użytkownika i warunków fotografowania).

Aby używać redukcji drgań, przestaw przełącznik VR w położenie **ON**. Redukcja drgań jest włączana w momencie wciśnięcia spustu migawki do połowy, zmniejszając wpływ drgań aparatu na obraz w wizjerze oraz upraszczając kadrowanie i ustawianie ostrości zarówno w trybach autofokusa, jak i manualnych. Podczas przesuwania aparatu na boki, redukcja drgań ma zastosowanie tylko do ruchu nie będącego częścią ujęcia panoramicznego (na przykład, jeśli aparat jest przesuwany w poziomie, redukcja drgań będzie miała zastosowanie tylko do drgań w pionie), bardzo ułatwiając płynne przesuwanie aparatu szerokim łukiem.

Redukcję drgań można wyłączyć przesuwając przełącznik VR w położenie **OFF**. Wyłączaj redukcję drgań, kiedy aparat jest prawidłowo zamocowany na statywie, ale pozostaw tę funkcję włączoną, jeśli głowica statywu nie jest zamocowana lub jeśli używasz monopodu.

#### D **Obiektywy z procesorem i pierścieniami przysłony**

W przypadku obiektywów wyposażonych w pierścień przysłony (str. 228) należy zablokować przysłonę w pozycji odpowiadającej ustawieniu minimalnemu (największej liczbie f). Szczegółowe informacje na ten temat zawiera instrukcja obsługi obiektywu.

#### D **Redukcja drgań (VR)**

Nie wyłączaj aparatu ani nie zdejmuj obiektywu przy włączonej redukcji drgań. Jeśli zasilanie obiektywu zostanie przerwane przy włączonej funkcji redukcji drgań, obiektyw może grzechotać po potrząśnięciu. To zjawisko nie stanowi usterki i można je skorygować ponownie mocując obiektyw do aparatu i włączając aparat.

Redukcja drgań jest wyłączona podczas ładowania wbudowanej lampy błyskowej. Przy włączonej redukcji drgań obraz w wizjerze może być rozmyty po zwolnieniu migawki. Nie oznacza to usterki aparatu.

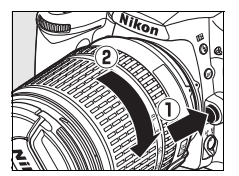

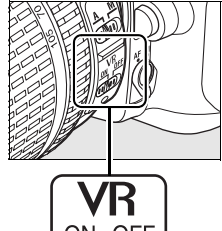

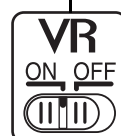

Przy pierwszym włączeniu aparatu wyświetlone zostanie okno dialogowe wyboru języka. Należy wybrać język oraz ustawić datę i godzinę. Należy zwrócić uwagę, że jeśli nie ustawiono godziny lub daty, na monitorze bedzie migać B a czas i data zapisywane wraz ze zdjęciami będą niepoprawne.

## **1 <sup>W</sup>łącz aparat.**

Zostanie wyświetlone okno dialogowe wyboru języka.

## **2 Wybierz język.**

Za pomocą przycisków ▲ i ▼ wyróżnij odpowiedni język, a następnie naciśnij przycisk  $\otimes$ .

## **3 Wybierz strefę czasową.**

Zostanie wyświetlone okno dialogowe wyboru strefy czasowej. Za pomocą przycisków < i > wyróżnij lokalna strefę czasową (w polu **UTC** podana jest różnica w godzinach między wybraną strefą czasową a czasem UTC), a następnie naciśnij przycisk  $\circledast$ .

## **4 <sup>W</sup>łączanie i wyłączanie czasu letniego.**

Zostaną wyświetlone ustawienia czasu letniego. Domyślnie czas letni jest wyłączony. Jeśli w lokalnej strefie czasowej obowiązuje czas letni, naciśnij przycisk 1, aby wyróżnić pozycję **Włączony**, a następnie naciśnij przycisk J.

## **5 Ustaw datę i godzinę.**

Zostanie wyświetlone okno dialogowe widoczne po prawej stronie. Za pomocą przycisków < i > wybierz żądaną pozycję, a za pomocą przycisków ▲ i ▼ odpowiednio ją zmień. Gdy zegar jest ustawiony na bieżącą datę i godzinę, naciśnij przycisk <sup>®</sup>.

*Włącznik zasilania*

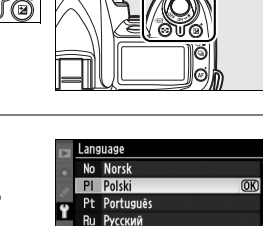

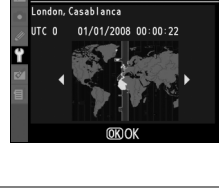

Czas na świecie Czas letni

> Włączony Wyłączony

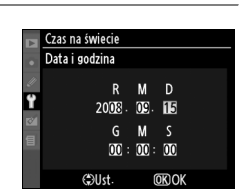

 $\overline{OR}$ 

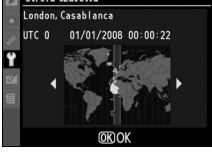

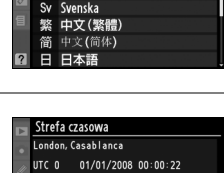

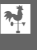

### **6 Wybierz format daty.**

Za pomoca przycisków ▲ i ▼ wybierz kolejność, w jakiej mają być wyświetlane rok, miesiąc i dzień, a następnie naciśnij przycisk  $\circledast$ .

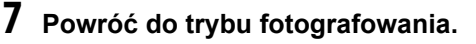

Naciśnij spust migawki do połowy, aby powrócić do trybu fotografowania.

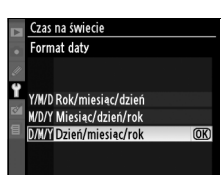

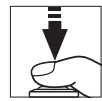

#### A **Ustawienia - menu**

Ustawienia języka i daty/godziny można zmienić w dowolnej chwili używając opcji **Język (Language)** (str. 204) i **Czas na świecie** (str. 204) w menu ustawień.

#### A **Akumulator zegara**

Zegar w aparacie jest zasilany przez niezależny akumulator, który w razie potrzeby jest doładowywany z głównego źródła zasilania aparatu lub opcjonalnego zasilacza sieciowego EH-5a lub EH-5 (str. 239). Dwa dni ładowania zapewniają zasilanie zegara przez około trzy miesiące. Jeśli na panelu kontrolnym miga ikona BBB, akumulator zegara rozładował się i zegar został zresetowany. Należy wówczas ustawić prawidłową datę i godzinę.

#### A **Zegar w aparacie**

Zegar w aparacie nie jest tak dokładny, jak większość zegarków i zegarów domowych. Wskazania zegara należy regularnie porównywać z dokładniejszymi czasomierzami i w razie potrzeby regulować go.

## **Wkładanie kart pamięci**

Aparat zapisuje zdjęcia na kartach pamięci Secure Digital (SD) (nie są częścią zestawu).

### **1 Wyłącz aparat.**

Przed włożeniem lub wyjęciem kart pamięci należy zawsze wyłączyć aparat.

*Wyłącznik zasilania*

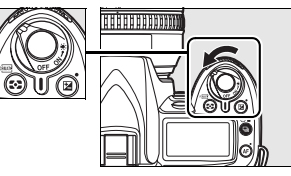

## **2 Otwórz pokrywę gniazda karty pamięci.**

Wysuń pokrywę gniazda karty pamięci  $(\widehat{1})$  i otwórz gniazdo karty  $(\hat{z})$ .

### **3 <sup>W</sup>łóż kartę pamięci.**

Trzymając kartę pamięci zgodnie z rysunkiem widocznym po prawej stronie wsuń ją, aż zatrzaśnie się w gnieździe. Dioda dostępu karty pamięci zaświeci się przez kilka sekund. Zamknij osłonę gniazda karty pamięci.

#### D **Wkładanie kart pamięci**

Włożenie kart pamięci odwrotnie lub tyłem do przodu może spowodować uszkodzenie aparatu lub karty. Sprawdź, czy na pewno karta jest poprawnie ustawiona.

Jeśli na panelu kontrolnym wyświetlane jest  $F_{\alpha}$ , tak jak pokazano po prawej stronie, sformatuj kartę zgodnie z opisem na następnej stronie.

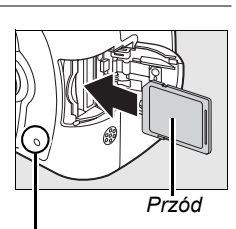

*Dioda dostępu*

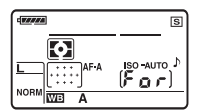

#### D **Dioda dostępu**

Nie wyjmuj akumulatora ani nie odłączaj źródła zasilania, gdy świeci się dioda dostępu karty. Nieprzestrzeganie tego środka ostrożności może spowodować uszkodzenie karty.

#### ❚❚ *Formatowanie kart pamięci*

Gdy karta pamięci była używana w innych urządzeniach, należy ją sformatować. Formatowanie należy wykonać w opisany niżej sposób.

#### D **Formatowanie kart pamięci**

 $\overline{\mathcal{H}}$ 

*Formatowanie kart pamięci powoduje trwałe usunięcie wszystkich danych zapisanych na karcie pamięci*. Przed rozpoczęciem formatowania należy skopiować na komputer wszelkie zdjęcia i inne dane, które chcesz zachować (str. 148).

**1 <sup>W</sup>łącz aparat.**

*Włącznik zasilania*

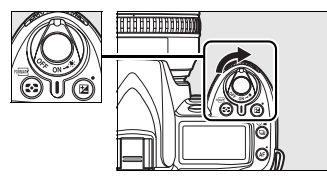

## **2 Naciśnij przyciski** Q**.**

Przytrzymaj przyciski  $\mathbb{R}$  ( $\mathbb{Z}$  i  $\mathbb{Z}$ ) jednocześnie przez około dwie sekundy.

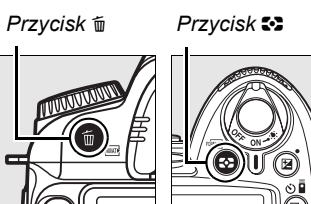

Na panelu kontrolnym i w wizjerze zamiast wskaźnika czasu otwarcia migawki pojawi się migający symbol  $F_a$ r. Aby wyjść bez formatowania karty pamięci, odczekaj sześć sekund (wyjściowe ustawienie), aż Far przestanie pulsować lub naciśnij dowolny przycisk inny niż przyciski  $\sqrt{2}$  i  $\frac{1}{2}$ .

## **3 Naciśnij ponownie przyciski** Q**.**

Naciśnij przyciski  $\equiv$  ( $\approx$  i  $\hat{v}$ ) jednocześnie drugi raz podczas gdy  $F_a$  miga w celu sformatowania karty pamięci. *Nie wyjmuj karty pamięci oraz nie wyjmuj ani nie odłączaj źródła zasilania podczas formatowania*.

Po zakończeniu formatowania na panelu kontrolnym i w wizjerze będzie wyświetlana liczba zdjęć, jakie można zarejestrować przy bieżących ustawieniach.

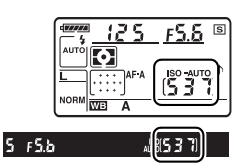

53

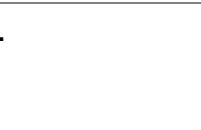

Po sprawdzeniu, że dioda dostępu nie pali się, wyłącz aparat, otwórz pokrywę gniazda karty pamięci i naciśnij kartę do środka, aby ją wysunąć ( $\hat{p}$ ). Następnie kartę można wyciągnąć ręką ( $\hat{p}$ ).

#### D **Karty pamięci**

- **•** Karty pamięci mogą się nagrzewać w trakcie użytkowania. Podczas wyjmowania kart pamięci z aparatu należy zachować szczególną ostrożność.
- **•** Karty pamięci, które zostały sformatowane w komputerze lub innym urządzeniu, należy ponownie sformatować w aparacie przed przystąpieniem do rejestrowania na nich zdjęć lub odtwarzania zdjęć.
- **•** Przed włożeniem lub wyjęciem karty pamięci należy wyłączyć aparat. Podczas formatowania ani w czasie zapisywania i usuwania danych lub kopiowania ich do komputera nie wolno wyjmować kart pamięci z aparatu, wyłączać aparatu oraz wyjmować ani odłączać źródła zasilania. Nieprzestrzeganie tych zaleceń może doprowadzić do utraty danych oraz uszkodzenia aparatu lub karty.
- **•** Nie wolno dotykać styków kart pamięci palcami ani metalowymi przedmiotami.
- **•** Nie wolno zginać karty, upuszczać jej ani poddawać silnym wstrząsom fizycznym.
- **•** Nie wolno używać nadmiernej siły przy naciskaniu na obudowę karty. Nieprzestrzeganie tego zalecenia może doprowadzić do zniszczenia karty.
- **•** Nie wolno narażać karty na działanie wody, ciepła, wysokiej wilgotności lub bezpośredniego nasłonecznienia.

#### A **Brak karty pamięci**

Jeśli w aparacie nie znajduje się karta pamięci, na panelu kontrolnym i w wizjerze pojawi się  $\left(-\xi\right)$ , a w wizjerze wyświetli się ikona, tak jak pokazano po prawej stronie. Jeśli aparat z naładowanym akumulatorem EN-EL3e bez karty pamięci zostanie wyłączony, na

panelu kontrolnym pojawi się  $\left(-\xi\right)$ , a w wizjerze pojawi się ikona.

#### A **Przełącznik blokady zapisu**

Karty pamięci są wyposażone w przełącznik blokady zapisu, zapobiegający przypadkowej utracie danych. Kiedy przełącznik znajduje w położeniu zablokowanym ("lock"), nie można zapisywać zdjęć na karcie, usuwać zdjęć z karty oraz formatować karty. Aby odblokować kartę pamięci, przesuń przełacznik w położenie do zapisu.

#### A **Informacje dodatkowe**

Informacje na temat formatowania kart pamięci przy użyciu opcji **Formatowanie karty** z menu ustawień można znaleźć na str. 202.

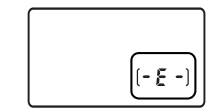

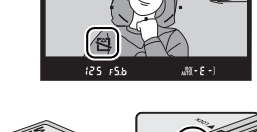

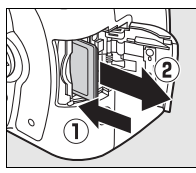

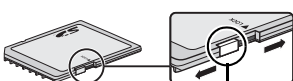

 $5$   $F5b$ 

*Przełącznik blokady zapis*

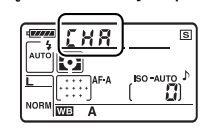

 $\overline{\mathcal{N}}$ 

## **Ustaw ostrość wizjera**

Aparat jest wyposażony w pokrętło korekcji dioptrażu, pozwalające zniwelować indywidualne różnice w sposobie widzenia. Sprawdź czy obraz w wizjerze jest ostry, przed skadrowaniem zdjęcia w wizjerze.

**1 Zdejmij pokrywkę obiektywu i włącz aparat.**

*Włącznik zasilania*

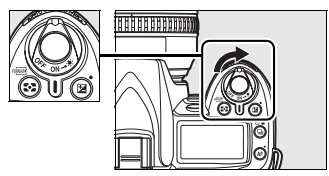

### **2 Ustaw ostrość wizjera.**

Obracaj pokrętłem korekcji dioptrażu, aż obraz w wizjerze i punkt ostrości będą idealnie ostre. Obracając pokrętłem korekcji dioptrażu z okiem przyłożonym do wizjera, należy uważać, aby nie zranić się niechcący w oko palcem lub paznokciem.

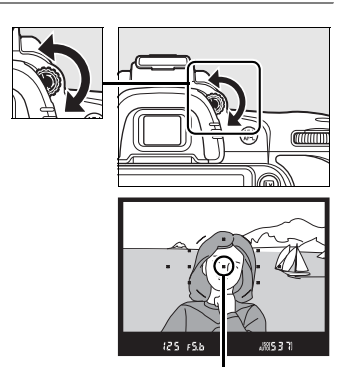

*Punkt ostrości*

#### A **Szkła korekcyjne okularu**

Szkła korekcyjne (dostępne osobno; str. 239) można używać do dalszej korekcji dioptrażu wizjera.

# **st Podstawy fotografowania i odtwarzania**

W tym rozdziale opisano podstawy wykonywania i wyświetlania zdjęć w trybie automatycznym i przy użyciu programów tematycznych. W opisach założono, że używane są domyślne ustawienia aparatu. Aby uzyskać informacje o przywracaniu ustawień domyślnych aparatu, patrz strona 258.

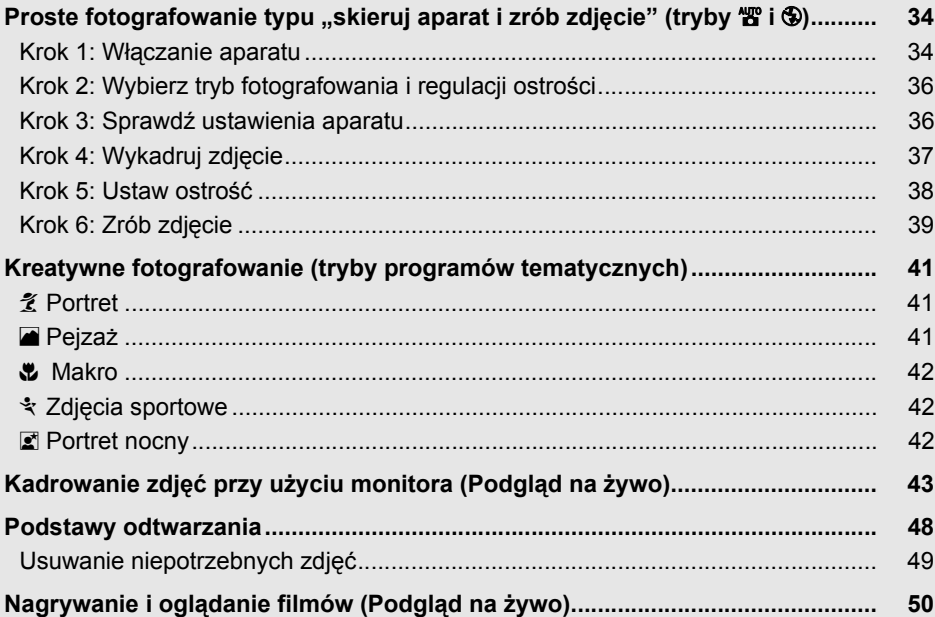

#### A **<sup>U</sup>żywaj obiektywów z procesorem**

Tryby automatyczne i programy tematyczne są dostępne tylko przy użyciu obiektywów z procesorem. Po wybraniu tych trybów przy podłączonym obiektywie bez procesora spust migawki będzie wyłączony.

# **Proste fotografowanie typu "skieruj aparat i zrób zdjęcie" (tryby** i **i** j**)**

W tym rozdziale opisano sposób wykonywania zdjęć w trybie "n" (automatyczny), automatycznym trybie typu "skieruj aparat i zrób zdjęcie", w którym większość ustawień jest regulowane przez aparat i dostosowywane do warunków fotografowania. W trybie tym lampa błyskowa błyska automatycznie, jeśli fotografowany obiekt jest słabo oświetlony. Aby wykonywać zdjęcia z wyłączoną lampą błyskową

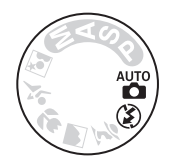

pozostawiając aparatowi kontrolę nad pozostałymi ustawieniami, obróć pokrętło trybu w położenie  $\circledast$  w celu wybrania trybu automatycznego z wyłączoną lampą błyskową.

## **Krok 1: Włączanie aparatu**

### **1 <sup>W</sup>łącz aparat.**

Zdejmij pokrywkę obiektywu i włącz aparat. Włączy się panel kontrolny i wizjer.

*Włącznik zasilania*

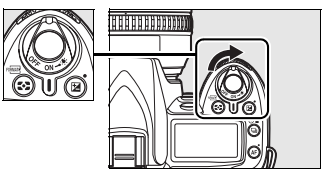

## **2 Sprawdź stan naładowania akumulatora.**

Sprawdź poziom naładowania akumulatora w wizjerze lub na panelu kontrolnym.

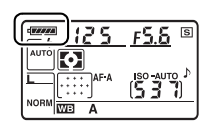

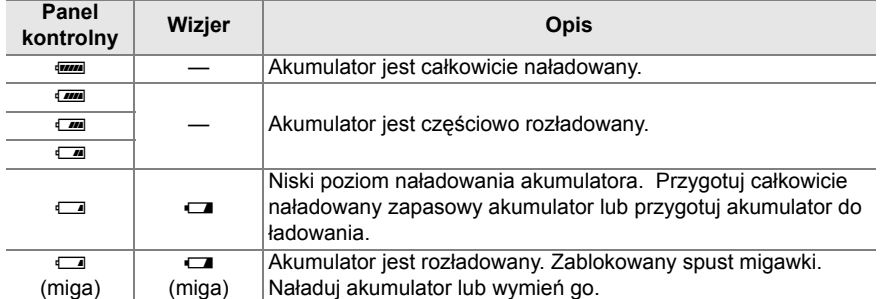

**Uwaga:** Kiedy aparat jest zasilany opcjonalnym zasilaczem EH-5a lub EH-5, poziom naładowania akumulatora nie jest wyświetlany. Zamiast tego ikona n jest wyświetlana na ekranie informacji o fotografowaniu (str. 10).

## **3 Sprawdź, ile zdjęć można jeszcze zrobić.**

Liczniki klatek na panelu kontrolnym i w wizjerze pokazują liczbę zdjęć, jaką można zapisać na karcie pamięci. Sprawdź, ile zdjęć można jeszcze zrobić.

Jeśli przy aktualnych ustawieniach na karcie nie ma dość pamięci na zapisanie większej liczby zdjęć, licznik będzie pulsować, tak jak pokazano po prawej stronie. Nie można wykonać większej liczby zdjęć, zanim nie wymieni się karty pamięci (str. 31) lub nie usunie zdjęć (str. 49, 162).

#### A **Karty pamięci o dużej pojemności**

Jeśli na karcie pamięci pozostaje dość pamięci na zapisanie tysiąca lub więcej zdjęć przy aktualnych ustawieniach, liczba pozostałych klatek będzie wyświetlana w tysiącach (K = tys.), z zaokrągleniem do najbliższej setki (np. jeśli na karcie jest miejsce na 1 260 klatek, licznik będzie wskazywał 1.2 K, co oznacza 1,2 tys.).

*6 s*

 $F5.5$ <sup>s</sup>

**UNS371** 

#### A **Automatyczne wyłączenie pomiaru**

Przy ustawieniach domyślnych wizjer, wskaźniki czasu otwarcia migawki i przysłony na panelu kontrolnym wyłączą się, jeśli przez około sześć sekund nie przeprowadzi się żadnych czynności (automatyczne wyłączanie pomiaru światła), co zmniejsza zużycie energii akumulatora. Aby ponownie włączyć wyświetlanie wskaźników w wizjerze, należy nacisnąć spust migawki do połowy (str. 38).

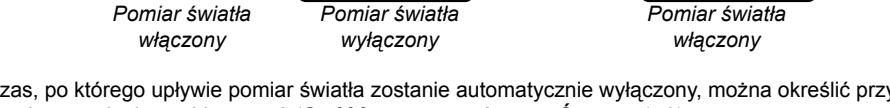

Czas, po którego upływie pomiar światła zostanie automatycznie wyłączony, można określić przy użyciu ustawienia osobistego c2 (**Opóźń. autom. wył. pom. Św.**, str. 179).

#### A **Wskaźniki w wyłączonym aparacie**

Jeśli aparat jest wyłączony, z włożoną baterią i kartą pamięci, liczba pozostałych zdjęć zostanie wyświetlona.

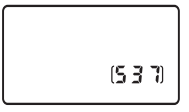

調537

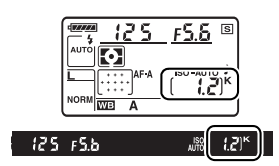

 $125 + 5b$ 

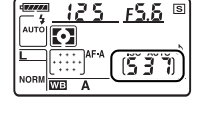

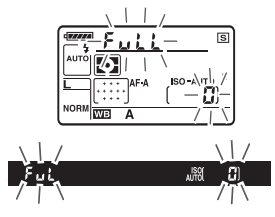

## **Krok 2: Wybierz tryb fotografowania i regulacji ostrości**

## **1** Wybierz tryb  $\mathbb{E}$  lub  $\circledast$ .

Aby wykonywać zdjęcia bez lampy błyskowej, obróć pokrętło trybu w położenie  $\ddot{\textbf{D}}$ . W przeciwnym wypadku obróć pokrętło trybu w położenie auto.

*Pokrętło trybu* 

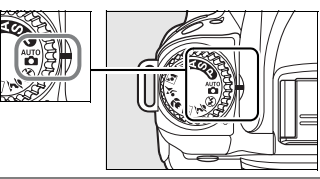

## **2 Wybierz autofokus.**

Obróć wybierak trybu ustawiania ostrości w położenie **AF** (autofokus).

*Wybierak trybu ustawiania ostrości*

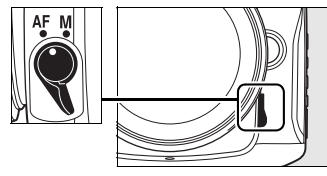

## **Krok 3: Sprawdź ustawienia aparatu**

Sprawdź ustawienia na panelu kontrolnym. Domyślne ustawienia dla trybów  $\mathbb{Z}^n$  i  $\mathbb{D}$ podane są poniżej.

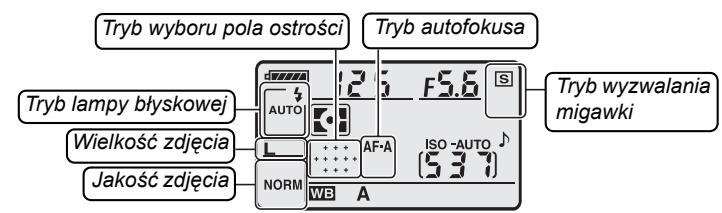

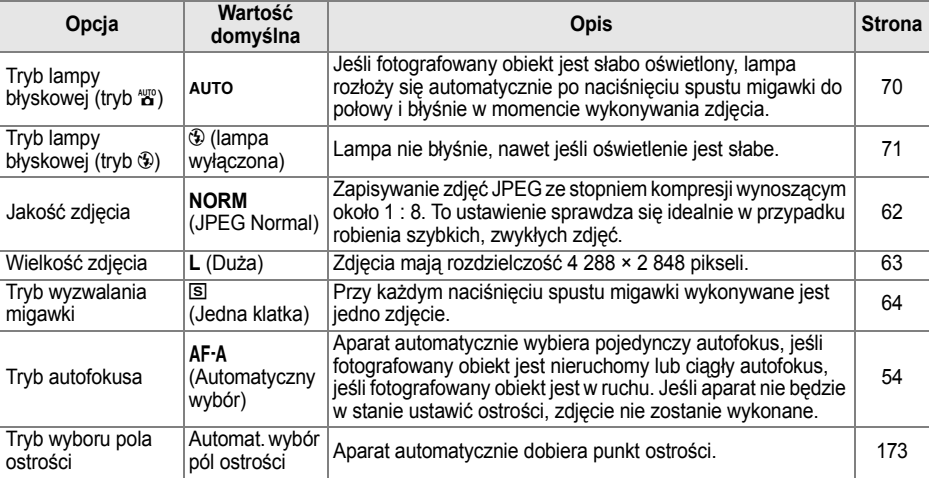

## **1 Przygotuj aparat.**

Podczas kadrowania zdjęć w wizjerze prawą ręką trzymaj aparat za uchwyt, a lewą obejmij dolną część korpusu aparatu lub obiektyw. Przyciągnij łokcie lekko do tułowia, aby uzyskać lepsze podparcie rąk i postaw jedną stopę o pół kroku przed drugą, aby utrzymać stabilność tułowia. W trybie  $\circledast$ , czas otwarcia migawki wydłuża się przy słabym oświetleniu. Zalecane jest użycie statywu.

Podczas kadrowania zdjęć w orientacji portretowej (pionowej) trzymaj aparat w sposób pokazany po prawej stronie.

Aby uzyskać informacje o kadrowaniu zdjęć na monitorze w trybie podglądu na żywo, patrz strona 43.

## **2 Wykadruj zdjęcie.**

Wykadruj zdjęcie w wizjerze ustawiając główny fotografowany obiekt w co najmniej jednym z jedenastu punktów ostrości.

### A **<sup>U</sup>żywanie powiększenia**

Użyj pierścienia zoomu w celu uzyskania zbliżenia fotografowanego obiektu tak, aby wypełniał większą część kadru lub w celu oddalenia obiektu i zwiększenia pola widzianego na gotowej fotografii (wybierz dłuższą ogniskową na skali długości ogniskowej obiektywu w celu zbliżenia lub krótszą w celu oddalenia).

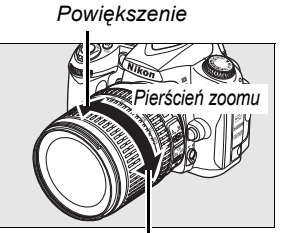

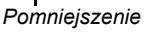

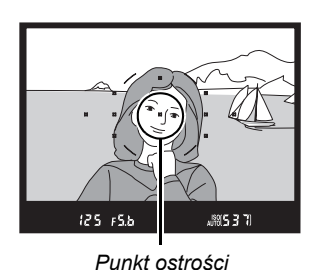

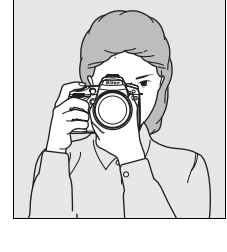

 $\Upsilon$ 

 $\Upsilon$ 

#### **1 Naciśnij spust migawki do połowy.**

Naciśnij spust migawki do połowy w celu ustawienia ostrości. Aparat automatycznie dobierze punkty ostrości. Jeśli fotografowany obiekt jest słabo oświetlony, może rozłożyć się lampa błyskowa i zapalić się lampa wspomagania AF.

## **2 Sprawdź wskaźniki w wizjerze.**

Po zakończeniu ustawiania ostrości wybrane punkty ostrości zostaną podświetlone na chwilę, włączy się sygnał dźwiękowy, a w wizjerze pojawi się wskaźnik ostrości (·). Jeśli aparat wybierze pojedynczy autofokus (str. 54), ostrość zostanie zablokowana po wciśnieciu spustu migawki do połowy.

Przy spuście migawki wciśniętym do połowy liczba klatek, jaką można zapisać w buforze pamięci  $(\mathcal{F}^{\prime\prime}; \mathsf{str.}\ 65)$ zostanie wyświetlona w wizjerze.

#### A **Spust migawki**

Spust migawki w aparacie działa dwustopniowo. Aparat ustawia ostrość po naciśnięciu spustu migawki do połowy. Aby zrobić zdjęcie, naciśnij spust migawki do końca.

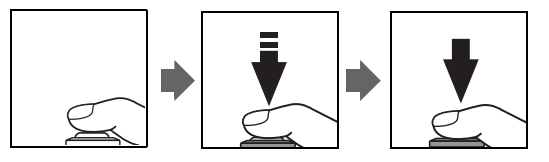

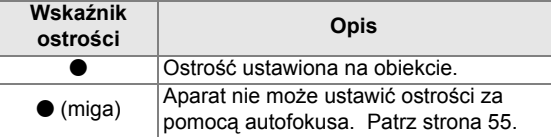

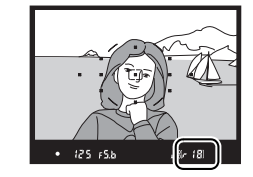

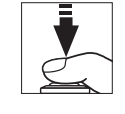

*Pojemność bufora*

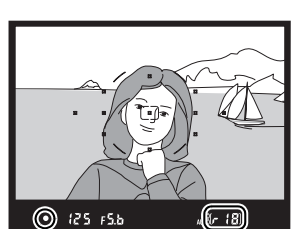

*Wskaźnik ostrości*

## **Krok 6: Zrób zdjęcie**

Płynnie naciśnij spust migawki do końca, aby zwolnić migawkę i zapisać zdjęcie. Dioda dostępu przy osłonie gniazda karty pamięci zapali się. *Nie wysuwaj karty pamięci, nie wyjmuj ani nie odłączaj źródła zasilania dopóki dioda nie zgaśnie i zapisywanie nie zostanie zakończone*.

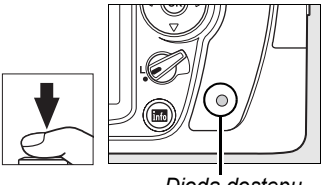

*Dioda dostępu* 

### ❚❚ *Wyłączanie aparatu*

Po zakończeniu fotografowania wyłącz aparat.

*Włącznik zasilania*

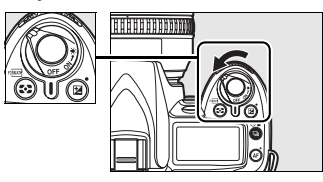

#### A **Wskaźniki w wyłączonym aparacie**

Jeśli aparat zostanie wyłączony z włożonym akumulatorem i kartą pamięci liczba pozostałych zdjęć zostanie wyświetlona na panelu kontrolnym.

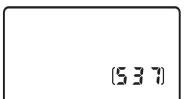

#### A **Tryb automatyczny (lampa wyłączona)**

Wybierz ten tryb w miejscach, gdzie fotografowanie z lampą błyskową jest zabronione, w przypadku fotografowania małych dzieci lub w celu uchwycenia naturalnego światła w warunkach słabego oświetlenia.

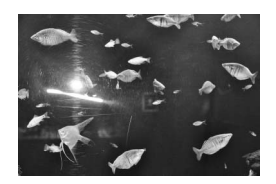

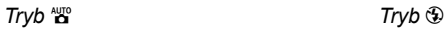

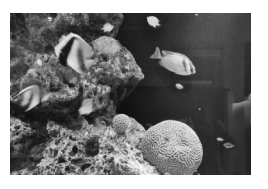

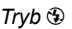

 $\Upsilon$ 

#### A **Wbudowana lampa błyskowa**

Jeśli w celu uzyskania poprawnej ekspozycji w trybie so wymagane jest dodatkowe oświetlenie, wbudowana lampa błyskowa rozłoży się automatycznie po wciśnięciu spustu migawki do połowy. Zasięg lampy błyskowej różni się w zależności od przysłony i czułości ISO (str. 266); podczas używania lampy błyskowej zdejmuj osłony przeciwsłoneczne obiektywu. Kiedy lampa błyskowa jest rozłożona, zdjęcia można wykonywać tylko wtedy, gdy wyświetlony jest wskaźnik gotowości lampy błyskowej (\$). Lampa się ładuje, jeśli wskaźnik gotowości lampy błyskowej nie jest wyświetlany - zdejmij palec na chwilę ze spustu migawki i spróbuj ponownie.

Aby oszczędzać energię akumulatora, kiedy lampa błyskowa nie jest używana, złóż ją wciskając ją lekko w dół, aż zatrzaśnie się. Więcej informacji na temat używania lampy błyskowej można znaleźć na stronie 70.

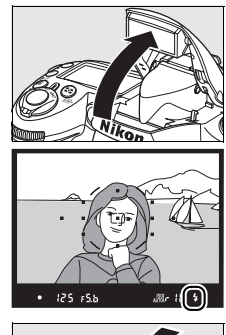

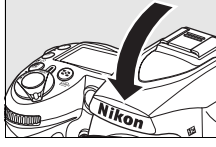

# **Kreatywne fotografowanie (tryby programów tematycznych)**

Aparat oferuje wybór pięciu trybów programów tematycznych. Wybranie programu tematycznego powoduje automatyczne wybranie optymalnych ustawień dopasowanych do wybranych okoliczności i dlatego wykonywanie kreatywnych zdjęć jest bardzo łatwe.

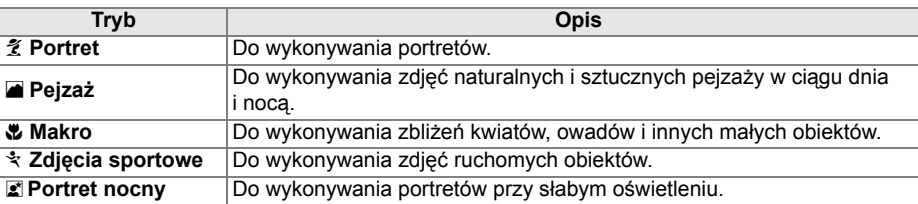

Aby wykonywać zdjęcia z użyciem programów tematycznych:

### **1 Wybierz żądany program.**

Obracaj pokrętłem trybu w celu wybrania programu tematycznego.

#### *Pokrętło trybu*

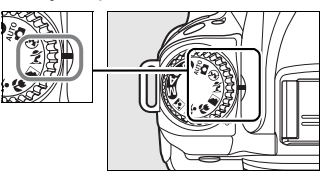

## **2 Zrób zdjęcia.**

Skomponuj kadr, ustaw ostrość i zrób zdjęcie.

#### k *Portret*

Używaj tego programu w celu uzyskania portretów z wyglądającym naturalnie odcieniem skóry. Jeśli fotografowany obiekt znajduje się w dużej odległości od tła lub używa się teleobiektywu, szczegóły tła zostaną zmiękczone nadając kompozycji wrażenie głębi.

#### l *Pejzaż*

Używaj tego programu w celu uzyskania żywych zdjęć pejzażu w ciągu dnia i w nocy. Wbudowana lampa błyskowa i lampa wspomagania AF wyłączają się automatycznie. Zalecamy używać statywu, aby zapobiec rozmyciu zdjęć przy słabym oświetleniu.

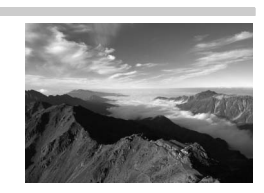

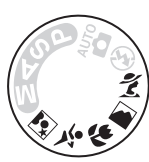

 $\Upsilon$ 

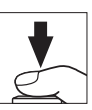

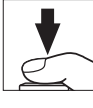

#### n *Makro*

Używaj tego programu do wykonywania zbliżeń kwiatów, owadów i innych małych obiektów (do ustawiania ostrości z bardzo niewielkiej odległości można użyć specjalnego obiektywu do makrofotografii). Aparat automatycznie ustawia ostrość na fotografowanym obiekcie znajdującym się w centralnym punkcie ostrości. Zalecamy używać statywu, aby zapobiec rozmyciu zdjęć.

#### m *Zdjęcia sportowe*

Krótki czas otwarcia migawki pozwala na zatrzymanie ruchu i uzyskanie dynamicznych zdjęć sportowych wyraźnie podkreślających główny fotografowany obiekt. Wbudowana lampa błyskowa i lampa wspomagania AF wyłączają się automatycznie.

#### *Z* Portret nocny

Używaj tego programu w celu uzyskania naturalnej równowagi pomiędzy głównym fotografowanym obiektem a tłem podczas wykonywania zdjęć portretowych przy słabym oświetleniu. Zalecamy używać statywu, aby zapobiec rozmyciu zdjęć.

#### A **Punkt ostrości**

Przy ustawieniach domyślnych aparat stosuje następujący sposób doboru punktu ostrości:

- **Tryby**  $\hat{\mathbf{z}}$ **, <b>a** oraz *z*: Aparat automatycznie dobiera punkt ostrości.
- **• Tryb** n: Aparat ustawia ostrość na fotografowanym obiekcie znajdującym się w centralnym punkcie ostrości. Inne punkty ostrości można wybrać przy użyciu wybieraka wielofunkcyjnego (str. 56).
- **Tryb**  $\cdot$ : Aparat ustawia ostrość w sposób ciągły tak długo, jak spust migawki jest wciśnięty do połowy, śledząc obiekt znajdujący się w centralnym punkcie ostrości. Jeśli obiekt opuści centralny punkt ostrości, aparat będzie dalej ustawiać ostrość w oparciu o informacje z innych punktów ostrości. Początkowy punkt ostrości można wybrać przy użyciu wybieraka wielofunkcyjnego (str. 56).

#### A **Wbudowana lampa błyskowa**

Jeśli w celu uzyskania poprawnej ekspozycji w trybie  $\tilde{z}$ ,  $\mathbf{\tilde{z}}$  lub  $\tilde{z}$  wymagane jest dodatkowe oświetlenie, wbudowana lampa błyskowa rozłoży się automatycznie po wciśnięciu spustu migawki do połowy.

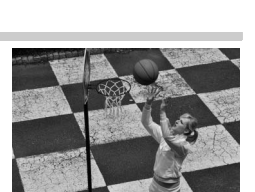

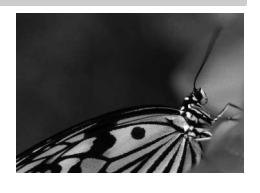

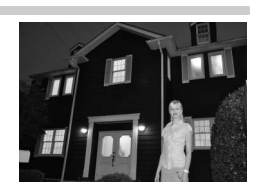

# **Kadrowanie zdjęć przy użyciu monitora (Podgląd na żywo)**

Naciśnij przycisk  $\square$ , aby kadrować zdjęcia na monitorze.

## **1** Naciśnij przycisk  $\textbf{Q}$ .

Lustro zostanie uniesione, a na monitorze aparatu pojawi się widok przez obiektyw. Obiekt nie będzie już widoczny w wizjerze.

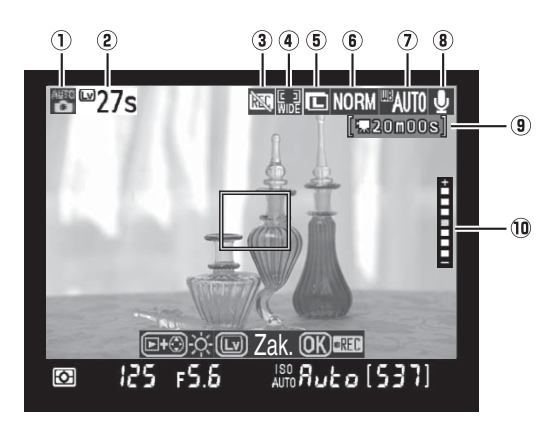

*Przycisk* a

 $\overline{\mathbf{r}}$ 

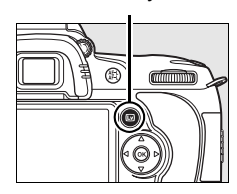

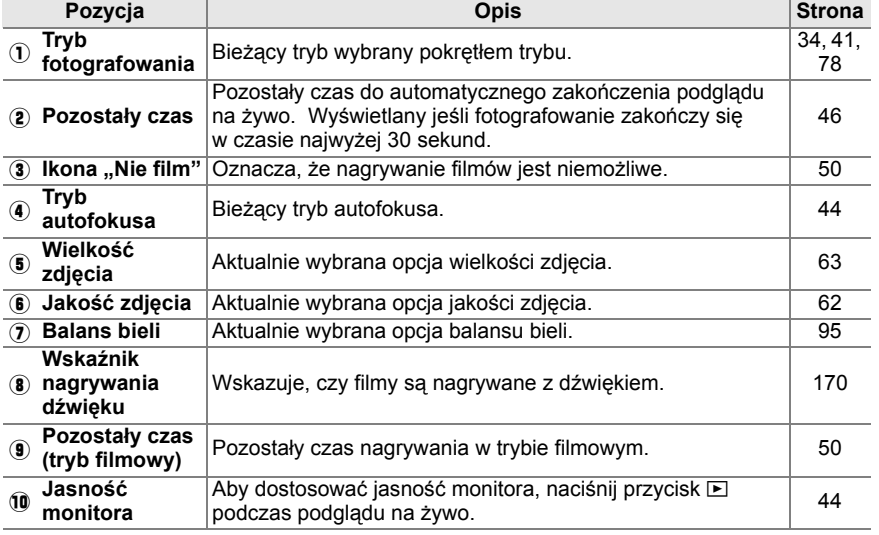

## **2 Wybierz tryb autofokusa.**

Naciśnij przycisk AF i obracaj pokretłem sterowania, aż do wyświetlenia jednego z poniższych trybów autofokusa na monitorze (zwróć uwagę, że te tryby autofokusa różnią się od trybów dostępnych w innych trybach fotografowania):

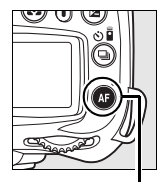

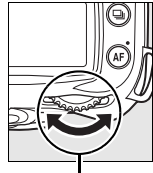

*Przycisk* B *Główne pokrętło sterowania*

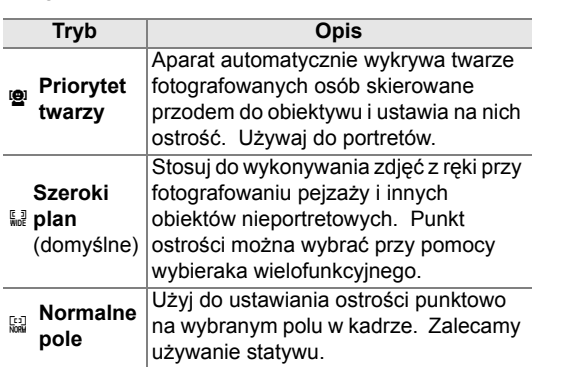

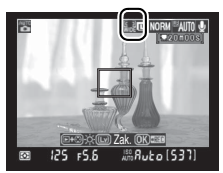

*Monitor*

## **3 Sprawdź widok na monitorze.**

Aby powiększyć widok na monitorze i sprawdzić ostrość, naciśnij przycisk  $\mathcal{R}$ .

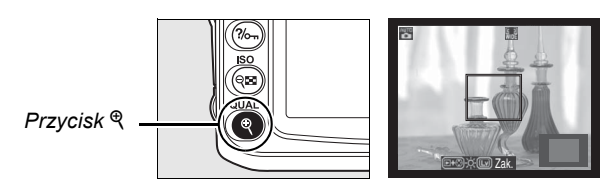

Naciśnij  $\mathcal{R}$ , aby powiększyć obraz o maksymalnie 6,7 × lub naciśnij  $\mathcal{R}$ , aby pomniejszyć obraz. Kiedy widok przez obiektyw jest powiększony, okno nawigacji pojawi się w szarej ramce w prawym dolnym rogu ekranu. Za pomocą wybieraka wielofunkcyjnego można przesuwać ekran do obszarów niewidocznych na monitorze. Naciśnij przycisk <sup>®</sup>, aby rozpocząć nagrywanie (str. 50).

#### A **Jasność monitora**

Jasność monitora można wyregulować, naciskając przycisk **E** podczas wyświetlania widoku przez obiektyw. Jasność można zmieniać za pomoca przycisków ▲ i ▼ (należy pamiętać, że jasność monitora nie ma żadnego wpływu na zdjęcia rejestrowane w trybie podglądu na żywo). Aby powrócić do podglądu na żywo, należy zwolnić przycisk **E**.

## **4 Wybierz punkt ostrości.**

#### **Autofokus szerokiego planu i normalnego**

**pola**: Obróć przełącznik blokady wybieraka ostrości w położenie "·" i użyj wybieraka wielofunkcyjnego, aby przesunąć punkt ostrości w dowolne miejsce w kadrze. Przestaw przełącznik blokady ostrości z powrotem w położenie ..L" po zakończeniu wybierania.

*Przełącznik blokady wybieraka pola ostrości*

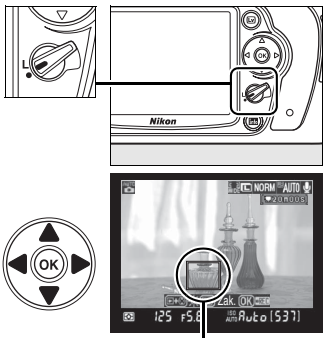

*Punkt ostrości*

**Autofokus z priorytetem twarzy**: Kiedy aparat wykryje osobę patrzącą w stronę aparatu, wyświetli wokół jej twarzy podwójną żółtą ramkę (jeśli aparat wykryje wiele twarzy, maksymalnie pięć, ustawi ostrość na najbliższej twarzy).

**Manualne ustawianie ostrości** Użyj wybieraka wielofunkcyjnego w celu wybrania punktu ostrości do elektronicznego pomiaru odległości (str. 59)

zgodnie z opisem dla autofokusa "Normalne pole" i "Szeroki plan" powyżej.

## **5 Ustaw ostrość.**

**Autofokus**: W *autofokusie* normalnego *pola*  i szerokiego planu, aparat ustawia ostrość po wciśnięciu spustu migawki do połowy. W autofokusie *Priorytet twarzy*, aparat ustawia ostrość dla twarzy oznaczonej podwójną żółtą ramką po wciśnięciu spustu migawki do połowy; jeśli aparat nie jest już w stanie wykryć fotografowanej osoby (ponieważ np. ta osoba już nie patrzy w obiektyw), ramki nie będą wyświetlane. Punkt ostrości będzie migać na zielono a monitor może się rozjaśniać lub ściemniać podczas ustawiania ostrości przez aparat. Jeśli aparat może ustawić ostrość, punkt ostrości jest wyświetlany na zielono. Jeśli aparat

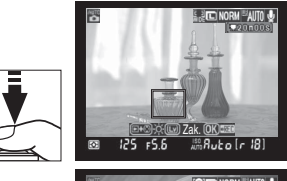

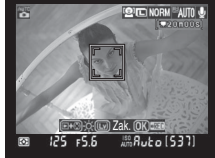

nie może ustawić ostrości, punkt ostrości miga na czerwono. Zdjęcia można wykonywać, nawet jeśli punkt ostrości miga na czerwono i używany jest autofokus pojedynczy niezależnie od opcji wybranej dla trybu autofokusa (str. 54). W takich sytuacjach przed wykonaniem zdjęcia należy sprawdzić ostrość na monitorze.

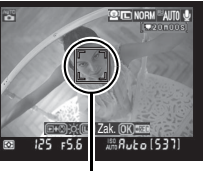

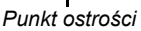

 $\Upsilon$ 

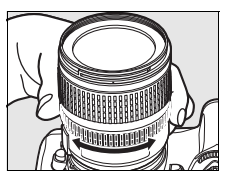

### **6 Zrób zdjęcie.**

Płynnie naciśnij spust migawki do końca, aby zwolnić migawkę i zapisać zdjęcia z użyciem bieżącego trybu zwalniania spustu migawki (str. 64). Monitor wyłączy się. Po zakończeniu fotografowania zdjęcie zostanie wyświetlone na monitorze przez 4 sekundy lub do momentu wciśnięcia spustu migawki do połowy. Następnie aparat przełączy się z powrotem w tryb podglądu na żywo.

## **7 Wyłącz tryb podglądu na żywo.**

Naciśnij przycisk  $\square$ , aby wyłączyć tryb podglądu na żywo.

#### D **Fotografowanie w trybie podglądu na żywo**

Mimo tego, że te zakłócenia nie będą widoczne na gotowym zdjęciu, przy oświetleniu lampami fluorescencyjnymi, rtęciowymi lub sodowymi, jeśli aparat zostanie przesunięty w poziomie lub też jeśli przez kadr z dużą prędkością poruszy się jakiś obiekt, na monitorze mogą pojawiać się poziome pasy lub zniekształcenia. Jasne źródła światła mogą pozostawiać powidoki na monitorze podczas przesuwania aparatu w poziomie. Pojawiać mogą się również jasne punkty. Podczas fotografowania w trybie podglądu na żywo w czasie rzeczywistym należy unikać kierowania aparatu na Słońce lub inne źródła silnego światła. Nieprzestrzeganie tego środka ostrożności może spowodować uszkodzenie wewnętrznych obwodów elektronicznych aparatu.

Wpływu przysłony na głębię ostrości nie można podejrzeć w trybie podglądu na żywo, ale będą one widoczne na gotowej fotografii.

Fotografowanie z podglądem na żywo kończy się automatycznie po odłączeniu obiektywu.

Z trybu podglądu na żywo można korzystać maksymalnie przez godzinę. Jednakże w przypadku długotrwałego używania trybu podglądu na żywo temperatura wewnętrznych obwodów aparatu może wzrastać, powodując powstawanie zakłóceń obrazu i nietypowych barw (aparat może również w zauważalny sposób się nagrzać, ale nie oznacza to usterki). Aby zapobiec uszkodzeniu wewnętrznych obwodów aparatu, fotografowanie z podglądem na żywo kończy się automatycznie przed przegrzaniem aparatu. Na 30 s przed zakończeniem fotografowania na ekranie pojawia

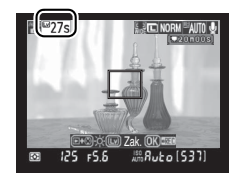

się licznik podający czas do wyłączenia podglądu na żywo. W przypadku wysokich temperatur otoczenia licznik ten może się pojawić natychmiast po wybraniu trybu podglądu na żywo.

Aby zmniejszyć rozmycie podczas używania statywu, wybierz **Włączone** dla ustawienia osobistego d10 (**Tryb opóźnienia ekspozycji**).

#### A **Blokada ekspozycji i kompensacja ekspozycji**

Ekspozycję można zablokować naciskając przycisk **AE-L/AF-L** (str. 88) lub (w trybach **P**, **S**, **A** i **M**) zmienić przy pomocy kompensacji ekspozycji (str. 90). Efekty kompensacji ekspozycji są widoczne na monitorze podczas podglądu na żywo.

#### **Z** Autofokus z priorytetem twarzy

Zdolność aparatu do wykrywania twarzy zależy od wielu czynników np. czy fotografowana osoba jest skierowana w kierunku aparatu. Aparat może nie być w stanie wykryć twarzy osób nie skierowanych w kierunku aparatu, twarzy zasłoniętych okularami słonecznymi lub innymi rzeczami, twarzy zajmujących zbyt dużą lub zbyt małą część kadru. Jeśli aparat nie wykryje żadnej twarzy po wciśnięciu spustu migawki do połowy, ustawi ostrość na obiekcie pośrodku kadru.

Aparat będzie dalej ustawiać ostrość, aż do momentu wykrycia twarzy lub naciśnięcia spustu migawki do połowy. Jeśli wyświetlona jest migająca podwójna czerwona ramka, aparat nie jest w stanie ustawić ostrości. Skomponuj kadr i spróbuj ponownie.

#### D **<sup>U</sup>żywanie autofokusa podczas podglądu na żywo**

Autofokus działa wolniej w trybie podglądu na żywo. Aparat może nie być w stanie ustawić ostrości w następujących sytuacjąch:

- **•** obiekt zawiera linie równoległe do dłuższej krawędzi kadru,
- **•** obiekt jest mało kontrastowy,
- **•** obiekt znajdujący się w punkcie ostrości obejmuje obszary o wyjątkowo wysokim kontraście albo jest oświetlony światłem punktowym, przez neon reklamowy lub inne źródło światła o zmiennej jasności,
- **•** jest używany filtr pełnoekranowy (gwiaździsty) lub inny specjalny filtr,
- **•** obiekt jest mniejszy niż punkt ostrości,
- **•** obiekt jest pokryty regularnymi wzorami geometrycznymi (np. żaluzje lub rząd okien w drapaczu chmur).
- **•** obiekt się porusza.

Należy pamiętać, że punkt ostrości może być czasami wyświetlany na zielono, nawet gdy aparat nie potrafi ustawić ostrości.

Należy używać obiektywu AF-S. Nie będzie można uzyskać pożądanych efektów w przypadku korzystania z innych obiektywów lub telekonwerterów.

#### A **Wyświetlanie informacji zdjęciowych**

Aby w trybie podglądu na żywo ukryć lub wyświetlić wskaźniki na monitorze, należy nacisnąć przycisk **显**.

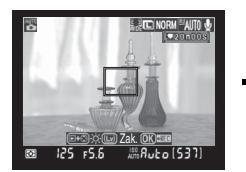

*Informacje zdjęciowe włączone*

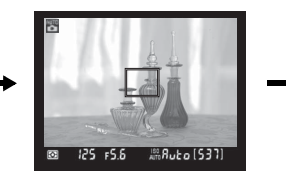

*Informacje zdjęciowe wyłączone*

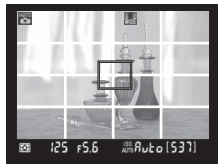

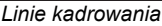

#### A **HDMI**

Po podłączeniu aparatu do urządzenia wideo ze złączem HDMI monitor aparatu wyłączy się, a widok przez obiektyw będzie wyświetlany na urządzeniu wideo w sposób przedstawiony po prawej stronie.

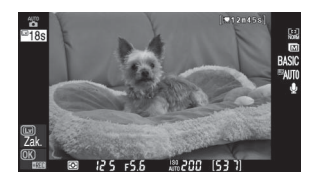

# **Podstawy odtwarzania**

Przy domyślnych ustawieniach zdjęcia są automatycznie wyświetlane na około 4 s po sfotografowaniu. Jeśli na monitorze nie ma żadnego zdjęcia, można wyświetlić ostatnie zdjęcie naciskając przycisk **E.** 

### **1** Naciśnij przycisk  $\textbf{E}$ .

Na monitorze zostanie wyświetlone zdjęcie.

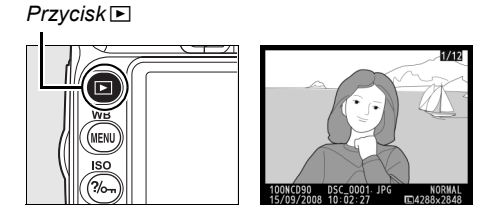

### **2 Wyświetl kolejne zdjęcia.**

Kolejne zdjęcia można wyświetlać za pomocą przycisków 4 i 2. Aby wyświetlić informacje na temat bieżącego zdjęcia, naciśnij przyciski ▲ i ▼ (str. 129).

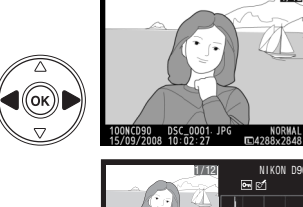

Aby zakończyć odtwarzanie i powrócić do trybu fotografowania, naciśnij spust migawki do połowy.

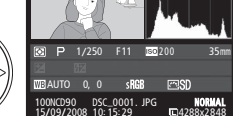

## **Usuwanie niepotrzebnych zdjęć**

Aby usunąć zdjęcie wyświetlane aktualnie na monitorze, naciśnij przycisk  $\tilde{w}$ . Należy pamiętać, że usuniętych zdjęć nie można przywrócić.

## **1 Wyświetl zdjęcie.**

Wyświetl zdjęcie do usunięcia zgodnie z opisem na poprzedniej stronie.

*Przycisk*  $E$ 

## **2 Usuń zdjęcie.**

Naciśnij przycisk m. Zostanie wyświetlona prośba o potwierdzenie.

*Przycisk* 面

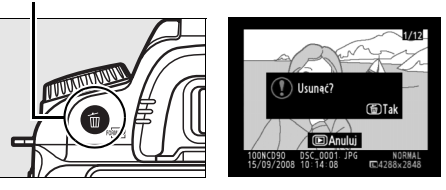

Naciśnij ponownie przycisk  $\tilde{a}$ , aby usunąć zdjęcie i powrócić do przeglądania. Aby wyjść bez usuwania zdjęcia, naciśnij przycisk **E**.

# **Nagrywanie i oglądanie filmów (Podgląd na żywo)**

W trybie podglądu na żywo można nagrywać filmy o rozmiarze do 2 GB. Przed rozpoczęciem nagrywania wybierz rozmiar klarki i opcje dźwięku w menu **Ustawienia filmu** (str. 170).

### **Naciśnij przycisk**  $\textbf{a}$ **.**

Lustro zostanie uniesione, a na monitorze aparatu pojawi się widok przez obiektyw. Obiekt nie będzie już widoczny w wizjerze.

#### **Z** Ikona **M**

Ikona **3 (str. 43)** jest wyświetlana, kiedy na karcie pamięci jest za mało wolnej pamięci do nagrywania filmów.

## **2 Ustaw ostrość.**

Wykadruj pierwsze ujęcie i naciśnij spust migawki do połowy, aby ustawić ostrość na filmowanym obiekcie.

## **3 Rozpocznij nagrywanie.**

Naciśnij przycisk <sup>®</sup>, aby rozpocząć nagrywanie (przy ustawieniach domyślnych aparat nagrywa obraz i dźwięk - nie zasłaniaj mikrofonu z przodu aparatu podczas nagrywania). Dostępny czas nagrywania jest wyświetlany na monitorze wraz ze wskaźnikiem nagrywania. Ekspozycję można zablokować naciskając przycisk **AE-L/AF-L** (str. 88) lub (w trybie **P**, **S**, **A** i **M**) zmieniać ją przy

pomocy funkcji kompensacji ekspozycji (str. 90). Zwróć uwagę, że aparat nie ustawi ostrości, jeśli spust migawki zostanie naciśnięty do połowy podczas nagrywania.

## **4 Zakończ nagrywanie.**

Aby zakończyć nagrywanie, naciśnij przycisk J (aby zakończyć nagrywanie i zrobić zdjęcie w trybie aktualnie wybranym pokrętłem trybu, naciśnij spust migawki do końca). Nagrywanie zakończy się automatycznie po osiągnięciu

maksymalnych rozmiarów filmu lub zapełnieniu karty pamięci.

#### D **Maksymalna wielkość**

Pliki filmowe mogą mieć maksymalną wielkość 2 GB. Maksymalna długość filmu wynosi 5 minut dla filmów nagrywanych w rozdzielczości 1280 × 720 i 20 min dla pozostałych. Zwróć uwagę, że w zależności od prędkości zapisu na karcie pamięci, nagrywanie może zakończyć się przed osiągnięciem takiej długości.

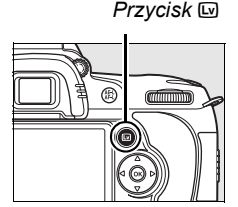

*Wskaźnik nagrywania*

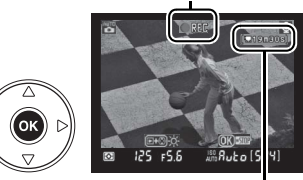

*Pozostały czas*

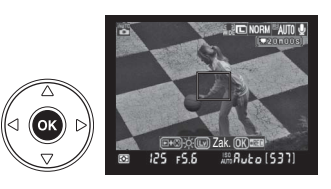

# $\Upsilon$

#### D **Nagrywanie filmów**

Przy oświetleniu lampami fluorescencyjnymi, rtęciowymi lub sodowymi, jeśli aparat zostanie przesunięty w poziomie lub też jeśli kadr z dużą prędkością przetnie jakiś obiekt, na monitorze i w gotowym filmie mogą pojawiać się poziome pasy lub zniekształcenia. Jasne źródła światła mogą pozostawiać powidoki podczas przesuwania aparatu w poziomie. Mogą pojawiać się również poszarpane krawędzie, fałszywe kolory, mora i jasne punkty. Podczas nagrywania filmów należy unikać kierowania aparatu na Słońce lub inne źródła silnego światła. Nieprzestrzeganie tego środka ostrożności może spowodować uszkodzenie wewnętrznych obwodów elektronicznych aparatu.

Nagrywanie zakończy się automatycznie, jeśli odłączy się obiektyw.

Trybu podglądu na żywo można używać do nagrywania filmów przez maksymalnie godzinę. Jednakże należy zwrócić uwagę, że w przypadku długotrwałego używania trybu podglądu na żywo temperatura wewnętrznych obwodów aparatu może wzrastać, powodując powstawanie zakłóceń obrazu i nietypowych barw (aparat może również w zauważalny sposób się nagrzać, ale nie oznacza to usterki). Aby zapobiec uszkodzeniu wewnętrznych obwodów aparatu, nagrywanie kończy się automatycznie przed przegrzaniem aparatu. Na 30 s przed zakończeniem

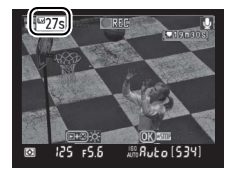

fotografowania na ekranie pojawia się licznik podający czas do wyłączenia podglądu na żywo. W przypadku wysokich temperatur otoczenia licznik ten może się pojawić natychmiast po wybraniu trybu podglądu na żywo.

Podczas nagrywania filmów autofokus jest niedostępny. Niezależnie od wybranej metody pomiaru ekspozycji stosowany jest pomiar matrycowy.

Aparat może nagrywać dźwięki wydawane przez obiektywy z funkcją redukcji drgań (VR) przy włączonej redukcji drgań.

### ❚❚ *Wyświetlanie filmów*

Filmy są oznaczone ikoną • w trybie odtwarzania na pełnym ekranie (str. 128). Podczas wyświetlania filmu można wykonać następujące operacje:

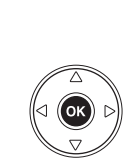

*filmu*

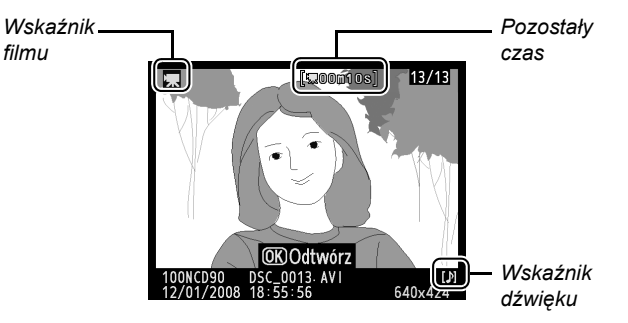

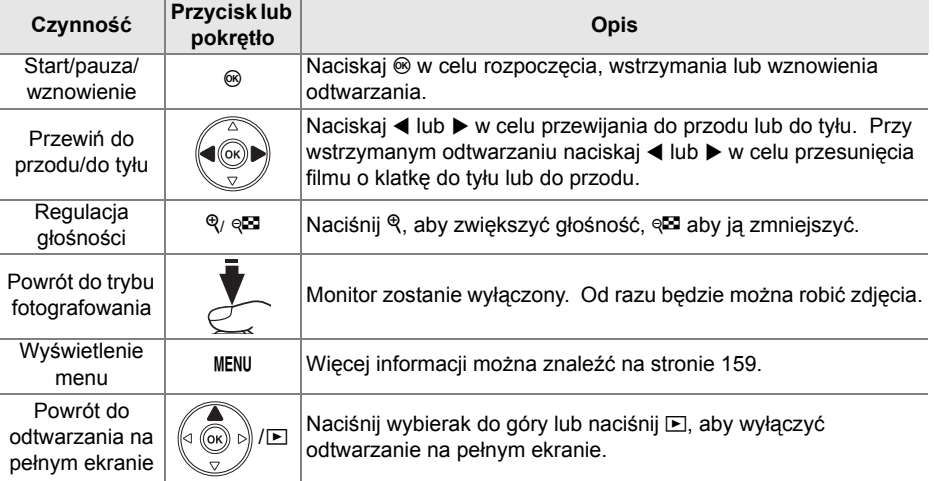
# Więcej o fotografowaniu (wszystkie tryby)

Ten i następne dwa rozdziały zawierają dodatkowe informacje dotyczące tematów omówionych wcześniej i dotyczą bardziej zaawansowanych opcji fotografowania i odtwarzania

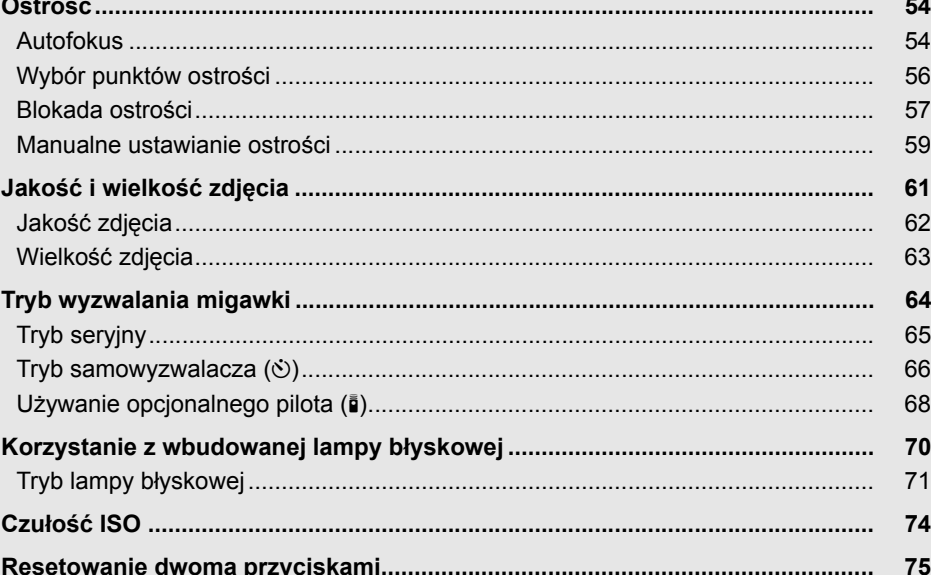

# **Ostrość**

Ostrość może być regulowana automatycznie (patrz "Autofokus", poniżej) lub manualnie (str. 59). Użytkownik może również wybrać punkt ostrości automatycznej lub manualnej regulacji ostrości (str. 59) lub używać blokady ostrości w celu zmiany kompozycji zdjęcia po ustawieniu ostrości (str. 57).

# **Autofokus**

h

Po przestawieniu wybieraka trybu ustawiania ostrości w położenie **AF**, aparat automatycznie ustawia ostrość po wciśnięciu spustu migawki do połowy. W autofokusie jednopunktowym włączy się sygnał dźwiękowy po ustawieniu ostrości przez aparat. Sygnał dźwiękowy nie włączy się po wybraniu **AF-A** w trybie \* (zdjęcia sportowe) lub podczas używania ciągłego autofokusa (zwróć uwagę, że ciągły autofokus może zostać wybrany automatycznie podczas fotografowania ruchomych obiektów w trybie autofokusa **AF-A**).

*Wybierak trybu ustawiania ostrości*

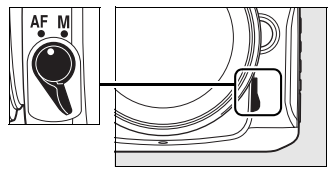

W przypadku obiektywów oferujących wybór A-M, wybierz **A** podczas używania autofokusa. W przypadku obiektywów obsługujących M/A (autofokus z priorytetem ustawień manualnych), wybierz **M/A**. Jeśli obiektyw nie obsługuje autofokusa lub jeśli aparat nie może ustawić ostrości przy pomocy autofokusa, użyj manualnej regulacji ostrości (str. 59).

### ❚❚ *Tryb autofokusa*

Następujące tryby autofokusa są dostępne po ustawieniu wybieraka trybu regulacji ostrości w położenie **AF**:

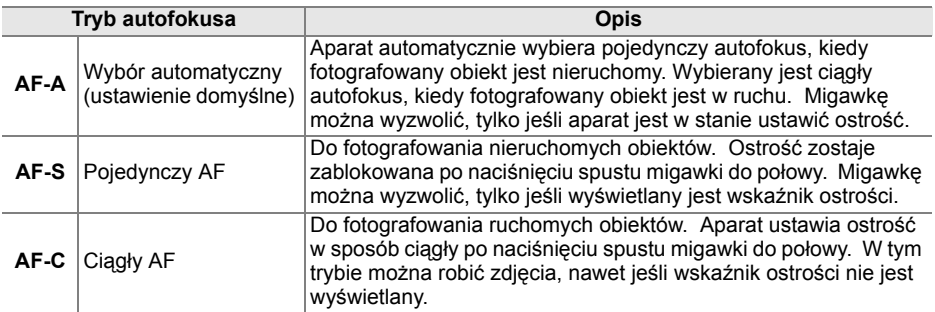

Naciśnij przycisk AF i obracaj głównym pokrętłem sterowania, aż na panelu kontrolnym pojawi się żądane ustawienie.

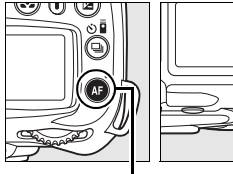

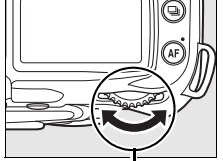

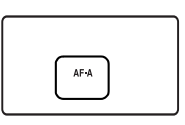

*Przycisk* B *Główne pokrętło sterowania*

*Panel kontrolny*

#### A **Jak uzyskać lepsze zdjęcia z autofokusem**

W warunkach wymienionych poniżej autofokus może nie działać poprawnie. Spust migawki może zostać wyłączony, jeśli aparat nie może ustawić ostrości w takich warunkach. Może również zostać wyświetlony wskaźnik ostrości ( $\bullet$ ) i włączony sygnał dźwiękowy, pozwalający na wyzwolenie migawki pomimo, że fotografowany obiekt jest nieostry. W takich przypadkach obróć wybierak trybu ostrości w położenie **M** i używaj manualnej regulacji ostrości (str. 59) lub użyj blokady ostrości (str. 57) w celu ustawienia ostrości na innym obiekcie w tej samej odległości i ponownego skomponowania kadru.

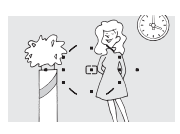

*Brak kontrastu lub niewielki kontrast pomiędzy fotografowanym obiektem a tłem*. **Przykład**: obiekt ma taki sam kolor jak tło.

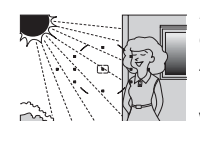

*Punkt ostrości obejmuje obszary o silnie zróżnicowanej jasności*. **Przykład**: obiekt jest w połowie zacieniony.

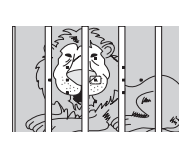

*Punkt ostrości zawiera obiekty znajdujące się w różnej odległości od aparatu*. **Przykład**: obiekt znajduje się w klatce.

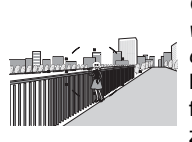

*Obiekty tła wyglądają na większe niż fotografowany obiekt.* **Przykład**: w kadrze za

fotografowanym obiektem znajduje się budynek.

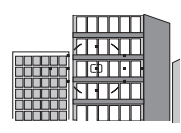

*Na obiekcie występują przede wszystkim regularne wzory geometryczne*. **Przykład**: żaluzje lub rząd okien w drapaczu chmur.

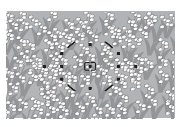

*Obiekt zawiera wiele drobnych szczegółów*. **Przykład**: obszar pokryty kwiatami albo innymi obiektami, które są małe lub mają podobną jasność.

#### D **Lampa wspomagająca AF**

Jeśli obiekt jest słabo oświetlony, automatycznie zapali się lampa wspomagająca AF, która pomoże w pracy układu autofokusa po wciśnięciu spustu migawki do połowy. Lampa wspomagająca AF nie zapala się w trybie  $\blacksquare$ , \* lub po wybraniu **Wyłączona** dla ustawienia osobistego a3 (**Wbud. lampa wspomag. AF**; str. 174). Lampa wspomagająca ma zasięg około 0,5–3,0 m . Podczas korzystania z lampy używaj obiektywu z ogniskową 24–200 mm i zdejmij osłonę obiektywu.

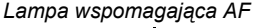

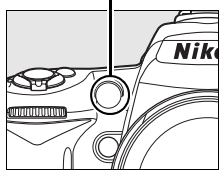

#### A **Informacje dodatkowe**

Ustawienie osobiste d1 (**Sygnał dźwiękowy**; str. 180) może być używane do włączania lub wyłączania sygnału dźwiękowego.

h

# **Wybór punktów ostrości**

Aparat oferuje wybór jedenastu punktów ostrości, które razem obejmują szerokie pole kadru. Przy ustawieniach domyślnych aparat automatycznie dobiera punkt ostrości lub ustawia ostrość na obiekcie w centralnym punkcie ostrości. Punkt ostrości można również wybrać ręcznie w celu skomponowania kadru z głównym fotografowanym obiektem ustawionym w praktycznie dowolnym miejscu kadru.

#### **1 Wybierz pojedynczy lub dynamiczny wybór pola ostrości.**

Przy ustawieniach domyślnych punkt ostrości jest wybierany automatycznie w trybach i, j, k, l, o, **P**, **S**, **A** i **M**. Aby włączyć ręczny wybór punktów ostrości, wybierz **Pojedynczy punkt**, **Dynamiczny wybór pola** lub

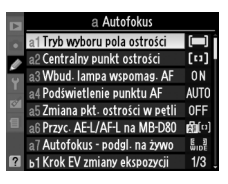

**Śledzenie 3D (11 punktów)** dla ustawienia osobistego a1 (**Tryb wyboru pola ostrości**; str. 173).

### **2 Przestaw przełącznik wybieraka pola ostrości w położenie "**J**".**

Przestaw przełącznik wybieraka pola ostrości w położenie " $\bullet$ ". Pozwala to wybierać punkt ostrości za pomocą wybieraka wielofunkcyjnego. *Przełącznik blokady wybieraka pola ostrości*

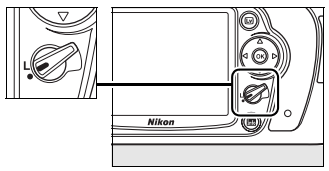

# **3 Wybierz punkt ostrości.**

Użyj wybieraka wielofunkcyjnego do wybrania punktu ostrości w wizjerze lub na panelu kontrolnym przy włączonych miernikach ekspozycji (str. 35). Przełącznik wybieraka pola ostrości można z powrotem przestawić w położenie "L" (zablokowane), aby zapobiec zmianie wybranego punktu ostrości po naciśnięciu wybieraka wielofunkcyjnego.

# FS.6 so auto<br>5 7 71

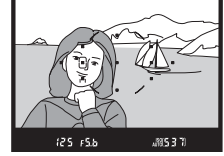

#### A **Informacje dodatkowe**

Ustawienie osobiste a1 (**Tryb wyboru pola ostrości**; str. 173) reguluje sposób wyboru punktu ostrości przez aparat. Ustawienie osobiste a2 (**Centralny punkt ostrości**; str. 174) reguluje rozmiar centralnego punktu ostrości. Ustawienie osobiste a4 (**Podświetlenie punktu AF**; 175) reguluje, czy punkt ostrości jest podświetlany w wizjerze.

Blokada ostrości umożliwia zmianę kompozycji kadru już po ustawieniu ostrości. Dzięki temu można ustawić ostrość na obiekcie, który na ostatecznym ujęciu nie będzie w punkcie ostrości. Można jej również używać, kiedy układ autofokusa nie jest w stanie ustawić ostrości (str. 55). Blokada ostrości jest najskuteczniejsza po wybraniu opcji **Pojedynczy punkt**, **Dynamiczny wybór pola** lub **Śledzenie 3D (11 punktów)** dla ustawienia osobistego a1 (**Tryb wyboru pola ostrości**; str. 173).

# **1 Ustaw ostrość.**

Umieść fotografowany obiekt w wybranym punkcie ostrości i wciśnij spust migawki do połowy w celu rozpoczęcia ustawiania ostrości. Sprawdź, czy w wizierze widać wskaźnik ostrości ( $\bullet$ ).

# **2 Zablokuj ostrość.**

**Tryby autofokusa AF-A i AF-C** (str. 54): Przy spuście migawki wciśniętym do połowy  $(1)$ , naciśnii przycisk **AE-L/AF-L** (2)), aby zablokować ostrość i ekspozycję (ikona **AE-L** zostanie wyświetlona w wizjerze). Ostrość pozostanie zablokowana po wciśnięciu przycisku **AE-L/AF-L** i zabraniu palca z przycisku migawki.

**Tryb autofokusa AF-S** (str. 54): Gdy w wizjerze jest widoczny wskaźnik ostrości, ostrość zostaje zablokowana automatycznie i pozostaje zablokowana, dopóki nie zdejmiesz palca ze spustu migawki. Ostrość można również zablokować naciskając przycisk **AE-L/AF-L** (patrz powyżej).

# **3 Zmień kompozycję kadru i zrób zdjęcie.**

Ostrość pozostanie zablokowana w trakcie wykonywania poszczególnych zdjęć, jeśli przycisk **AE-L/AF-L** będzie wciśnięty (**AF-A**/**AF-C**) lub spust migawki wciśnięty do połowy (**AF-S**), co pozwala na wykonanie kilku zdjęć jednego po drugim przy takim samym ustawieniu ostrości.

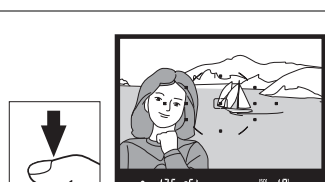

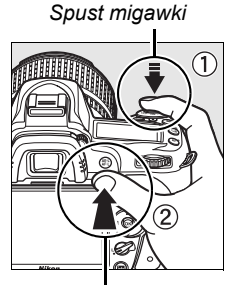

*Przycisk* **AE-L/AF-L**

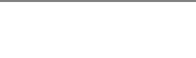

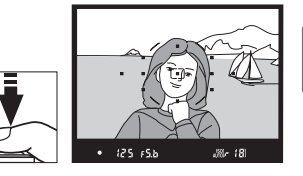

 $\overline{\mathbf{p}}$ 

Nie należy zmieniać odległości między aparatem a obiektem, gdy ostrość jest zablokowana. Jeśli obiekt przemieści się, należy ponownie ustawić ostrość na nową odległość.

A **Tryb ciągły (str. 65)** Użyj przycisku **AE-L/AF-L** w celu zablokowania ostrości w trybie ciągłym.

A **Informacje dodatkowe** Ustawienie osobiste f4 (**Rola przycisku AE-L/AF-L**; str. 200) reguluje funkcję przycisku **AE-L/AF-L**.

# **Manualne ustawianie ostrości**

Manualne ustawianie ostrości jest dostępne dla obiektywów nie obsługujących autofokusa (wszystkie obiektywy inne niż AF Nikkor) lub kiedy autofokus nie daje oczekiwanych rezultatów (str. 55). Aby użyć manualnego ustawiania ostrości, ustaw wybierak trybu ostrości aparatu i/lub przełącznik trybu regulacji ostrości obiektywu w następujący sposób:

- **• Obiektywy AF-S**: przestaw przełącznik trybu ostrości w położenie **M**.
- **• Obiektywy AF**: przestaw zarówno wybierak trybu ustawiania ostrości aparatu jak i przełącznik trybu ostrości obiektywu w położenie **M**.
- **• Obiektyw z manualną regulacją ostrości**: przestaw przełącznik trybu ostrości aparatu w położenie **M**.

Aby ręcznie ustawić ostrość, obracaj pierścieniem regulacji ostrości obiektywu do momentu, gdy obraz wyświetlony w matowym polu wizjera będzie ostry. W tym trybie zdjęcia można robić w dowolnym momencie, także wtedy, gdy obraz nie jest ostry.

#### D **<sup>U</sup>żywanie manualnej regulacji ostrości z obiektywami AF**

Pamiętaj, by przestawić wybierak trybu ostrości aparatu w położenie **M** podczas używania manualnej regulacji ostrości z obiektywami AF. Obiektyw może zostać uszkodzony, gdy ostrość będzie ustawiana ręcznie, a wybierak trybu regulacji ostrości będzie znajdował się w położeniu **AF**.

#### A **Obiektywy AF-S DX Nikkor 18–105mm f/3,5–5,6G VR (str. 273)**

Tak jak pozostałe obiektywy AF-S, obiektyw AF-S DX Nikkor 18–105mm f/3,5–5,6G VR przedstawiany na ilustracjach w niniejszej instrukcji może być używany do ręcznej regulacji ostrości poprzez przestawienie przełącznika trybu ustawiania ostrości w położenie **M**.

59

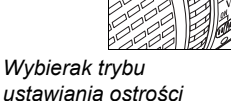

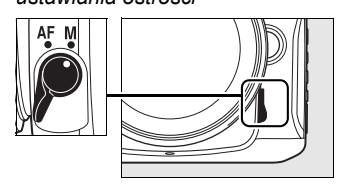

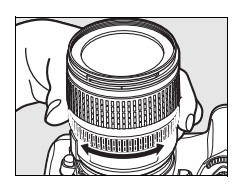

### ❚❚ *Dalmierz elektroniczny*

Jeśli największa przysłona obiektywu ma wartość f/5,6 lub mniejszą, korzystając ze wskaźnika ostrości w wizjerze można sprawdzać, czy ostrość jest ustawiona na obiekt znajdujący się w wybranym punkcie ostrości (punkt ostrości można wybrać spośród dostępnych 11 punktów). Po ustawieniu aparatu w taki sposób, aby obiekt znalazł się w wybranym punkcie ostrości, należy nacisnąć spust migawki do połowy i obracać pierścieniem ostrości na obiektywie, aż zostanie wyświetlony wskaźnik ostrości (I). Należy pamiętać, że w przypadku obiektów wymienionych na stronie 55 wskaźnik ostrości może być czasami wyświetlany, mimo że ostrość nie jest ustawiona na obiekcie. W takich sytuacjach przed wykonaniem zdjęcia trzeba sprawdzić ostrość w wizjerze.

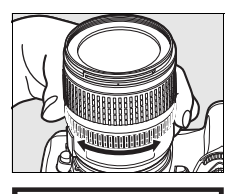

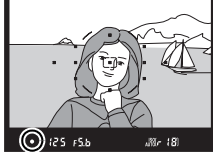

#### A **Położenie płaszczyzny ogniskowej**

Aby określić odległość pomiędzy fotografowanym obiektem a aparatem, mierz odległość od znacznika płaszczyzny ogniskowej na korpusie aparatu. Odległość między kołnierzem mocowania obiektywu a płaszczyzną ogniskową wynosi 46,5 mm.

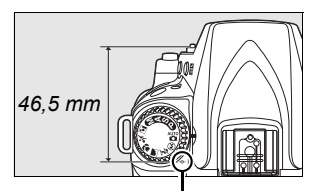

*Znacznik płaszczyzny ogniskowej*

# **Jakość i wielkość zdjęcia**

Od jakości i wielkości zdjęcia zależy, ile pamięci będzie zajmować na karcie pamięci. Większe zdjęcia o wyższej jakości można drukować w większych rozmiarach, ale wymagają one jednocześnie więcej pamięci, co oznacza że mniej takich zdjęć można zapisać na karcie pamięci.

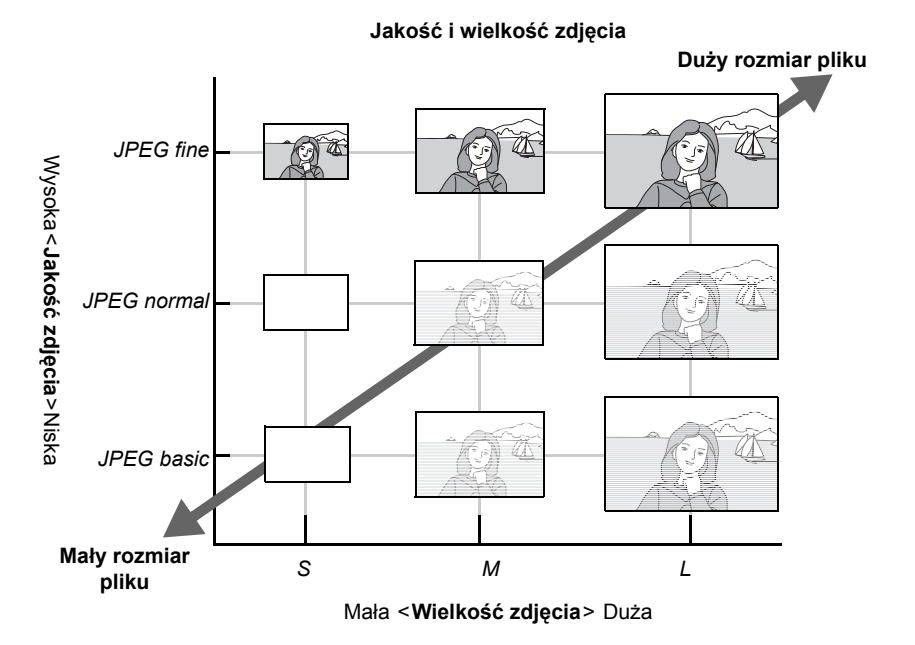

Zmiana jakości i wielkości zdjęć odzwierciedlana jest w ilości miejsca na dalsze zdjęcia wyświetlanej na panelu kontrolnym i w wizjerze (str. 35).

#### A **Nazwy plików**

Zdjęcia są zapisywane jako pliki obrazów o nazwach w następującym formacie "DSC\_*nnnn.xxx*," gdzie *nnnn* to czterocyfrowy numer od 0001 do 9999 przypisywany automatycznie w kolejności rosnącej przez aparat a *xxx* to jedno z następujących trzyliterowych rozszerzeń: "NEF" dla zdjęć NEF lub "JPG" dla zdjęć JPEG. Pliki NEF i JPEG zapisane z ustawieniem "NEF+JPEG" mają takie same nazwy plików, ale inne rozszerzenia. Pomniejszone kopie utworzone przy pomocy opcji "miniatura" z menu retuszu mają nazwy plików rozpoczynające się od "SSC" i kończące się rozszerzeniem ".JPG" (np. "SSC 0001.JPG"), podczas gdy zdjęcia zapisane przy użyciu innych opcji w menu retuszu mają nazwy plików rozpoczynające się od "CSC" (np. "CSC 0001. JPG"). Zdjęcia zapisane opcją **Menu fotografowania** > **Przestrzeń barw** > **Adobe RGB** (str. 167) mają nazwy plików zaczynające się od znaku podkreślenia (np. " DSC0001.JPG").

# **Jakość zdjęcia**

Aparat zawiera następujące opcje jakości zdjęcia (wyświetlone w kolejności malejącej według rozmiaru zdjęcia i wielkości pliku):

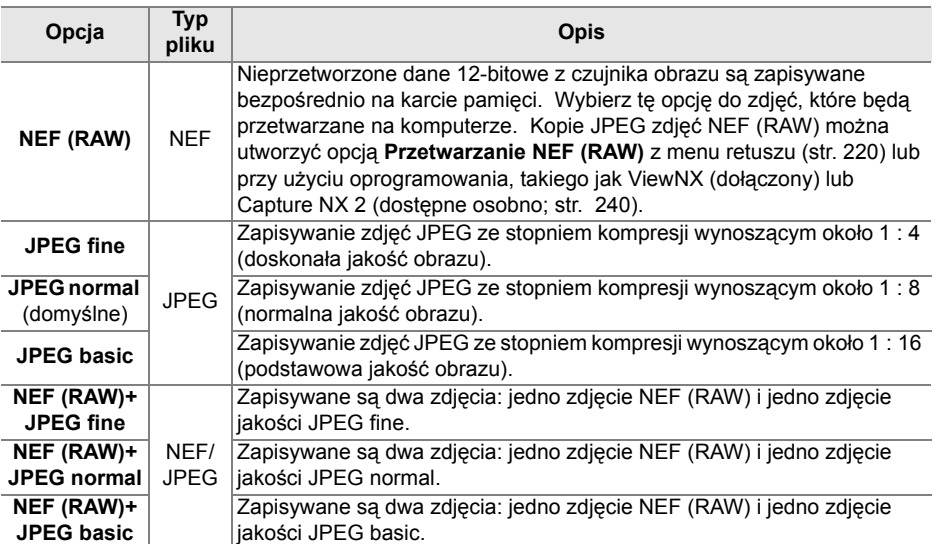

Jakość zdjęcia można ustawić naciskając przycisk X (**QUAL**) i obracając głównym pokrętłem sterowania aż do wyświetlenia żądanego ustawienia na panelu kontrolnym. Jakość zdjęcia można również ustawić w menu fotografowania (str. 165).

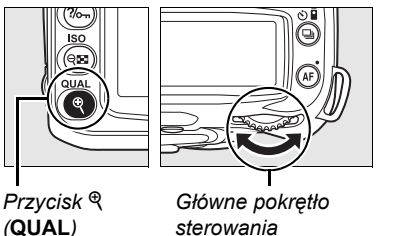

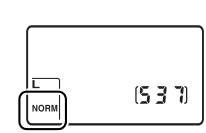

*Panel kontrolny*

#### A **Zdjęcia w formacie NEF (RAW)**

Należy pamiętać, że wybrane ustawienie wielkości zdjęcia nie będzie miało wpływu na wielkość zdjęć w formacie NEF (RAW). Po otwarciu w oprogramowaniu, np. Capture NX 2 (dostępnym osobno) lub ViewNX (dostarczonym), zdjęcia w formacie NEF (RAW) mają wymiary podane dla zdjęć o dużej wielkości (ustawienie **L**).

#### A **NEF (RAW)/NEF+JPEG**

Podczas odtwarzania w aparacie zdjęć zapisanych przy wybranym ustawieniu **NEF (RAW) + JPEG fine**, **NEF (RAW) + JPEG normal** lub **NEF (RAW) + JPEG basic** wyświetlane są tylko pliki zapisane w formacie JPEG. Usunięcie zdjęć zarejestrowanych przy tych ustawieniach powoduje usunięcie zarówno zdjęć w formacie NEF, jak i JPEG.

Braketing balansu bieli (str. 191) jest niedostępny po wybraniu opcji jakości zdjęcia NEF (RAW) + JPEG. Wybranie opcji NEF (RAW) + JPEG anuluje braketing balansu bieli.

# **Wielkość zdjęcia**

Wielkość zdjęcia mierzy się w pikselach. Dostępne są poniższe ustawienia.

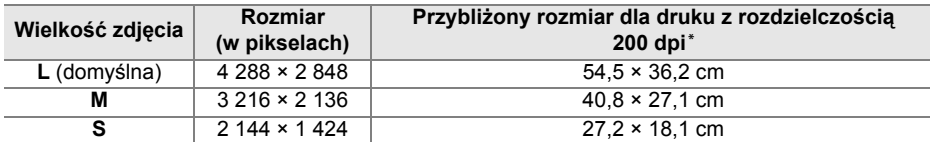

**\*** Przybliżony rozmiar dla druku z rozdzielczością 200 dpi. Rozmiar wydruku w calach równa się wielkości zdjęcia w pikselach podzielonej przez rozdzielczość drukarki w punktach na cal (ang. **d**ots **p**er **i**nch, dpi; 1 cal = około 2,54 cm). Rozmiar wydruku maleje wraz ze wzrostem rozdzielczości drukarki.

Wielkość zdjęcia można ustawić naciskając przycisk X (**QUAL**) i obracając pomocniczym pokrętłem sterowania aż do wyświetlenia żądanego ustawienia na panelu kontrolnym. Wielkość zdjęcia można również ustawić w menu fotografowania (str. 165).

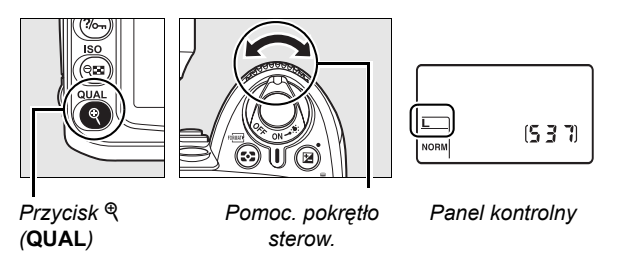

Należy pamiętać, że wybrane ustawienie wielkości zdjęcia nie będzie miało wpływu na wielkość zdjęć w formacie NEF (RAW). Podczas wyświetlania na komputerze, zdjęcia NEF mają rozdzielczość 4 288 × 2 848 pikseli.

# **Tryb wyzwalania migawki**

Tryb wyzwalania migawki określa sposób, w jaki aparat robi zdjęcia: jedno naraz, w serii, z czasowym opóźnieniem spustu migawki lub ze zdalnym sterowaniem.

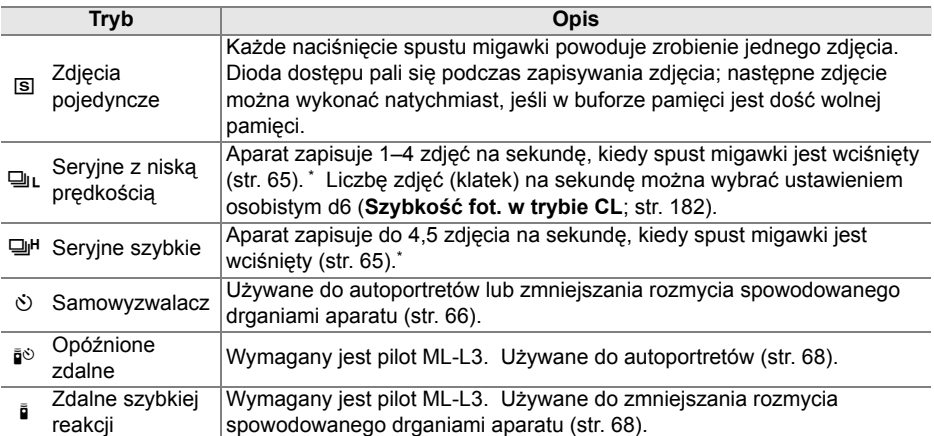

Średnia liczba zdjęć na sekundę przy użyciu akumulatora EN-EL3e, manualnej regulacji ostrości, automatycznej ekspozycji z preselekcją czasu lub ręcznej ekspozycji, czasem otwarcia migawki<br><sup>1</sup>/250 s lub krótszym i pozostałymi ustawieniami (za wyjątkiem ustawienia osobistego d6 w przypadku trybu ciągłego z niską prędkością) z wartościami domyślnymi i wolną pamięcią w buforze pamięci.

Aby wybrać tryb wyzwalania migawki, naciśnij przycisk  $\Box$  i obracaj głównym pokretłem sterowania, aż do momentu wyświetlenia żądanego ustawienia na panelu kontrolnym.

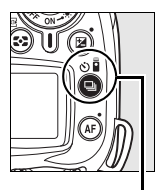

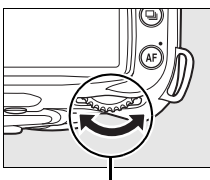

 $\overline{\mathbf{s}}$   $\mathbf{e}$   $\mathbf{e}$   $\mathbf{e}$ 

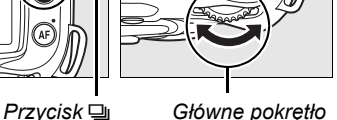

*sterowania*

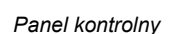

# A **Bufor pamięci**

Aparat jest wyposażony w bufor pamięci do tymczasowego przechowywania zdjęć. Dzięki niemu nie trzeba przerywać fotografowania, gdy zdjęcia są zapisywane na karcie pamięci. Można wykonać kolejno do 100 zdjęć, należy jednak pamiętać, że po zapełnieniu bufora szybkość rejestrowania fotografii spada.

Podczas zapisywania zdjęć na karcie pamięci świeci dioda dostępu umieszczona obok gniazda karty pamięci. Zależnie od liczby zdjęć przechowywanych w buforze czas zapisywania może wynosić od kilku sekund do kilku minut. *Dopóki dioda nie zgaśnie, nie wolno wyjmować karty pamięci ani odłączać źródła zasilania.* Wyłączenie aparatu w momencie, gdy w buforze pozostają jeszcze dane, zostanie opóźnione aż do chwili, gdy wszystkie zdjęcia z bufora zostaną zapisane na karcie pamięci. W przypadku rozładowania akumulatora, gdy w buforze pozostają jeszcze zdjęcia, spust migawki zostanie zablokowany, a wszystkie zdjęcia zostaną zapisane na karcie pamięci.

# **Tryb seryjny**

Aby wykonywać zdjecia w trybie 马⊾ (seryjne z niską predkością) i 马H (seryjne szybkie):

### **1** Wybierz tryb  $\mathbb{Q}_L$  lub  $\mathbb{Q}^H$ .

Naciśnij przycisk  $\Box$  i obracaj głównym pokretłem sterowania, aż na panelu kontrolnym pojawi się żądane ustawienie.

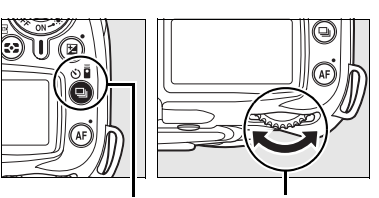

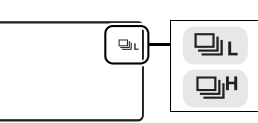

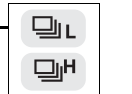

*Przycisk* I *Główne pokrętło sterowania*

*Panel kontrolny*

### **2 Skomponuj kadr, ustaw ostrość i zrób zdjęcie.**

Podczas gdy spust migawki jest wciśnięty do końca, aparat wykonuje zdjęcia z prędkością maksymalnie 4,5 klatki na sekundę w trybie seryjnym szybkim lub z prędkością wybraną w ustawieniu osobistym d6 (**Szybkość fot. w trybie CL**, str. 182) w trybie seryjne wolne.

#### A **Rozmiar bufora**

Po naciśnięciu spustu migawki szacunkowa liczba zdjęć, które mogą być przechowywane w buforze pamięci przy bieżących ustawieniach jest wyświetlana na licznikach zdjęć w wizjerze i na panelu kontrolnym. Na ilustracji po prawej stronie przedstawiono widok ekranu w sytuacji, gdy w buforze pozostało wolne miejsce na około 21 zdjęć.

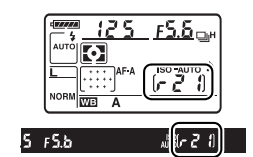

#### A **Automatyczny obrót zdjęć**

Układ aparatu zapisany dla pierwszego zdjęcia ma zastosowanie do wszystkich zdjęć w jednej serii, nawet jeśli aparat zostanie obrócony podczas fotografowania. Patrz "Automatyczny obrót zdjęć" (str. 205).

#### A **Informacje dodatkowe**

Aby uzyskać informacje o liczbie zdjęć, którą można wykonać w jednej serii, patrz strona 262.

# **Tryb samowyzwalacza (** $\circlearrowright$ **)**

Samowyzwalacz służy do ograniczenia rozmycia zdjęć lub do wykonywania autoportretów.

# **1 Zamocuj aparat na statywie.**

Zamocuj aparat na statywie lub ustaw go na stabilnej poziomej powierzchni.

### **2 Wybierz** tryb  $\Diamond$ .

Naciśnij przycisk  $\Box$  i obracaj głównym pokrętłem sterowania, aż  $\Diamond$  pojawi się na panelu kontrolnym.

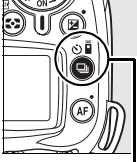

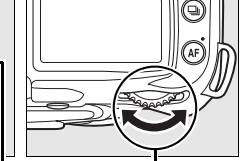

*Przycisk* I *Główne pokrętło*

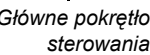

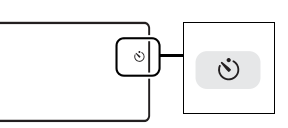

*Panel kontrolny*

# **3 Wykadruj zdjęcie.**

Wykadruj zdjęcie. Przed wykonaniem zdjęcia z lampą błyskową w trybie **P**, **S**, **A** lub **M** (str. 78) naciśnij przycisk  $\frac{1}{2}$ , aby rozłożyć lampę błyskową i poczekaj, aż wskaźnik  $\div$  zostanie wyświetlony w wizjerze (str. 70). Samowyzwalacz zatrzyma się, jeśli lampa zostanie rozłożona po jego uruchomieniu.

### D **Zasłoń wizjer**

Po wykadrowaniu zdjęcia, zdejmij pokrywkę wizjera i włóż dołączoną pokrywkę wizjera DK-5 zgodnie z ilustracją. Zapobiegnie to wpadaniu światła przez wizjer, co zakłócałoby ekspozycję.

*Pokrywka wizjera DK-5*

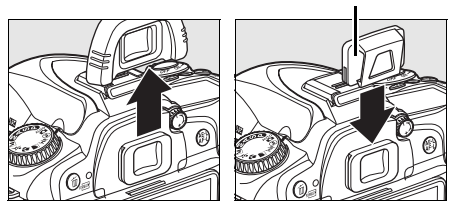

# **4 <sup>W</sup>łącz samowyzwalacz.**

Wciśnij spust migawki do połowy w celu ustawienia ostrości, po czym wciśnij spust migawki do końca, aby uruchomić

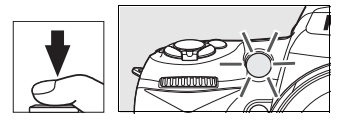

samowyzwalacz. Dioda samowyzwalcza zacznie migać i włączy się sygnał dźwiękowy. Dwie sekundy przed wykonaniem zdjęcia dioda samowyzwalacza przestanie migać i wzrośnie szybkość emisji sygnału dźwiękowego. Przy ustawieniach domyślnych, migawka zostanie wyzwolona dziesięć sekund po uruchomieniu samowyzwalacza.

Samowyzwalacz nie uruchomi się, jeśli aparat nie może ustawić ostrości lub w innych sytuacjach, w których wyzwolenie migawki jest niemożliwe.

Samowyzwalacz można anulować wybierając inny tryb wyzwalania migawki. Wyłączenie aparatu anuluje tryb samowyzwalacza i przywraca tryb wykonywania zdjęć pojedynczych lub seryjnych.

### D **<sup>Ż</sup>arówka (bulb)**

W trybie samowyzwalacza czas otwarcia migawki bułb jest odpowiednikiem wartości około 1/10 s.

#### A **Informacje dodatkowe**

Aby uzyskać informacje o zmianie czasu samowyzwalacza i wybraniu ilości wykonywanych zdjęć, patrz ustawienie osobiste c3 (**Samowyzwalacz**, str. 179). Aby uzyskać informacje o ustawianiu działania sygnału dźwiękowego podczas odliczania czasu przez samowyzwalacz, patrz ustawienie osobiste d1 (**Sygnał dźwiękowy**, str. 180).

# **Używanie opcjonalnego pilota (**#**)**

Używaj opcjonalnego pilota ML-L3 do wykonywania autoportretów (str. 241) lub zdalnej obsługi aparatu.

#### D **Przed rozpoczęciem używania pilota**

Przed pierwszym użyciem pilota zdejmij plastikową izolację baterii.

### **1 Zamocuj aparat na statywie.**

Zamocuj aparat na statywie lub ustaw go na stabilnej poziomej powierzchni.

#### **2 Wybierz tryb**  $\mathbf{B}^{\circlearrowright}$  **lub**  $\mathbf{B}$ **.**

Naciśnij przycisk  $\Box$  i obracaj głównym pokrętłem sterowania w celu wybrania jednego z poniższych trybów:

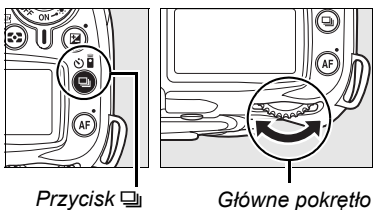

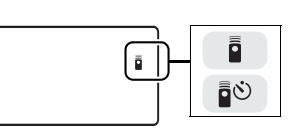

*sterowania*

*Panel kontrolny*

| Trvb                                   | <b>Opis</b>                                                                 |
|----------------------------------------|-----------------------------------------------------------------------------|
| <b>i</b> <sup>o</sup> Opóźnione zdalne | Migawka wyzwalana po około 2 s po naciśnięciu spustu<br>migawki na pilocie. |
| <b>E</b> Zdalne szybkiej reakcji       | Migawka wyzwalana od razu po naciśnięciu spustu migawki<br>na pilocie.      |

Aparat przełączy się w tryb gotowości. Przy ustawieniach domyślnych przywrócony zostanie tryb wykonywania pojedynczych zdjęć lub zdjęć seryjnych, jeśli przez około minutę nie wykona się żadnej czynności.

# **3 Wykadruj zdjęcie.**

Wykadruj zdjęcie. Jeśli działa autofokus, spustu migawki aparatu można użyć do ustawienia ostrości, chociaż tylko spustu migawki na pilocie można użyć do wyzwolenia migawki.

lampą błyskową za pomocą ustawienia osobistego e2 (**Sterowanie lampą wbud.**).

### A **Informacje dodatkowe**

Aby uzyskać informacje o ustawianiu czasu trybu gotowości aparatu przed anulowaniem trybu pilota, patrz ustawienie osobiste c5 (**Oczekiw. na zdal. ster.**, str. 180). Aby uzyskać informacje o regulacji sygnałów dźwiękowych włączanych podczas używania pilota, patrz ustawienie osobiste d1 (**Sygnał dźwiękowy**, str. 180).

### *Pokrywka wizjera DK-5*

Po wykadrowaniu zdiecia, zdejmij pokrywkę wizjera i włóż dołączoną pokrywkę wizjera DK-5 zgodnie z ilustracia. Zapobiegnie to wpadaniu światła przez wizjer, co zakłócałoby ekspozycję.

# **5 Zrób zdjęcie.**

**4 Zasłoń wizjer.**

Skieruj nadajnik pilota ML-L3 na odbiornik podczerwieni na aparacie i naciśnij spust migawki na pilocie ML-L3. W trybie opóźnionym zdalnym, dioda samowyzwalacza zapali się na około dwie sekundy przed zwolnieniem migawki. W trybie zdalnym szybkiej reakcji, dioda samowyzwalacza mignie po wyzwoleniu migawki. Jeśli

wybrano **AF-A** lub **AF-S** w trybach autofokusa (str. 54), aparat powróci do trybu gotowości bez wyzwalania migawki, jeśli nie będzie w stanie ustawić ostrości. Aparat wyzwoli migawkę bez ustawiania ostrości w trybie manualnej regulacji ostrości, jeśli wybrano **AF-C** w trybie autofokusa, lub jeśli ostrość została już ustawiona w aparacie przy pomocy spustu migawki aparatu (patrz krok 3).

Tryb pilota można anulować wybierając inny tryb wyzwalania migawki. Tryb wykonywania zdjęć pojedynczych lub seryjnych zostanie przywrócony po wyłączeniu aparatu lub jeśli przez około minutę nie przeprowadzi się żadnych czynności.

#### D **Korzystanie z wbudowanej lampy błyskowej**

Jeśli wymagane jest użycie lampy błyskowej, aparat zareaguje na użycie spustu migawki pilota ML-L3 jedynie po naładowaniu lampy błyskowej. W trybach  $\mathscr{X}, \mathscr{X}$  i  $\mathscr{Z}, \mathscr{X}$  i n i ampa błyskowa rozpocznie ładowanie po wybraniu trybu opóźnionego zdalnego lub zdalnego szybkiej reakcji; po naładowaniu lampy błyskowej, lampa rozłoży się automatycznie i błyśnie w razie potrzeby po naciśnięciu spustu migawki na pilocie ML-L3. W trybach **P**, **S**, **A** i **M** rozłożenie lampy błyskowej podczas dwusekundowego odliczania w trybie opóźnionym zdalnym wyzeruje odliczanie samowyzwalacza. Odczekaj, aż lampa błyskowa się naładuje, po czym naciśnij spust migawki na pilocie ML-L3 w celu uruchomienia samowyzwalacza ponownie.

W trybach synchronizacji lampy błyskowej obsługujących redukcję efektu czerwonych oczu, lampa redukcji efektu czerwonych oczu zapali się na około sekundę przed wyzwoleniem migawki. W trybie opóźnionym zdalnym, dioda samowyzwalacza zapali się na dwie sekundy, po czym przed wyzwoleniem migawki na sekundę zapali się lampa redukcji efektu czerwonych oczu w celu zmniejszenia efektu czerwonych oczu.

W przypadku korzystania z obiektywu bez procesora należy wybrać tryb ręcznego sterowania

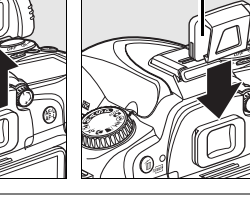

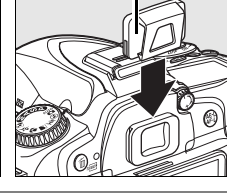

h

# **Korzystanie z wbudowanej lampy błyskowej**

Aparat obsługuje bardzo wiele trybów lampy błyskowej do fotografowania obiektów słabo oświetlonych lub oświetlonych od tyłu.

## ❚❚ *Korzystanie z wbudowanej lampy błyskowej: tryby* i*,* k*,* n *i* o

### **1 Wybierz tryb fotografowania.**

Obracaj pokrętłem trybu w celu wybrania żądanego trybu.

### **2 Wybierz tryb lampy błyskowej.**

Wciśnij przycisk  $\frac{1}{2}$  i obróć główne pokrętło, aż pożądany tryb lampy błyskowej zostanie wyświetlony na panelu kontrolnym (str. 71).

**3 Zrób zdjęcia.**

Lampa błyskowa będzie się rozkładać w razie potrzeby po wciśnięciu spustu migawki do połowy i błyskać podczas wykonywania zdjęcia.

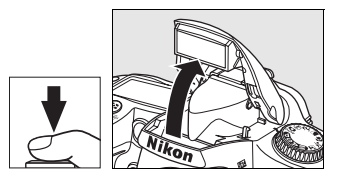

### ❚❚ *Korzystanie z wbudowanej lampy błyskowej: Tryby P, S, A i M*

### **1 Wybierz tryb fotografowania.**

Obracaj pokrętłem trybu w celu wybrania żądanego trybu.

### **2 Rozłóż lampę błyskową.**

Naciśnij przycisk 4 w celu rozłożenia lampy błyskowej.

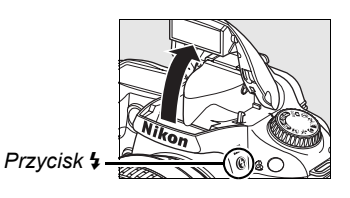

## **3 Wybierz tryb lampy błyskowej.**

Wciśnij przycisk  $\frac{1}{2}$  i obróć główne pokrętło, aż pożądany tryb lampy błyskowej zostanie wyświetlony na panelu kontrolnym (str. 71).

### **4 Wybierz metodę pomiaru ekspozycji i ustaw ekspozycję.**

# **5 Zrób zdjęcia.**

Lampa błyskowa będzie błyskać podczas wykonywania zdjęć.

# **Tryb lampy błyskowej**

Naciśnij przycisk  $\frac{1}{4}$  i obracaj głównym pokretłem sterowania, aż na panelu kontrolnym pojawi się żądany tryb lampy błyskowej.

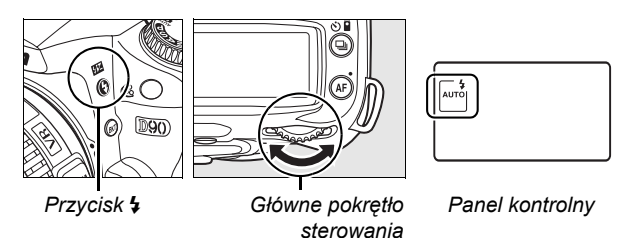

Bieżący tryb lampy błyskowej jest wyświetlany na panelu kontrolnym zgodnie z ilustracją poniżej.

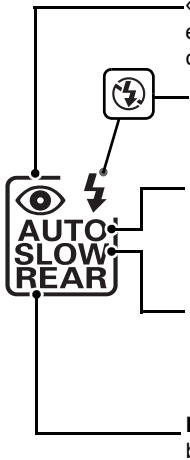

Y **(redukcja efektu czerwonych oczu)**: Używaj do portretów. Dioda redukcji efektu czerwonych oczu zapala się przed błyskiem lampy błyskowej, ograniczając efekt "czerwonych oczu".

j **(wyłączona)**: Lampa błyskowa nie błyska, nawet gdy oświetlenie jest słabe lub fotografowany obiekt jest oświetlony od tyłu.

**AUTO (lampa automatyczna)**: Kiedy oświetlenie jest słabe lub fotografowany obiekt jest oświetlony od tyłu lampa błyskowa rozkłada się automatycznie po wciśnięciu spustu migawki do połowy i błyska w razie potrzeby.

**SLOW (synchronizacja z długimi czasami ekspozycji)**: Czas otwarcia migawki jest automatycznie wydłużany, co pozwala na uchwycenie oświetlenia tła nocą lub przy słabym oświetleniu. Używaj tego trybu w celu ujęcia oświetlenia tła na portretach.

**REAR (synchronizacja na tylną kurtynkę migawki)**: Lampa błyskowa błyska na chwilę przed zamknięciem się migawki (patrz poniżej). Jeśli ta ikona nie jest wyświetlona, lampa błyskowa błyśnie natychmiast po otwarciu migawki.

#### A **Synchronizacja na tylną kurtynkę migawki**

Normalnie lampa błyskowa błyska w momencie otwarcia się migawki ("synchronizacja na przednią kurtynkę migawki"; patrz poniżej po lewej). W synchronizacji na tylną kurtynkę migawki lampa błyska na chwilę przed zamknięciem migawki, tworząc efekt strumienia światła za poruszającymi się obiektami.

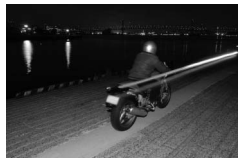

*Synchronizacja na przednią kurtynkę migawki*

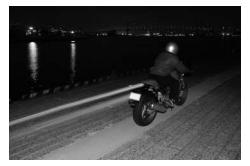

*Synchronizacja na tylną kurtynkę migawki*

#### Dostępne tryby lampy błyskowej zależą od trybu aktualnie wybranego pokrętłem trybu.

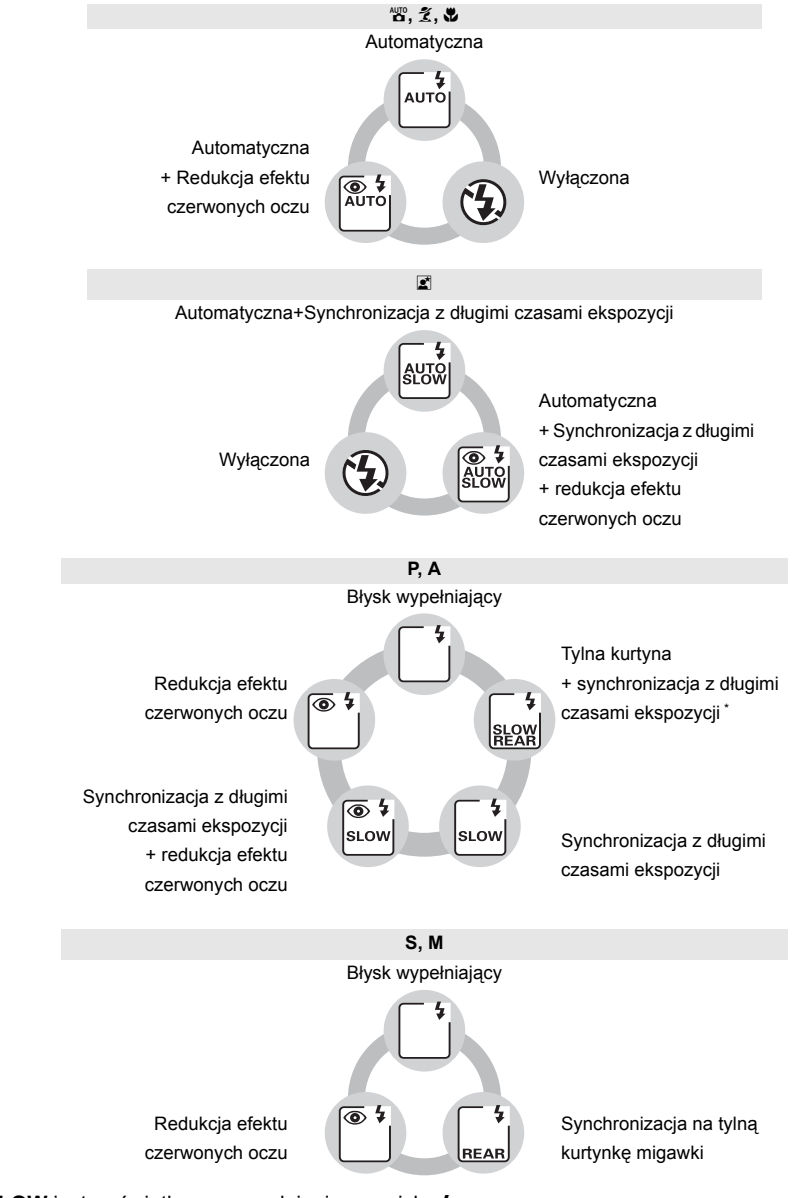

\* **SLOW** jest wyświetlany po zwolnieniu przycisku 4.

### ❚❚ *Opuszczanie wbudowanej lampy błyskowej*

Gdy lampa nie jest używana, należy ją zamknąć, lekko naciskając w dół aż do zatrzaśnięcia. Sprzyja to oszczędzaniu energii akumulatora.

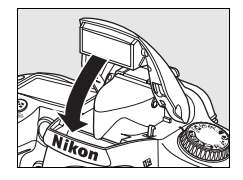

#### A **Wbudowana lampa błyskowa**

Używaj z obiektywami z procesorem o ogniskowej 18–300 mm lub obiektywami bez procesora o ogniskowej 18–200 mm (str. 232; zwróć uwagę, że automatyczna regulacja mocy błysku jest dostępna tylko przy użyciu obiektywu z procesorem). Należy zdjąć osłonę przeciwsłoneczną, aby nie rzucała cienia. Obiektywy, które zasłaniają diodę redukcji efektu czerwonych oczu, mogą zakłócać działanie funkcji redukcji efektu czerwonych oczu. Minimalny zasięg lampy wynosi 60 cm, dlatego nie można jej używać w przypadku obiektywów makro o zmiennej ogniskowej w zakresie odległości dla zdjęć makro.

Jeśli lampa błyśnie w trybie 马L lub 马<sup>H</sup> (str. 65), tylko jedno zdjęcie będzie wykonywane przy każdym naciśnięciu spustu migawki.

Jeśli lampa błyskowa emitowała błyski przy kilku kolejnych zdjęciach, spust migawki może zostać na chwilę zablokowany w celu ochrony lampy. Po krótkiej przerwie będzie można znowu z niej korzystać.

#### A **Informacje dodatkowe**

Informacje na temat blokowania mocy błysku dla obiektu o oświetleniu zmierzonym przed zmianą kompozycji kadru można znaleźć na stronie 198.

Aby uzyskać informacje o wybieraniu najdłuższego czasu otwarcia migawki dostępnego podczas używania lampy błyskowej, patrz ustawienie osobiste e1 (**Czas migawki dla błysku**, str. 185). Aby uzyskać informacje o używaniu wbudowanej lampy błyskowej w trybie sterownika błysku, patrz ustawienie osobiste e2 (**Sterowanie lampą wbud.**, str. 185). Aby uzyskać informacje o podglądzie efektu działania lampy błyskowej, patrz ustawienie osobiste e3 (**Błysk modelujący**, str. 191).

Przeczytaj Załącznik, aby uzyskać więcej informacji dotyczących wbudowanej lampy błyskowej, w tym sterowaniu lampą błyskową, (str. 265), czasach synchronizacji migawki (str. 265) i zasięgu (str. 266). Aby uzyskać informacje o dodatkowych lampach błyskowych, patrz str. 233.

# **Czułość ISO**

"Czułość ISO" jest cyfrowym odpowiednikiem czułości filmu. Im wyższa czułość ISO, tym mniej światła potrzeba do zrobienia zdjęcia, co pozwala na skrócenie czasu otwarcia migawki lub większe przymknięcie przysłony.

Czułość ISO można ustawić na wartość w zakresie w przybliżeniu odpowiadającym od ISO 200 do ISO 3200 w etapach odpowiadających 1/3 EV. W wyjątkowych sytuacjach, czułość ISO można ustawić poniżej ISO 200 o około 0,3 EV (¿ 0,3, odpowiednik ISO 160), 0,7 EV (t. 0,7, odpowiednik ISO 125), lub 1,0 EV (t. 10, odpowiednik ISO 100), lub powyżej ISO 3200 o około 0,3 EV (# 0,3 odpowiednik ISO 4000), 0,7 EV (# 0,7, odpowiednik ISO 5000), lub 1,0 EV (X : !: 0. odpowiednik ISO 6400). Tryb automatyczny i programy tematyczne zawierają również opcję **AUTO** (ustawienie domyślne), co pozwala na automatyczne ustawianie czułości ISO w reakcji na warunki oświetlenia. 01 wyświetlane jest na panelu kontrolnym i w wizjerze po wybraniu **AUTO**.

Czułość ISO zdjęcia można wybrać naciskając przycisk W (**ISO**) i obracając głównym pokrętłem sterowania, aż do wyświetlenia żądanego ustawienia na panelu kontrolnym. Czułość ISO można również ustawić w menu fotografowania (str. 165).

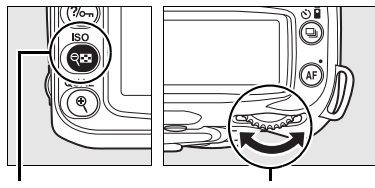

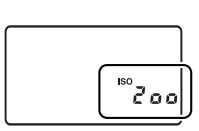

*Przycisk* Q *(ISO)*

*Główne pokrętło sterowania*

*Panel kontrolny*

### A **AUTO**

Po obróceniu pokrętła trybu w położenie P, S, A lub M po wybraniu ISO-AUTO dla czułości ISO w innym trybie, czułość ISO wybrana jako ostatnia w trybie **P**, **S**, **A** lub **M** zostanie przywrócona.

#### A **Hi 0,3–Hi 1**

Zdjęcia wykonywane przy tych ustawieniach są znacznie bardziej narażone na pojawianie się szumów i zniekształceń kolorów.

#### A **Informacje dodatkowe**

Aby uzyskać informacje o włączaniu automatycznej regulacji czułości ISO w trybach **P**, **S**, **A** lub **M**, patrz strona 78. Aby uzyskać informacje o używaniu opcji **Red.szumów - wys. czuł.** z menu fotografowania w celu zmniejszenia szumów przy wysokich czułościach ISO, patrz strona 165.

# **Resetowanie dwoma przyciskami**

Ustawienia aparatu podane poniżej można przestawić na wartości domyślne przytrzymując jednocześnie przyciski **E** i AF przez dłużej niż dwie sekundy (te przyciski są oznaczone zielonymi kropkami). Podczas resetowania ustawień panel kontrolny wyłączy się na krótko. Nie ma to wpływu na ustawienia osobiste.

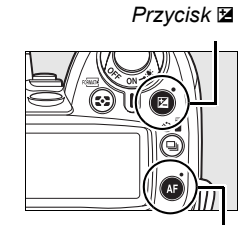

*Przycisk* B

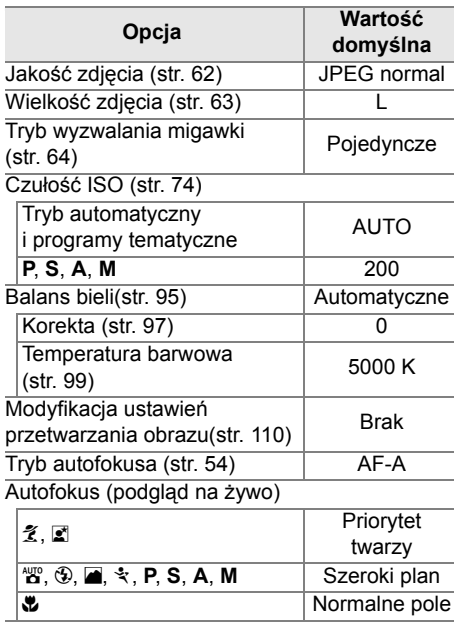

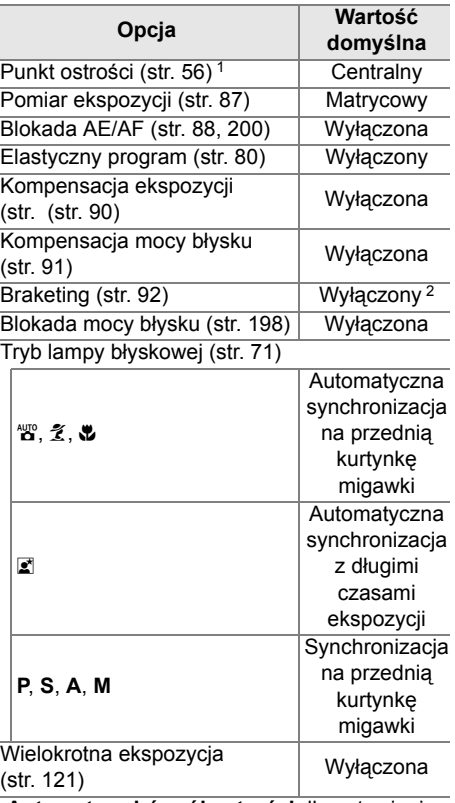

- 1 Punkt ostrości nie jest wyświetlany, jeśli wybrano **Automat. wybór pól ostrości** dla ustawienia osobistego a1 (**Tryb wyboru pola ostrości**).
- 2 Liczba zdjęć wyzerowana. Stopień braketingu zresetowany do 1 EV (braketing ekspozycji/lampy błyskowej) lub 1 (braketing balansu bieli).

#### A **Ustawienia domyślne**

Listę ustawień domyślnych można znaleźć na str. 258–261.

h

# t **Tryby P, S, A i M**

Tryby **P**, **S**, **A** i **M** zapewniają kontrolę nad różnymi zaawansowanymi ustawieniami m.in.: czasem otwarcia migawki i przysłoną, sposobem pomiaru ekspozycji, kompensacją lampy błyskowej i balansem bieli.

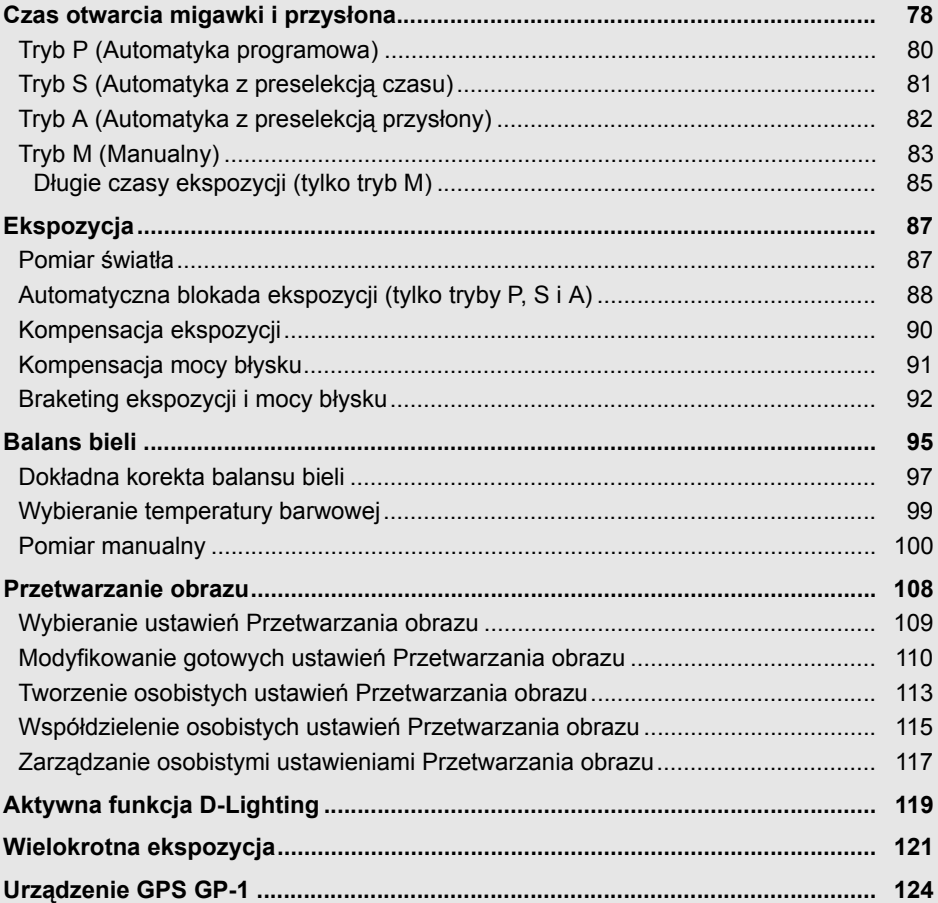

# **Czas otwarcia migawki i przysłona**

Tryby **P**, **S**, **A** i **M** zapewniają różne stopnie kontroli nad czasem otwarcia migawki i przysłoną:

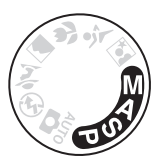

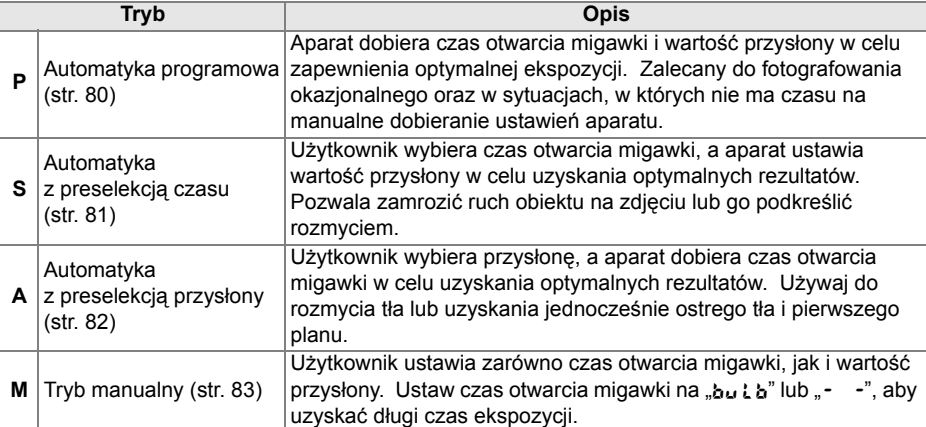

#### D **Pierścienie przysłony obiektywu**

**W przypadku korzystania z obiektywu z procesorem wyposażonego w pierścień przysłony** (str. 228), zablokuj pierścień przysłony w położeniu najmniejszej przysłony (najwyższa liczba f). Obiektywy typu G nie mają pierścienia przysłony.

**Obiektywów bez procesora** można używać tylko w trybie ekspozycji **M**, w którym przysłonę można regulować ręcznie przy pomocy pierścienia przysłony obiektywu (w innych trybach spust migawki będzie zablokowany). Nie można używać miernika ekspozycji aparatu, automatycznego doboru czułości ISO i różnych innych funkcji (str. 165).

#### A **Informacje dodatkowe**

Używaj opcji **Automatyczny dobór ISO** z menu fotografowania (str. 165) do włączania automatycznego doboru czułości ISO w trybach **P**, **S**, **A** i **M**. Ustawienie osobiste b1 (**Krok EV zmiany ekspozycji**; str. 177) określa rozmiar stopni zmiany wartości stosowanych do regulacji czasu otwarcia migawki i przysłony. Ustawienie osobiste f5 (**Dostos. pokręteł sterow.** ; str. 201) określa role przypisane do głównego pokrętła sterowania i pomocniczego pokrętła sterowania w regulacji czasu otwarcia migawki i przysłony.

#### A **Czas otwarcia migawki i przysłona**

Taką samą ekspozycję można uzyskać stosując różne kombinacje czasu otwarcia migawki i wartości przysłony. Krótkie czasy otwarcia migawki i większe wartości przysłony pozwalają zatrzymać ruch obiektów i zmiękczyć szczegóły tła, podczas gdy długie czasy otwarcia migawki i niskie wartości przysłony pozwalają rozmyć ruch obiektów i podkreślić szczegóły tła.

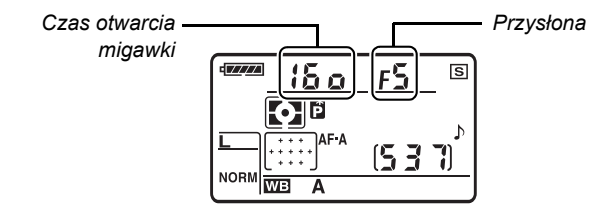

*Panel kontrolny*

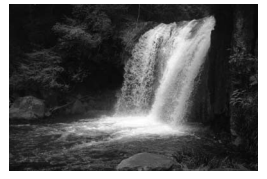

*Krótki czas otwarcia migawki (1/1 600 s)*

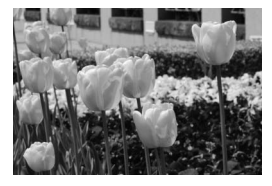

*Mały otwór przysłony (f/36) Duży otwór przysłony (f/3)*

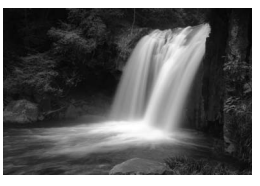

*Długi czas otwarcia migawki (1 s)*

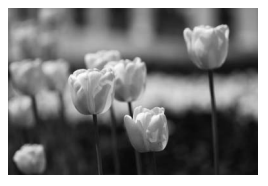

*(Pamiętaj, że im wyższa liczba f, tym mniejszy otwór przysłony.)*

# **Tryb P (Automatyka programowa)**

W tym trybie aparat automatycznie dostosowuje czas otwarcia migawki i przysłonę w celu uzyskania optymalnej ekspozycji w większości sytuacji. Ten tryb jest zalecany do okazjonalnego fotografowania i w sytuacjach, w których użytkownik woli zdać się na ustawienia czasu otwarcia migawki i wartości przysłony dobrane przez aparat. Aby zrobić zdjecie w trybie automatyki programowej:

### **1 Obróć pokrętło trybu w położenie P.**

*Pokrętło trybu* 

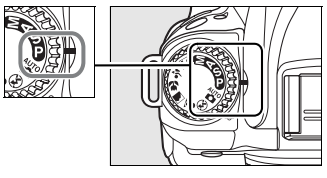

**2 Skomponuj kadr, ustaw ostrość i zrób zdjęcie.**

#### A **Fleksja programu**

W trybie **P** można wybrać jedną z wielu różnych kombinacji czasu otwarcia migawki i przysłony obracając głównym pokrętłem sterowania ("elastyczny program"). Obracaj głównym pokrętłem sterowania w prawo w celu wybrania większej przysłony (małe liczby f), co spowoduje rozmycie szczegółów tła lub krótszych czasów otwarcia migawki, które "zamrażają" ruch. Obracaj głównym pokrętłem sterowania w lewo w celu wybrania mniejszej przysłony (małe liczby f), co spowoduje zwiększenie głębi ostrości lub krótszych czasów otwarcia migawki, które powodują rozmycie ruchu. Wszystkie kombinacje zapewnią tak samo poprawną ekspozycję. Po włączeniu elastycznego programu, na panelu kontrolnym pojawia się wskaźnik **E**. Aby przywrócić domyślne wartości czasu otwarcia migawki i przysłony, obracaj głównym pokrętłem sterowania do zniknięcia wskaźnika, wybierz inny tryb lub wyłącz aparat.

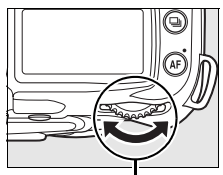

*Główne pokrętło sterowania*

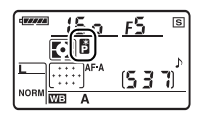

#### A **Informacje dodatkowe**

Informacje na temat wbudowanego programu ustawiania ekspozycji można znaleźć na stronie 263.

# **Tryb S (Automatyka z preselekcją czasu)**

W trybie automatyki z preselekcją czasu użytkownik wybiera czas otwarcia migawki, a aparat automatycznie ustawia wartość przysłony zapewniającą optymalną ekspozycję. Używaj krótszego czasu otwarcia migawki w celu zatrzymania ruchu lub dłuższego czasu otwarcia migawki, aby oddać wrażenie ruchu rozmywając poruszające się obiekty. Aby zrobić zdjęcie w trybie automatyki z preselekcją czasu:

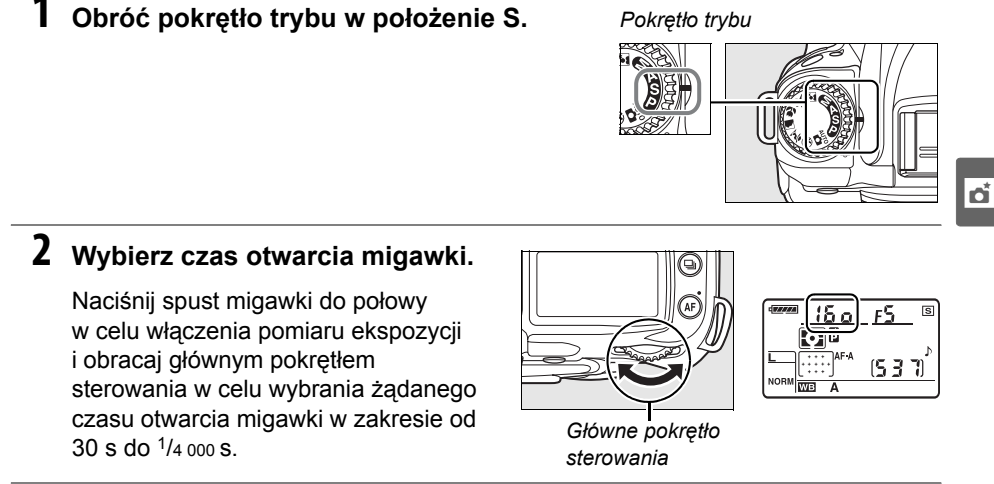

**3 Skomponuj kadr, ustaw ostrość i zrób zdjęcie.**

#### A **Informacje dodatkowe**

Na stronie 255 znajdują się informacje o czynnościach, które należy wykonać, gdy na wskaźnikach czasu otwarcia migawki pojawi się pulsujący wskaźnik "bu t b" lub "- -".

# **Tryb A (Automatyka z preselekcją przysłony)**

W trybie automatyki z preselekcją przysłony użytkownik wybiera wartość przysłony w celu regulacji głębi ostrości (patrz poniżej), podczas gdy aparat dobiera czas otwarcia migawki zapewniający uzyskanie optymalnej ekspozycji. Aby zrobić zdjęcie w trybie automatyki z preselekcją przysłony:

# **1 Obróć pokrętło trybu w położenie A.**

*Pokrętło trybu* 

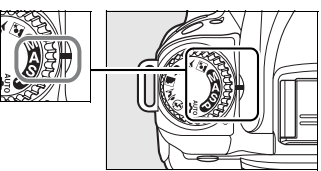

# **2 Wybierz wartość przysłony.**

Naciśnij spust migawki do połowy w celu włączenia pomiaru ekspozycji i obracaj pomocniczym pokrętłem sterowania w celu wybrania żądanej przysłony w zakresie od minimalnej do maksymalnej dla obiektywu.

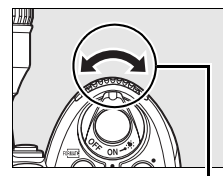

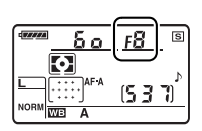

*Pomocnicze pokrętło sterowania*

# **3 Skomponuj kadr, ustaw ostrość i zrób zdjęcie.**

#### A **<sup>G</sup>łębia ostrości**

"Głębia ostrości" to odległość, w której obiekty przed i za punktem ostrości są ostre. Duże przysłony (niskie liczby f) powodują zmniejszenie głębi ostrości, rozmywając obiekty za i przed głównym fotografowanym obiektem. Małe przysłony (wysokie liczby f) powodują zwiększenie głębi ostrości, podkreślając szczegóły w tle i na pierwszym planie (zwróć uwagę, że na głębię ostrości mają pływ również inne czynniki, takie jak długość ogniskowej i odległość ustawiania ostrości). Niewielka głębia ostrości jest zwykle stosowana w portretach w celu rozmycia szczegółów tła a duża głębia ostrości w pejzażach w celu uzyskania ostrości tła i pierwszego planu.

Aby uzyskać podgląd głębi ostrości naciśnij i przytrzymaj przycisk podglądu głębi ostrości. Obiektyw zatrzyma się na bieżącej wartości przysłony pozwalając na uzyskanie podglądu głębi ostrości w wizjerze.

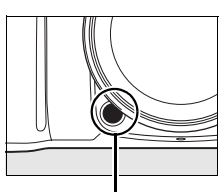

*Przycisk podglądu głębi ostrości*

82

# **Tryb M (Manualny)**

W manualnym trybie ekspozycji użytkownik ustawia zarówno czas otwarcia migawki, jak i wartość przysłony. Aby zrobić zdjęcia w manualnym trybie ekspozycji:

### **1 Obróć pokrętło trybu w położenie M.**

*Pokrętło trybu* 

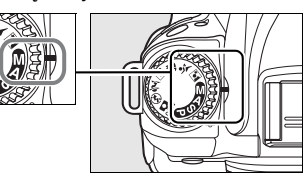

### **2 Wybierz wartość przysłony i czas otwarcia migawki.**

Sprawdzając ekspozycję na elektronicznej analogowej skali ekspozycji (str. 84), obracaj głównym pokrętłem sterowania w celu wybrania czasu otwarcia migawki i pomocniczym pokrętłem sterowania w celu wybrania przysłony. Czas otwarcia migawki można ustawić na wartość mieszczącą się w zakresie od 30 s do 1/4 000 s, lub też migawka może zostać otwarta na dowolny czas w celu uzyskania długiej ekspozycji (bu L b lub - -, str. 85). Przysłone można ustawić na wartość mieszczącą się w zakresie od minimalnej do maksymalnej dla obiektywu.

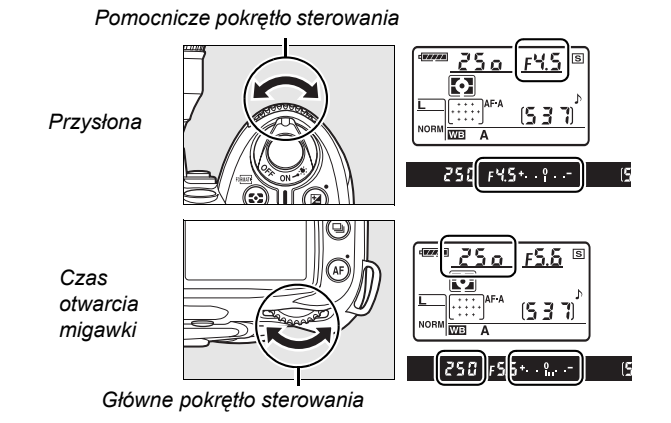

**3 Skomponuj kadr, ustaw ostrość i zrób zdjęcie.**

#### A **Elektroniczna skala ekspozycji**

Jeśli do aparatu podłączony jest obiektyw z procesorem i wybrany zostanie czas otwarcia migawki inny niż bu Lb lub - -, elektroniczna skala ekspozycji w wizjerze pokaże, czy zdjęcie będzie niedoświetlone lub prześwietlone przy bieżących ustawieniach. W zależności od opcji wybranej dla ustawienia osobistego b1 (**Krok EV zmiany ekspozycji**; str. 177) skala niedoświetlenia lub prześwietlenia zostanie pokazana jako wielokrotność 1/3 EV, 1/2 EV lub 1 EV. Jeśli limity układu pomiaru ekspozycji zostaną przekroczone, skala będzie migać.

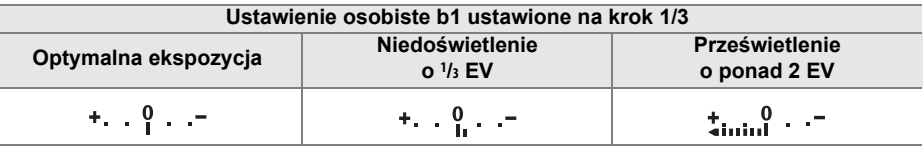

#### A **Informacje dodatkowe**

Jeśli (V) (ustawienie domyślne) wybrano dla ustawienia osobistego f7 (**Odwróć wskaźniki**, str. 201), wskaźniki ekspozycji w wizjerze i ekranie informacji o fotografowaniu są wyświetlane z wartościami dodatnimi po lewej stronie i ujemnymi po prawej stronie. Po wybraniu ustawienia  $\overline{\phantom{a}}$   $\overline{\phantom{a}}$  wartości ujemne są wyświetlane po lewej stronie, a dodatnie po prawej.

### ❚❚ *Długie czasy ekspozycji (tylko tryb M)*

Czasów otwarcia migawki "bu Ła" i "- - " można używać do uzyskania zdjęć z długim czasem ekspozycji przedstawiających ruchome światła, gwiazdy, nocne scenerie lub ognie sztuczne. Aby zapobiec rozmyciu spowodowanego drganiami aparatu, użyj statywu i opcjonalnego pilota (str. 241) lub wężyka spustowego (str. 241).

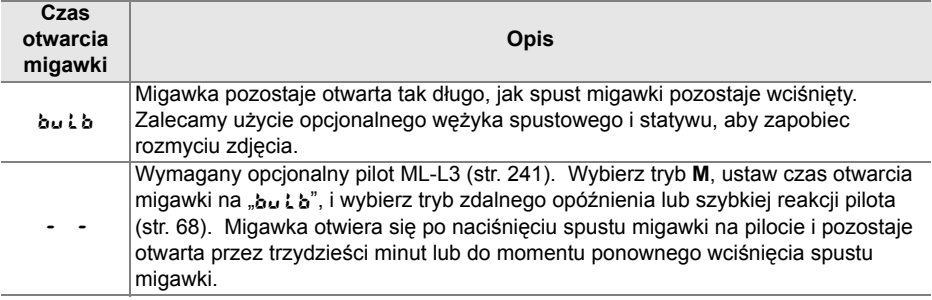

## **1 Przygotuj aparat.**

Zamocuj aparat na statywie lub ustaw go na stabilnej poziomej powierzchni. Aby zapobiec przerwie w zasilaniu przed zakończeniem naświetlania, użyj całkowicie naładowanego akumulatora lub opcjonalnego zasilacza. Zwróć uwagę, że na zdjęciach z długim czasem ekspozycji występować mogą szumy.Przed rozpoczęciem wykonywania zdjęć należy wybrać ustawienie **Włączona** dla opcji **Red.szumów - dł. naśw.** w menu fotografowania (str. 165). Jeśli korzystasz z opcjonalnego wężyka spustowego, przymocuj go do aparatu.

# **2 Obróć pokrętło trybu w położenie M.**

*Pokrętło trybu* 

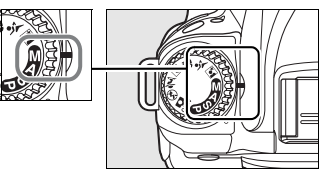

### **3 Wybierz czas otwarcia migawki.**

Naciśnij spust migawki do połowy w celu włączenia pomiaru ekspozycji i obracaj głównym pokrętłem sterowania, aż "bu L b" pojawi się na wskaźnikach czasu otwarcia migawki. Aby uzyskać czas otwarcia migawki "- -", wybierz tryb opóźniony zdalny lub zdalny szybkiej reakcji po wybraniu czasu otwarcia migawki (str. 64).

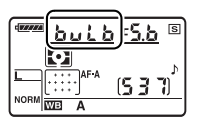

# **4 Otwórz migawkę.**

A: Po ustawieniu ostrości wciśnij spust migawki na aparacie lub wężyku spustowym do końca. Trzymaj spust migawki wciśnięty, aż do zakończenia naświetlania.

&: Naciśnij spust migawki na pilocie do końca. Migawka otworzy się natychmiast (tryb zdalny szybkiej reakcji) lub dwie sekundy po naciśnięciu spustu migawki (opóźnienie zdalne) i pozostanie otwarta, aż do ponownego naciśnięcia spustu migawki.

# **5 Zamknij migawkę.**

bu Lb: Zdejmij palec ze spustu migawki.

&: Naciśnij spust migawki na pilocie do końca. Ujęcie zakończy się automatycznie po trzydziestu minutach.

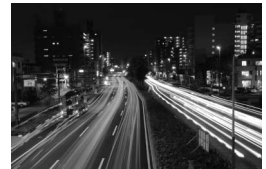

*Długość ekspozycji: 35 s Przysłona: f/25*

# **Ekspozycja**

# **Pomiar światła**

Metoda pomiaru określa metodę ustawiania ekspozycji przez aparat. Dostępne są następujące opcje:

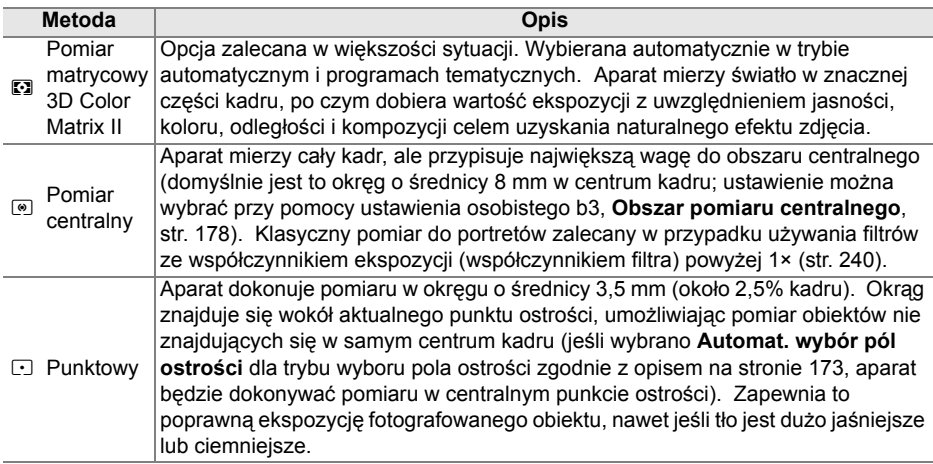

Aby wybrać metodę pomiaru, naciśnij przycisk  $\approx$  i obracaj głównym pokrętłem sterowania, aż do wyświetlenia żądanego trybu.

*Przycisk* 

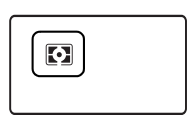

*Główne pokrętło sterowania*

#### A **Pomiar matrycowy 3D Color Matrix II**

W pomiarze matrycowym, ekspozycja jest ustalana przy pomocy 420-segmentowego czujnika RGB. Użycie obiektywu typu G lub D pozwoli uwzględnić w wyniku pomiaru informacje o odległości od obiektu (pomiar matrycowy 3D Color Matrix II; str. 228). Gdy używa się innych obiektywów z procesorem, informacje o odległości nie są uwzględniane, a aparat stosuje pomiar matrycowy Color Matrix II.

# **Automatyczna blokada ekspozycji (tylko tryby P, S i A)**

Użyj automatycznej blokady ekspozycji w celu ponownego skomponowania kadru po dokonaniu pomiaru ekspozycji:

#### **1 Wybierz pomiar punktowy lub centralny.**

Wybierz tryb **P**, **S** lub **A** i pomiar punktowy lub centralny (blokada ekspozycji nie działa w trybie **M**, ponadto nie zalecamy użycia trybu automatycznego ani programów tematycznych, ponieważ w tych trybach pomiar punktowy i centralny są niedostępne).

*Przycisk* 

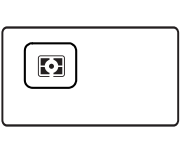

*Główne pokrętło sterowania*

# **2 Zablokuj ekspozycję.**

Ustaw aparat w taki sposób, aby obiekt był widoczny w wybranym punkcie ostrości, a następnie naciśnij spust migawki do połowy. Ze spustem migawki wciśniętym do połowy i fotografowanym obiektem umieszczonym w punkcie ostrości, naciśnij przycisk **AE-L/AF-L**, aby zablokować ostrość i ekspozycję.

*Spust migawki*

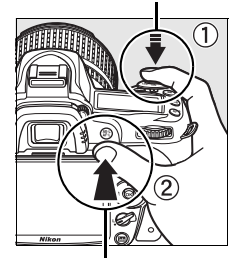

*Przycisk* **AE-L/AF-L**

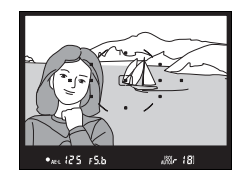

#### Gdy ekspozycja jest zablokowana, w wizjerze jest wyświetlany wskaźnik **AE-L**.

# **3 Zmień kompozycję kadru.**

Trzymając wciśnięty przycisk **AE-L/AF-L**, zmień kompozycję kadru i zrób zdjęcie.
#### A **Korekty czasu otwarcia migawki i wartości przysłony**

Przy włączonej blokadzie ekspozycji, można regulować następujące ustawienia bez zmiany zmierzonej wartości ekspozycji:

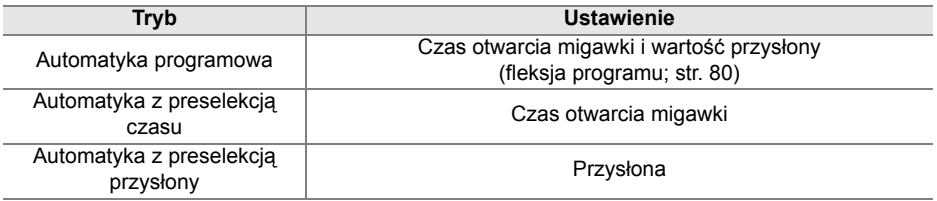

Nowe wartości są wyświetlane w wizjerze i na panelu kontrolnym. Należy pamiętać, że nie można zmienić metody pomiaru światła, gdy wartość ekspozycji jest zablokowana (ewentualna zmiana zostanie wprowadzona po zwolnieniu blokady).

#### A **Informacje dodatkowe**

Jeśli wybrano **Włączona** dla ustawienia osobistego c1 (**Blok. AE spustem migawki**, str. 179), blokada zostanie zablokowana po wciśnięciu spustu migawki do połowy. Aby uzyskać informacje o zmianie roli przycisku **AE-L/AF-L**, patrz ustawienie osobiste f4 (**Rola przycisku AE-L/AF-L**, str. 200).

# **Kompensacja ekspozycji**

Kompensacja ekspozycji służy do modyfikowania wartości ekspozycji proponowanej przez aparat, umożliwiając rozjaśnianie i przyciemnianie zdjęć. Kompensacja jest najskuteczniejsza, jeśli jest używana z pomiarem centralnym lub punktowym (str. 87).

Kompensacja ekspozycji jest dostępna w trybach **P**, **S** i **A** (w trybie **M** tylko ulega zmianie informacja o ekspozycji pokazana na elektronicznej skali ekspozycji; czas otwarcia migawki i przysłona pozostają niezmienione).

Naciśnii przycisk **E** i obracaj głównym pokrętłem sterowania, aż na panelu kontrolnym pojawi się żądana wartość. Ekspozycję można korygować w zakresie od –5 EV (niedoświetlenie) do +5 EV (prześwietlenie) w krokach co 1/3 EV. Ogólnie wybieranie wartości dodatnich powoduje, że fotografowany obiekt staje się jaśniejszy, a wartości ujemnych ciemniejszy.

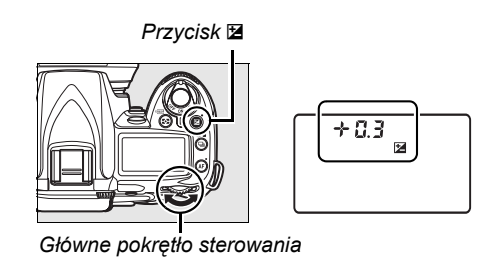

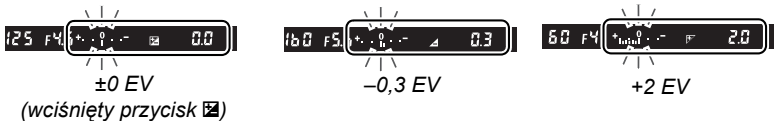

Przy wartościach innych niż ±0, ikona **E** zostanie wyświetlona na panelu kontrolnym i w wizjerze po zwolnieniu przycisku E. Bieżąca wartość kompensacji ekspozycji zostanie wyświetlona po naciśnięciu przycisku **E.** 

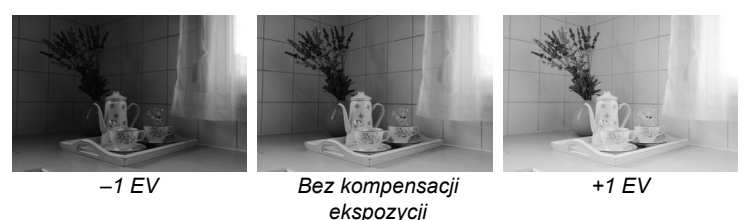

Normalną ekspozycję można przywrócić, ustawiając wartość kompensacji ±0. Wyłączenie aparatu nie powoduje zresetowania wartości kompensacji ekspozycji.

#### A **Korzystanie z lampy błyskowej**

Podczas korzystania z lampy błyskowej kompensacja ekpozycji wpływa zarówno na ekpozycję tła, jak i moc błysku.

#### A **Informacje dodatkowe**

Aby uzyskać informacje o wybraniu rozmiaru stopni dostępnych dla kompensacji ekspozycji, patrz ustawienie osobiste b1 (**Krok EV zmiany ekspozycji**, str. 177). Aby uzyskać informacje o dokonywaniu regulacji kompensacji ekspozycji bez naciskania przycisku E, patrz ustawienie osobiste b2 (**Łatwa kompensacja eksp.**, str. 177).

## 91

đ.

# **Kompensacja mocy błysku**

Kompensacja mocy błysku służy do zmiany mocy błysku w stosunku do poziomu sugerowanego przez aparat, co powoduje zmianę jasności głównego fotografowanego obiektu w stosunku do tła. Moc błysku można zwiększyć, aby główny obiekt wyglądał na jaśniejszy, lub zmniejszyć, aby zapobiec powstawaniu niepożądanych plam światła lub refleksów.

Naciśnij przycisk  $\frac{1}{2}$  ( $\frac{1}{2}$ ) i obracaj pomocniczym pokrętłem sterowania, aż na panelu kontrolnym pojawi się żądana wartość. Kompensację mocy błysku można korygować w zakresie od –3 EV (ciemniejsze) do +1 EV (jaśniejsze) w krokach co 1/3 EV. Ogólnie wybieranie wartości dodatnich powoduje, że fotografowany obiekt staje się jaśniejszy, a wartości ujemnych — ciemniejszy.

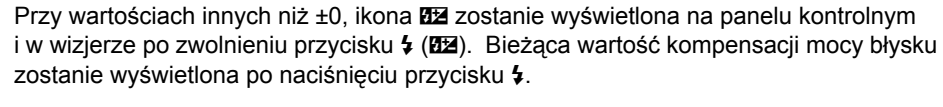

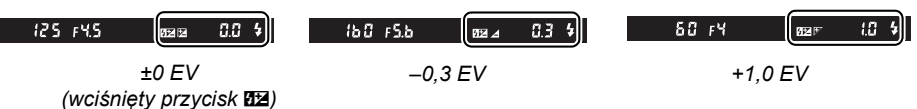

Normalną wartość mocy błysku można przywrócić, ustawiając wartość kompensacji jako ±0,0. Wyłączenie aparatu nie powoduje zresetowania wartości kompensacji mocy błysku.

## A **Opcjonalne lampy błyskowe**

Kompensacja mocy błysku jest również dostępna podczas używania opcjonalnych lamp błyskowych SB-900, SB-800, SB-600, SB-400 lub SB-R200.

## A **Informacje dodatkowe**

Aby uzyskać informacje o wybraniu rozmiaru stopni dostępnych podczas regulacji kompensacji mocy błysku, patrz ustawienie osobiste b1 (**Krok EV zmiany ekspozycji**, str. 177).

*Pomocnicze pokrętło sterowania Przycisk* **4** *Pomocnicze Panel kontrolny* 

 $0.3$ क्रिकेट

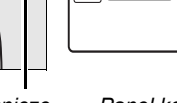

# **Braketing ekspozycji i mocy błysku**

Braketing powoduje automatyczne niewielkie zróżnicowanie wybranych ustawień, powodując "wzięcie w nawias" (ang. "bracketing" - w Polsce przyjęło się określenie "braketing") bieżącej wartości, czyli ustawienie wartości mniejszych i większych w określonym zakresie. Ustawienie, na które ma wpływ ta funkcja wybiera się ustawieniem osobistym e4 (**Sposób realizacji braketingu**; str. 191). W opisie poniżej założono, że wybrano **Ekspozycja i błysk**, co powoduje zróżnicowanie ekspozycji i mocy błysku. Innych opcji można używać w celu zróżnicowania ekspozycji i mocy błysku osobno lub różnicowania wartości balansu bieli lub Aktywnej funkcji D-Lighting.

# **1 Wybierz liczbę zdjęć.**

Naciśnij przycisk BKT i obracaj głównym pokretłem sterowania w celu wybrania liczby zdjęć w sekwencji braketingu (dwa lub trzy).

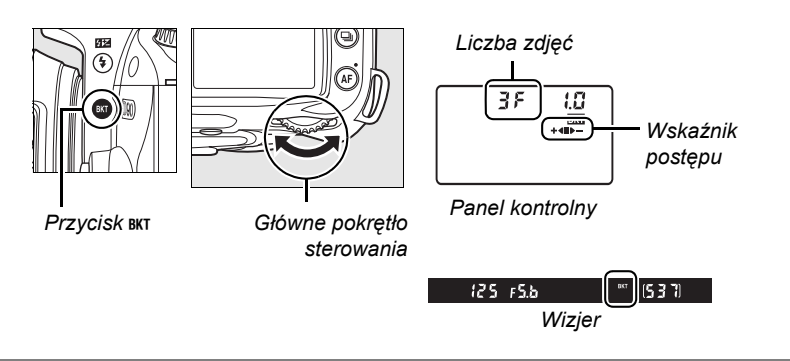

# **2 Wybierz krok zmiany ekspozycji.**

Naciśnij przycisk BKT i obracaj pomocniczym pokrętłem sterowania w celu wybrania kroku zmiany ekspozycji od 0,3 EV do 2,0 EV.

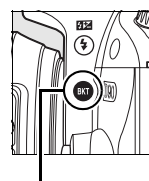

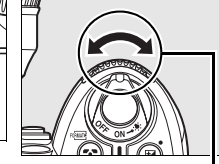

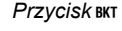

 $P$ rzycisk BKT *Pomocnicze pokrętło sterowania*

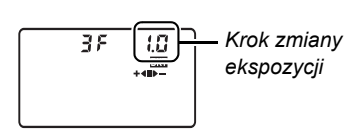

*Panel kontrolny*

## A **Omówienie wyświetlanych symboli braketingu**

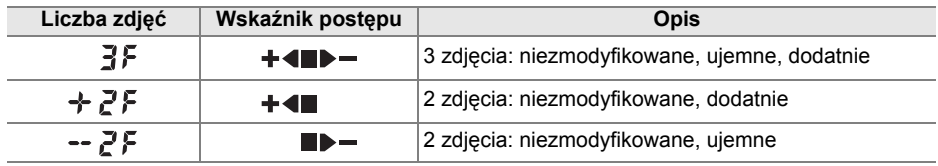

# **3 Skomponuj kadr, ustaw ostrość i zrób zdjęcie.**

Aparat będzie zmieniał ekspozycję i moc błysku przy każdym zdjęciu. Przy ustawieniach domyślnych pierwsze zdjęcie zostanie wykonane z bieżącymi wartościami ekspozycji i mocy błysku a następne zdjęcia zostaną wykonane ze zmodyfikowanymi wartościami. Jeśli sekwencja braketingu składa się z trzech zdjęć, krok braketingu zostanie odjęty od bieżącej wartości w drugim zdjęciu i dodany w trzecim zdjęciu, zapewniając braketing bieżących wartości. Zmodyfikowane wartości mogą być wyższe lub niższe niż maksymalne i minimalne wartości kompensacji ekspozycji i mocy błysku. Zmodyfikowany czas otwarcia migawki i zmodyfikowana przysłona są wyświetlane na panelu kontrolnym i w wizjerze.

Podczas działania braketingu na panelu kontrolnym jest wyświetlany wskaźnik postępu. Segment zniknie ze wskaźnika po wykonaniu niezmodyfikowanego zdjęcia,

 $555$  $\overline{\mathbb{R}}$  $\overline{\mathbf{C}}$ รัริ **WB** A **FA 200**  $F1F$  $\overline{\mathsf{F}}$  $+4 -$ ぼうお ORM  $\frac{L \cdots}{N}$  A  $F45B$ 80 o  $\overline{BA}$ 

ξ

**NE A** 

 $\overline{\mathbf{r}}$ 

wskaźnik  $\blacktriangleright$   $\blacktriangleright$  zniknie po wykonaniu zdjęcia z pomniejszoną wartością a wskaźnik  $+ 4$  zniknie po wykonaniu zdjęcia z powiększoną wartością.

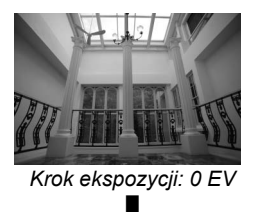

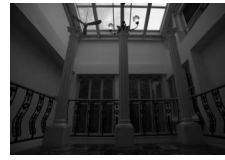

*Krok ekspozycji:–1 EV*  $\blacktriangleright$   $-$ 

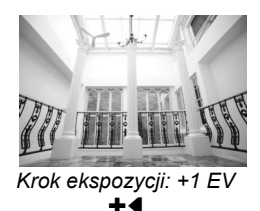

Aby anulować braketing, naciśnij przycisk BKT i obracaj głównym pokrętłem sterowania, aż liczba zdjęć w sekwencji braketingu wyniesie zero i x nie będzie wyświetlane na panelu kontrolnym. Po następnym włączeniu funkcji braketingu zostanie przywrócony program używany ostatnio.

#### A **Informacje dodatkowe**

Listę programów braketingu można znaleźć na stronie 264. Aby uzyskać informacje o wybraniu rozmiaru kroku ekspozycji, patrz ustawienie osobiste b1 (**Krok EV zmiany ekspozycji**, str. 177). Aby uzyskać informacje o wybieraniu kolejności przeprowadzania braketingu, patrz ustawienie osobiste e6 (**Kolejność braketingu**, str. 195).

#### A **Braketing ekspozycji**

Aparat modyfikuje parametry ekspozycji, zmieniając czas otwarcia migawki i wartość przysłony (w trybie automatyki programowej), wartość przysłony (w trybie automatyki z preselekcją czasu) lub czas otwarcia migawki (w trybie automatyki z preselekcją przysłony i w trybie manualnym). Jeśli wybrano **Włączony** dla **Automatyczny dobór ISO** (str. 166), aparat będzie automatycznie różnicował czułość ISO w celu uzyskania optymalnej ekspozycji w przypadku przekroczenia limitów układu ekspozycji aparatu. W przypadku braketingu ekspozycji, czas otwarcia migawki będzie zmieniany tylko po dostosowaniu czułości ISO przez aparat.

#### A **Braketing ekspozycji i mocy błysku**

W trybie  $\Box$  i  $\Box$ <sup>H</sup>, wykonywanie zdjęć zostanie wstrzymane po wykonaniu liczby zdjęć określonej w programie braketingu. Wybranie trybu automatycznego lub programu tematycznego anuluje braketing. Braketing zostanie przywrócony po wybraniu trybu **P**, **S**, **A** lub **M**. Braketing ekspozycji i lampy błyskowej są anulowane po wybraniu **Braketing balansu bieli** lub **Braketing ADL** w ustawieniu osobistym e4 (**Sposób realizacji braketingu**; str. 191).

#### A **Wznowienie braketingu ekspozycji lub mocy lampy błyskowej**

Jeśli przed zrobieniem wszystkich zdjęć w sekwencji braketingu zabraknie miejsca na karcie pamięci, fotografowanie można wznowić od kolejnego zdjęcia w sekwencji po wymianie karty lub usunięciu części zdjęć w celu zwolnienia miejsca na bieżącej karcie. Jeśli aparat zostanie wyłączony przed zrobieniem wszystkich zdjęć w sekwencji braketingu, fotografowanie można wznowić od kolejnego zdjęcia w sekwencji po włączeniu aparatu.

lđ

# **Balans bieli**

Balans bieli zapewnia, że barwy na zdjęciu nie zmieniają się pod wpływem barwy źródła światła. Automatyczny balans bieli jest zalecany w przypadku większości źródeł światła. W razie potrzeby można wybrać inną wartość zgodnie z rodzajem źródła światła. Następujące opcje są dostępne w trybach **P**, **S**, **A** i **M** (automatyczny balans bieli jest stosowany w trybie automatycznym i programach tematycznych):

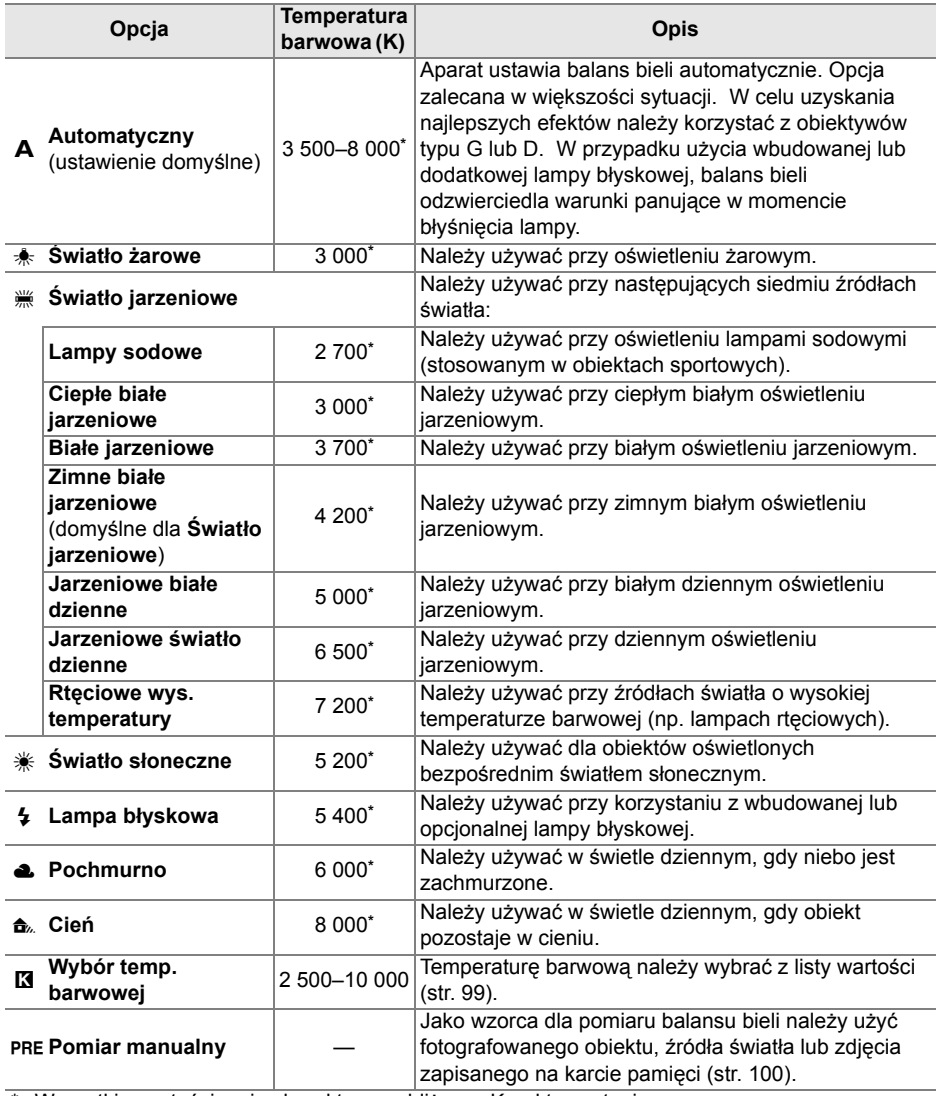

\* Wszystkie wartości mają charakter przybliżony. Korekta zostanie wyzerowana.

đ.

Aby wybrać wartość dla balansu bieli, naciśnij przycisk **WB** i obracaj głównym pokrętłem sterowania, aż do wyświetlenia żądanego ustawienia na panelu kontrolnym. Balans bieli można również ustawić w menu fotografowania (str. 165).

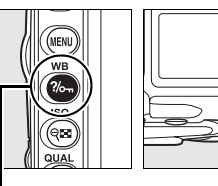

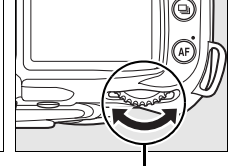

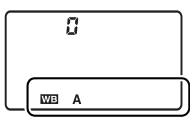

*Przycisk* **WB** *Główne pokrętło sterowania*

*Panel kontrolny*

#### A <sup>I</sup> **(Światło jarzeniowe)**

Rodzaj żarówki wybiera się opcją **Balans bieli** w menu fotografowania (str. 165).

#### A **Informacje dodatkowe**

Jeśli wybrano **Braketing balansu bieli** dla ustawienia osobistego e4 (**Sposób realizacji braketingu**, str. 191) po każdym wyzwoleniu migawki aparat zapisze kilka zdjęć. Dla każdego z nich zostanie zastosowane inne ustawienie balansu bieli, odpowiednio różniące się od bieżącej wartości. Więcej informacji można znaleźć na stronie 191.

# **Dokładna korekta balansu bieli**

Balans bieli można precyzyjnie skorygować w celu skompensowania różnych odcieni źródła światła lub uzyskania na zdjęciu zamierzonej dominanty barwowej. Balans bieli można precyzyjnie skorygować, korzystając z opcji **Balans bieli** w menu fotografowania lub naciskając przycisk **WB** i obracając pomocniczym pokrętłem sterowania.

## ❚❚ *Menu balansu bieli*

## **1 Wybierz ustawienie balans bieli.**

W menu fotografowania (str. 165) wybierz opcję **Balans bieli**, a następnie wyróżnij ustawienie balansu bieli i naciśnij przycisk >. Jeśli zostało wybrane inne ustawienie niż **Światło jarzeniowe**, **Wybór temp. barwowej**, i **Pomiar manualny**, przejdź do kroku 2. Po wybraniu ustawienia

**Światło jarzeniowe** wyróżnij odpowiedni typ oświetlenia i naciśnij przycisk ▶. Po wybraniu ustawienia **Wybór temp. barwowej** wyróżnij odpowiednią temperaturę barwową i naciśnij przycisk 2. Po wybraniu ustawienia **Pomiar manualny** przed kontynuowaniem wybierz zmierzoną wartość w sposób opisany na stronie 106.

# **2 Skoryguj balans bieli.**

Skoryguj balans bieli za pomocą wybieraka wielofunkcyjnego. Balans bieli można dokładnie wyregulować, korzystając z osi kolorów od bursztynowego (A; ang. amber) do niebieskiego (B; ang. blue) i od zielonego (G; ang. green) do purpurowego (M; ang. magenta). Oś pozioma (od koloru bursztynowego do niebieskiego) odpowiada temperaturze barwowej, a każdy krok

 $A-B$  $G-W$ 

**Balans** bieli **AUTO** Automatyczny światło żarowe światło jarzeniowe światło słoneczne Lampa błyskowa Pochmurno Cipr

*Współrzędne Korekta*

ma wartość około 5 miredów. Oś pionowa (od koloru zielonego do purpurowego) ma analogiczny wpływ na odpowiednie filtry **k**ompensacji **b**arwy.

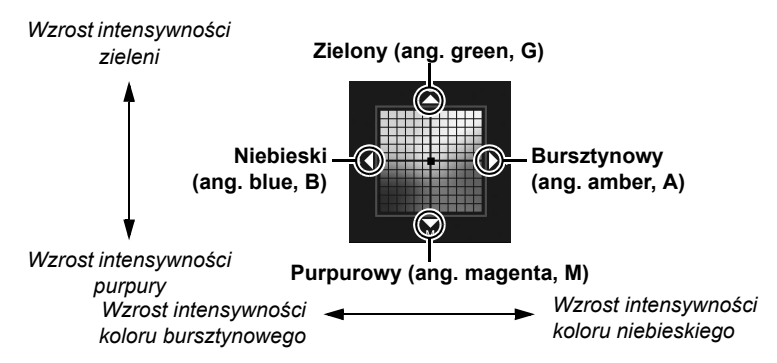

#### A **Dokładna regulacja balansu bieli**

Kolory na osiach dokładnej regulacji mają charakter względny, a nie absolutny. Na przykład, gdy dla balansu bieli wybrane jest "ciepłe" oświetlenie, takie jak **B** (światło żarowe), przesuwanie kursora w stronę symbolu  $\clubsuit$  (kolor niebieski) przyniesie lekkie "ochłodzenie" zdjęć, ale nie spowoduje pojawienia się na nich dominanty niebieskiej.

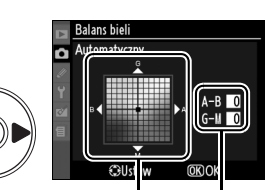

# **3** Naciśnij przycisk  $\circledast$ .

Naciśnij przycisk <sup>®</sup>, aby zapisać ustawienia i powrócić do menu fotografowania. Jeśli balans bieli został skorygowany z użyciem osi A-B, na panelu kontrolnym będzie wyświetlana ikona ∢▶.

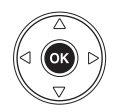

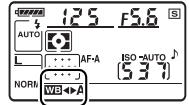

## ❚❚ *Przycisk WB*

Przy ustawieniach innych niż **K (Wybór temp. barwowej)** i PRE (Pomiar manualny) przycisk **WB** umożliwia dokładną regulację balansu bieli tylko na osi kolorów od bursztynowego (A) do niebieskiego (B) (str. 97; aby skorygować balans bieli, gdy jest wybrane ustawienie **K** lub PRE, należy skorzystać z menu fotografowania w sposób opisany na stronie 97). Dostępnych jest 6 ustawień w obu kierunkach; każdy krok odpowiada około 5 miredom (patrz poniżej). Naciśnij przycisk **WB** i obracaj pomocniczym pokrętłem sterowania, aż na panelu kontrolnym pojawi się żądana wartość. Obracanie pomocniczym pokrętłem sterowania w lewo powoduje zwiększanie intensywności koloru bursztynowego (A). Obracanie pomocniczym pokrętłem sterowania w prawo powoduje zwiększanie intensywności koloru niebieskiego (B). Przy ustawieniach innych niż 0 na panelu kontrolnym jest wyświetlana ikona <>

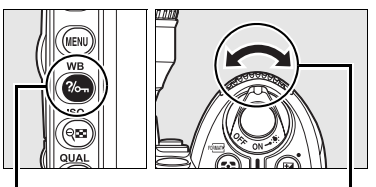

**Przycisk WB** *Pomocnicze pokrętło sterowania*

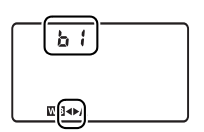

*Panel kontrolny*

## A **Miredy**

Określona zmiana wartości temperatury barwowej powoduje większą różnicę koloru w niższych temperaturach barwowych niż w wyższych. Na przykład zmiana temperatury barwowej o 1000 K daje znacznie większy efekt dla światła o temperaturze barwowej 3000 K niż dla światła o temperaturze barwowej 6000 K. Miredy, wyliczane przez pomnożenie odwrotności temperatury barwowej przez 10 6, to miara zmian temperatury barwowej, która uwzględnia ten efekt i dzięki temu jest stosowana jako jednostka dla filtrów konwersyjnych (kompensujących temperaturę barwową). Na przykład:

- **•** 4 000 K 3 000 K (różnica 1 000 K) = 83 miredy
- **•** 7 000 K 6 000 K (różnica 1 000 K) = 24 miredy

Przy ustawieniu **K** (Wybór temp. barwowej), temperaturę barwową można wybrać naciskając przycisk **WB** i obracając pomocniczym pokrętłem sterowania, aż do wyświetlenia żądanej wartości na panelu kontrolnym. Temperaturę barwową można również wybrać w menu fotografowania (str. 165).

**Przycisk WB** *Pomocnicze pokrętło sterowania Panel kontrolny*

## A **Temperatura barwowa**

Postrzegany kolor źródła światła jest różny w zależności od obserwatora i innych warunków. Temperatura barwowa to obiektywna miara koloru źródła światła definiowana w odniesieniu do temperatury, jaką musiałoby mieć ciało doskonale czarne, aby promieniować światłem o takiej samej długości fali. Źródła białego światła z temperaturą barwową w zakresie około 5 000–5 500 K wyglądają na białe, a źródła światła o niższej temperaturze barwowej, np. żarówki, wyglądają na nieznacznie żółte lub czerwone. Źródła światła o wyższej temperaturze barwowej dają natomiast światło o zabarwieniu niebieskim.

## A **Wybór temperatury barwowej**

Należy pamiętać, że dla światła błyskowego lub jarzeniowego efekty mogą odbiegać od zamierzonych. Dla tych źródeł światła należy wybrać ustawienia odpowiednio **4 (Lampa błyskowa**) i I (**Światło jarzeniowe**). W przypadku innych źródeł światła należy zrobić kilka zdjęć próbnych, aby sprawdzić, czy wybrana wartość jest odpowiednia.

#### A **Menu balansu bieli**

Temperaturę barwową można również wybrać w menu balans bieli. Należy pamiętać, że temperatura barwowa wybrana za pomocą przycisku **WB** i pomocniczego pokrętła sterowania zastępuje wartość wybraną w menu balans bieli.

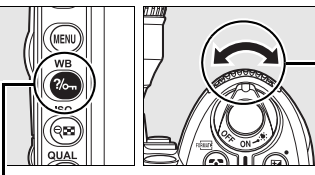

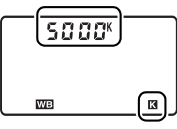

# **Pomiar manualny**

Pomiar manualny umożliwia zarejestrowanie własnych ustawień balansu bieli i odwoływanie się do nich w późniejszym czasie przy fotografowaniu w mieszanym oświetleniu lub w celu kompensacji źródeł światła o silnej dominancie barwowej. Można wybrać jedną z dwóch metod pomiaru balansu bieli:

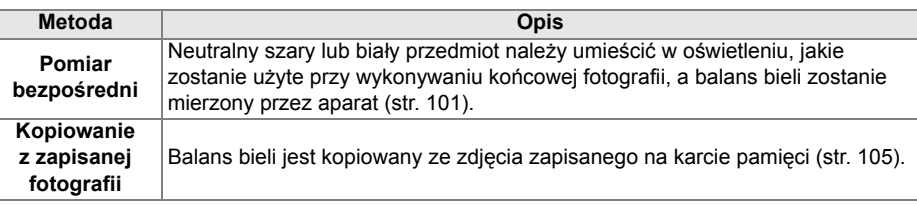

W aparacie można zapisać do pięciu wartości zmierzonego balansu bieli pod ustawieniami od d-0 do d-4. Do każdego zmierzonego ustawienia balansu bieli można dodać opisowy komentarz (str. 107).

> **d-0**: *Przechowuje ostatnią zmierzoną wartość balansu bieli (str. 101). Ten pomiar jest zastępowany po zmierzeniu nowej wartości.*

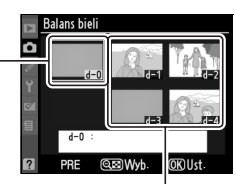

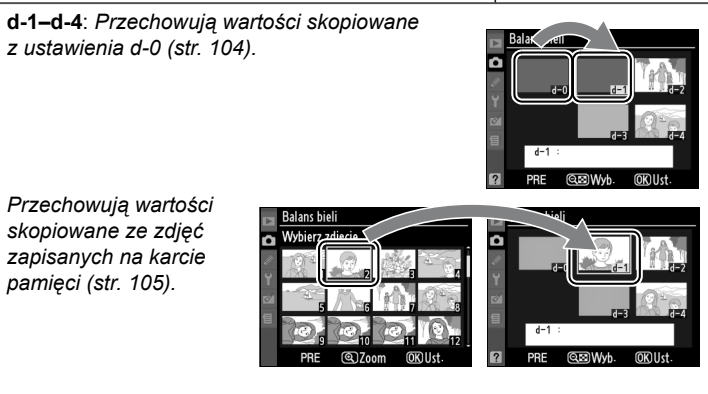

# **1 <sup>O</sup>świetl obiekt porównawczy.**

Umieść neutralnie szary lub biały obiekt w oświetleniu, w którym mają być robione zdjęcia. W warunkach studyjnych jako wzorca można użyć standardowej szarej karty. Należy pamiętać, że przy pomiarze balansu bieli ekspozycja jest automatycznie zwiększania o 1 EV; w trybie ekspozycji **M**, wyreguluj ekspozycję tak, aby elektroniczna skala ekspozycji wskazywała ±0 (str. 84).

# **2** Wybierz dla balansu bieli ustawienie PRE (Pomiar manualny).

Naciśnij przycisk **WB** i obracaj głównym pokrętłem sterowania, aż w wizjerze i na górnym panelu kontrolnym pojawi się symbol PRE.

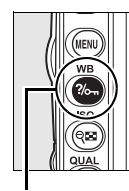

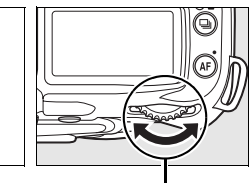

*Przycisk* **WB** *Główne pokrętło sterowania*

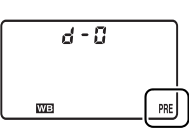

*Panel kontrolny*

# **3 Wybierz tryb pomiaru bezpośredniego.**

Zwolnij na chwilę przycisk **WB**, po czym przytrzymaj go, aż ikona PRE na panelu kontrolnym zacznie migać. Migający wskaźnik P-E pojawi się również na panelu kontrolnym i w wizjerze. Przy ustawieniach domyślnych wskaźniki będą migać przez około sześć sekund. Aby wyjść bez zmierzenia wartości dla zapisanego balansu bieli, naciśnij przycisk **WB** ponownie.

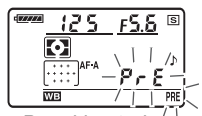

**Panel kontroln** 

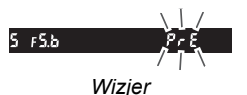

đ.

# **4 Zmierz balans bieli.**

Zanim wskaźniki przestaną migać, wykadruj obiekt wzorcowy w taki sposób, aby całkowicie wypełniał pole widzenia w wizjerze, a następnie naciśnij spust migawki do końca. Aparat zmierzy wartość balansu bieli i zapisze ją w ustawieniu d-0. Aparat nie zarejestruje przy tym żadnego zdjęcia; balans bieli można dokładnie zmierzyć bez ustawiania ostrości.

# **5 Sprawdź rezultaty.**

Jeśli aparat pomyślnie zmierzył wartość balansu bieli, na panelu kontrolnym będzie migał wskaźnik Lood, a w wizjerze zostanie wyświetlony migający wskaźnik  $\mathbf{f}_i$ . Przy ustawieniach domyślnych, wskaźniki będą migać przez około sześć sekund.

W przypadku zbyt słabego lub zbyt intensywnego oświetlenia aparat może nie być w stanie zmierzyć balansu bieli. Migający wskaźnik na bala pojawi się na panelu kontrolnym i w wizjerze (przy ustawieniach domyślnych będzie on migał przez około 6 sekund). Naciśnij spust migawki do połowy, aby powrócić do kroku 4 i ponownie zmierzyć wartość balansu bieli.

## **6 Wybierz ustawienie d-0.**

Jeśli nowa wartość balansu bieli ma być użyta natychmiast, wybierz ustawienie d-0, naciskając przycisk **WB** i obracając pomocniczym pokrętłem sterowania, aż na panelu kontrolnym zostanie wyświetlony wskaźnik d-0.

#### D **Tryb pomiaru bezpośredniego**

Jeśli podczas migania wskaźników nie przeprowadzi się żadnej czynności, tryb bezpośredniego pomiaru światła zakończy się po czasie wybranym dla ustawienia osobistego c2 (**Opóźń. autom. wył. pom. Św.**, str. 179). Ustawienie domyślne to sześć sekund.

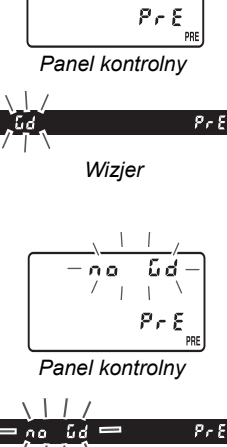

Good

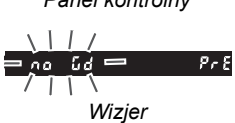

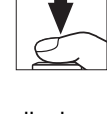

#### A **Ustawienie d-0**

Nowa wartość balansu bieli zostanie automatycznie zapisana w ustawieniu d-0 i zastąpi poprzednią wartość tego ustawienia (nie zostanie wyświetlone żadne okno dialogowe z prośbą o potwierdzenie). Na liście zmierzonych ustawień balansu bieli będzie wyświetlana miniatura.

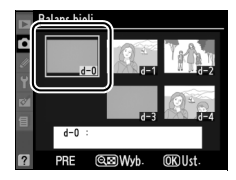

Aby użyć nowej wartości balansu bieli, należy wybrać ustawienie d-0. Jeśli wcześniej nie dokonano żadnego pomiaru, ustawienie to będzie odpowiadać temperaturze barwowej 5 200 K, takiej samej jak dla ustawienia **Światło słoneczne**. Nowa wartość balansu bieli będzie przechowywana w ustawieniu d-0 aż do czasu wykonania kolejnego pomiaru. Skopiowanie wartości ustawienia d-0 do jednego z innych ustawień przed dokonaniem nowego pomiaru pozwala przechowywać do pięciu zmierzonych wartości balansu bieli (str. 104).

# ❚❚ *Kopiowanie wartości balansu bieli z ustawienia d-0 do ustawień od d-1 do d-4*

Aby skopiować zmierzoną wartość balansu bieli z ustawienia d-0 do jednego z innych ustawień (od d-1 do d-4), należy wykonać poniższe czynności.

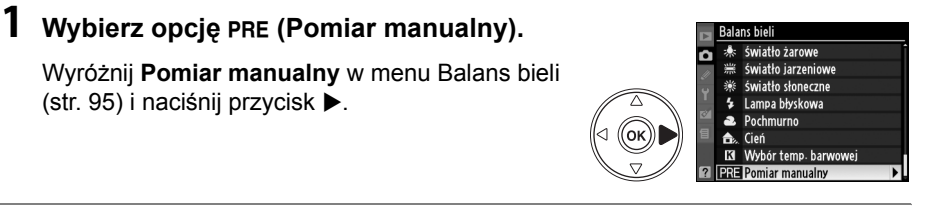

# **2 Wybierz ustawienie docelowe.**

Podświetl docelową pozycję pamięci (d-1 do d-4) i naciśnii przycisk ®.

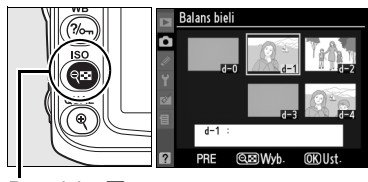

*Przycisk* Q<sup>D</sup>

# **3 Skopiuj ustawienie d-0 do wybranego ustawienia.**

Wyróżnij ustawienie **Kopiuj d-0** i naciśnij przycisk  $\circledast$ . Jeśli dla ustawienia d-0 utworzono komentarz (str. 107), zostanie on skopiowany do wybranego ustawienia balansu bieli.

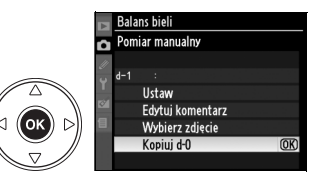

#### A **Wybieranie zmierzonej wartości balansu bieli**

Aby wybrać inne ustawienie balansu bieli w menu **Pomiar manualny** (patrz Krok 3 powyżej), naciśnij 4, aby podświetlić bieżącą pozycję balansu bieli  $(d-O-d-4)$  i naciśnij  $\blacktriangleright$ .

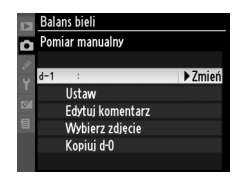

# ❚❚ *Kopiowanie balansu bieli ze zdjęcia (tylko ustawienia od d-1 do d-4)*

Aby skopiować wartość balansu bieli ze zdjęcia zapisanego na karcie pamięci do wybranego ustawienia (tylko od d-1 do d-4), należy wykonać poniższe czynności. Zapisanych wartości balansu bieli nie można kopiować do ustawienia d-0.

# **1 Wybierz opcj<sup>ę</sup>** <sup>L</sup> **(Pomiar manualny).**

Wyróżnij **Pomiar manualny** w menu Balans bieli (str. 95) i naciśnij przycisk 2.

**2 Wybierz ustawienie docelowe.**

Podświetl docelową pozycję pamięci (d-1 do d-4) i naciśnij przycisk @.

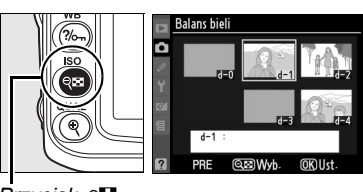

**Balans** bieli **Pomiar manualny** Ustaw Edytuj komentarz Wybierz zdjęcie Kopiuj d-0

**Balans bieli** światło żarowe światło jarzeniowe światło słoneczne

Lampa błyskowa Pochmurno Wybór temp. barwowej

ś,

K **ERE** Pomiar manualny

*Przycisk* Q<sup>2</sup>

# **3 Wybierz opcję Wybierz zdjęcie.**

Wyróżnij pozycję **Wybierz zdjęcie** i naciśnij  $przycisk$ .

# **4 Wyróżnij zdjęcie źródłowe.**

Wyróżnij zdjęcie źródłowe. Aby wyświetlić wyróżnione zdjęcie w widoku pełnoekranowym, naciśnij przycisk X.

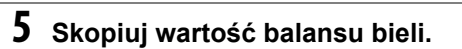

Naciśnij ®, aby skopiować wartość balansu bieli dla wyróżnionego zdjęcia do wybranej pozycji pamięci. Jeśli wyróżnione zdjęcie jest opatrzone

komentarzem (str. 205), zostanie on skopiowany do wybranego ustawienia balansu bieli.

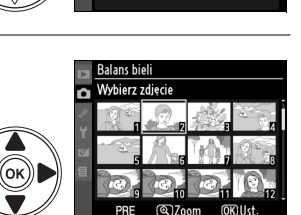

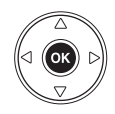

t

# ❚❚ *Wybieranie zmierzonej wartości balansu bieli*

Aby ustawić dla balansu bieli jedną ze zmierzonych wcześniej wartości:

## **Wybierz opcję PRE (Pomiar manualny).**

Wyróżnij **Pomiar manualny** w menu Balans bieli (str. 95) i naciśnij przycisk 2.

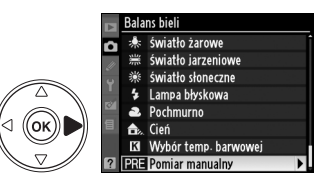

# **2 Wybierz odpowiednie ustawienie.**

Wyróżnij żądaną pozycję pamięci i naciśnij przycisk & Aby wybrać wyróżniona pozycję i wyświetlić menu dokładnej regulacji (str. 97) bez wykonywania następnej czynności, naciśnij @ zamiast przycisku @.

# *Przycisk* ବ⊡

# **3 Wybierz opcję Ustaw.**

Wyróżnij pozycję **Ustaw** i naciśnij przycisk 2. Dla wybranego ustawienia balansu bieli zostanie wyświetlone menu dokładnej regulacji (str. 98).

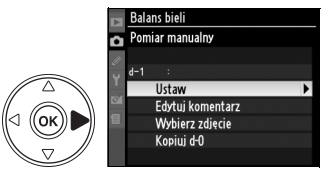

#### A **Wybieranie zmierzonej wartości balansu bieli: przycisk WB**

Przy ustawieniu PRE (Pomiar manualny) zmierzone wartości można również wybierać, naciskając przycisk **WB** i obracając pomocniczym pokrętłem sterowania. Gdy jest naciśnięty przycisk **WB**, bieżąca wartość balansu bieli jest wyświetlana na panelu kontrolnym.

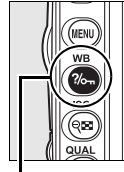

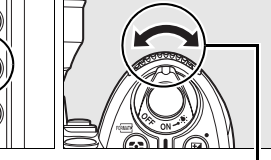

d - D WB<sub>3</sub> **PRF** 

*Przycisk* **WB** *Pomocnicze pokrętło sterowania*

*Panel kontrolny*

# ❚❚ *Wprowadzanie komentarza*

Aby wpisać opisowy komentarz (o maksymalnej długości 36 znaków) do wybranego ustawienia balansu bieli, należy wykonać poniższe czynności.

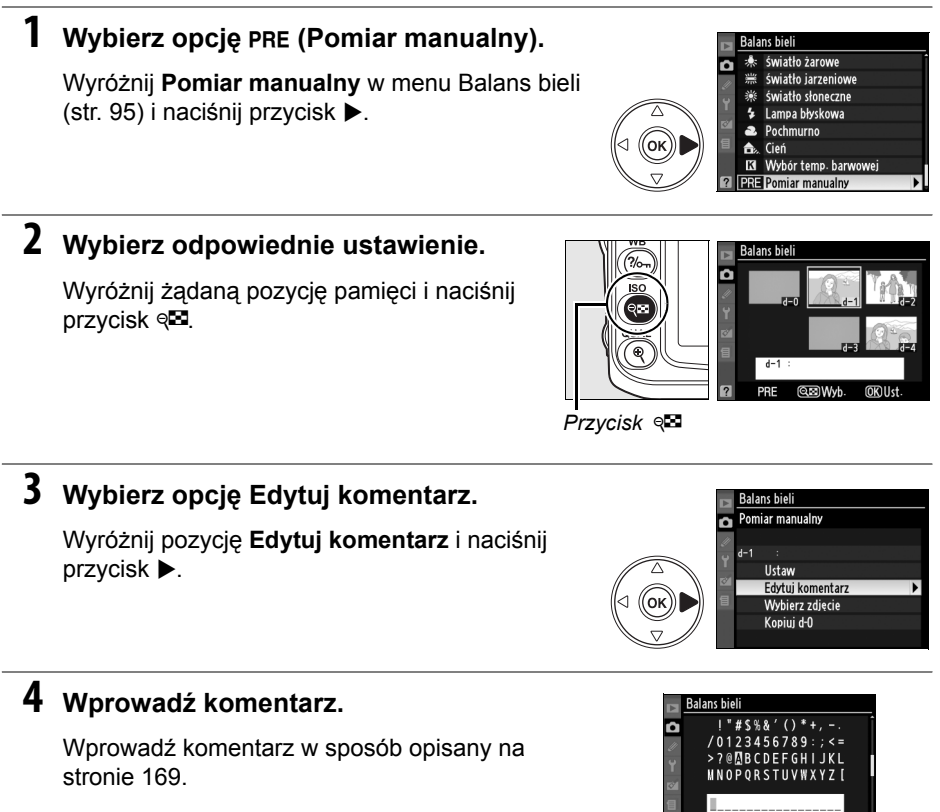

107

t

# **Przetwarzanie obrazu**

Unikatowy, opracowany przez firmę Nikon system Przetwarzania obrazu (ang. Picture Control) umożliwia współdzielenie ustawień obróbki obrazu przez zgodne urządzenia i aplikacje. Korzystając z ustawień Przetwarzania obrazu zapisanych w aparacie, można błyskawicznie dostosowywać parametry obróbki obrazu lub wprowadzać niezależne korekty wyostrzania, kontrastu, jasności, nasycenia i odcienia. Ustawienia te można następnie zapisywać pod nowymi nazwami jako osobiste ustawienia Przetwarzania obrazu w celu ich przywoływania lub edytowania w dowolnym momencie. Osobiste ustawienia Przetwarzania obrazu można też zapisywać na karcie pamięci, co pozwala stosować je w zgodnym oprogramowaniu, a ustawienia Przetwarzania obrazu utworzone za pomocą aplikacji można z kolei ładować do aparatu. Dany zestaw ustawień Przetwarzania obrazu będzie zapewniał niemal identyczne efekty we wszystkich aparatach, które obsługują system Przetwarzania obrazu firmy Nikon.

## ❚❚ *Korzystanie z ustawień Przetwarzania obrazu*

Z ustawień Przetwarzania obrazu można korzystać w sposób opisany poniżej.

- **• Wybór ustawień Przetwarzania obrazu** (str. 109): wybranie jednego z gotowych ustawień Przetwarzania obrazu.
- **• Modyfikacja gotowych ustawień Przetwarzania obrazu** (str. 110): zmodyfikowanie gotowych ustawień Przetwarzania obrazu pod kątem uzyskania kombinacji wyostrzania, kontrastu, jasności, nasycenia i odcienia dostosowanej do określonej scenerii lub zamierzonego efektu.
- **• Utworzenie osobistych ustawień Przetwarzania obrazu** (str. 113): zapisanie zmodyfikowanych ustawień Przetwarzania obrazu pod unikatowymi nazwami w celu przywoływania ich lub edytowania w razie potrzeby.
- **• Udostępnianie osobistych ustawień Przetwarzania obrazu** (str. 115): osobiste ustawienia Przetwarzania obrazu utworzone za pomocą aparatu można zapisywać na karcie pamięci, co pozwala stosować je w aplikacji ViewNX (dostarczonej) lub w innym zgodnym oprogramowaniu, a ustawienia Przetwarzania obrazu utworzone za pomocą aplikacji można z kolei ładować do aparatu.
- **• Zarządzanie osobistymi ustawieniami Przetwarzania obrazu** (str. 117): modyfikowanie nazw lub usuwanie osobistych ustawień Przetwarzania obrazu.

#### A **Ustawienia Przetwarzania obrazu firmy Nikon a osobiste ustawienia Przetwarzania obrazu**

Ustawienia Przetwarzania obrazu dostarczone fabrycznie są nazywane *ustawieniami Przetwarzania obrazu firmy Nikon*. Poza nimi dostępne są też do pobrania ze stron firmy Nikon *opcjonalne ustawienia Przetwarzania obrazu*. *Osobiste ustawienia Przetwarzania obrazu* powstają poprzez zmodyfikowanie gotowych ustawień Przetwarzania obrazu firmy Nikon. Wszystkie ustawienia Przetwarzania obrazu (i firmy Nikon, i osobiste) mogą być współdzielone przez zgodne urządzenia i aplikacje.

# **Wybieranie ustawień Przetwarzania obrazu**

Aparat oferuje sześć gotowych ustawień przetwarzania obrazu. W trybach **P**, **S**, **A** i **M** można wybrać ustawienie przetwarzania obrazu odpowiednie do charakteru fotografowanego obiektu lub typu scenerii (w innych trybach aparat wybiera ustawienia przetwarzania obrazu automatycznie).

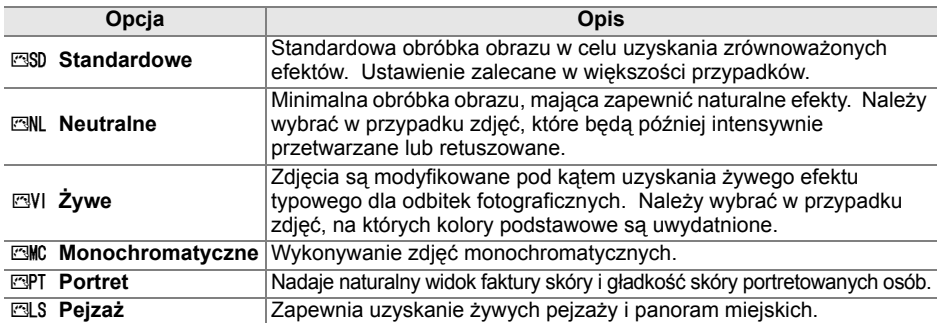

# ❚❚ *Wybór ustawienia Przetwarzania obrazu*

## **1 Wybierz opcję Ustaw przetwarzanie obrazu.**

W menu fotografowania (str. 165) wyróżnij pozycję **Ustaw przetwarzanie obrazu** i naciśnij przycisk $\blacktriangleright$ .

## **2 Wybierz ustawienie Przetwarzania obrazu.**

Wyróżnij odpowiednie ustawienie Przetwarzania obrazu i naciśnij przycisk J.

#### A **Wykres ustawień Przetwarzania obrazu**

Naciśnięcie w kroku 2 przycisku & powoduje wyświetlenie wykresu ustawień Przetwarzania obrazu, który ilustruje związek między kontrastem i nasyceniem dla wybranego ustawienia Przetwarzania obrazu a kontrastem i nasyceniem dla pozostałych ustawień Przetwarzania obrazu (po wybraniu ustawienia **Monochromatyczne** jest wyświetlany tylko kontrast). Aby wybrać inne ustawienie Przetwarzania obrazu, naciśnij przycisk  $\blacktriangle$  lub  $\nabla$ , a następnie naciśnij przycisk  $\blacktriangleright$  w celu wyświetlenia ustawień Przetwarzania obrazu i naciśnii przycisk ®.

#### A **Wskaźnik Przetwarzania obrazu**

Gdy jest naciśnięty przycisk B, bieżące ustawienie Przetwarzania obrazu jest widoczne na ekranie informacji zdjęciowych. Przetwarzanie obrazu można również wybrać na ekranie informacji zdjęciowych (str. 12).

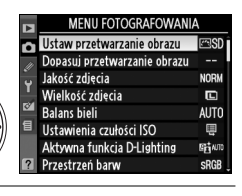

đ.

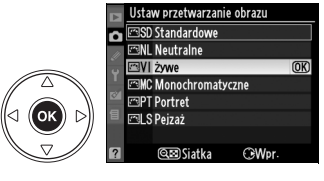

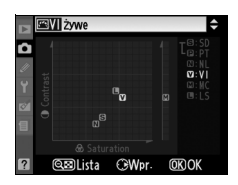

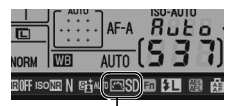

ď

Zarówno fabryczne, jak i osobiste ustawienia Przetwarzania obrazu można modyfikować pod kątem dopasowania do typu scenerii lub zamierzeń twórczych użytkownika. Można wybrać zrównoważoną kombinację ustawień, korzystając z opcji **Szybka korekta**, lub manualnie skorygować poszczególne ustawienia.

## **1 Wybierz ustawienie Przetwarzania obrazu.**

Wyróżnij żądane ustawienie Przetwarzania obrazu w menu **Ustaw przetwarzanie obrazu** (str. 109) i naciśnij przycisk 2.

# **2 Dostosuj ustawienia.**

Za pomocą przycisków ▲ i ▼ wyróżnij odpowiednie ustawienie, a za pomocą przycisków 4 i 2 wybierz jego wartość (str. 111). Powtarzaj ten krok, aż zostaną skorygowane wszystkie niezbędne ustawienia, lub wybierz opcję **Szybka** 

**korekta**, aby wybrać gotową kombinację ustawień. Wartości domyślne ustawień można odzyskać, naciskając przycisk  $\tilde{w}$ .

**3 Naciśnij przycisk** J**.**

## A **Modyfikacje pierwotnych ustawień Przetwarzania obrazu**

Ustawienia Przetwarzania obrazu zmodyfikowane w stosunku do ustawień domyślnych są oznaczone gwiazdką ("\*") w menu **Ustaw przetwarzanie obrazu**.

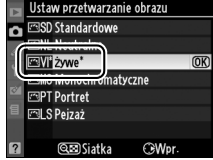

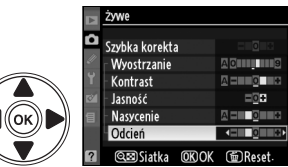

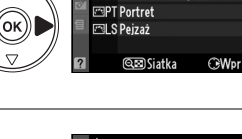

ō **EML** Neutralne **FBVI Żywe EMC Monochromatyczne** 

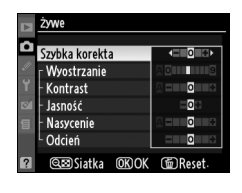

staw przetwarzanie obrazu **ESD** Standardowe

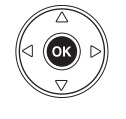

## ❚❚ *Ustawienia Przetwarzania obrazu*

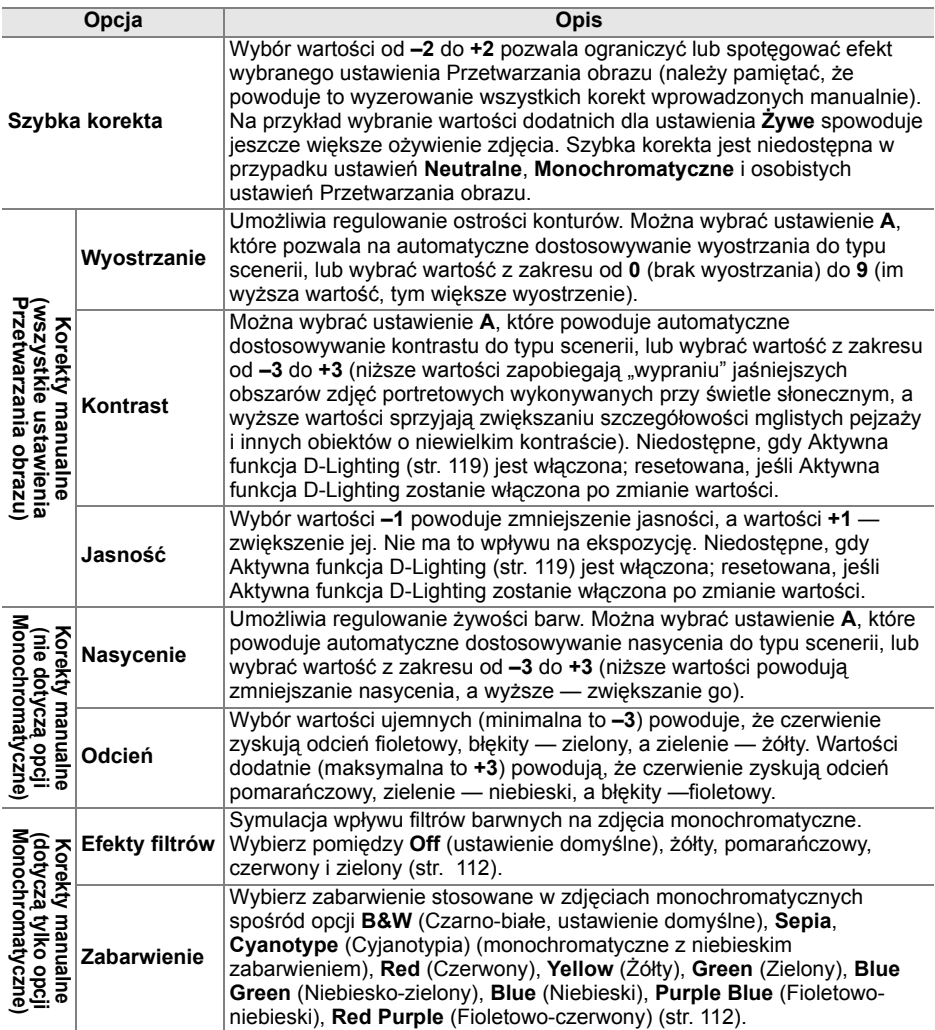

## D **"A" (Automatyczne)**

Efekty automatycznego ustawiania kontrastu i nasycenia mogą się zmieniać zależnie od ekspozycji i położenia fotografowanego obiektu w kadrze. W celu uzyskania najlepszych wyników należy korzystać z obiektywów typu G lub D. Ikony ustawień Przetwarzania obrazu, w których są używane automatyczny kontrast i nasycenie, są wyświetlane na zielono na wykresie ustawień Przetwarzania obrazu, a ich linie są równoległe do osi wykresu.

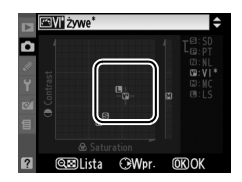

#### A **Wykres ustawień Przetwarzania obrazu**

Naciśnięcie w kroku 2 przycisku & powoduje wyświetlenie wykresu ustawień Przetwarzania obrazu, który ilustruje związek między kontrastem i nasyceniem dla wybranego ustawienia Przetwarzania obrazu a kontrastem i nasyceniem dla pozostałych ustawień Przetwarzania obrazu (po wybraniu ustawienia **Monochromatyczne** jest wyświetlany tylko kontrast). Zwolnienie przycisku & powoduje powrót do menu Przetwarzania obrazu.

#### A **Poprzednie ustawienia**

Linia pod wartością wyświetlaną w menu ustawień Przetwarzania obrazu oznacza poprzednią wartość danego ustawienia. Podczas korygowania ustawień należy traktować tę wartość jako punkt odniesienia.

#### A **Efekty filtrów (dotyczy tylko opcji Monochromatyczne)**

Ustawienia w tym menu symulują wpływ filtrów barwnych na zdjęcia monochromatyczne. Dostępne są następujące efekty filtrów:

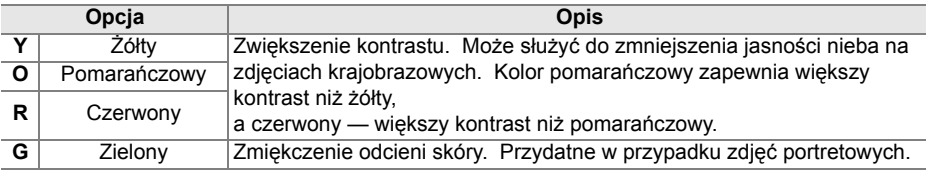

Należy pamiętać, że efekty uzyskiwane przy użyciu opcji **Efekty filtrów** są wyraźniejsze niż w przypadku zastosowania fizycznych filtrów szklanych.

#### A **Zabarwienie (dotyczy tylko opcji Monochromatyczne)**

Po wybraniu opcji Zabarwienie naciśnięcie przycisku ▼ powoduje wyświetlenie ustawień nasycenia. Wyreguluj nasycenie za pomocą przycisków 4 i 2. Korekta nasycenia jest niedostępna po wybraniu ustawienia **B&W** (czarno-białe).

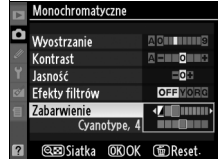

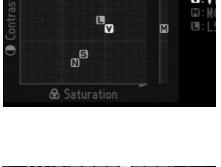

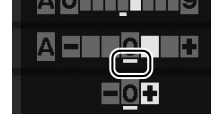

# $\vec{p}$

# **Tworzenie osobistych ustawień Przetwarzania**

# **obrazu**

Ustawienia Przetwarzania obrazu firmy Nikon zapisane fabrycznie w aparacie można modyfikować i zapisywać jako osobiste ustawienia Przetwarzania obrazu.

#### **1 Wybierz opcję Dopasuj przetwarzanie**  MENU FOTOGRAFOWANIA Ustaw przetwarzanie obrazu  $\overline{m}$ en **obrazu.** F Dopasui przetwarzanie obrazu Jakość zdiecia W menu fotografowania (str. 165) wyróżnij Wielkość zdiecia  $\blacksquare$ **Balans bieli** pozycję **Dopasuj przetwarzanie obrazu** i naciśnij OK Ustawienia czułości ISO Aktywna funkcja D-Lighting EF1401  $przvcisk$ . Przestrzeń barw **2 Wybierz opcję Zapisz/edytuj.** ppasuj przetwarzanie obrazı Wyróżnij pozycję **Zapisz/edytuj** i naciśnij przycisk Zapisz/edytuj  $\blacktriangleright$  . Ładuj/zapisz **3 Wybierz ustawienie Przetwarzania**  Dopasuj przetwarzanie obrazu Wybierz ustaw. przetw. obrazu **obrazu. SD** Standardowe **ML Neutralne** Wyróżnij istniejące ustawienie Przetwarzania **EVI** żywe **EMC Monochromatyczne** obrazu i naciśnij ▶ lub <sup>@</sup>, aby przejść do kroku 5 οĸ **EPT** Portret i zapisać kopię wyróżnionego ustawienia **MIS** Peizaz **QED** Siatka CWDI Przetwarzania obrazu bez przeprowadzania dalszej modyfikacji. **4 Przeprowadź edycję wybranego ustawienia Przetwarzania obrazu.** Szybka korekta Wyostrzanie Kontrast n Więcej informacji można znaleźć na stronie 111. Jasność Aby anulować wszelkie zmiany i zacząć od o T Nasycenie Odcień początku, naciśnij przycisk m. Po zakończeniu **QED** Siatka **OKOK** (面)Rese modyfikowania ustawień naciśnij przycisk <sup>®</sup>.

# **5 Wybierz ustawienie docelowe.**

Wybierz dla osobistego ustawienia Przetwarzania obrazu ustawienie docelowe (od C-1 do C-9) i naciśnij przycisk 2.

 $\overline{\mathbf{c}}$ 

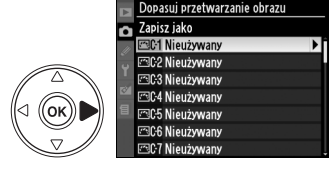

# **6 Nadaj nazwę ustawieniu Przetwarzania obrazu.**

Zostanie wyświetlone okno dialogowe wprowadzania tekstu widoczne po prawej stronie. Domyślnie nowe ustawienia Przetwarzania obrazu otrzymują nazwy

poprzez dodanie dwucyfrowego numeru (przydzielanego automatycznie) do nazwy pierwotnego ustawienia. Nazwę domyślną można edytować w sposób opisany poniżej.

Aby przenieść kursor do obszaru nazwy, naciśnij przycisk & a następnie użyj  $p$ rzycisków  $\triangleleft i \triangleright$ . Aby wpisać nowa litere w bieżącym położeniu kursora, użyj wybieraka wielofunkcyjnego w celu wyróżnienia żądanego znaku w polu klawiatury i naciśnij przycisk  $\mathcal{R}$ . Aby usunąć znak znajdujący się w bieżącym położeniu kursora, naciśnij przycisk  $\tilde{m}$ .

Nazwy osobistych ustawień Przetwarzania obrazu mogą mieć długość do 19 znaków. Wszystkie dodatkowe znaki zostaną usunięte.

Po wpisaniu nazwy naciśnij przycisk <sup>®</sup>. Nowe ustawienie Przetwarzania obrazu pojawi się na liście ustawień Przetwarzania obrazu.

Nazwy osobistych ustawień **Przetwarzania obrazu** można zmieniać w dowolnym czasie przy użyciu opcji **Zmień nazwę** w menu **Dopasuj przetwarzanie obrazu**.

#### A **Osobiste ustawienie Przetwarzania obrazu**

Ekran edycji osobistych ustawień Przetwarzania obrazu zawiera te same opcje, co wyjściowe ustawienie Przetwarzania obrazu Nikon, na którym się opiera. Oryginalne ustawienie Przetwarzania obrazu jest oznaczone ikoną w prawym górnym rogu ekranu.

*Ikona oryginalnego ustawienia Przetwarzania obrazu*

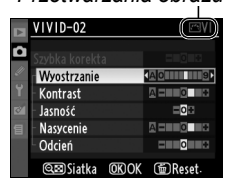

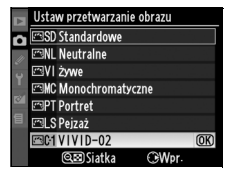

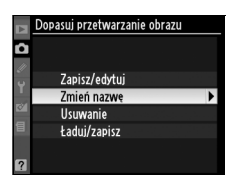

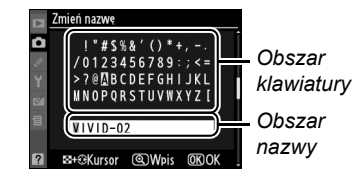

#### A **Osobiste ustawienie Przetwarzania obrazu**

Opcje dostępne w przypadku osobistych ustawień Przetwarzania obrazu są identyczne, jak w ustawieniach, na których są oparte.

# **Współdzielenie osobistych ustawień Przetwarzania obrazu**

Osobiste ustawienia Przetwarzania obrazu utworzone za pomocą aplikacji Picture Control Utility programu ViewNX, lub dodatkowego oprogramowania, np. Capture NX 2, można skopiować na kartę pamięci i załadować do aparatu. Osobiste ustawienia Przetwarzania obrazu utworzone za pomocą aparatu można skopiować na kartę pamięci w celu zastosowania w kompatybilnych aparatach i aplikacjach.

## ❚❚ *Kopiowanie osobistych ustawień Przetwarzania obrazu do aparatu*

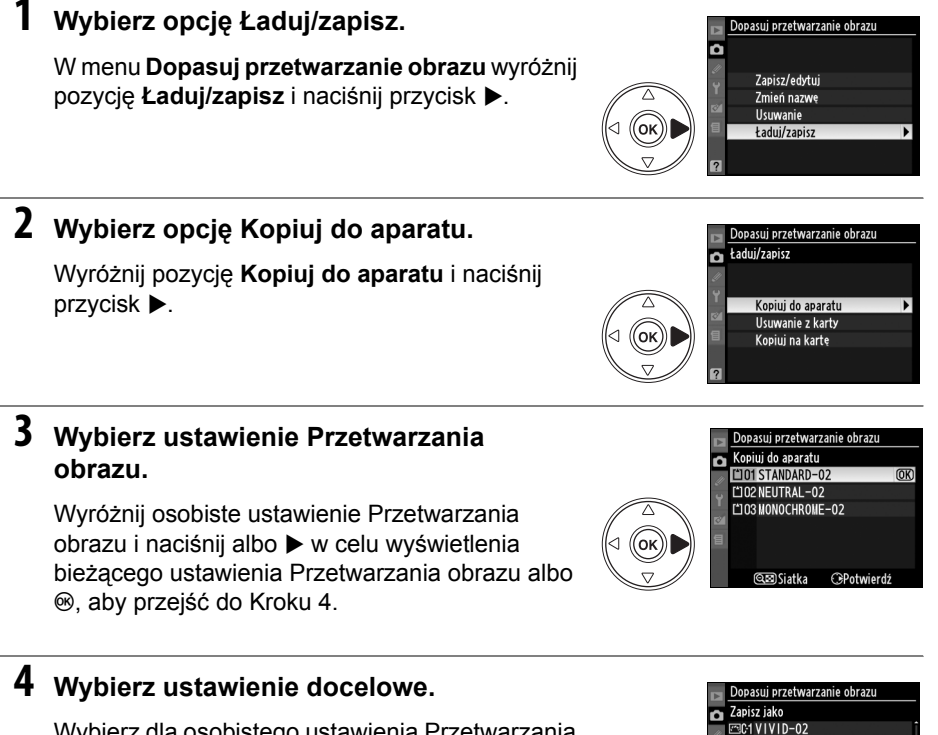

Wybierz dla osobistego ustawienia Przetwarzania obrazu ustawienie docelowe (od C-1 do C-9) i naciśnij przycisk 2.

115

**DE2 Nieużywany FBC3 Nieużywany FBC4 Nioużywany FBC5 Nieużywany** .<br>පැරිසි Nieużywany   $\overline{\mathbf{c}}$ 

lđ

Nadaj nazwę ustawieniu Przetwarzania obrazu w sposób opisany na stronie 114. Nowe ustawienie Przetwarzania obrazu pojawi się na liście ustawień Przetwarzania obrazu, gdzie można w dowolnej chwili zmienić jego nazwę, korzystając z opcji **Zmień nazwę** w menu **Dopasuj przetwarzanie obrazu**.

# ❚❚ *Zapisywanie osobistych ustawień Przetwarzania obrazu na karcie pamięci*

**1 Wybierz opcję Kopiuj na kartę.**

Po wyświetleniu menu **Ładuj/zapisz** w sposób opisany w kroku 1 na stronie 115 wyróżnij pozycję **Kopiuj na kartę** i naciśnij przycisk 2.

**2 Wybierz ustawienie Przetwarzania obrazu.**

Wyróżnij osobiste ustawienie Przetwarzania obrazu i naciśnij przycisk 2.

# **3 Wybierz miejsce docelowe.**

Wybierz miejsce docelowe spośród komórek od 1 do 99, a następnie naciśnij przycisk <sup>®</sup>, aby zapisać wybrane ustawienie Przetwarzania obrazu na karcie pamięci. Wszystkie ustawienia Przetwarzania obrazu, które są już zapisane w wybranej komórce, zostaną zastąpione.

#### A **Zapisywanie osobistych ustawień Przetwarzania obrazu**

W każdej chwili może być przechowywanych na karcie pamięci do 99 osobistych ustawień Przetwarzania obrazu. Na karcie pamięci można zapisywać tylko osobiste ustawienia Przetwarzania obrazu utworzone przez użytkownika. Ustawień Przetwarzania obrazu firmy Nikon zapisanych fabrycznie w aparacie nie można kopiować na kartę pamięci.

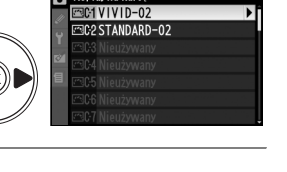

Dopasuj przetwarzanie obrazu Kopiuj na kartę ĸ

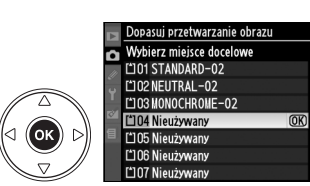

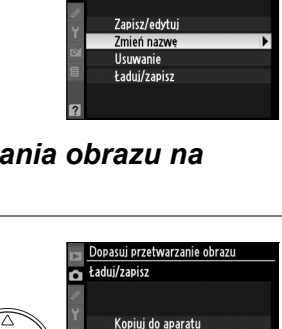

Usuwanie z karty

Kopiuj na kartę

Ustaw przetwarzanie obrazu **FINI Neutraine** a **EVI** żywe **EMC Monochromatyczne PRIPT Portret Fall S Paizaż ESC1VIVID-02** ESC2 STANDARD-02

**QED** Siatka

Б

0ĸ

.<br>Dopasuj przetwarzanie obrazu

 $\overline{OR}$ 

 $\overline{\bigcirc\text{Wpr}}$ 

# **Zarządzanie osobistymi ustawieniami Przetwarzania obrazu**

Aby usunąć ustawienia Przetwarzania obrazu lub zmienić ich nazwy, należy wykonać czynności opisane poniżej.

## ❚❚ *Modyfikowanie nazw osobistych ustawień Przetwarzania obrazu*

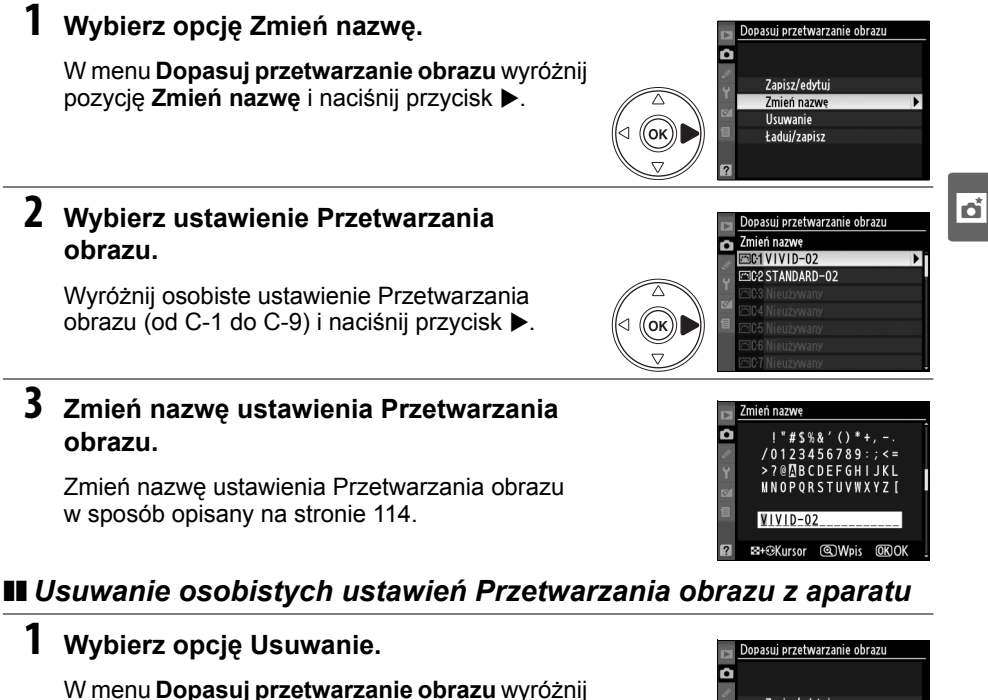

pozycję **Usuwanie** i naciśnij przycisk 2.

# **2 Wybierz ustawienie Przetwarzania obrazu.**

Wyróżnij osobiste ustawienie Przetwarzania obrazu (od C-1 do C-9) i naciśnij przycisk 2.

# **3 Wybierz odpowiedź Tak.**

Wyróżnij pozycję **Tak** i naciśnij przycisk J, aby usunąć wybrane ustawienie Przetwarzania obrazu.

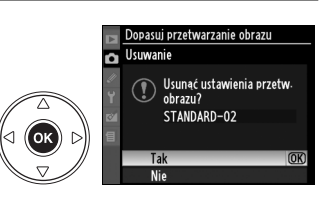

Zapisz/edytui Zmień nazwę **Usuwanie** 

Ładui/zapisz

 $E = 0.1$  V I V I D-02 **FREQ STANDARD-02** 

Dopasui przetwarzanie obrazi **Usuwanie** ю

oĸ

ʹοκ

# ❚❚ *Usuwanie osobistych ustawień Przetwarzania obrazu z karty pamięci*

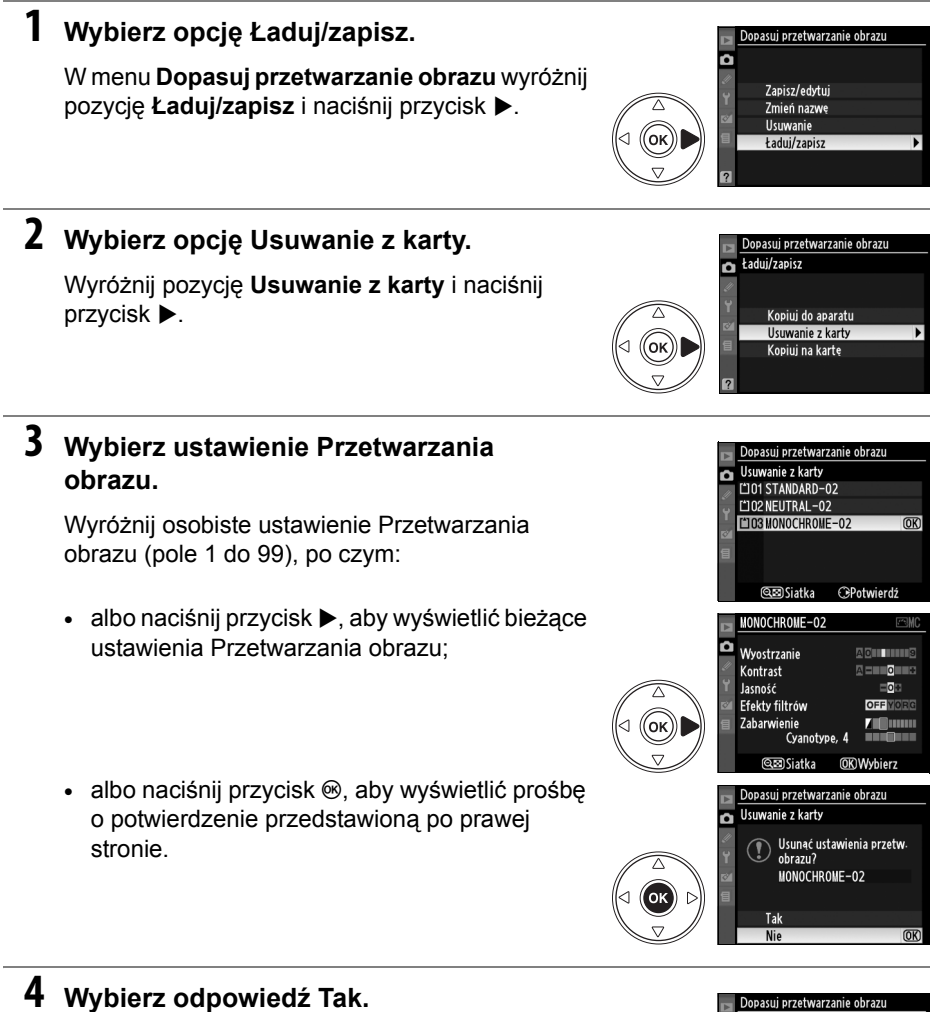

Wyróżnij pozycję **Tak** i naciśnij przycisk J, aby usunąć wybrane ustawienie Przetwarzania obrazu.

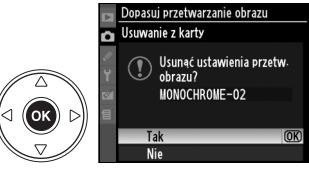

#### A **Ustawienia Przetwarzania obrazu firmy Nikon**

Zmiana nazwy lub usunięcie ustawień Przetwarzania obrazu firmy Nikon dołączonych do aparatu (**Standardowe**, **Neutralne**, **Żywe**, **Monochromatyczne**, **Portret** i **Pejzaż**) jest niemożliwe.

# **Aktywna funkcja D-Lighting**

Aktywna funkcja D-Lighting zachowuje szczegóły w rozjaśnionych i zacienionych obszarach kadru, przywracając zdjęciom naturalny kontrast. Należy jej używać w przypadku bardzo kontrastowych scenerii, np. przy fotografowaniu jasno oświetlonego pleneru przez drzwi lub okno albo przy wykonywaniu zdjęć zacienionych obiektów w słoneczny dzień. Aby używać funkcji Aktywna funkcja D-Lighting:

# **1 Wybierz pomiar matrycowy.**

Pomiar matrycowy (2, str. 87) zalecany jest podczas używania opcji Aktywna funkcja D-Lighting.

**2 Wybierz opcję Aktywna funkcja D-Lighting.**

W menu fotografowania (str. 165) wyróżnij pozycję **Aktywna funkcja D-Lighting** i naciśnij przycisk $\blacktriangleright$ .

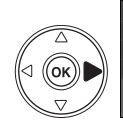

MENU FOTOGRAFOWANIA Ustaw przetwarzanie obrazu Dopasuj przetwarzanie obrazu Jakość zdjęcia **NORM** Wielkość zdjęcia  $\Box$ **Ralans hieli** AIITO Ustawienia czułości ISO 目 Aktywna funkcja D-Lighting

# **3 Wybierz odpowiednie ustawienie.**

Wyróżnij **Automatyczny**, **Bardzo wysokie**, **Zwiększona**, **Normalna**, **Umiarkowana** lub **Wyłączona** i naciśnij J. Wybierz **Automatyczny**, aby aparat sam regulował funkcję D-Lighting w zależności od warunków fotografowania.

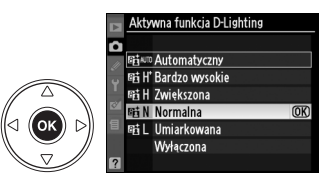

#### **M** Aktywna funkcja D-Lighting

Ustawień Przetwarzania obrazu **Jasność** i **Kontrast** (str. 111). nie można regulować podczas działania aktywnej funkcji D-Lighting. W trybie ekspozycji **M**, ustawienie aktywnej funkcji D-Lighting na **Automatyczny** jest równoważne ustawieniu **Normalna**.

#### **M** "Aktywna funkcja D-Lighting" kontra "D-Lighting"

Opcja **Aktywna funkcja D-Lighting** w menu fotografowania powoduje korygowanie ekspozycji przed wykonaniem zdjęcia w celu optymalizacji jego zakresu dynamicznego, podczas gdy opcja **D-Lighting** w menu retuszu optymalizuje zakres dynamiczny fotografii po ich zarejestrowaniu.

#### A **Braketing ADL**

Jeśli wybrano **Braketing ADL** dla ustawienia osobistego e4 (**Sposób realizacji braketingu**, str. 191), aparat będzie automatycznie różnicował działanie aktywnej funkcji D-Lighting w dwóch zdjęciach: pierwsze zdjęcie zostanie wykonane z wyłączoną aktywną funkcją D-Lighting, a drugie z bieżącym ustawieniem aktywnej funkcji D-Lighting. Więcej informacji można znaleźć na stronie 193.

# **Wielokrotna ekspozycja**

Postępuj zgodnie z poniższą procedurą w celu zapisania serii dwóch lub trzech ekspozycji na jednym zdjęciu przy użyciu danych RAW z czujnika obrazu aparatu w celu uzyskaniu zdjęcia o barwach zauważalnie lepszych od zdjęcia połączonego z kilku zdjęć w programie do obróbki fotografii. Wielokrotne ekspozycje można zapisywać z dowolnymi ustawieniami jakości zdjęć.

# ❚❚ *Rejestrowanie wielokrotnej ekspozycji*

Należy pamiętać, że przy ustawieniach domyślnych fotografowanie zakończy się automatycznie i wielokrotna ekspozycja zostanie zarejestrowana, jeśli przez 30 sekund nie zostaną wykonane żadne czynności.

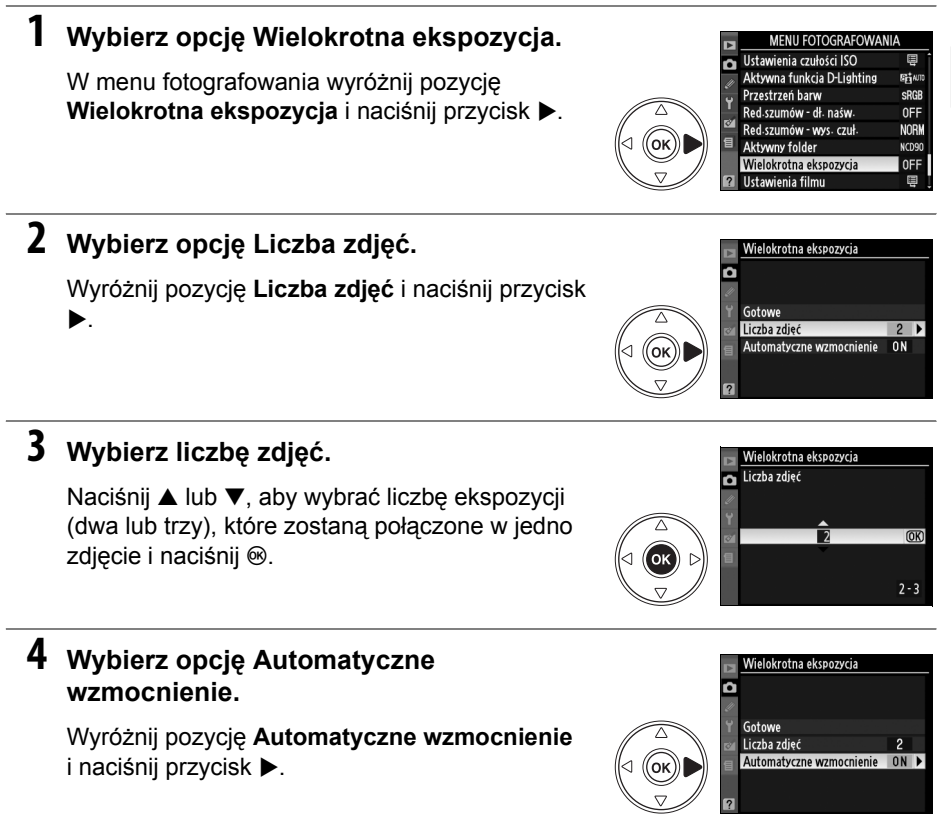

#### A **<sup>D</sup>łuższe czasy rejestracji**

W przypadku interwału między kolejnymi naświetleniami dłuższego niż 30 sekund należy w menu odtwarzania wybrać dla opcji **Podgląd zdjęć** ustawienie **Włączony** (str. 163) i przedłużyć czas wyłączania monitora podczas podglądu przy użyciu ustawienia osobistego c4 (**Autom. wyłączenie monitora**, str. 180). Maksymalny interwał między kolejnymi naświetleniami jest dłuższy o 30 sekund od wartości wybranej w ustawieniu osobistym c4.

đ.

# **5 Ustaw wzmocnienie.**

Wyróżnij jedno z poniższych ustawień i naciśnij przycisk <sup>®</sup>.

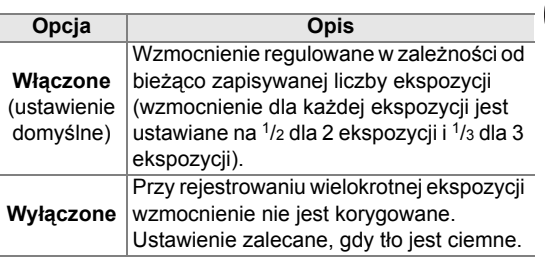

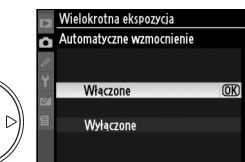

# lđ

# **6 Wybierz opcję Gotowe.**

Wyróżnij pozycję **Gotowe** i naciśnij przycisk J. Na panelu kontrolnym zostanie wyświetlona ikona ■. Aby zakończyć bez rejestrowania wielokrotnej ekspozycji, wybierz w menu fotografowania opcję **Wielokrotna ekspozycja** > **Resetowanie**.

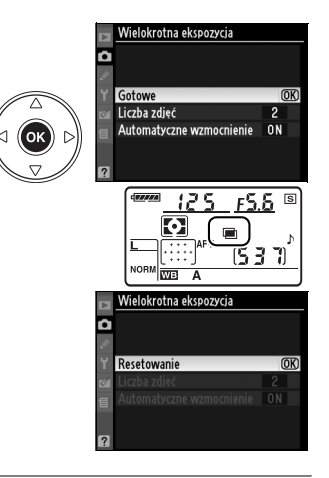

## **7 Skomponuj kadr, ustaw ostrość i zrób zdjęcie.**

W trybie zwalniania migawki 델 Li 델 (str. 64) aparat zarejestruje wszystkie zdjęcia w jednej serii. W trybie zdjęć pojedynczych każde

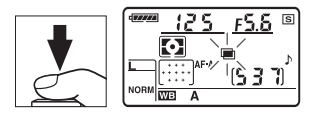

naciśnięcie spustu migawki spowoduje zrobienie jednego zdjęcia. Należy kontynuować fotografowanie, dopóki nie zostaną zrobione wszystkie zdjęcia (informacje na temat przerywania wielokrotnej ekspozycji przed zarejestrowaniem wszystkich zdjęć można znaleźć na stronie 123).

Aż do końca fotografowania będzie migać ikona ■. Po zakończeniu fotografowania tryb wielokrotnej ekspozycji wyłączy się, a ikona ■ zniknie z wyświetlacza. Powtarzaj kroki 1–7, aby zarejestrować kolejne wielokrotne ekspozycje.

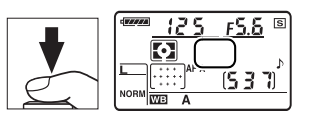

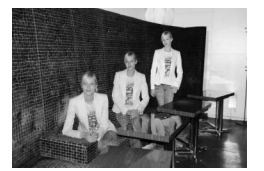

# ❚❚ *Przerywanie wielokrotnej ekspozycji*

Wybranie w menu fotografowania pozycji **Wielokrotna ekspozycja** podczas rejestrowania wielokrotnej ekspozycji powoduje wyświetlenie opcji przedstawionych po prawej stronie. Aby przerwać wielokrotną ekspozycję przed wykonaniem ustalonej liczby zdjęć, wyróżnij pozycję **Anuluj** i naciśnij przycisk <sup>®</sup>. Jeśli fotografowanie zakończy się przed wykonaniem określonej liczby

ekspozycji, wielokrotna ekspozycja zostanie utworzona z ekspozycji zarejestrowanych do tego momentu. Jeśli opcja **Automatyczne wzmocnienie** jest włączona,

wzmocnienie będzie modyfikowane odpowiednio do rzeczywistej liczby wykonanych zdjęć. Należy pamiętać, że fotografowanie zakończy się automatycznie, jeśli:

- **•** wykonane zostanie resetowanie dwoma przyciskami (str. 75)
- **•** zostanie wyłączony aparat
- **•** akumulator zostanie rozładowany
- **•** zdjęcia zostały usunięte

#### **M** Wielokrotna ekspozycja

Podczas rejestrowania wielokrotnej ekspozycji nie należy wyjmować ani wymieniać karty pamięci.

Przy rejestrowaniu wielokrotnej ekspozycji nie można korzystać z podglądu na żywo (str. 43).

Informacje wyświetlane na ekranie z parametrami zdjęcia w trybie odtwarzania (m.in. data zarejestrowania i orientacja aparatu) dotyczą pierwszego zdjęcia w sekwencji wielokrotnej ekspozycji.

#### A **Inne ustawienia**

Kiedy działa opcja wielokrotnej ekspozycji, formatowanie kart pamięci jest niemożliwe i nie można zmieniać opcji braketingu i menu fotografowania poza opcjami **Balans bieli**, a opcji **Uniesienie lustra** oraz nie można używać **Wzorzec do usuwania skaz** z menu ustawień.

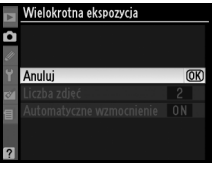

 $\vec{p}$ 

# **Urządzenie GPS GP-1**

Odbiornik GPS GP-1 (dostępny oddzielnie) można podłączyć do gniazda akcesoriów aparatu zgodnie z ilustracją poniżej przy użyciu kabla dołączonego do GP-1, co pozwala na zapisywanie informacji o bieżącym położeniu geograficznym aparatu podczas wykonywania zdjęć. Przed podłączeniem GP-1 wyłącz aparat.Aby uzyskać więcej informacji, skorzystaj z instrukcji GP-1.

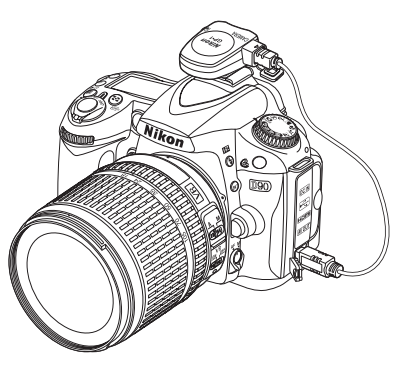

Kiedy aparat połączy się z GP-1, ikona **W** zostanie wyświetlona na panelu kontrolnym. Informacje zdjęciowe dla zdjęć wykonanych z aktywną ikoną **W** zawierają dodatkową stronę (str. 133) z następującymi danymi: bieżąca szerokość i długość geograficzna, wysokość nad poziomem morza i godzina według

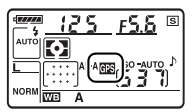

czasu UTC (ang. Coordinated Universal Time). Jeśli aparat nie odbierze danych z GP-1 przez dwie sekundy, ikona **E3** zniknie z ekranu i aparat przestanie zapisywać informacje GPS.

#### A **Dane GPS**

Dane GPS są rejestrowane tylko podczas wyświetlania ikony E8. Sprawdź, czy ikona B jest wyświetlana na panelu kontrolnym przed rozpoczęciem fotografowania. Migająca ikona X oznacza, że GP-1 szuka sygnału. Zdjęcia wykonane w czasie, gdy ikona E miga nie będą zawierały danych GPS.

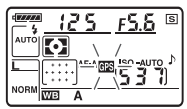

đ
#### ❚❚ *Opcje w menu ustawień*

Pod pozycją **GPS** w menu ustawień znajdują się opcje wymienione poniżej.

**• Autom. wył. pomiaru światła**: wybierz czy mierniki światła będą się wyłączać automatycznie po podłączeniu GP-1.

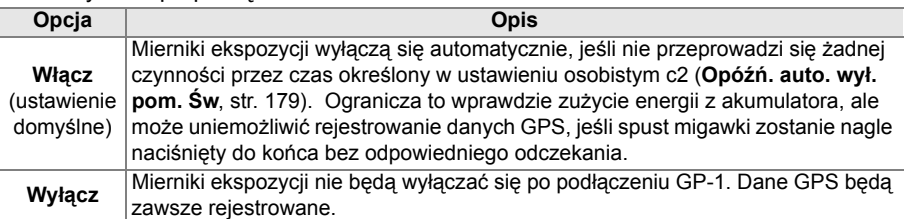

**• Położenie**: Ta pozycja jest dostępna tylko przy podłączonym GP-1: zawiera bieżącą szerokość geograficzną, długość geograficzną, wysokość i czas UTC zgodnie z informacjami z GP-1.

ta<br>Ed

# I **Więcej o odtwarzaniu**

W tym rozdziale opisano wyświetlanie zdjęć i szczegółowe informacje o czynnościach, jakie można wykonywać podczas odtwarzania.

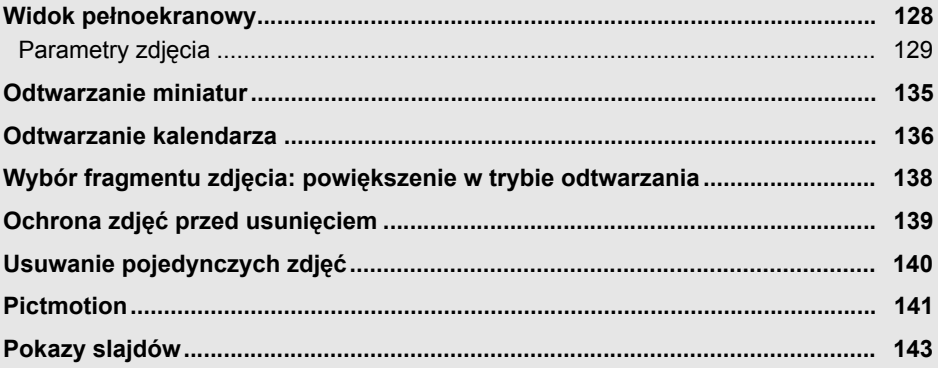

 $\blacktriangleright$ 

# **Widok pełnoekranowy**

Aby wyświetlić zdjęcia, naciśnij przycisk **E.** Na monitorze zostanie wyświetlone ostatnie zrobione zdjęcie.

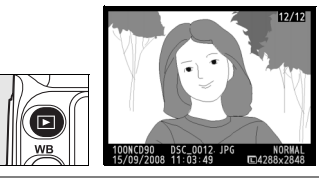

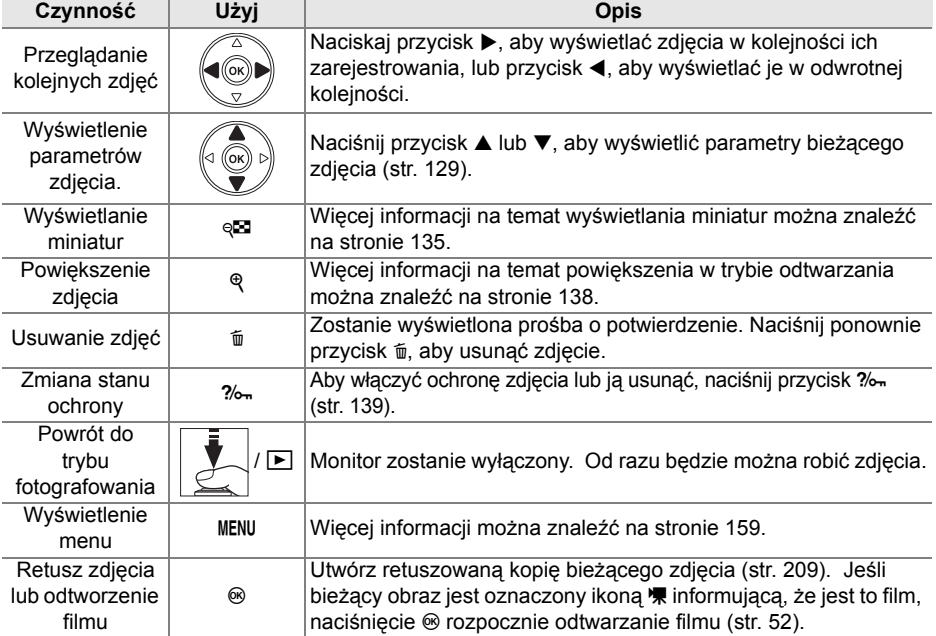

#### A **Obrót zdjęć pionowych**

Aby wyświetlić zdjęcia wykonane w orientacji pionowej (portretowej) w odpowiedni dla nich sposób, wybierz ustawienie **Włączony** dla opcji **Obrót zdjęć pionowych** z menu odtwarzania (str. 163).

#### A **Podgląd zdjęć**

Gdy w menu odtwarzania dla opcji **Podgląd zdjęć** jest wybrane ustawienie **Włączony** (str. 163), zdjęcia są automatycznie wyświetlane na monitorze przez około 4 s (ustawienie domyślne) po zarejestrowaniu.

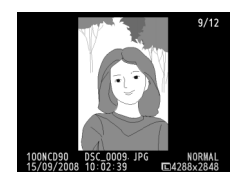

#### A **Informacje dodatkowe**

Patrz ustawienie osobiste c4 (**Autom. wyłączenie monitora**, str. 180) aby uzyskać informacje o wybraniu czasu, przez który monitor pozostaje włączony, kiedy nie są wykonywane żadne czynności.

# **Parametry zdjęcia**

Parametry zdjęcia są wyświetlane jednocześnie ze zdjęciem w widoku pełnoekranowym. Dla każdego zdjęcia dostępne jest maksimum osiem stron informacji. Za pomocą przycisków ▲ i ▼ możesz przełączać miedzy parametrami w podanej niżej kolejności. Należy zwrócić uwagę, że informacje o zdjęciu, histogramy RGB i obszary prześwietlone są wyświetlane tylko, jeśli wybrano odpowiednią opcję dla **Tryb wyświetlania** (str. 163). Dane GPS są wyświetlane tylko, jeśli podczas wykonywania zdjęcia był używany odbiornik GPS.

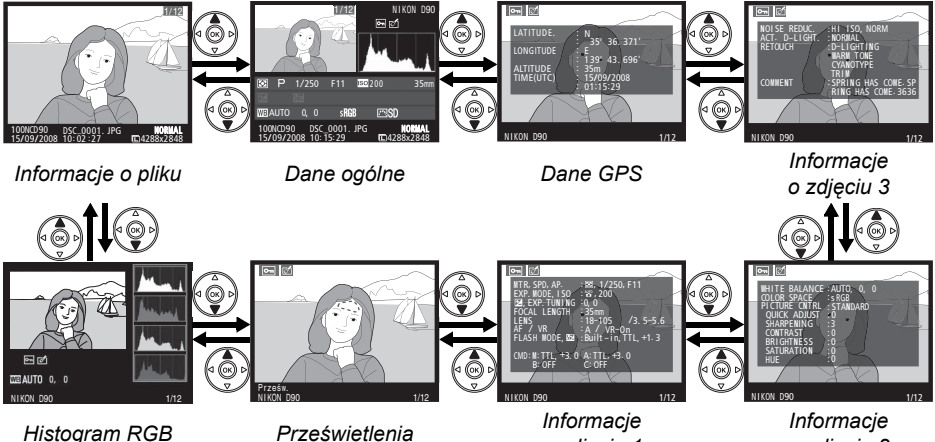

*o zdjęciu 1*

*o zdjęciu 2*

 $\overline{\blacksquare}$ 

❚❚ *Informacje o pliku*

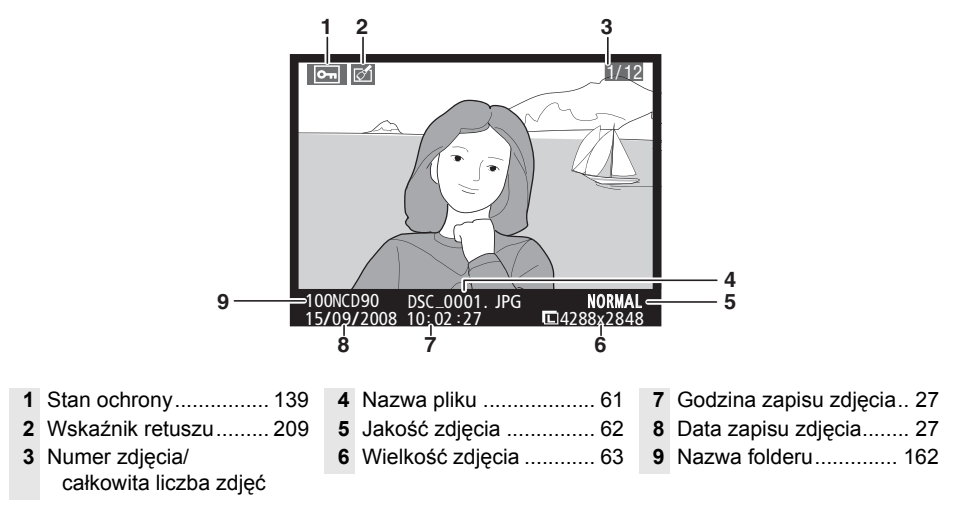

#### ❚❚ *Histogram RGB <sup>1</sup>*

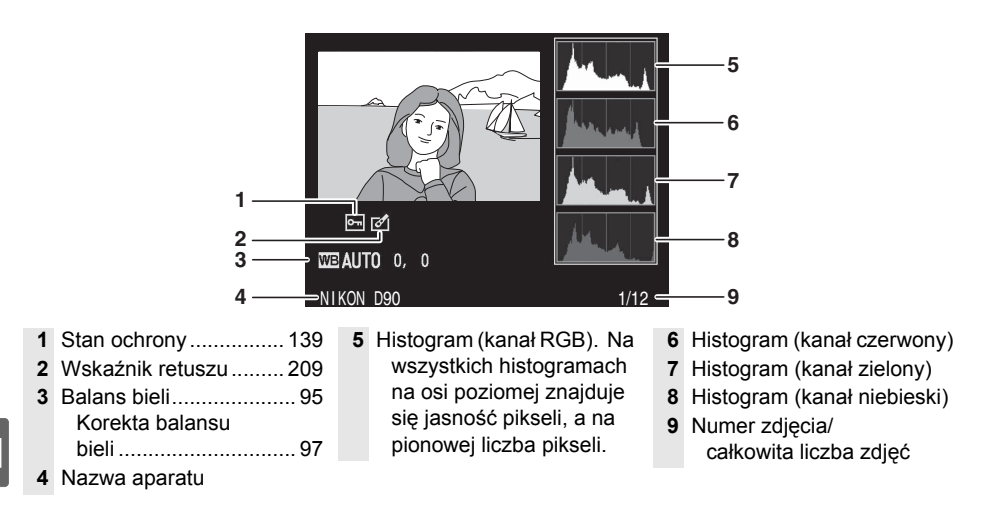

1 Wyświetlane tylko jeśli dla opcji **Tryb wyświetlania** wybrano ustawienie **Histogram RGB** (str. 163).

#### A **Powiększenie w trybie odtwarzania**

 $\overline{Ab}$ y powiększyć zdjęcie podczas wyświetlania histogramu, naciśnij  $\mathcal{R}$  (aby uzyskać więcej informacji o powiększeniu w trybie odtwarzania, patrz strona 138). Histogram będzie aktualizowany tak, aby pokazywać tylko dane dla części zdjęcia widocznej na monitorze.

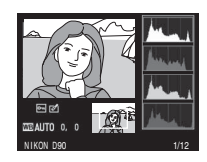

#### A **Histogramy**

Histogramy w aparacie mają wyłącznie charakter orientacyjny i mogą różnić się od histogramów wyświetlanych w aplikacjach do obróbki zdjęć. Poniżej przedstawiono przykładowe histogramy:

Jeśli na zdjęciu znajdują się obiekty o szerokim spektrum jasności, rozkład tonów będzie strosunkowo równy.

Jeśli zdjęcie jest ciemne, rozkład tonów będzie przesunięty w lewo.

Jeśli zdjęcie jest jasne, rozkład tonów będzie przesunięty w prawo.

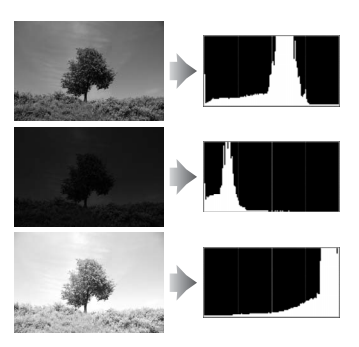

Zwiększanie kompensacji ekspozycji powoduje przesunięcie rozkładu tonów w prawo, a zmniejszanie jej — w lewo. Histogramy dostarczają ogólnej wiedzy o ekspozycji, gdy jasne oświetlenie utrudnia przeglądanie zdjęć na monitorze.

#### ❚❚ *Obszary prześwietlone \**

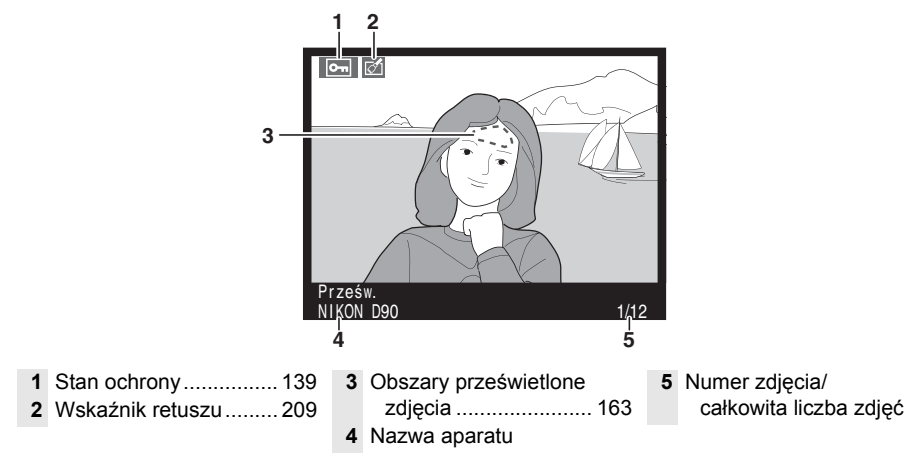

Migające obszary oznaczają obszary prześwietlone.

#### ❚❚ *Informacje o zdjęciu strona 1 <sup>1</sup>*

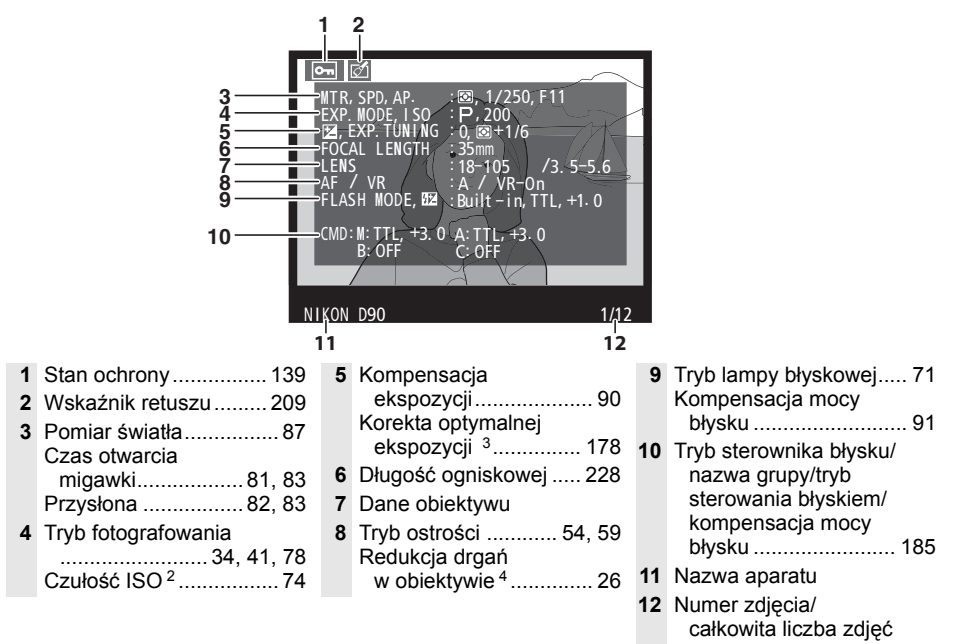

- 1 Wyświetlane tylko w przypadku, gdy dla opcji **Tryb wyświetlania** wybrano ustawienie **Dane** (str. 163).
- 2 Wyświetlany na czerwono, gdy zdjęcie zrobiono przy włączonym automatycznym sterowaniu czułością ISO.
- 3 Wyświetlane, jeśli ustawienie osobiste b4 (**Korekta pomiaru ekspozycji**, str. 178) ustawiono na wartość inną niż zero dla dowolnej z metod pomiaru ekspozycji.
- 4 Wyświetlane, tylko jeśli jest zamocowany obiektyw z redukcją drgań (VR).

#### ❚❚ *Informacje o zdjęciu strona 2 <sup>1</sup>*

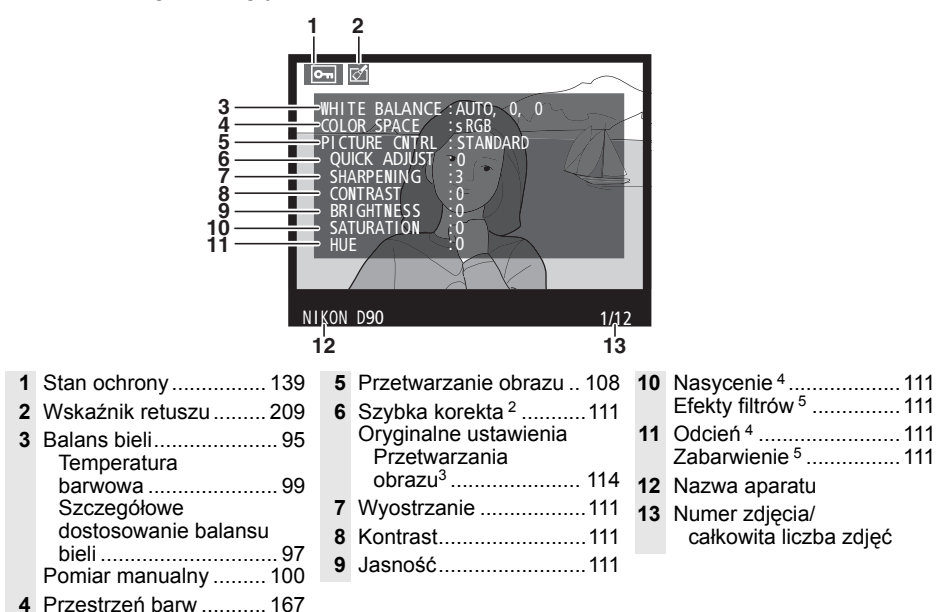

- 1 Wyświetlane tylko jeśli dla opcji **Tryb wyświetlania** wybrano ustawienie **Dane** (str. 163).
- 2 Tylko ustawienia Przetwarzania obrazu **Standardowe**, **Żywe**, **Portret** i **Pejzaż**.
- 3 W przypadku ustawień Przetwarzania obrazu: **Neutralne**, **Monochromatyczne** i osobistych.
- 4 Niewyświetlane w przypadku ustawienia Przetwarzania obrazu w pozycji Monochromatyczne.
- 5 Tylko w przypadku ustawienia Przetwarzania obrazu w pozycji Monochromatyczne.

#### ❚❚ *Informacje o zdjęciu strona 3 \**

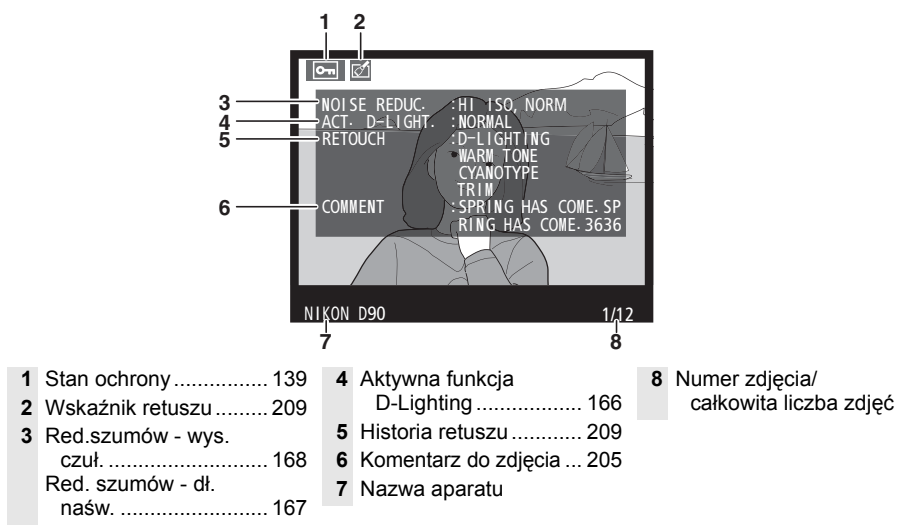

\* Wyświetlane tylko jeśli dla opcji **Tryb wyświetlania** wybrano ustawienie **Dane** (str. 163).

#### ❚❚ *Dane GPS \**

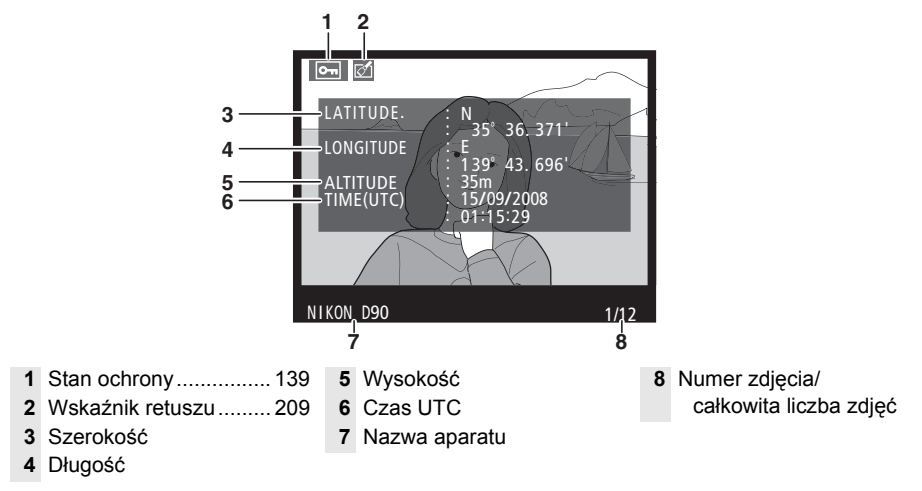

\* Wyświetlane tylko jeśli podczas robienia zdjęcia był używany odbiornik GPS (str. 124).

#### ❚❚ *Dane ogólne*

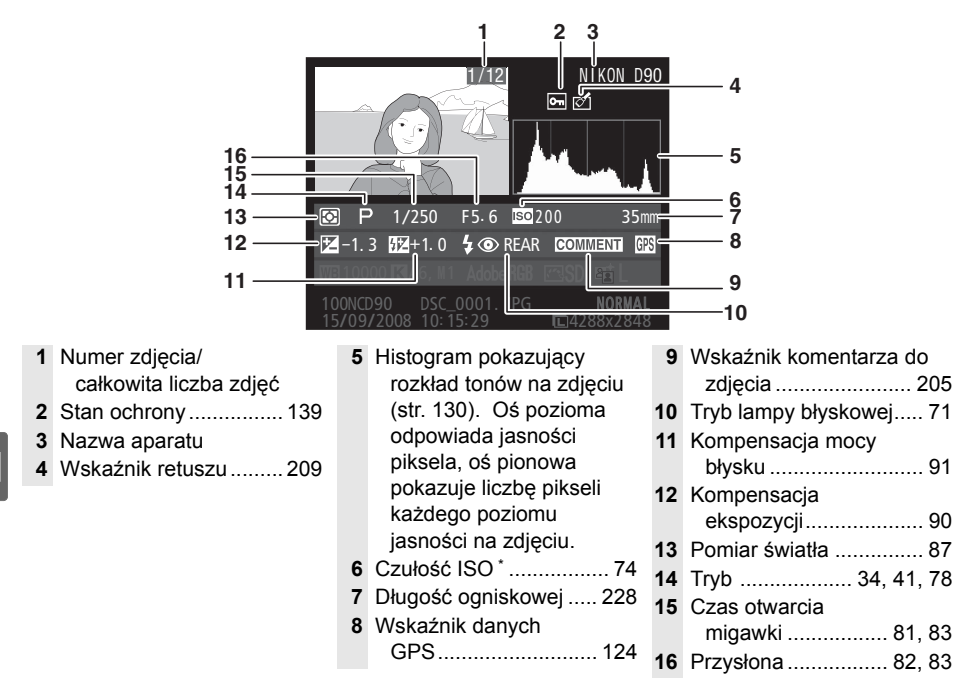

Wyświetlany na czerwono, gdy zdjęcie zrobiono przy włączonym automatycznym sterowaniu czułością ISO.

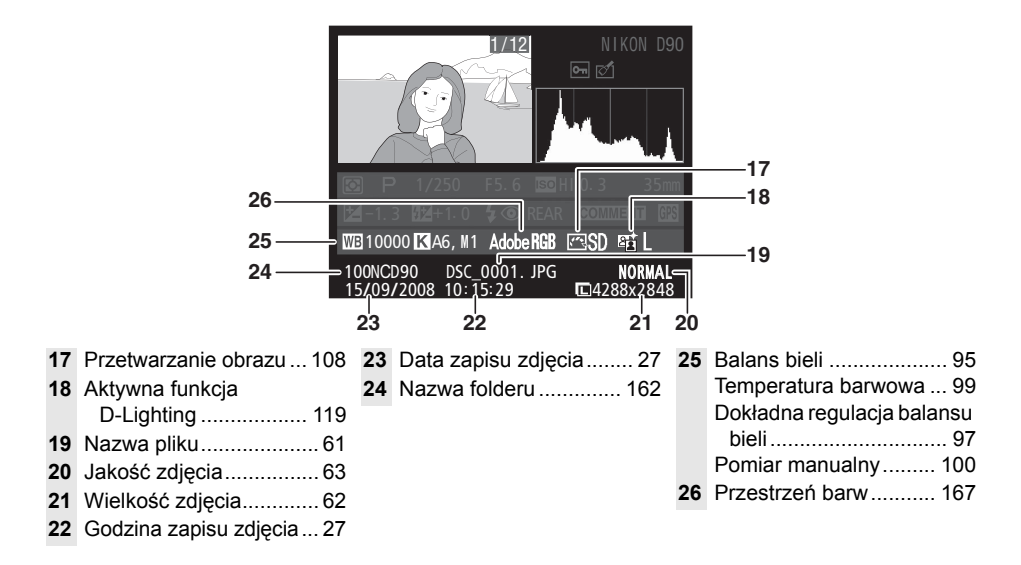

# **Odtwarzanie miniatur**

Aby wyświetlać zdjęcia w formie "stykówek" składających się z czterech, dziewięciu lub 72 zdjęć, naciśnij przycisk @.

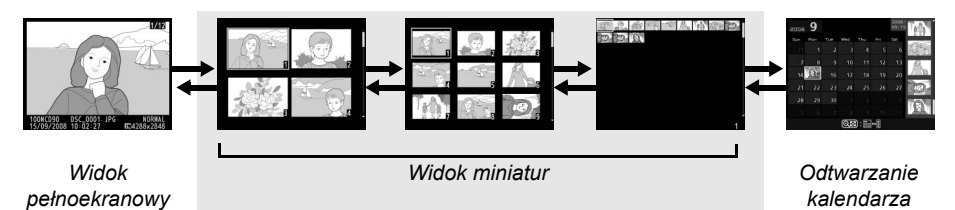

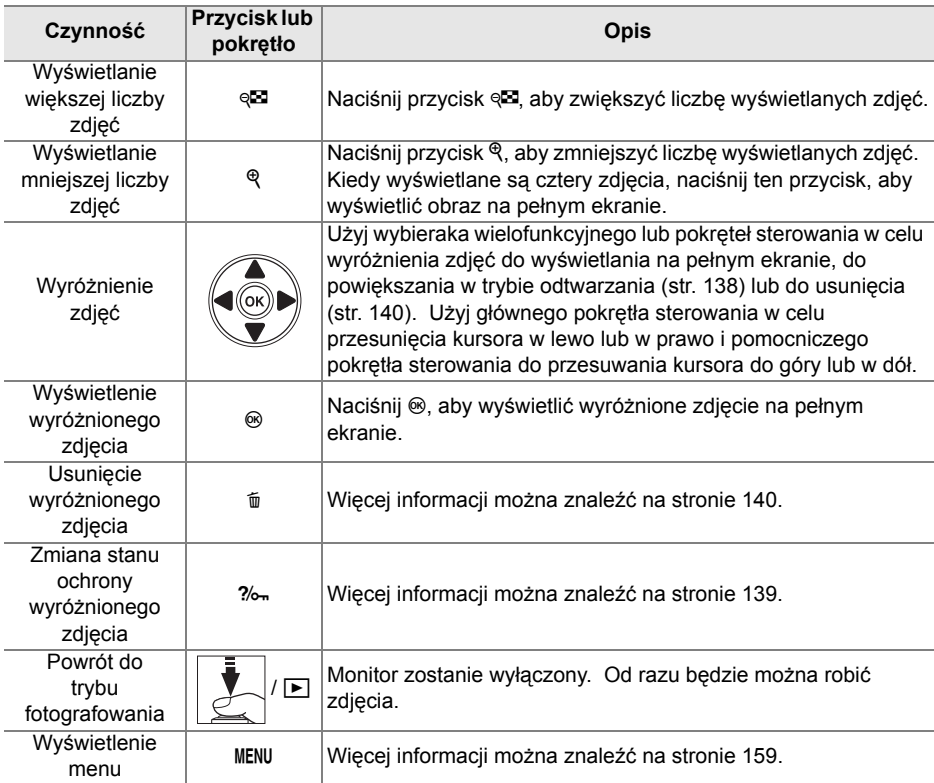

# **Odtwarzanie kalendarza**

Aby wyświetlić zdjęcia wykonane wybranego dnia, naciśnij przycisk <a> wyświetlania 72 zdjęć.

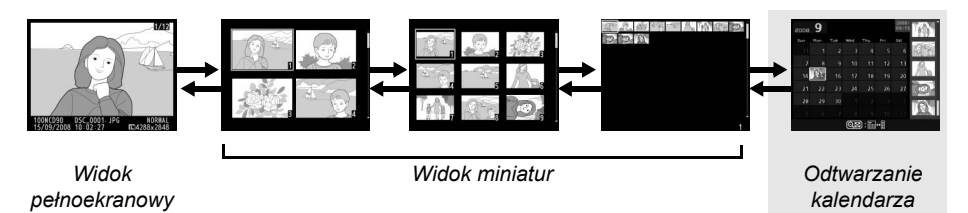

Naciskaj przycisk @ w celu przełączania pomiędzy listą dat a listą miniatur dla wybranej daty. Używaj wybieraka wielofunkcyjnego do wyróżniania dat z listy dat lub wyróżniania zdjęć na liście miniatur.

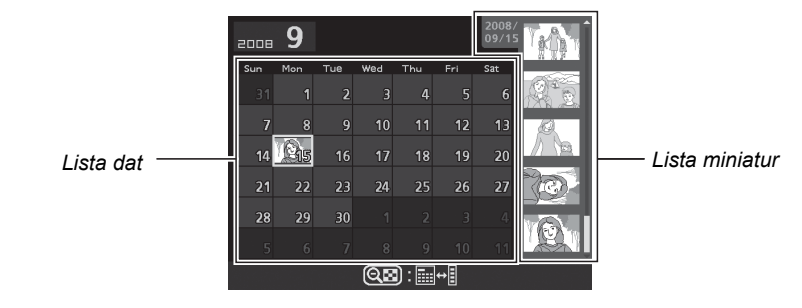

Określone czynności można wykonywać w zależności od tego, czy kursor znajduje się na liście dat, czy na liście miniatur:

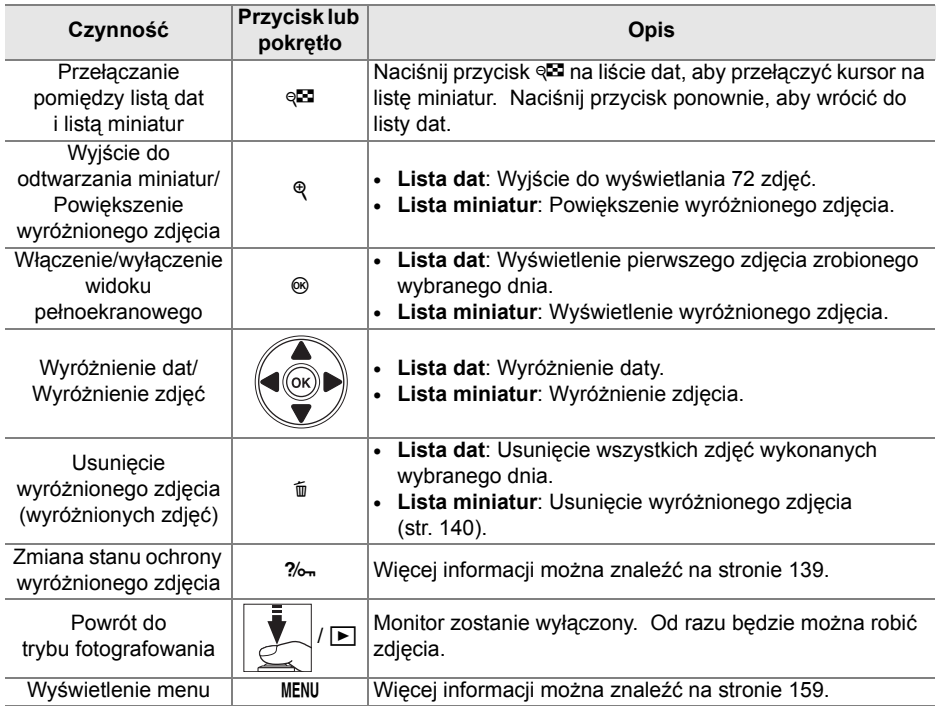

# **Wybór fragmentu zdjęcia: powiększenie w trybie odtwarzania**

Naciśnij przycisk <sup>®</sup>, aby powiększyć zdjęcia wyświetlane na pełnym ekranie lub zdjęcie aktualnie wyróżnione podczas odtwarzania miniatur lub kalendarza. Gdy powiększenie w trybie odtwarzania jest aktywne, można wykonać następujące czynności:

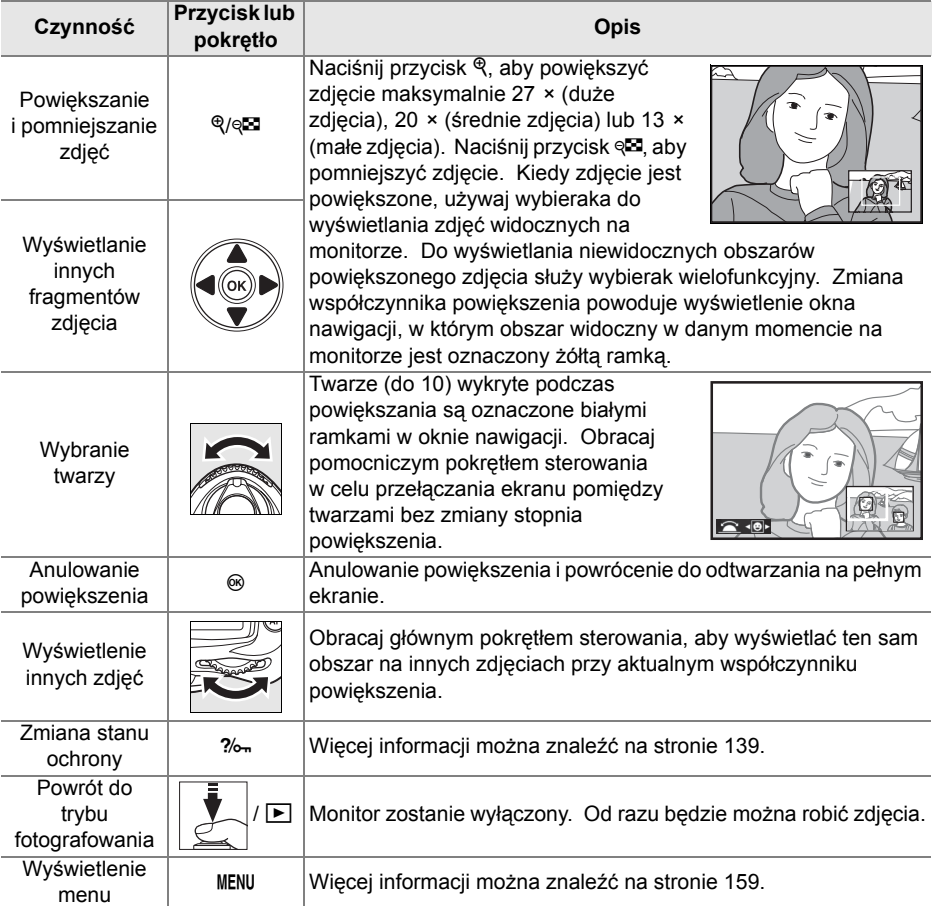

# **Ochrona zdjęć przed usunięciem**

Podczas odtwarzania na pełnym ekranie, odtwarzania miniatur lub kalendarza można użyć przycisku  $\frac{2}{2}$  do zabezpieczenia zdjęć przed przypadkowym usunięciem. Chronionych plików nie można usunąć przyciskiem  $\bar{u}$  lub opcją **Usuwanie** w menu odtwarzania i mają one status DOS "tylko do odczytu" na komputerze z systemem Windows. Należy pamiętać, że pliki chronione *zostaną* usunięte podczas formatowania karty pamięci (str. 30, 202).

Aby włączyć ochronę zdjęcia:

#### **1 Wybierz zdjęcie.**

Wyświetl zdjęcie w widoku pełnoekranowym, w trybie powiększenia w trybie odtwarzania lub wyróżnij je na liście miniatur.

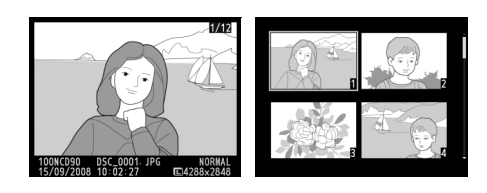

### **2 Naciśnij przycisk** L**.**

Zdjęcie zostanie oznaczone ikoną · Aby usunąć zabezpieczenie ze zdjęcia i umożliwić jego usunięcie, wyświetl je lub wyróżnij w widoku miniatur, a następnie naciśnij przycisk ?/

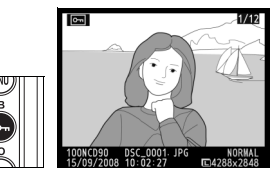

#### A **Usuwanie ochrony ze wszystkich zdjęć**

Aby usunąć ochronę ze wszystkich zdjęć w folderze lub w folderach aktualnie wybranych w menu Folder odtwarzania, naciśnij jednocześnie przyciski  $\%$ <sub>m</sub> oraz  $\check{w}$  i przytrzymaj je przez około dwie sekundy.

I

# **Usuwanie pojedynczych zdjęć**

Naciśnij przycisk m, aby usunąć zdjęcie wyświetlane w widoku pełnoekranowym lub wyróżnione w widoku miniatur. Po usunięciu zdjęć nie można odzyskać.

### **1 Wybierz zdjęcie.**

Wyświetl zdjęcie lub wyróżnij je na liście miniatur.

## **2** Naciśnij przycisk  $\tilde{a}$ .

Zostanie wyświetlona prośba o potwierdzenie.

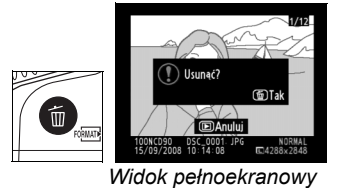

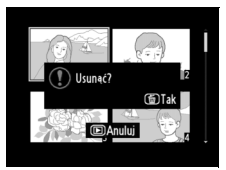

*Widok miniatur*

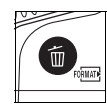

Naciśnij ponownie przycisk  $\bar{w}$ , aby usunąć zdjęcie. Naciśnij przycisk **E**, aby anulować usunięcie zdjęcia.

#### A **Informacje dodatkowe**

Aby usunąć kilka zdjęć, użyj opcji **Usuwanie** z menu odtwarzania (str. 162). Użyj odtwarzania kalendarza w celu usunięcia wszystkich zdjęć wykonanych wybranego dnia (str. 136).

Opcja **Pictmotion** z menu odtwarzania (str. 160) służy do tworzenia i wyświetlania pokazów slajdów z efektami przełączania zdjęć i tłem muzycznym wybranymi przez użytkownika. Dostępne są następujące opcje:

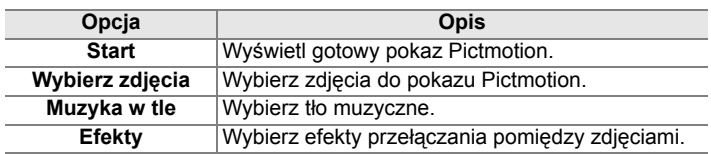

# ❚❚ *Wybranie zdjęć*

Aby wybrać zdjęcia do pokazu Pictmotion, wybierz **Wybierz zdjęcia** z menu Pictmotion. Wyświetlone zostaną następujące opcje:

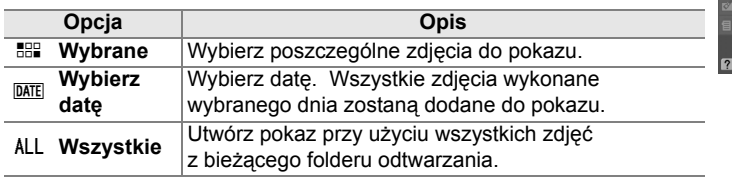

Tylko zdjęcia z folderu aktualnie wybranego w menu **Folder odtwarzania** (str. 162) można dodać do pokazu. Zdjęcia ukryte i zdjęcia, których wyświetlenie w aparacie jest niemożliwe nie zostaną wyświetlone.

#### A **Filmy**

Pokazy Pictmotion zawierają filmy, ale wyświetlane jest tylko kilka pierwszych sekund każdego filmu.

#### ❚❚ *Wybór tła muzycznego*

Aby wybrać tło muzyczne dla pokazu Pictmotion, wybierz **Muzyka w tle** z menu Pictmotion. Wybieraj spośród **Szybka**, **Emocjonalna**, **Naturalna**, **Szybkie tempo** i **Relaksująca**.

#### ❚❚ *Efekty przejścia pomiędzy zdjęciami*

Aby wybrać efekt przełączania pomiędzy zdjęciami w pokazie Pictmotion, wybierz **Efekty** w menu Pictmotion. Wybieraj spośród **animowane zoomem**, **przybliżenie/ oddalenie**, **wyświetlenie**, **przesunięcie** oraz **oddalenie/wygaszenie**.

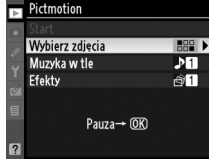

 $\overline{\phantom{0}}$ 

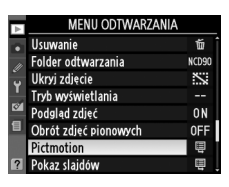

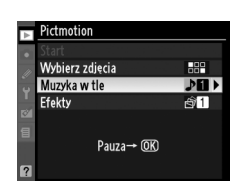

### ❚❚ *Wyświetlanie pokazu Pictmotion*

Aby wyświetlić pokaz, wyróżnij **Start** w menu Pictmotion i naciśnij <sup>®</sup>. Podczas pokazu slajdów można wykonać następujące czynności:

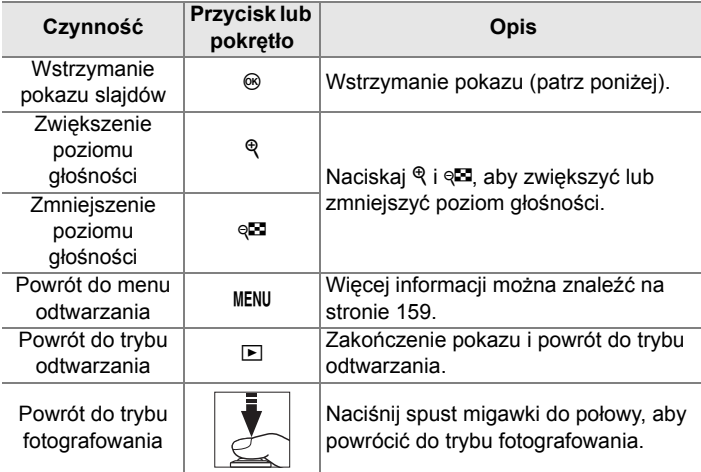

Widoczne z prawej strony okno dialogowe jest wyświetlane wtedy, gdy kończy się pokaz lub gdy w celu wstrzymania odtwarzania naciśnięto przycisk J. Wybierz **Ponów start**, aby ponownie uruchomić pokaz (jeśli pokaz był wstrzymany, pokaz zostanie wznowiony od następnego zdjęcia) lub **Zakończ**, aby powrócić do menu odtwarzania.

#### A **Efekty przejścia pomiędzy zdjęciami**

W zależności od rozmiaru zdjęć efekty przejścia pomiędzy zdjęciami mogą nie być wyświetlane.

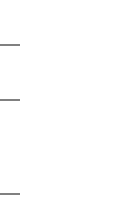

 $D<sub>2117</sub>$ 

 $\triangleright$  Ponów star **Zakończ** 

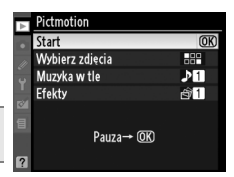

# **Pokazy slajdów**

Opcja **Pokaz slajdów** z menu odtwarzania (str. 164) służy do wyświetlania pokazu slajdów zdjęć znajdujących się w bieżącym folderze odtwarzania (str. 162). Zdjęcia ukryte (str. 162) nie są wyświetlane.

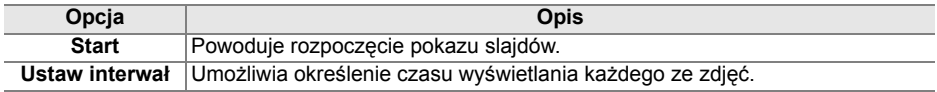

Aby rozpocząć pokaz slajdów, wyróżnij **Start** w menu pokazu slajdów i naciśnij <sup>®</sup>. Podczas pokazu slajdów można wykonać następujące czynności:

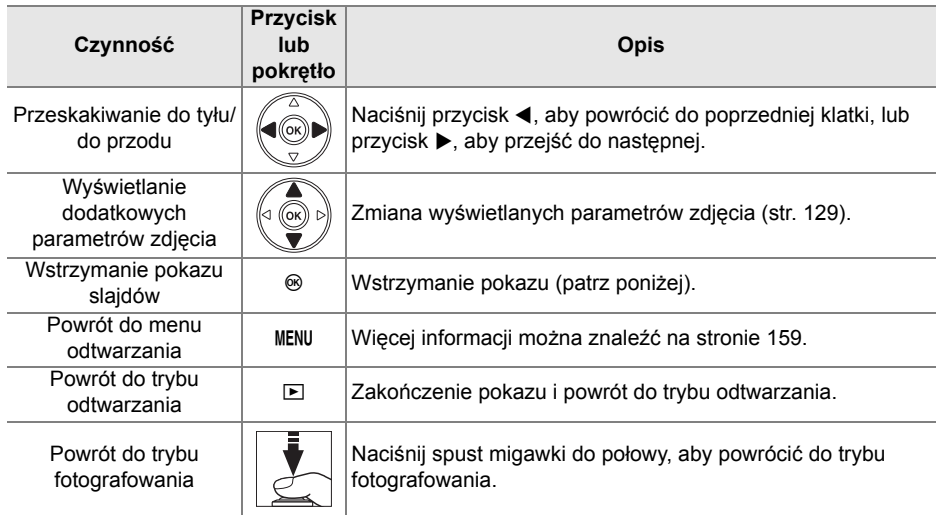

Widoczne z prawej strony okno dialogowe jest wyświetlane gdy kończy się pokaz lub gdy w celu wstrzymania odtwarzania naciśnięto przycisk J. Wybierz **Ponów start**, aby ponownie uruchomić pokaz (jeśli pokaz był wstrzymany, pokaz zostanie wznowiony od następnego slajdu) lub **Zakończ**, aby powrócić do menu odtwarzania.

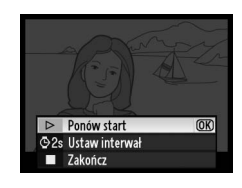

I

# $\sim$ **Połączenia**

W tym rozdziale opisano, w jaki sposób można skopiować zdjęcia do komputera, wydrukować je oraz wyświetlić na ekranie telewizora.

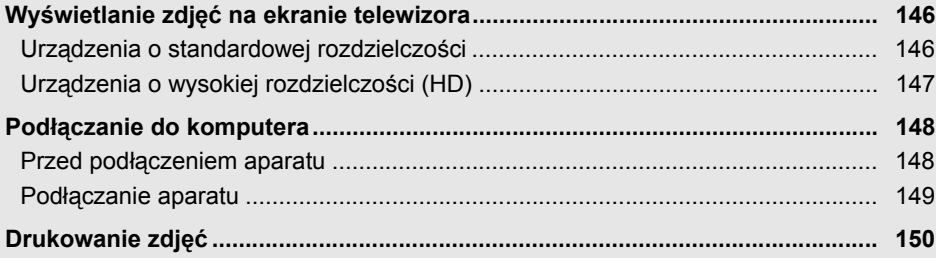

# **Wyświetlanie zdjęć na ekranie telewizora**

Można użyć kabla audio/wideo EG-D2 będącego częścią zestawu do podłączenia aparatu do telewizora lub magnetowidu w celu odtwarzania lub nagrywania. Do podłączenia aparatu do urządzeń wideo wysokiej rozdzielczości typu HD można użyć kabla typu C mini-pin **H**igh-**D**efinition **M**ultimedia **I**nterface (HDMI) (dostępny w sprzedaży).

# **Urządzenia o standardowej rozdzielczości**

Aby podłączyć aparat do telewizora o standardowej rozdzielczości:

#### **1 Wyłącz aparat.**

Przed podłączeniem lub odłączeniem kabla wideo zawsze wyłączaj aparat.

**2 Podłącz dołączony do aparatu kabel audio wideo zgodnie z ilustracj<sup>ą</sup> poniżej.**

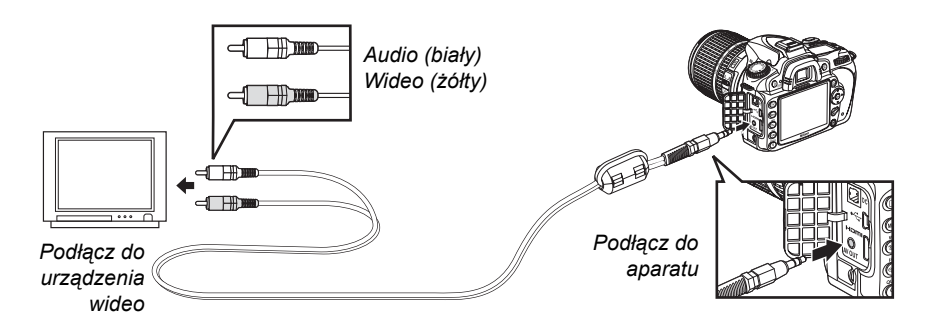

### **3 Ustaw kanał wideo w telewizorze.**

#### **4** Włacz aparat i wciśnij przycisk **E**.

Podczas odtwarzania zdjęcia będą wyświetlane na monitorze aparatu i na ekranie telewizora.

#### A **Tryb wideo (str. 203)**

Upewnij się, że standard wideo odpowiada standardowi używanemu w urządzeniu wideo. Należy pamiętać, że rozdzielczość ulegnie zmniejszeniu, gdy zdjęcia zostaną przesłane do urządzenia PAL.

#### A **Odtwarzanie na ekranie telewizora**

Podczas długotrwałego odtwarzania zaleca się podłączenie aparatu do opcjonalnego zasilacza EH-5a lub EH-5 (dostępnego osobno). Po podłączeniu zasilacza EH-5a lub EH-5 czas wyłączania monitora aparatu będzie ustawiony na 10 minut i nie będzie automatycznie wyłączany pomiar światła. Należy pamiętać, że przy oglądaniu zdjęć na ekranie telewizora ich krawędzie mogą być niewidoczne.

# **Urządzenia o wysokiej rozdzielczości (HD)**

Aparat można podłączyć do urządzeń HDMI przy użyciu kabla HDMI typu C mini-pin HDMI (dostępny w sprzedaży).

### **1 Wyłącz aparat.**

Przed podłączeniem lub odłączeniem kabla HDMI zawsze wyłącz aparat.

### **2 Podłącz kabel HDMI w sposób przedstawiony na ilustracji.**

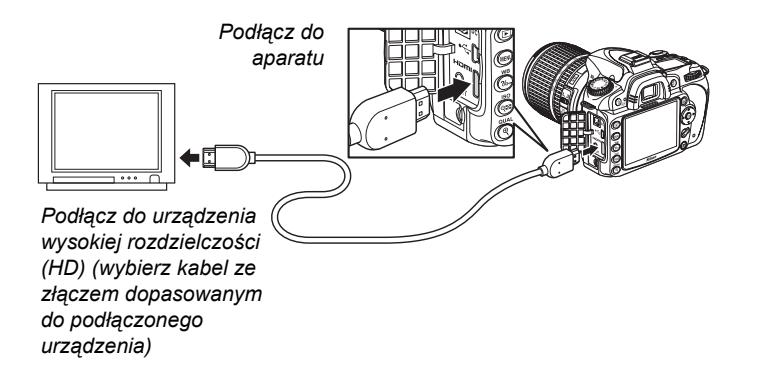

## **3 Ustaw kanał HDMI w urządzeniu o wysokiej rozdzielczości.**

### **4** Włącz aparat i wciśnij przycisk **E**.

Podczas odtwarzania zdjęcia będą wyświetlane na ekranie telewizora High Definition lub na monitorze. Monitor aparatu będzie wyłączony.

#### A **HDMI (str. 203)**

Przy domyślnym ustawieniu **Automatyczne** aparat automatycznie wybiera odpowiedni format HDMI dla urządzenia o wysokiej rozdzielczości. Format HDMI można też wybrać manualnie, korzystając z opcji **HDMI** w menu ustawień (str. 203).

# **Podłączanie do komputera**

W tym rozdziale opisano sposób używania dostarczonego wraz z aparatem kabla USB UC-E4 do podłączania aparatu do komputera.

# **Przed podłączeniem aparatu**

Przed podłączeniem aparatu zainstaluj oprogramowanie z dołączonej do aparatu płyty CD z pakietem oprogramowania (patrz *Instrukcja instalacji*, aby uzyskać więcej informacji). Aby zapewnić nieprzerwaną transmisję danych, sprawdź, czy akumulator w aparacie jest w pełni naładowany. W razie wątpliwości przed użyciem naładuj akumulator lub użyj zasilacza EH-5a lub EH-5 (dostępnego osobno).

#### ❚❚ *Obsługiwane systemy operacyjne*

Aparat można podłączyć do komputerów korzystających z następujących systemów operacyjnych:

- **• Windows**: Windows Vista Service Pack 1 (32 bitowe Home Basic/Home Premium/ Business/Enterprise/Ultimate) i Windows XP Service Pack 3 (Home Edition/ Professional). Użytkownicy systemu Windows 2000 Professional Service Pack 4 mogą przesyłać zdjęcia wkładając kartę pamięci z aparatu do czytnika kart lub gniazda kart komputera.
- **• Macintosh**: Mac OS X (wersja 10.3.9, 10.4.11, 10.5.3)

Odwiedź strony internetowe podane na stronie xviii, aby uzyskać najnowsze informacje o obsługiwanych systemach operacyjnych.

#### ❚❚ *Dołączone oprogramowanie*

Program Nikon Transfer służy do kopiowania zdjęć z aparatu do komputera, gdzie można je wyświetlać przy pomocy ViewNX (Nikon Transfer można również używać do tworzenia kopii bezpieczeństwa zdjęć i dołączania informacji do zdjęć podczas ich przesyłania, podczas gdy ViewNX można używać do sortowania zdjęć, konwertowania zdjęć na różne formaty plików i przeprowadzania prostej edycji zdjęć NEF/RAW).

#### D **Podłączanie kabli**

Aparat musi być wyłączony przed podłączeniem lub odłączeniem kabli interfejsu. Nie próbuj na siłę wkładać wtyczki do gniazda pod kątem.

#### D **Podczas przesyłania**

Gdy trwa przesyłanie, nie należy wyłączać aparatu ani odłączać kabla USB.

#### A **Camera Control Pro 2**

Program Camera Control Pro 2 (dostępny osobno; str. 240) umożliwia sterowanie aparatem za pośrednictwem komputera. Podczas działania programu Camera Control Pro 2 na panelu kontrolnym będzie wyświetlany wskaźnik "P[".

# **Podłączanie aparatu**

Podłącz aparat przy użyciu dostarczonego kabla USB UC-E4.

### **1 Wyłącz aparat.**

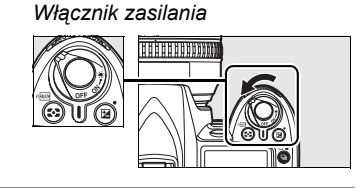

### **2 <sup>W</sup>łącz komputer.**

Włącz komputer i poczekaj, aż się uruchomi.

### **3 Podłącz kabel USB.**

Podłącz kabel USB zgodnie z przedstawioną ilustracją. Nie próbuj na siłę wkładać wtyczki do gniazda pod kątem.

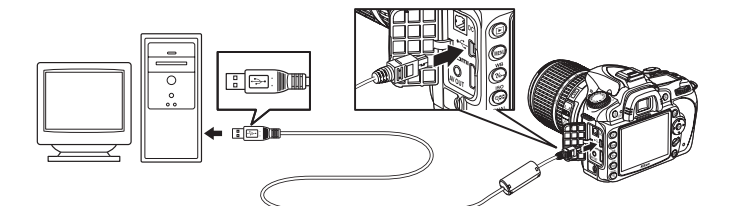

#### **M** Koncentratory USB

Aparat musi być podłączony bezpośrednio do komputera. Nie należy podłączać kabla za pośrednictwem koncentratora USB ani do gniazda w klawiaturze.

# **4 <sup>W</sup>łącz aparat.**

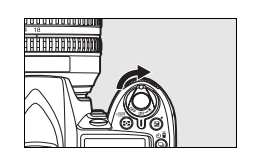

# **5 Prześlij zdjęcia.**

Program Nikon Transfer uruchomi się automatycznie. Kliknij przycisk **Start Transfer** (Rozpocznij przesyłanie), aby przesłać zdjęcia (aby uzyskać więcej informacji o korzystaniu z Nikon Transfer, wybierz **Nikon Transfer help** (Pomoc przesyłania zdjęć Nikon) z menu **Help** (Pomoc) Nikon Transfer).

### **6 Wyłącz aparat i odłącz kabel USB po zakończeniu przesyłania zdjęć.**

Nikon Transfer zamknie się automatycznie po zakończeniu przesyłania.

# **Drukowanie zdjęć**

Zdjęcia JPEG można drukować przy użyciu jednej z następujących metod:

- **•** Podłącz aparat do drukarki i drukuj zdjęcia bezpośrednio z aparatu (patrz poniżej).
- **•** Włóż kartę pamięci do drukarki wyposażonej w gniazdo kart pamięci (szczegółowe informacje można znaleźć w instrukcji obsługi drukarki). Jeśli drukarka obsługuje polecenia wydruku w formacie DPOF (str. 274), zdjęcia można wybierać do druku, korzystając z opcji **Ustawienia wydruku (DPOF)** (str. 157).
- **•** Zanieś kartę pamięci do zakładu fotograficznego lub do punktu usług wydruku cyfrowego. Jeśli drukarka obsługuje polecenia wydruku w formacie DPOF (str. 274), zdjęcia można wybierać do druku, korzystając z opcji **Ustawienia wydruku (DPOF)** (str. 157).
- **•** Prześlij zdjęcia (str. 148) i wydrukuj je z komputera przy użyciu ViewNX (dostarczony, str. 148) lub Capture NX 2 (dostępny osobno, str. 240).

Zdjęcia NEF (RAW) można drukować tylko za pomocą ViewNX lub Capture NX 2 zgodnie z opisem powyżej, lub też drukując ich kopie JPEG utworzone za pomocą opcji **Przetwarzanie NEF (RAW)** z menu retuszu (str. 220).

Aby wydrukować wybrane zdjęcia JPEG drukarką PictBridge poprzez bezpośrednie połączenie USB, postępuj zgodnie z opisem poniżej.

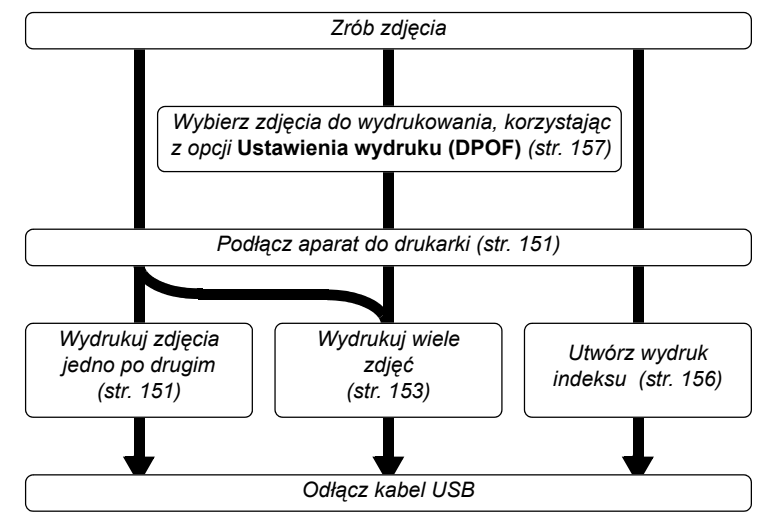

#### A **Drukowanie przez bezpośrednie połączenie USB**

Upewnij się, że akumulator jest w pełni naładowany, lub użyj zasilacza EH-5a lub EH-5. Podczas wykonywania zdjęć, które mają zostać później wydrukowane przez bezpośrednie połączenie USB w trybie **P**, **S**, **A** i **M**, ustaw **Przestrzeń barw** na **sRGB** (str. 167).

#### ❚❚ *Podłączanie drukarki*

Podłącz aparat przy użyciu dostarczonego kabla USB UC-E4.

### **1 Wyłącz aparat.**

#### **2 Podłącz kabel USB.**

Włącz drukarkę i podłącz kabel USB w sposób przedstawiony na ilustracji. Nie próbuj na siłę wkładać wtyczki do gniazda pod kątem.

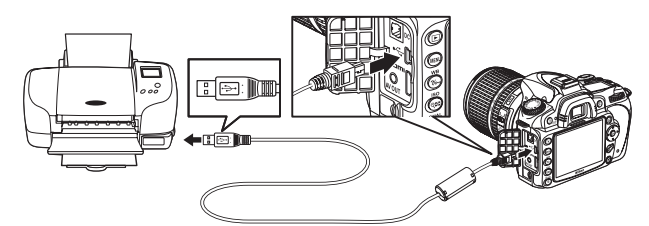

#### **M** Koncentratory USB

Aparat musi być podłączony bezpośrednio do drukarki. Nie należy podłączać kabla za pośrednictwem koncentratora USB.

## **3 <sup>W</sup>łącz aparat.**

Na monitorze zostanie wyświetlony ekran powitalny, a następnie ekran odtwarzania PictBridge.

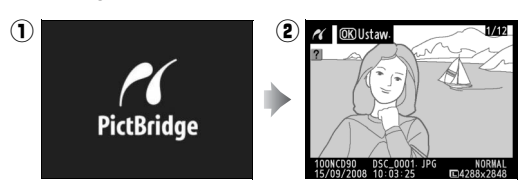

#### ❚❚ *Drukowanie zdjęć pojedynczo*

### **1 Wybierz zdjęcie.**

Naciśnij ◀ lub ▶ w celu wyświetlenia dodatkowych zdjęć lub naciśnij ▲ lub ▼, aby wyświetlić informacje o zdjęciu (str. 129). Naciśnij przycisk <sup>®</sup>, aby powiększyć aktualnie wybrane zdjęcie (str. 138; naciśnij ⊡, aby wyłączyć powiększenie). Aby wyświetlić jednocześnie sześć zdjęć, naciśnij przycisk @. Użyj wybieraka wielofunkcyjnego, aby wyróżnić zdjęcia, lub naciśnij przycisk  $\mathcal{R}$ , aby wyświetlić wyróżnione zdjęcie w widoku pełnoekranowym.

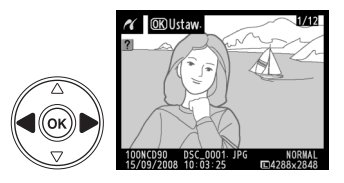

# **2 Wyświetl opcje wydruku.**

Naciśnij przycisk <sup>®</sup>, aby wyświetlić opcje wydruku zgodnego ze standardem PictBridge.

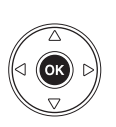

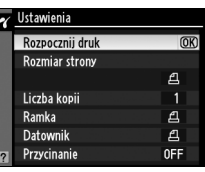

# **3 Dostosuj ustawienia wydruku.**

Za pomocą przycisku  $\blacktriangle$  lub  $\nabla$  wyróżnij odpowiednią opcję i naciśnij przycisk  $\blacktriangleright$ , aby ją wybrać.

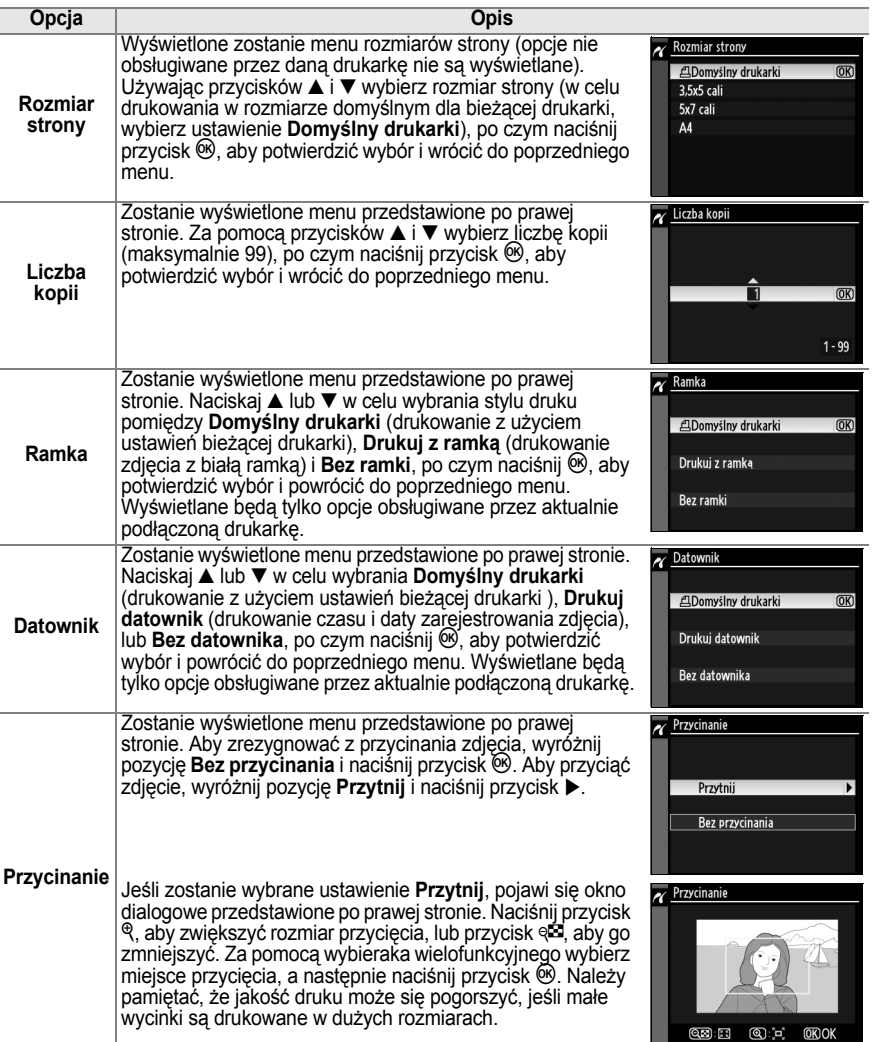

## **4 Rozpocznij drukowanie.**

Wybierz opcję **Rozpocznij druk** i naciśnij przycisk  $\textcircled{\tiny{\text{M}}}$ , aby rozpocząć drukowanie. Aby anulować wydruk przed wydrukowaniem wszystkich kopii, naciśnii przycisk <sup>®</sup>.

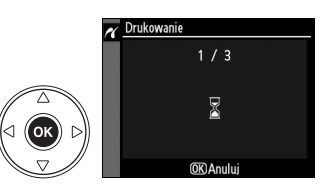

#### ❚❚ *Drukowanie wielu zdjęć*

## **1 Wyświetl menu PictBridge.**

Naciśnij przycisk MENU na ekranie odtwarzania PictBridge (patrz Krok 3 na stronie 151).

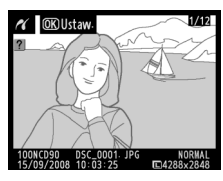

*Przycisk MENU* 

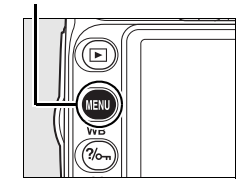

 $\sim$ 

# **2 Wybierz opcję.**

Wyróżnij jedno z poniższych ustawień i naciśnij  $przvcisk$ .

- **•Wybrane do druku**: wybór zdjęć do wydrukowania.
- **•Wybierz datę**: wydrukowanie jednej kopii wszystkich zdjęć wykonanych wybranego dnia.
- **•Drukuj (DPOF)**: wydrukowanie gotowego polecenia wydruku utworzonego przy użyciu opcji **Ustawienia wydruku (DPOF)** z menu odtwarzania (str. 160). bieżące polecenie wydruku zostanie wyświetlone w kroku 3.

Aby utworzyć indeks wszystkich zdjęć w formacie JPEG, które znajdują się na karcie pamięci, wybierz opcję **Wydruk indeksu**. Więcej informacji można znaleźć na stronie 156.

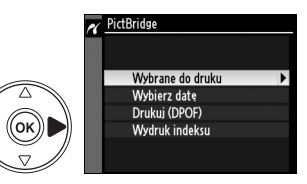

## **3 Wybierz zdjęcia lub datę.**

**W przypadku wybrania Wybrane do druku lub Drukuj (DPOF) w Kroku 2**, użyj wybieraka wielofunkcyjnego w celu przewijania zdjęć na karcie pamięci. Aby wyświetlić bieżące zdięcie w widoku pełnoekranowym, naciśnij przycisk  $\mathcal{R}$ . Aby wybrać bieżące zdjęcie do drukowania, naciśnii przycisk ® oraz ▲. Zdiecie zostanie oznaczone ikoną A, a dla liczby kopii zostanie ustawiona wartość 1. Trzymając przycisk & wciśniety, naciskaj ▲ lub ▼, aby określić liczbe wydruków (do 99; aby usunąć wybór zdjęcia, naciśnij przycisk ▼, gdy liczba jego kopii wynosi 1). Kontynuuj, aż wybierzesz wszystkie zdjęcia, które chcesz wydrukować.

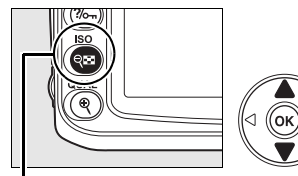

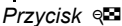

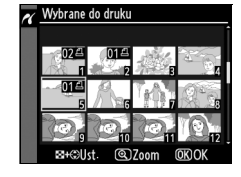

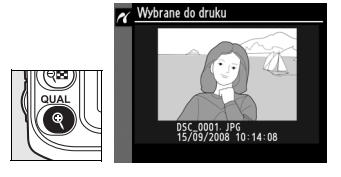

#### **W przypadku wybrania elementu Wybierz**

**datę w kroku 2**, naciskaj ▲ lub ▼ w celu wyróżnienia daty i naciśnij >, aby ją wybrać. Aby wyświetlić zdjęcia wykonane wybranego dnia, naciśnij & Użyj wybieraka wielofunkcyjnego do przewijania zdjęć lub naciśnij  $\mathcal{R}$ , aby wyświetlić bieżące zdjęcie na pełnym ekranie.

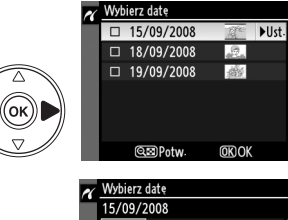

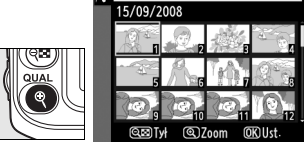

## **4 Wyświetl opcje wydruku.**

Naciśnij przycisk <sup>®</sup>, aby wyświetlić opcje wydruku zgodnego ze standardem PictBridge.

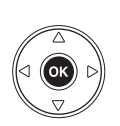

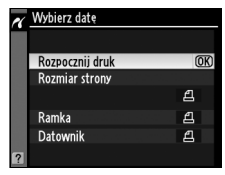

# **5 Dostosuj ustawienia wydruku.**

Za pomocą przycisku  $\blacktriangle$  lub  $\nabla$  wyróżnij odpowiednią opcję i naciśnij przycisk  $\blacktriangleright$ , aby ją wybrać.

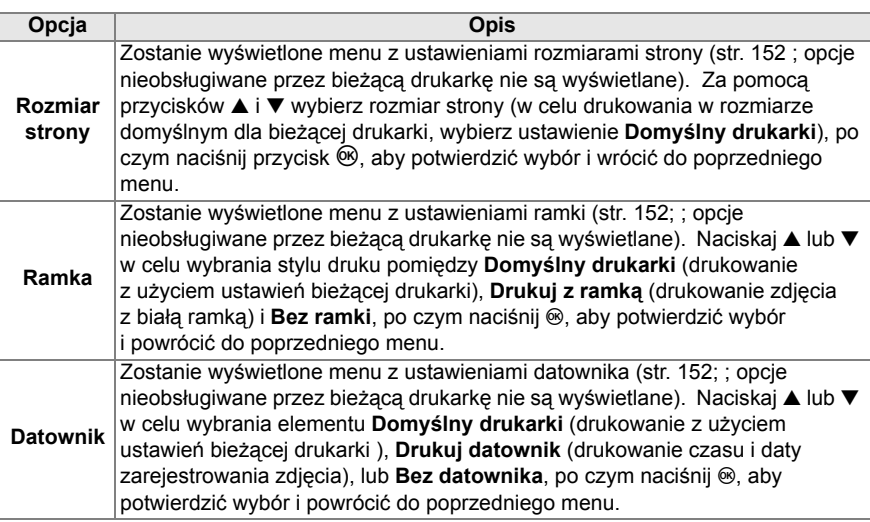

# **6 Rozpocznij drukowanie.**

Wybierz opcję **Rozpocznij druk** i naciśnij przycisk  $\circledast$ , aby rozpocząć drukowanie. Aby anulować wydruk przed wydrukowaniem wszystkich kopii, naciśnij przycisk <sup>®</sup>.

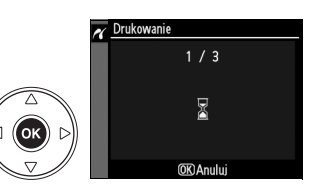

#### D **Wybieranie zdjęć do wydrukowania**

Zdjęć NEF (RAW) (str. 62) nie można wybrać do wydrukowania. Kopie JPEG zdjęć NEF (RAW) można utworzyć opcją **Przetwarzanie NEF (RAW)** z menu retuszu.

#### A **Informacje dodatkowe**

Więcej informacji o tym, co należy robić w przypadku pojawiania się błędów podczas drukowania, można znaleźć na stronie 250.

#### ❚❚ *Tworzenie wydruków indeksu*

Aby utworzyć wydruk indeksu wszystkich zdjęć JPEG na karcie pamięci, wybierz Wydruk indeksu w kroku 2 procedury "Drukowanie wielu zdjęć" (str. 153). Należy pamiętać, że jeśli na karcie pamięci znajduje się ponad 256 zdjęć, zostanie wydrukowanych tylko pierwszych 256 zdjęć.

### **1 Wybierz opcj<sup>ę</sup> Wydruk indeksu.**

Wybranie opcji **Wydruk indeksu** w menu PictBridge (str. 153) powoduje wyświetlenie wszystkich zdjęć z karty pamięci zgodnie z ilustracją po prawej stronie.

## **2 Wyświetl opcje wydruku.**

Naciśnij przycisk <sup>®</sup>, aby wyświetlić opcje wydruku zgodnego ze standardem PictBridge.

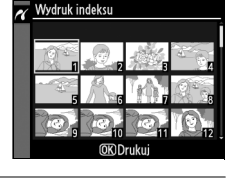

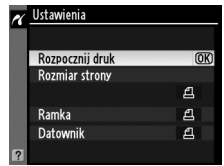

#### **3 Dostosuj ustawienia wydruku.**

Wybierz opcje rozmiaru strony, ramki i datownika zgodnie z opisem na stronie 147 (jeśli wybrany rozmiar strony jest zbyt mały, wyświetlone zostanie ostrzeżenie).

# **4 Rozpocznij drukowanie.**

Wybierz opcję **Rozpocznij druk** i naciśnij przycisk  $\circledast$ , aby rozpocząć drukowanie. Aby anulować wydruk przed wydrukowaniem wszystkich kopii, naciśnij przycisk <sup>®</sup>.

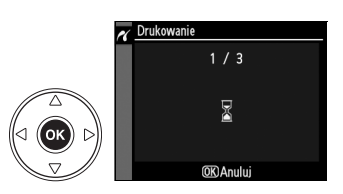

 $\sim$ 

#### ❚❚ *Tworzenie polecenia wydruku w formacie DPOF: Ustawienia wydruku*

Opcja **Ustawienia wydruku (DPOF)** w menu odtwarzania służy do tworzenia cyfrowych "poleceń wydruku" przeznaczonych dla drukarek i urządzeń zgodnych ze standardem PictBridge oraz urządzeń obsługujących format DPOF. Wybór opcji **Ustawienia wydruku (DPOF)** w menu odtwarzania powoduje wyświetlenie menu przedstawionego w kroku 1

# **1 Wybierz opcj<sup>ę</sup> Wybierz/ustaw.**

Wyróżnij pozycję **Wybierz/ustaw** i naciśnij przycisk $\blacktriangleright$ .

## **2 Wybierz zdjęcia.**

Za pomocą wybieraka wielofunkcyjnego możesz poruszać się między zdjęciami zapisanymi na karcie pamięci. Aby wyświetlić bieżące zdjęcie w widoku pełnoekranowym, naciśnij przycisk Q. Aby wybrać bieżące zdjęcie do drukowania, naciśnii przycisk �� oraz ▲. Zdjęcie zostanie oznaczone ikoną  $\triangle$ , a dla liczby kopii zostanie ustawiona wartość 1. Trzymając przycisk ® wciśnięty, naciskaj ▲ lub ▼, aby określić liczbe wydruków (do 99; aby usunąć wybór zdjęcia, naciśnij przycisk ▼, gdy liczba jego kopii wynosi 1). Naciśnij <sup>®</sup> po wybraniu wszystkich żądanych zdjęć.

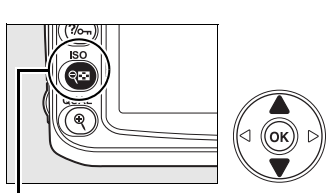

Ustawienia wydruku (DPOF)

Wybierz/ustaw Cofnać wybór ze wszystkich?

*Przycisk* @

ʹοκ

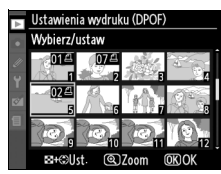

Ustawienia wydruku (DPOF) Wybierz/ustaw

Gotowe Umieść dane  $\Box$  Nanoś datę  $\overline{\text{OR}}$ 

 $\sim$ 

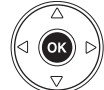

# **3 Wybierz ustawienie nanoszenia daty.**

Wyróżnij jedną z poniższych opcji i naciśnij przycisk 2, aby ją włączyć lub wyłączyć (aby zakończyć polecenie wydruku bez wprowadzania do niego daty, przejdź do kroku 4).

- **•Umieść dane**: Drukuje czas otwarcia migawki i wartość przysłony na wszystkich zdjęciach objętych poleceniem wydruku. **•Nanoś datę**: Drukuje datę zrobienia zdjęcia na wszystkich zdjęciach objętych
- poleceniem wydruku.

## **4 Zakończ tworzenie polecenia wydruku.**

Aby zakończyć tworzenie polecenia wydruku, wyróżnij pozycję **Gotowe** i naciśnij przycisk J.

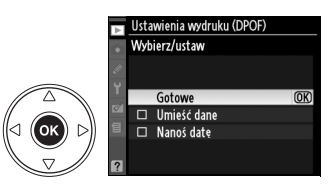

#### **V** Ustawienia wydruku (DPOF)

Aby wydrukować bieżące polecenie wydruku, kiedy aparat jest podłączony do drukarki PictBridge, wybierz **Drukuj (DPOF)** z menu PictBridge i postępuj zgodnie z procedurą opisaną w "Drukowanie wielu zdjęć" w celu zmodyfikowania i wydrukowania bieżącego polecenia wydruku (str. 153). Opcje nanoszenia daty i danych w formacie DPOF nie są obsługiwane podczas drukowania przez bezpośrednie połączenie USB. Aby wydrukować datę wykonania zdjęcia na fotografiach objętych bieżącym poleceniem wydruku, użyj opcji **Datownik** z menu PictBridge.

Opcji **Ustawienia wydruku (DPOF)** nie można użyć, jeśli na karcie pamięci nie ma dość wolnego miejsca na zapisanie polecenia wydruku.

Zdjęć NEF (RAW) (str. 62) nie można wybrać przy użyciu tej opcji. Kopie JPEG zdjęć NEF (RAW) można utworzyć opcją **Przetwarzanie NEF (RAW)** z menu retuszu.

Podczas drukowania na podstawie polecenia wydruku może wystąpić błąd, gdy po utworzeniu polecenia wydruku zdjęcia zostaną usunięte przy użyciu komputera lub innych urządzeń.

# M **Przewodnik po menu**

Bieżące menu można wyświetlić naciskając przycisk MENU. W celu wybrania jednego z poniższych menu naciśnij 4. W tym rozdziale opisano opcje dostępne w poniższych menu.

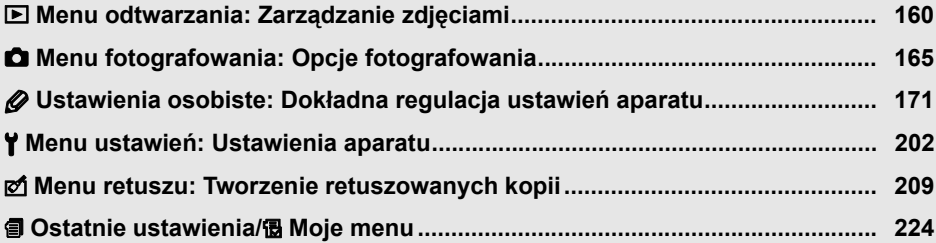

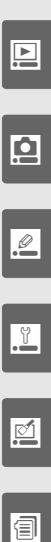

# D **Menu odtwarzania: Zarządzanie zdjęciami**

W menu odtwarzania znajdują się opcje wymienione poniżej. W celu wyświetlenia menu odtwarzania, naciśnij MENU i <, aby podświetlić zakładkę dla bieżącego menu,

a następnie naciskaj ▲ lub ▼ w celu podświetlenia zakładki menu odtwarzania. Więcej informacji można znaleźć na stronie 19.

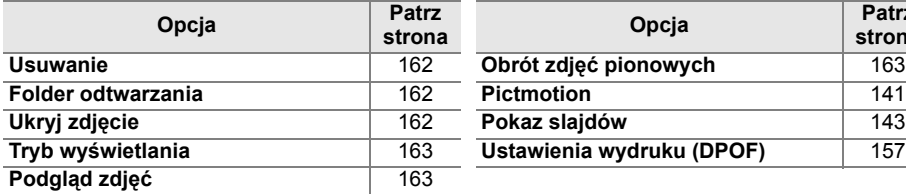

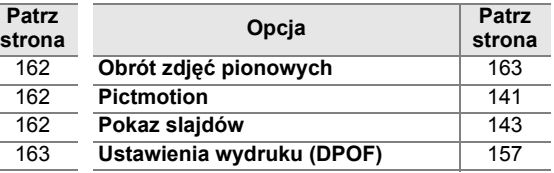

# **Wybieranie wielu zdjęć**

Aby wybrać kilka zdjęć w celu zastosowania opcji **Usuwanie** (str. 162), **Ukryj zdjęcie** (str. 162), **Pictmotion** (str. 163) i drukowanie bezpośrednie (str. 150):

#### ❚❚ *Wybór miniatur*

Aby wybrać zdjęcia z listy miniatur, wybierz opcję "Usuń wybrane", "Wybierz/ustaw", "Wybrane do druku", lub "Drukuj (DPOF)" i postępuj zgodnie z opisem poniżej.

o

#### **1 Wyróżnij zdjęcie.**

Za pomocą wybieraka wielofunkcyjnego wyróżnij odpowiednie zdjęcie (aby wyświetlić wyróżnione zdjęcie na całym ekranie, naciśnij i przytrzymaj przycisk  $\mathcal{R}$ ).

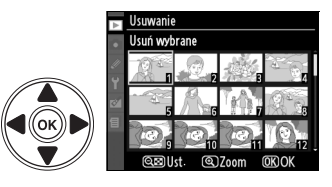

### **2 Wybierz wyróżnione zdjęcie.**

Naciśnij przycisk @, aby wybrać wyróżnione zdjęcie. Wybrane zdjęcia zostaną oznaczone ikoną. Wybierając zdjęcia do druku naciśnij przycisk ę⊠ i naciskaj ▲ lub ▼ w celu wybrania liczby kopii (odbitek).

*Przycisk*  $\infty$ 

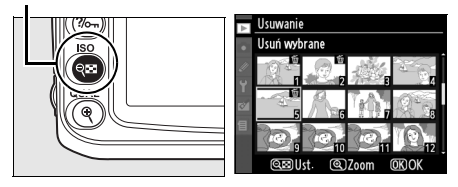

## **3 Powtarzaj kroki 1 i 2, aby wybrać dodatkowe zdjęcia.**

Aby usunąć wybranie zdjęcia, wyróżnij je i naciśnij przycisk &
#### **4 Naciśnij przycisk**  $\circledast$ **, aby zakończyć czynność.**

Zostanie wyświetlona prośba o potwierdzenie; wybierz Tak i naciśnij <sup>®</sup>.

### ❚❚ *Wybór daty*

ikoną ⊠.

Aby wybrać datę, wybierz opcję "Wybierz datę" i postępuj zgodnie z opisem poniżej.

# **1 Wyróżnij datę.**

Wyróżnij datę naciskając przyciski ▲ lub ▼.

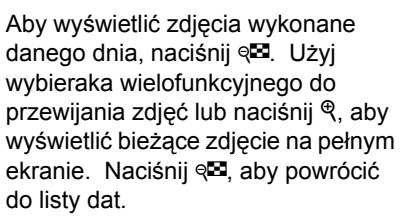

**2 Wybierz wyróżnioną datę.** Naciśnij ▶ na liście dat lub <sup>@</sup> na liście miniatur w celu wybrania wszystkich zdjęć wykonanych wyróżnionego dnia. Wybrane daty są oznaczone

# **3 Powtarzaj kroki 1 i 2, aby wybrać dodatkowe zdjęcia.**

Aby usunąć wybranie daty, wyróżnij ją i naciśnij 2. Aby usunąć wybraną datę na liście miniatur, naciśnij <sup>®</sup>.

#### **4 Naciśnij przycisk**  $\circledast$ **, aby zakończyć czynność.**

Zostanie wyświetlona prośba o potwierdzenie; wyróżnij Tak i naciśnij <sup>®</sup>.

o

DUst.

**OKOK** 

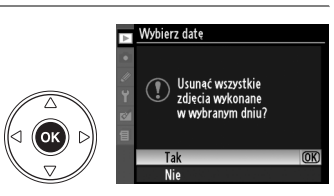

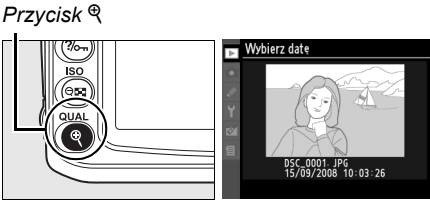

Wybierz date

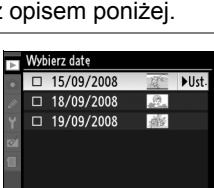

Usuń wybrane Usunać?<br>3 zdjecia

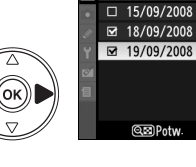

**OKOK** 

#### **Usuwanie**

Menu usuwania zawiera następujące opcje:

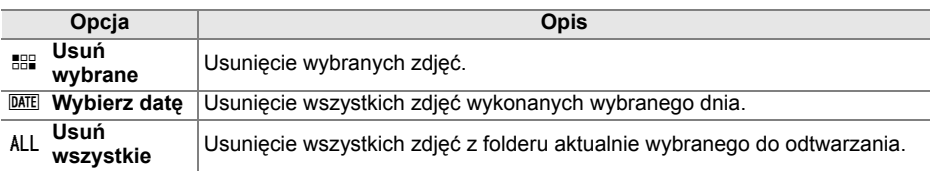

# D **Zdjęcia chronione przed usunięciem i zdjęcia ukryte** Zdjęcia chronione lub ukryte nie zostaną usunięte.

#### **Folder odtwarzania**

Wybierz folder do odtwarzania:

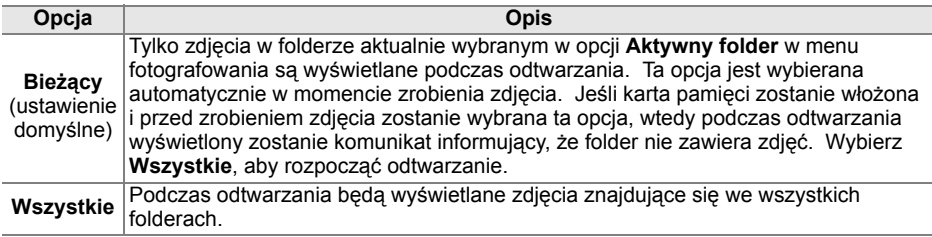

# **Ukryj zdjęcie**

Ukrywanie lub ujawnianie wybranych zdjęć. Zdjęcia ukryte są widoczne tylko w menu **Ukryj zdjęcie** i można je usunąć wyłącznie przez sformatowanie karty pamięci.

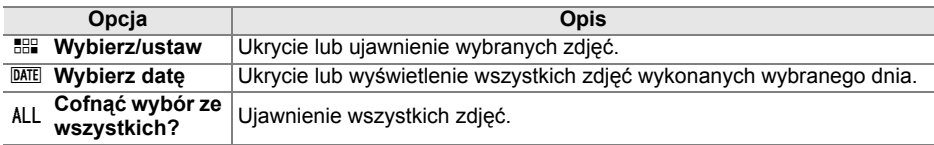

#### D **Zdjęcia chronione przed usunięciem a zdjęcia ukryte**

Ujawnienie zdjęcia chronionego przed usunięciem powoduje również usunięcie jego ochrony.

# **Tryb wyświetlania**

Wybór informacji dostępnych podczas wyświetlania parametrów zdiecia (str. 129). Za pomoca przycisków ▲ i ▼ wyróżnii odpowiednią opcję i naciśnij przycisk 2, aby wybrać opcję wyświetlania informacji o zdjęciu. Symbol Ø pojawia się przy wybranych pozycjach. Aby anulować wybór, wyróżnij pozycję i naciśnij przycisk  $\blacktriangleright$ . Aby powrócić do menu odtwarzania, wyróżnij Gotowe i naciśnij <sup>®</sup>.

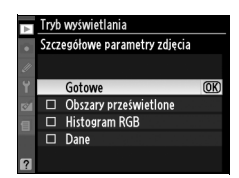

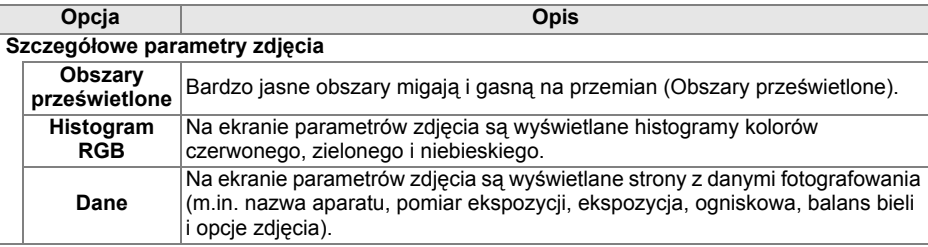

# **Podgląd zdjęć**

Wybór, czy zdjęcia mają być automatycznie wyświetlane na monitorze natychmiast po zarejestrowaniu.

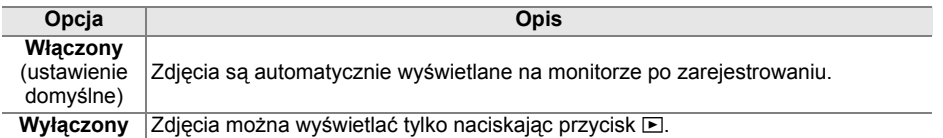

### **Obrót zdjęć pionowych**

Wybierz, czy zdjęcia "pionowe" (układ portretu) mają być obracane podczas ich wyświetlania podczas odtwarzania. Należy zwrócić uwagę, że ponieważ sam aparat już jest ustawiony w odpowiedniej orientacji podczas fotografowania, podczas podglądu zdjęcia nie będą obracane automatycznie (str. 128).

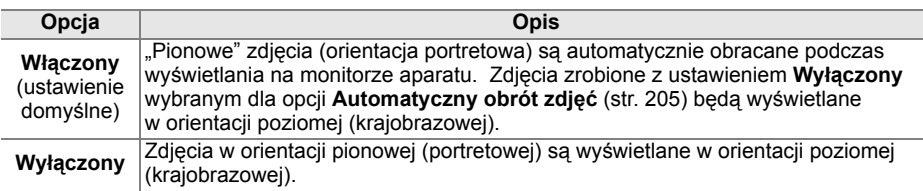

#### **Pictmotion**

Tworzenie i wyświetlanie pokazów slajdów z efektami przełączania zdjęć i tłem muzycznym wybranymi przez użytkownika (str. 141).

#### **Pokaz slajdów**

Odtwarzanie zdjęć jedno po drugim przy użyciu prostego automatycznego pokazu slaidów (str. 143).

#### **Ustawienia wydruku (DPOF)**

Wybierz opcję **Wybierz/ustaw**, aby wybrać zdjęcia do drukowania na urządzeniu obsługującym format DPOF (str. 157). Wybierz opcję **Cofnąć wybór ze wszystkich?**, aby usunąć z bieżącego polecenia wydruku wszystkie zdjęcia.

# C **Menu fotografowania: Opcje fotografowania**

W menu fotografowania znajdują się opcje wymienione poniżej. Aby wyświetlić menu fotografowania, naciśnij MENU i < w celu podświetlenia zakładki dla bieżącego menu, a następnie naciskaj ▲ lub ▼ w celu podświetlenia zakładki menu fotografowania. Więcej informacji można znaleźć na stronie 19.

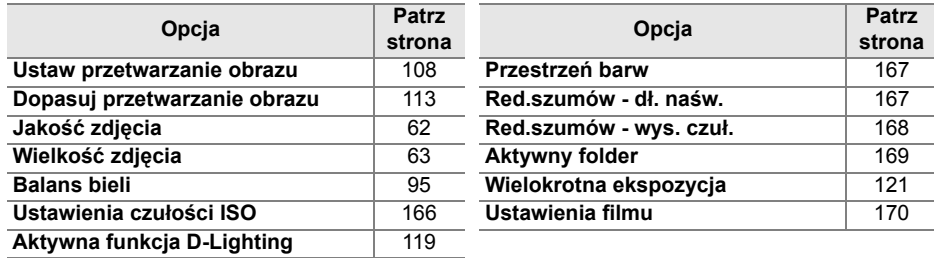

#### **Ustaw przetwarzanie obrazu**

Wybierz ustawienia Przetwarzania obrazu wbudowane w aparat w celu szybkiego dostosowania ustawień przetwarzania obrazu (str. 108). Ta opcja jest dostępna tylko w trybach **P**, **S**, **A** i **M**.

#### **Dopasuj przetwarzanie obrazu**

Zapisywanie i modyfikowanie osobistych kombinacji ustawień Przetwarzania obrazu oraz kopiowanie ich między aparatem a kartą pamięci (str. 113). Ta opcja jest dostępna tylko w trybach **P**, **S**, **A** i **M**.

#### **Jakość zdjęcia**

Służy do wyboru jakości zdjęcia (str. 62). Ta opcja jest dostępna we wszystkich trybach.

#### **Wielkość zdjęcia**

Służy do wyboru wielkości rejestrowanych zdjęć (str. 63). Ta opcja jest dostępna we wszystkich trybach.

#### **Balans bieli**

Służy do dostosowania ustawień balansu bieli (str. 95). Ta opcja jest dostępna tylko w trybach **P**, **S**, **A** i **M**.

i

Dostosuj czułość ISO (str. 74). Ta opcja jest dostępna we wszystkich trybach.

# ❚❚ *Automatyczny dobór ISO (tylko tryby P, S, A i M)*

Jeśli wybrano element **Wyłączony** (ustawienie domyślne) dla **Automatyczny dobór ISO**, czułość ISO pozostanie stała zgodnie z wartością ustawioną przez użytkownika (patrz strona 74). Po wybraniu **Włączony**, czułość ISO będzie automatycznie regulowana, jeśli uzyskanie optymalnej ekspozycji z wartością wybraną przez użytkownika będzie niemożliwe (moc lampy błyskowej jest odpowiednio dostosowywana). Maksymalną wartość automatycznego doboru ISO można wybrać przy pomocy opcji **Maksymalna czułość** w menu **Automatyczny dobór ISO** (wybierz niższe wartości w celu zapobiegania powstawaniu szumów; minimalna wartość dla automatycznego doboru czułości ISO jest automatycznie ustawiana na ISO 200). W trybach ekspozycji **P** i **A** czułość będzie korygowana, tylko jeśli zachodzi

niebezpieczeństwo niedoświetlenia zdjęcia przy czasie otwarcia migawki wybranym dla opcji **Najdłuższy czas migawki**. Będzie stosowany dłuższy czas migawki tylko w przypadku, gdy nie będzie możliwe uzyskanie optymalnej ekspozycji przy użyciu czułości ISO wybranej dla **Maksymalna czułość**.

Po wybraniu ustawienia **Włączony** na panelu kontrolnym i w wizjerze wyświetlany jest wskaźnik **ISO-AUTO**. Wskaźniki te będa migać, jeśli czułość zostanie zmieniona w stosunku do wartości wybranej przez użytkownika.

#### A **Automatyczne ustawianie czułości ISO**

Im wyższa wartość czułości, tym większe prawdopodobieństwo pojawienia się szumów na obrazie. W celu ich redukcji należy użyć opcji **Red.szumów - wys. czuł.** dostępnej w menu fotografowania (patrz str. 168). Obiekty na pierwszym planie mogą być niedoświetlone na zdjęciach wykonywanych z użyciem lampy błyskowej przy długich czasach otwarcia migawki, w świetle dziennym lub na jasnym tle. Należy wówczas wybrać tryb lampy błyskowej inny niż wolna synchronizacja albo wybrać tryb ekspozycji **A** lub **M** i ustawić większy otwór przysłony. Należy zwrócić uwagę, że podczas używania lampy błyskowej aparat stosuje czas otwarcia migawki wybrany dla ustawienia osobistego e1 (**Czas migawki dla błysku**, str. 185) zamiast wartości wybranej dla **Najdłuższy czas migawki**.

# **Aktywna funkcja D-Lighting**

Ta opcja pozwala zapobiec utracie szczegółów w prześwietlonych i niedoświetlonych obszarach zdjęcia (str. 119). Ustawienie domyślne to **Automatyczny**. Ta opcja jest dostępna tylko w trybach **P**, **S**, **A** i **M**.

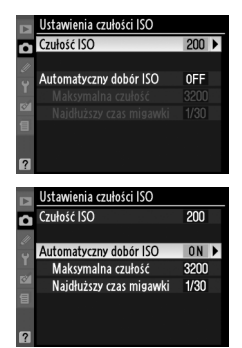

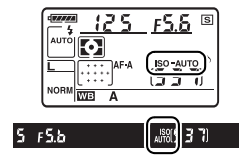

#### **Przestrzeń barw**

Przestrzeń barw określa zakres (gamę) kolorów, które mogą być reprodukowane przez dane urządzenie. Ustawienie przestrzeni barw należy wybrać odpowiednio do sposobu, w jaki zdjęcia będą przetwarzane po ich skopiowaniu z aparatu do komputera. Ta opcja jest dostępna we wszystkich trybach.

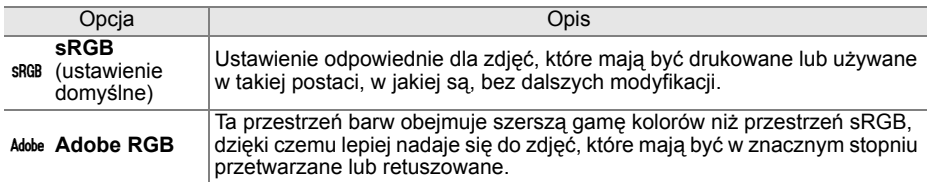

#### A **Przestrzeń barw**

Przestrzenie barw określają związek między barwami a wartościami liczbowymi, które je reprezentują w cyfrowych plikach obrazu. Przestrzeń barw sRGB jest używana powszechnie, a przestrzeń barw Adobe RGB znajduje zwykle zastosowanie w poligrafii i komercyjnych usługach druku. Przestrzeń barw sRGB jest zalecana dla zdjęć, które mają być drukowane bez modyfikacji lub wyświetlane w aplikacjach nieobsługujących funkcji zarządzania kolorem, a także drukowanych w trybie ExifPrint — wydruku bezpośredniego — na niektórych drukarkach domowych, w automatach fotograficznych lub innych usługowych punktach druku. Zdjęcia zarejestrowane z użyciem przestrzeni barw Adobe RGB można drukować w analogiczny sposób, ale kolory na odbitkach będą mniej żywe.

Zdjęcia JPEG wykonane w przestrzeni barw Adobe RGB są zgodne z DCF. Programy i drukarki obsługujące DCF automatycznie wybiorą poprawną przestrzeń barw. Jeśli program lub urządzenie nie obsługuje DCF, wybierz odpowiednią przestrzeń barw ręcznie. Więcej informacji można znaleźć w materiałach dostarczanych z programem lub urządzeniem.

#### A **Oprogramowanie firmy Nikon**

Programy ViewNX (dołączony) i Capture NX 2 (dostępny w sprzedaży) automatycznie wybierają poprawną przestrzeń barw podczas otwierania zdjęć utworzonych tym aparatem.

#### **Red.szumów - dł. naśw. (redukcja szumów przy długich czasach naświetlania)**

Wybór, czy szumy mają być redukowane na zdjęciach wykonywanych przy długich czasach otwarcia migawki. Ta opcja jest dostępna we wszystkich trybach.

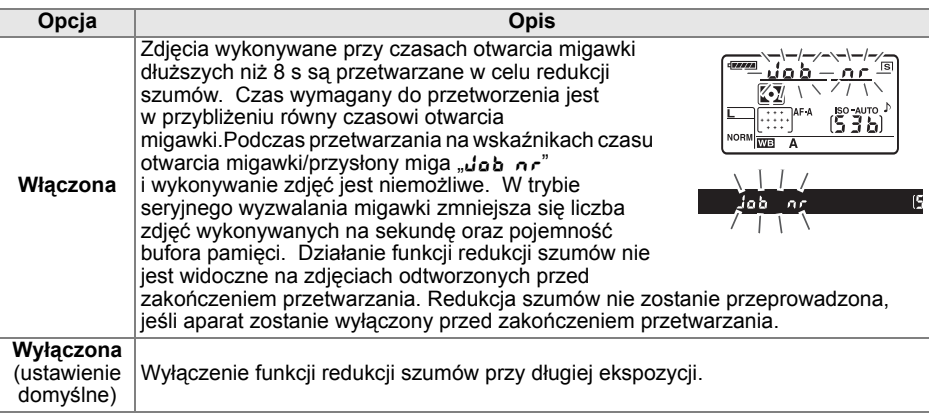

#### **Red.szumów - wys. czuł.**

Zdjęcia wykonywane przy ustawieniu wysokiej czułości ISO mogą być przetwarzane w celu redukcji "szumów". Ta opcja jest dostępna we wszystkich trybach.

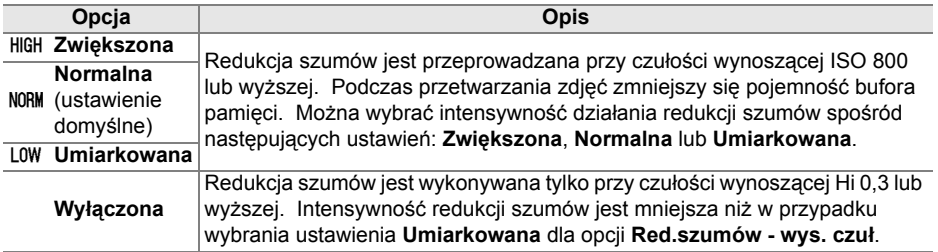

# **Aktywny folder**

Tworzenie folderów, usuwanie folderów lub zmiana ich nazwy lub też wybranie folderu, w którym zapisywane będą kolejne zdjęcia. Ta opcja jest dostępna we wszystkich trybach.

**• Wybierz folder**: wybierz folder, w których zapisywane będą kolejne zdjęcia.

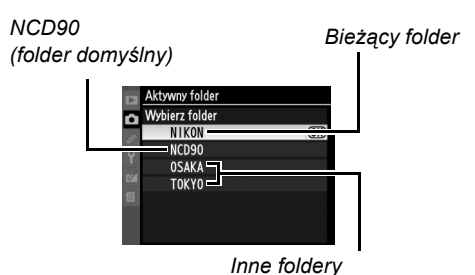

*(w kolejności alfabetycznej)* 

- **• Nowy**: utwórz nowy folder i nadaj mu nazwę zgodnie z opisem poniżej.
- **• Zmień nazwę**: wybierz folder z listy i zmień jego nazwę zgodnie z opisem poniżej.
- **• Usuwanie**: usuń wszystkie puste foldery z karty pamięci.

#### ❚❚ *Nadawanie nazw folderom i zmiana nazw folderów*

Nazwy folderów mogą mieć długość maksymalnie pięciu znaków. Aby przenieść kursor do obszaru nazwy, naciśnij przycisk @, a następnie użyj przycisków <

i ▶. Aby wpisać nową literę w bieżącym położeniu kursora, użyj wybieraka wielofunkcyjnego w celu wyróżnienia żądanego znaku w polu klawiatury i naciśnij

przycisk X. Aby usunąć znak znajdujący się w bieżącym położeniu kursora, naciśnij przycisk  $\bar{m}$ . Naciśnij  $\circledast$ , aby zapisać zmiany i powrócić do menu fotografowania lub naciśnij MENU, aby wyjść bez tworzenia nowego folderu ani zmiany nazwy istniejącego folderu.

#### **M** Nazwy folderów

Na karcie pamięci nazwy folderów są poprzedzone trzycyfrowym numerem folderu przypisywanym automatycznie przez aparat (np. 100NCD90). Każdy folder może zawierać do 999 zdjęć. Podczas fotografowania zdjęcia są zapisywane w folderze z najwyższym numerem o wybranej nazwie. Jeśli zdjęcie zostanie wykonane, kiedy bieżący folder jest zapełniony lub zawiera zdjęcie z numerem 9999, aparat utworzy nowy folder dodając jeden do numeru bieżącego folderu (np. 101NCD90). Foldery o tej samej nazwie, ale z różnymi numerami są traktowane jako ten sam folder. Na przykład, jeśli folder NIKON zostanie wybrany jako **Aktywny folder**, zdjęcia ze wszystkich folderów o nazwie NIKON (100NIKON, 101NIKON, 102NIKON, itp.) będą widoczne po wybraniu **Bieżący** dla elementu **Folder odtwarzania** (str. 162). Zmiana nazwy powoduje zmianę wszystkich folderów o tej samej nazwie, ale nie zmienia numeracji folderów.

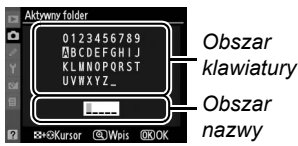

iā,

#### **Wielokrotna ekspozycja**

Utworzenie jednego zdjęcia z dwóch lub trzech ekspozycji (str. 121). Ta opcja jest dostępna tylko w trybach **P**, **S**, **A** i **M**.

#### **Ustawienia filmu**

Wybór rozmiaru klatki i opcji dźwięku dla filmów (str. 50). Ta opcja jest dostępna we wszystkich trybach.

#### ❚❚ *Jakość*

Wybierz rozmiar klatki.

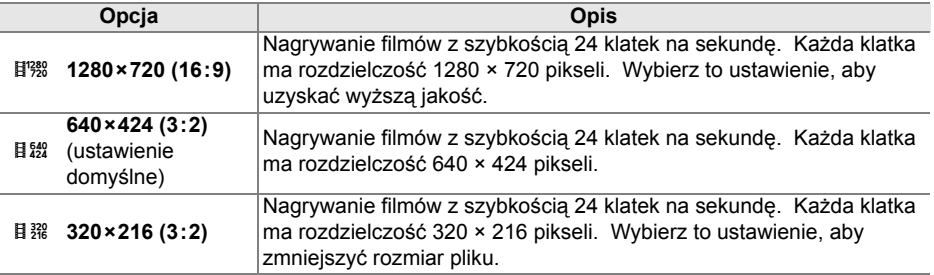

#### ❚❚ *Dźwięk*

Wybierz **Włączony** (ustawienie domyślne), aby nagrywać filmy z dźwiękiem monofonicznym lub **Wyłączony**, aby nagrywać nieme filmy.

# A **Ustawienia osobiste: Dokładna regulacja ustawień aparatu**

Ustawienia osobiste pozwalają dostosować ustawienia aparatu do indywidualnych preferencji. Aby wyświetlić menu ustawień osobistych, podświetl zakładke dla bieżącego menu naciskając MENU i $\blacktriangleleft$ . a następnie naciskaj ▲ lub ▼ w celu wyróżnienia zakładki ustawień osobistych. Więcej informacji można znaleźć na stronie 19.

*Menu główne*

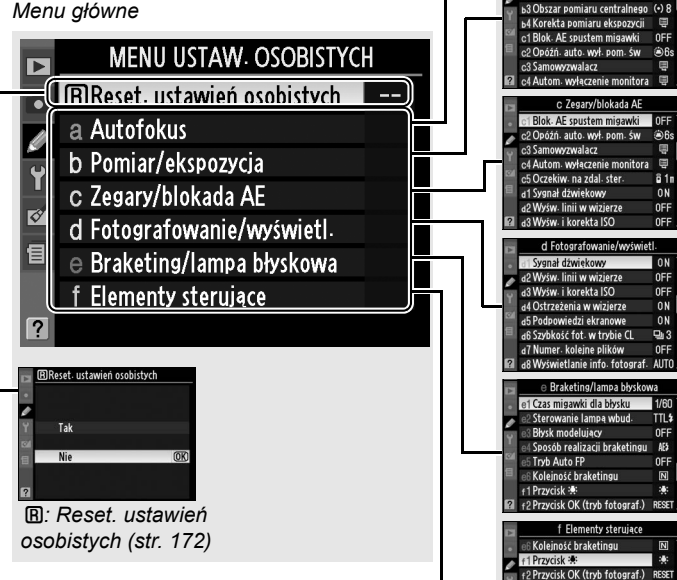

*Grupy ustawień osobistych* a1 Tryb wyboru pola ostrości

> Centralny punkt ostrości <sup>2</sup> Whud, lampa wspomag, AP

od Podświetlenie nunktu Al

15 Zmiana pkt. ostrości w petli

6 Przyc. AE-L/AF-L na MB-D80

a7 Autofokus - podgl. na żywo

1 Krok EV zmiany eksp Crok EV zmiany aken atwa kompensacia

+3 Rola przycisku FUNC

€7 Odwróć wskaźnik

+4 Rola przycisku AE-L/AF-

f5 Dostos. pokręteł sterow

6 Co, jeśli brak karty pam

FШ

សិ

Ë

**LOCK** 

īыi

 $0N$ 

**AITO** 

OFF

 $5.3$ 

面

#### Dostępne są następujące ustawienia osobiste:

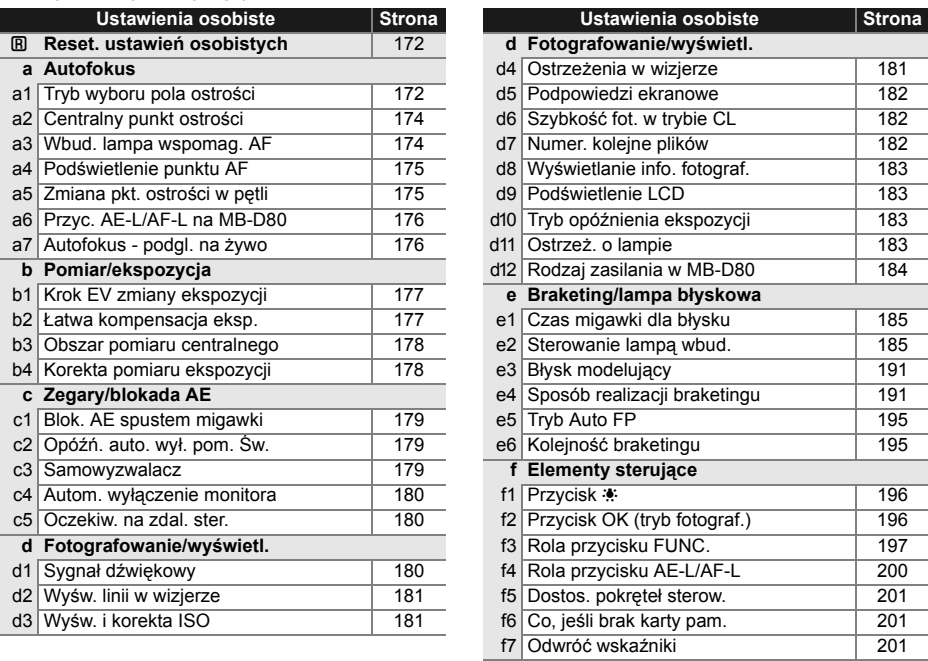

#### A**: Reset. ustawień osobistych**

Wybranie przywrócenia ustawień domyślnych dla bieżących ustawień osobistych. Listę ustawień domyślnych można znaleźć na str. 260. Ustawieniom osobistym nie są przywracane wartości domyślne po resetowaniu dwoma przyciskami.

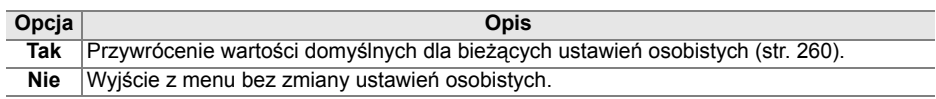

# **a: Autofokus**

#### **a1: Tryb wyboru pola ostrości**

Ta opcja (dostępna we wszystkich trybach fotografowania) określa sposób wyboru punktu ostrości dla autofokusa. Można wybierać spośród następujących opcji:

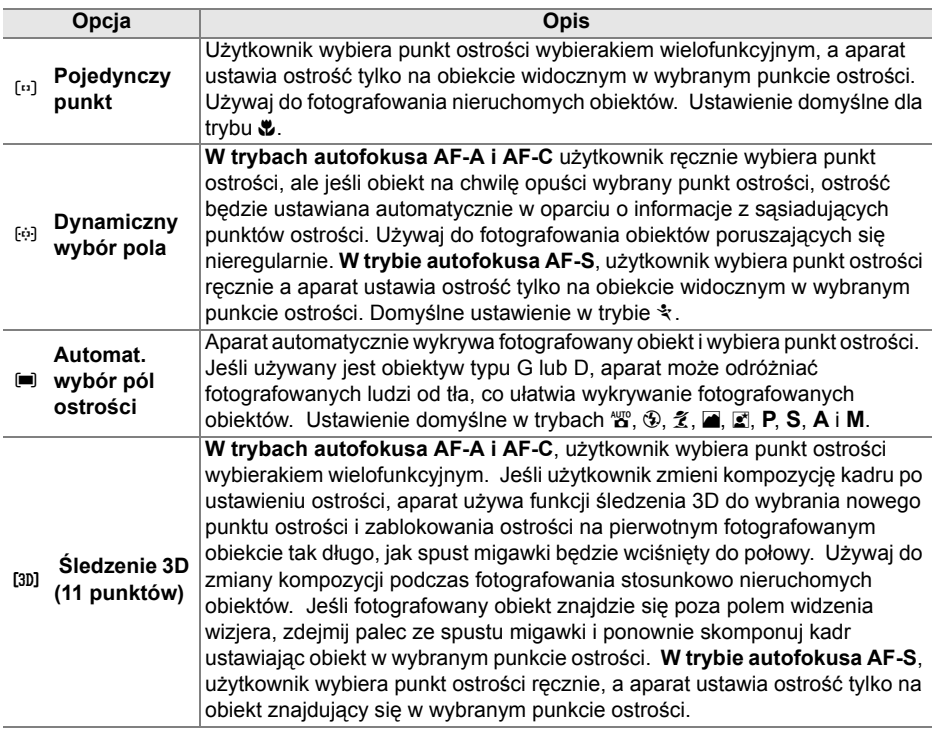

Bieżące ustawienie jest wyświetlane na ekranie informacji o fotografowaniu (str. 10).

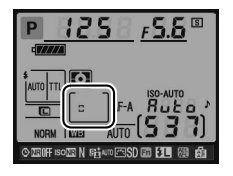

#### A **<sup>Ś</sup>ledzenie 3D (11 punktów)**

Po naciśnięciu spustu migawki do połowy kolory obszaru otaczającego punkt ostrości zostaną przechowane w aparacie. W związku z tym funkcja śledzenia 3D może nie dawać oczekiwanych rezultatów, jeśli fotografowany obiekt ma kolor taki sam, jak kolor tła.

#### **a2: Centralny punkt ostrości**

Ta opcja (dostępna we wszystkich trybach fotografowania) określa rozmiar centralnego punktu ostrości.

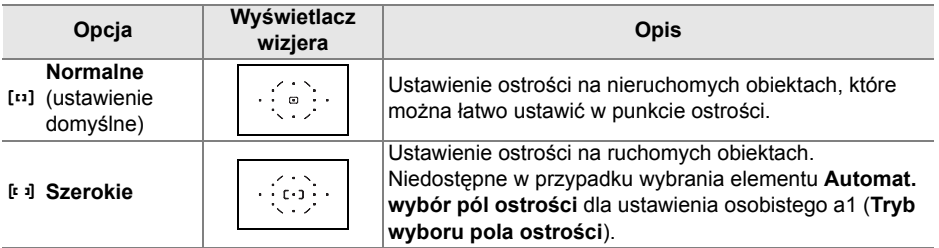

Więcej informacji na temat ustawień regulacji ostrości można znaleźć na stronie 54.

#### **a3: Wbud. lampa wspomag. AF**

Wybór, czy wbudowana lampa wspomagająca AF ma świecić, aby ułatwiać ustawianie ostrości w słabych warunkach oświetleniowych. Ta opcja jest dostępna we wszystkich trybach fotografowania, za wyjątkiem  $\blacksquare$  i  $\ddot{\ddot{\mathbf{x}}}$ .

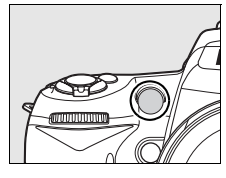

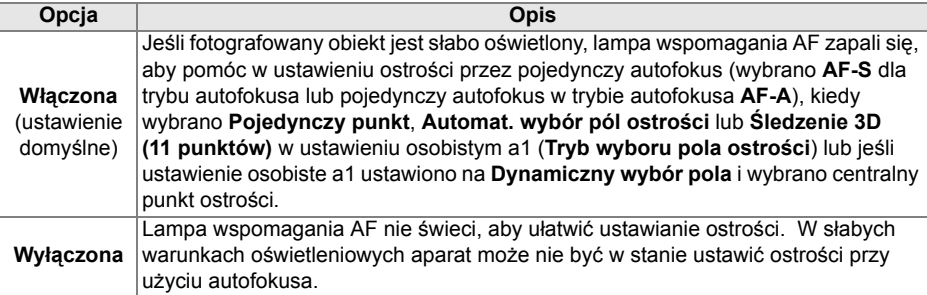

#### A **Lampa wspomagania AF**

Lampa wspomagania ma zasięg około 0,5–3,0 m. Podczas używania lampy używaj obiektywu z ogniskową 24–200 mm i zdejmij osłonę przeciwsłoneczną obiektywu.

#### A **Informacje dodatkowe**

Informacje na temat ograniczeń nakładanych na obiektywy, jakie mogą być używane z lampą wspomagania AF, znajdują się na stronie 231.

#### **a4: Podświetlenie punktu AF**

Wybór, czy aktywny punkt ostrości ma być podświetlany w wizjerze na czerwono. Ta opcja jest dostępna we wszystkich trybach fotografowania.

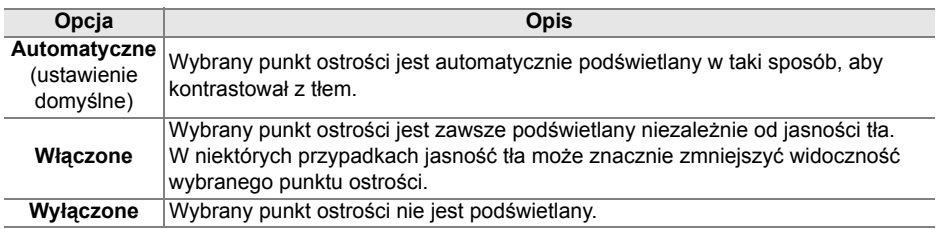

#### **a5: Zmiana pkt. ostrości w pętli**

Wybór, czy punkty ostrości mają być wybierane "w pętli" od jednej krawędzi wizjera do drugiej. Ta opcja jest dostępna we wszystkich trybach fotografowania.

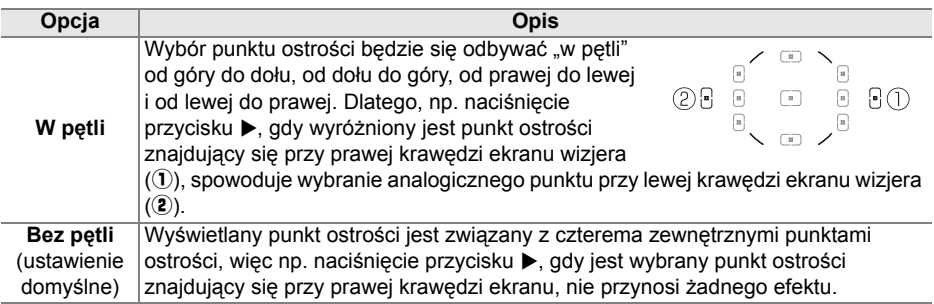

### **a6: Przyc. AE-L/AF-L na MB-D80**

Wybierz funkcję przypisaną do przycisku AE-L/AF-L na opcjonalnym pojemniku MB-D80. Ta opcja jest dostępna we wszystkich trybach fotografowania.

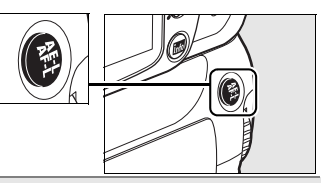

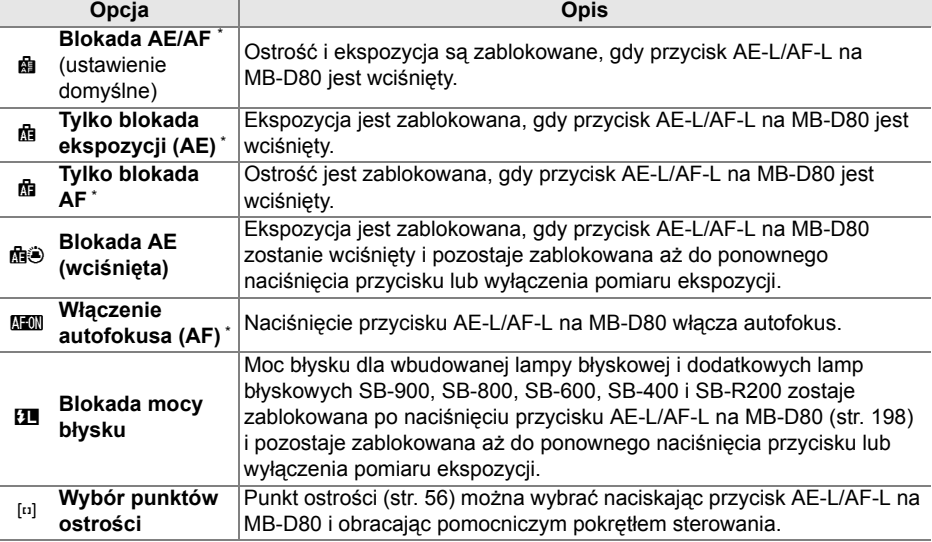

\* Kiedy opcje te są wyróżnione, naciśnięcie 2 powoduje wyświetlenie podmenu **Wybór punktów ostrości**. Jeśli wybrano **Włączona**, punkt ostrości można wybrać naciskając przycisk AE-L/AF-L na MB-D80 i obracając pomocniczym pokrętłem sterowania.

# **a7: Autofokus - podgl. na żywo**

Ta opcja (dostępna we wszystkich trybach fotografowania) określa sposób wyboru punktu ostrości dla autofokusa podczas podglądu na żywo. Można wybierać spośród następujących opcji:

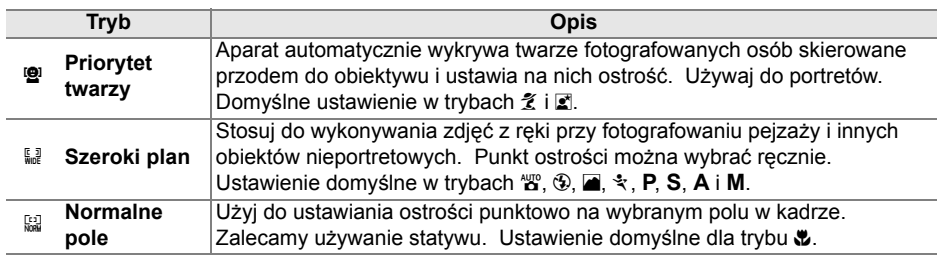

# **b: Pomiar/ekspozycja**

### **b1: Krok EV zmiany ekspozycji**

Ta opcja (dostępna we wszystkich trybach fotografowania) określa, czy regulacja czasu otwarcia migawki, przysłony, kompensacji ekspozycji, kompensacji mocy błysku i braketingu jest wykonywana w krokach (stopniach) odpowiadających 1/3 EV lub 1/2 EV.

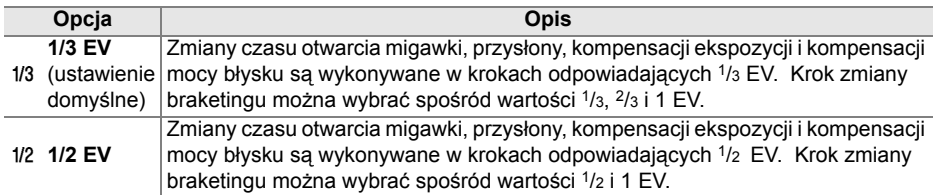

#### **b2: Łatwa kompensacja eksp.**

Ta opcja (dostępna w trybach **P**, **S**, **A** i **M**) reguluje, czy do ustawienia kompensacji ekspozycji wymagane jest użycie przycisku E (str. 90). Jeśli wybrano **Włączona**, 0 w centrum wskaźnika ekspozycji miga nawet przy ustawieniu kompensacji ekspozycji na  $±0.$ 

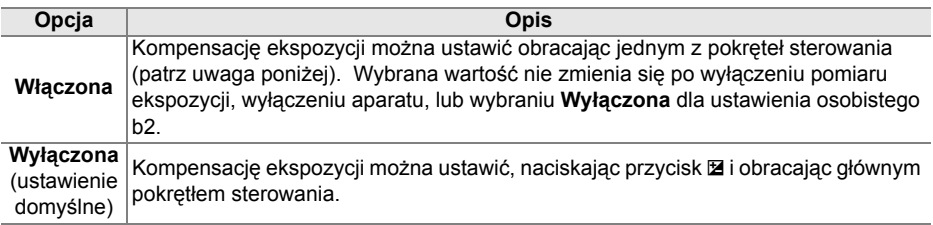

#### A **Zamień główne/pomoc.**

Które pokrętło będzie służyć do regulacji kompensacji ekspozycji po wybraniu **Włączona** dla ustawienia osobistego b2 (**Łatwa kompensacja eksp.**) zależy od opcji wybranej w ustawieniu osobistym f5 (**Dostos. pokręteł sterow.**) > **Zamień główne/pomoc.** (str. 201).

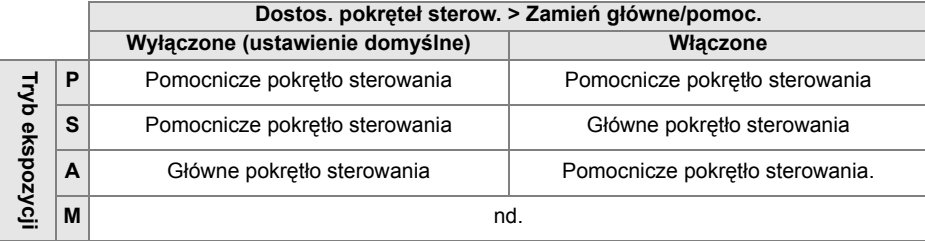

#### **b3: Obszar pomiaru centralnego**

Przy obliczaniu parametrów ekspozycji algorytmy pomiaru centralnego przypisują największą wagę okręgowi znajdującemu się na środku kadru. Średnicę (φ) tego okręgu można ustawić na 6, 8 lub 10 mm. Ta opcja jest dostępna tylko w trybach **P**, **S**, **A** i **M**.

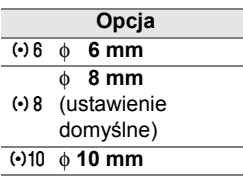

### **b4: Korekta pomiaru ekspozycji**

Używaj tej opcji (dostępnej we wszystkich trybach fotografowania) w celu szczegółowego dostosowania wartości ekspozycji wybranej przez aparat. Wartość ekspozycji można korygować osobno dla każdej metody pomiaru światła w zakresie od  $+1$  do  $-1$  FV w krokach co  $1/6$  FV.

#### D **Dokładna regulacja ekspozycji**

Ekspozycję można dokładnie wyregulować dla każdego banku ustawień osobistych z osobna, a jej wartość nie jest zerowana w wyniku resetowania dwoma przyciskami. Należy pamiętać, że ponieważ ikona kompensacji ekspozycji ( $\mathbb{E}$ ) nie jest wyświetlana, jedynym sposobem sprawdzenia, w jakim stopniu zmieniła się wartość ekspozycji, jest wyświetlenie wielkości korekty w menu dokładnej regulacji. Ustawienie kompensacji ekspozycji (str. 90) jest preferowane w większości sytuacji.

# **c: Zegary/blokada AE**

#### **c1: Blok. AE spustem migawki**

Przy ustawieniu domyślnym (**Wyłączona**) wartość ekspozycji zostaje zablokowana tylko po naciśnięciu przycisku **AE-L/AF-L**. Gdy jest wybrane ustawienie **Włączona**, wartość ekspozycji zostaje zablokowana również po naciśnięciu spustu migawki do połowy. Ta opcja jest dostępna we wszystkich trybach fotografowania.

#### **c2: Opóźń. autom. wył. pom. Św.**

Ta opcja (dostępna we wszystkich trybach fotografowania) reguluje, jak długo będzie trwał pomiar ekspozycji, jeśli nie będą wykonywane żadne czynności. Wybieraj spośród: 4 s, 6 s, 8 s, 16 s, 30 s, 1 minuta, 5 minut, 10 minut lub 30 minut. Po wyłączeniu pomiaru ekspozycji wskaźniki czasu otwarcia migawki i przysłony na panelu kontrolnym oraz w wizjerze wyłączają się automatycznie.

Krótszy okres automatycznego wyłączania pomiaru światła przedłuża czas użytkowania akumulatora.

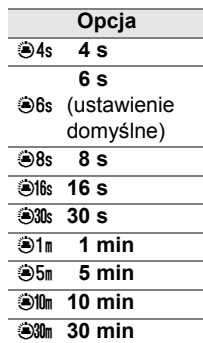

#### **c3: Samowyzwalacz**

Ta opcja (dostępna we wszystkich trybach fotografowania) reguluje wielkość opóźnienia wyzwolenia migawki (**Opóźn.** 

**samowyzwalacza**; patrz po prawej) i liczbę zdjęć (**Liczba zdjęć**; wybierz wartość od 1 do 9) wykonywanych przy każdym naciśnięciu spustu migawki w trybie samowyzwalacza (przy wartościach innych niż 1, zdjęcia są wykonywane z szybkością wybraną dla trybu 马 str. 182).

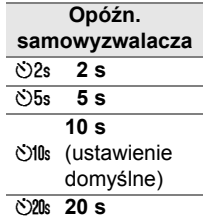

Ta opcja (dostępna we wszystkich trybach fotografowania) reguluje, jak długo monitor pozostaje włączony, jeśli nie wykonywane są żadne czynności podczas odtwarzania, używania podglądu zdjęć, podczas wyświetlania menu lub informacji zdjęciowych. Wybierz pomiędzy 4 s (domyślne ustawienie dla podglądu zdjęć), 10 s (domyślne ustawienie dla odtwarzania i informacji zdjęciowych), 20 s (domyślne ustawienie dla menu), 1 minuta, 5 minut, lub 10 minut. Krótszy okres automatycznego wyłączania monitora przedłuża czas użytkowania akumulatora. Niezależnie od wybranego ustawienia monitor pozostanie włączony po 10 minutach, gdy nie są wykonywane żadne czynności, jeśli aparat jest zasilany przy użyciu opcjonalnego zasilacza EH-5a lub EH-5.

#### **c5: Oczekiw. na zdal. ster.**

Wybierz czas oczekiwania na sygnał z pilota przed anulowaniem trybu opóźnionego zdalnego lub zdalnego szybkiej reakcji (str. 68). Wybierz krótszy czas, aby wydłużyć użytkowanie akumulatora. Ustawienie domyślne to jedna minuta.

Ta opcja jest dostępna we wszystkich trybach fotografowania.

# **d: Fotografowanie/wyświetl.**

# **d1: Sygnał dźwiękowy**

Przy domyślnym ustawieniu **Włączony**, sygnał dźwiękowy włącza się po ustawieniu ostrości przez aparat w pojedynczym autofokusie (AF-S lub podczas fotografowania obiektów nieruchomych w trybie autofokusa AF-A), podczas odliczania czasu w trybie samowyzwalacza i opóźnionym zdalnym (str. 66, 68) oraz podczas wykonywania zdjęć w trybie zdalnym szybkiej reakcji (str. 68). Po wybraniu elementu **Wyłączony** sygnał dźwiękowy nie będzie włączany.

Ta opcja jest dostępna we wszystkich trybach fotografowania. Aktualne ustawienie jest wyświetlane na panelu kontrolnym. Wyświetlany jest element  $\rightarrow$  po włączeniu sygnalu dźwiękowego lub  $\mathfrak{D}$ , kiedy jest on wyłączony.

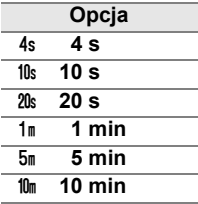

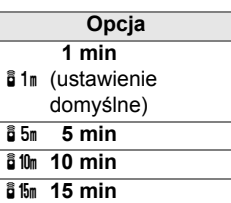

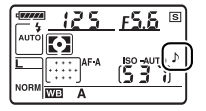

#### **d2: Wyśw. linii w wizjerze**

Wybierz **Włączone**, aby wyświetlać na żądanie linie kadrowania w wizjerze pomagające w kadrowaniu zdjęć. Ustawienie domyślne to **Wyłączone**. Ta opcja jest dostępna we wszystkich trybach fotografowania.

#### **d3: Wyśw. i korekta ISO**

Wybierz **Pokaż czułość ISO** (y) lub **Pokaż ISO/łatwe ISO** (z) w celu wyświetlenia bieżących ustawień ISO na wskaźnikach liczby zdjęć na panelu kontrolnym i w wizjerze. **Jeśli wybrano Pokaż ISO/łatwe ISO (ISOS), czułość ISO można ustawiać obracając** pomocniczym pokrętłem sterowania (tryby **P** i **S**) lub głównym pokrętłem sterowania (tryb **A**). Wybierz **Pokaż licznik zdjęć** (ustawienie domyślne), aby wyświetlać pozostałą liczbę zdjęć na wskaźnikach liczby zdjęć.

Ta opcja jest dostępna we wszystkich trybach fotografowania.

#### **d4: Ostrzeżenia w wizjerze**

Wybierz **Włączone** (ustawienia domyślne), aby wyświetlać następujące ostrzeżenia w wizjerze:

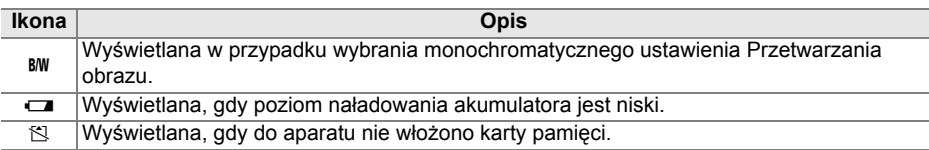

Te ostrzeżenia nie są wyświetlane, jeśli wybierze się **Wyłączone**. Ta opcja jest dostępna we wszystkich trybach fotografowania.

#### **d5: Podpowiedzi ekranowe**

Wybierz **Włączone** (ustawienie domyślne), aby wyświetlać podpowiedzi dla pozycji wybranych na ekranie informacji zdjęciowych lub **Wyłączone**, aby ich nie wyświetlać. Ta opcja jest dostępna we wszystkich trybach fotografowania.

#### **d6: Szybkość fot. w trybie CL**

Ta opcja (dostępna we wszystkich trybach fotografowania) określa maksymalną szybkość wykonywania zdjęć w trybie wyzwalania migawki 马L (seryjne wolne ). Wybierz wartość z zakresu od jednej do czterech klatek na sekundę (kl./s). Ustawienie domyślne to 3 kl./s. Zwróć uwagę, że szybkość wykonywania zdjęć może spaść poniżej wybranej wartości przy długim czasie otwarcia migawki.

#### **d7: Numer. kolejne plików**

Po zarejestrowaniu zdjęcia aparat nadaje nazwę jego plikowi, zwiększając o 1 ostatnio użyty numer pliku. Ta opcja (dostępna we wszystkich trybach fotografowania) reguluje, czy numeracja plików jest kontynuowana od ostatniego użytego numeru po utworzeniu nowego folderu, sformatowaniu karty pamięci lub włożeniu do aparatu nowej karty pamięci.

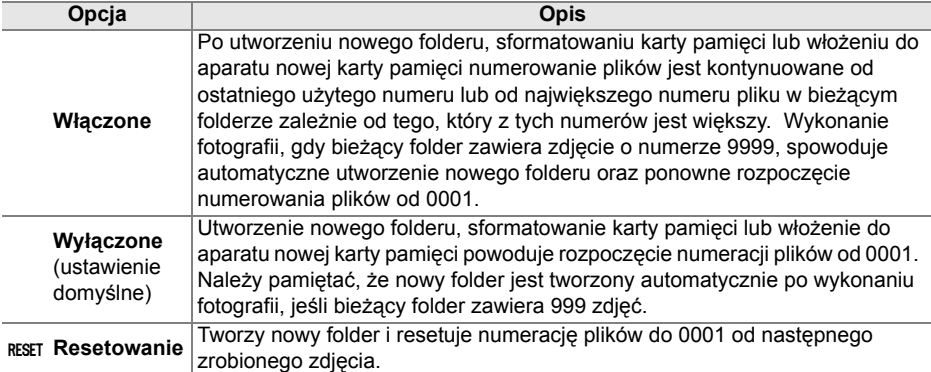

#### **M** Numer. kolejne plików

Jeśli bieżący folder ma numer 999 i zawiera 999 zdjęć lub zdjęcie o numerze 9999, spust migawki zostanie zablokowany i dalsze fotografowanie będzie niemożliwe. Wybierz **Resetowanie** dla ustawienia osobistego d7 (**Numer. kolejne plików**) a następnie sformatuj kartę pamięci znajdującą się w aparacie albo włóż nową kartę pamięci.

# **d8: Wyświetlanie info. fotograf.**

Przy ustawieniu domyślnym AUT0 **Automatyczne**, kolor liter na ekranie informacji (str. 10) będzie się automatycznie zmieniał z czarnego na biały lub z białego na czarny w zależności od oświetlenie otoczenia. Aby zawsze używać tego samego koloru liter, wybierz **Manualne** i B Ciemne na jasnym (czarne litery) lub W Jasne na ciemnym (białe litery). Jasność monitora zostanie automatycznie dostosowana w celu uzyskania maksymalnego kontrastu przy wybranym kolorze tekstu.

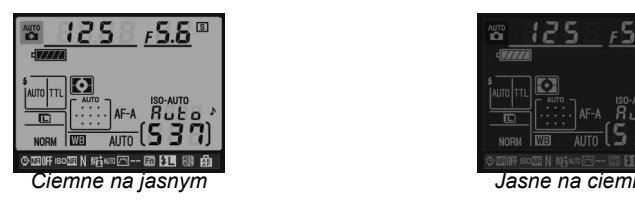

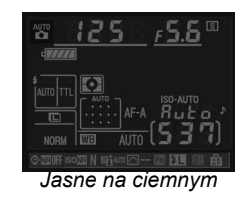

Ta opcja jest dostępna we wszystkich trybach fotografowania.

#### **d9: Podświetlenie LCD**

Przy ustawieniu domyślnym **Wyłączone**, podświetlenie panelu kontrolnego (podświetlacz LCD) będzie włączone tylko gdy włącznik zasilania jest obrócony w kierunku  $\cdot$ . Po wybraniu ustawienia Włączone panel kontrolny będzie podświetlany w trakcie pomiaru światła (str. 35). W celu wydłużenia czasu działania akumulatora należy wybrać ustawienie **Wyłączone**.

Ta opcja jest dostępna we wszystkich trybach fotografowania.

#### **d10: Tryb opóźnienia ekspozycji**

Przy ustawieniu domyślnym **Wyłączone** wyzwolenie migawki ma miejsce po naciśnięciu spustu migawki. W sytuacjach, kiedy nawet najmniejszy ruch aparatu może spowodować rozmycie, można wybrać **Włączone**, aby opóźnić wyzwolenie migawki do około 1 sekundy po naciśnięciu spustu migawki i podniesieniu lustra. Ta opcja jest dostępna we wszystkich trybach fotografowania.

### **d11: Ostrzeż. o lampie**

W trybach **P**, **S**, **A** i **M**, należy podnieść ręcznie lampę błyskową przed jej użyciem. Gdy oświetlenie jest słabe i w opcji tej wybrano wartość **Włączone** (ustawienie domyślne), wskaźnik gotowości lampy błyskowej ( $\frac{1}{2}$ ) będzie migać w wizjerze w momencie wciśnięcia spustu migawki do połowy, co oznacza, że wymagane jest użycie wbudowanej lampy błyskowej. Ostrzeżenia nie będą wyświetlane po wybraniu elementu **Wyłączone**. Ta opcja jest dostępna tylko w trybach **P**, **S**, **A** i **M**.

### **d12: Rodzaj zasilania w MB-D80**

Aby zapewnić funkcjonowanie odpowiednie aparatu podczas używania baterii AA w opcjonalnym pojemniku MB-D80, ustaw odpowiednią opcję w tym menu (dostępne we wszystkich trybach fotografowania) pasującą do rodzaju baterii/akumulatorów umieszczonych w pojemniku. Nie trzeba zmieniać ustawień tej opcji podczas korzystania z akumulatorów EN-EL3e.

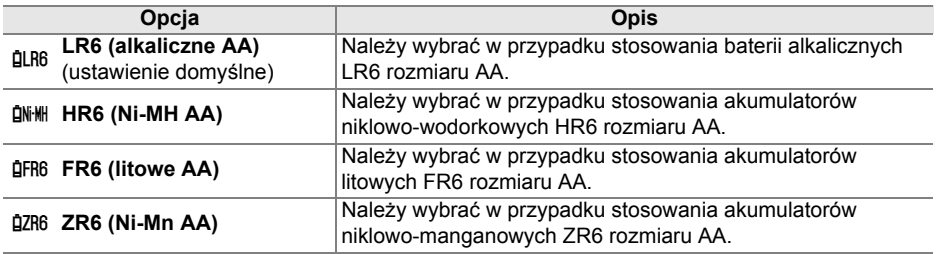

#### A **Korzystanie z baterii rozmiaru AA**

Zalecamy używanie akumulatorów litowo-jonowych EN-EL3e w celu uzyskania najlepszych rezultatów. Przy użyciu baterii AA można zrobić mniej zdjęć (str. 275). Pojemność baterii AA bardzo spada w temperaturze poniżej 20 °C i zależy od marki baterii oraz warunków przechowywania.W niektórych przypadkach baterie mogą przestać działać przed upływem ich daty ważności. Niektórych baterii AA nie można używać. Z uwagi na własności użytkowe i ograniczoną pojemność baterii alkalicznych i niklowo-manganowych, należy używać ich tylko w przypadku, gdy nie ma innej alternatywy i tylko w ciepłym otoczeniu. Aparat podaje poziom naładowania baterii lub akumulatorów rozmiaru AA w następujący sposób:

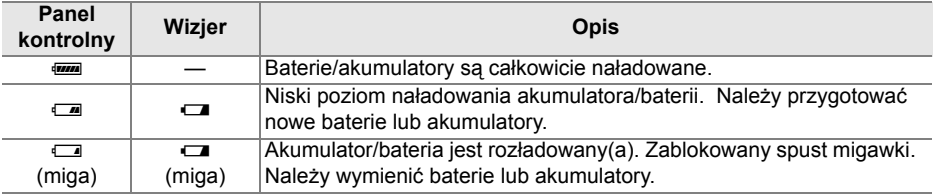

Poziom naładowania akumulatorów litowo-jonowych EN-EL3e jest wyświetlany normalnie.

#### A **Pojemnik na baterie MB-D80**

W pojemniku MB-D80 można zamontować jeden lub dwa akumulatory litowo-jonowe EN-EL3e lub sześć alkalicznych, niklowo-wodorkowych, litowych lub niklowo-manganowych baterii/ akumulatorów (akumulator EN-EL3e jest dołączony do aparatu). W przypadku baterii AA szybkość wykonywania zdjęć spada wraz z ich poziomem naładowania.

Ekran informacji zdjęciowych w następujący sposób podaje informacje o rodzaju baterii/akumulatora włożonego do MB-D80:

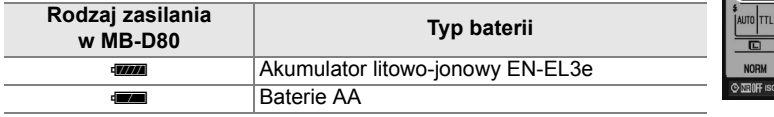

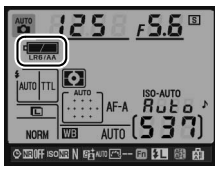

# **e: Braketing/lampa błyskowa**

#### **e1: Czas migawki dla błysku**

Ta opcja (dostępna tylko w trybach **P** i **A**) określa najdłuższy czas otwarcia migawki dostępny podczas używania synchronizacji na tylną lub przednią kurtynkę migawki lub redukcji efektu czerwonych oczu w trybach **P** i **A** (niezależnie od wybranego ustawienia, czas otwarcia migawki może wynosić nawet 30 sekund w trybach **S** i **M** lub przy ustawieniu lampy błyskowej na wolną synchronizację, wolną synchronizację na tylną kurtynkę migawki lub redukcję efektu czerwonych oczu z wolną synchronizacją). Do wyboru są ustawienia od 1/60 s (**1/60 s**, domyślne) do 30 s (**30 s**).

#### **e2: Sterowanie lampą wbud.**

Wybór trybu działania wbudowanej lampy błyskowej. Ta opcja jest dostępna tylko w trybach **P**, **S**, **A** i **M**.

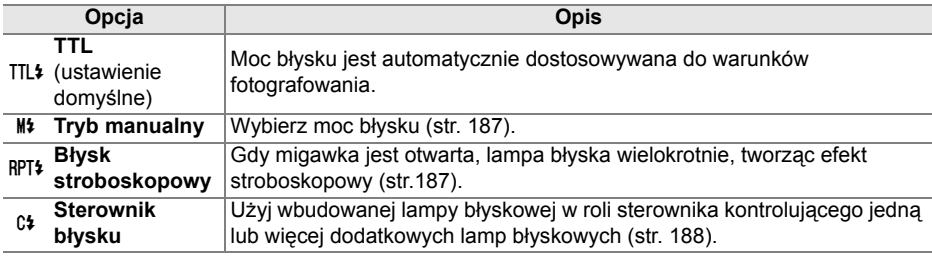

#### A **"Tryb manualny" i "Błysk stroboskopowy"**

Po wybraniu tych opcji na panelu kontrolnym i w wizjerze miga ikona  $\mathbb{Z}$ 

#### A **Lampa błyskowa SB-400**

Po podłączeniu i włączeniu dodatkowej lampy błyskowej SB-400 ustawienie osobiste e2 zmienia się na wartość **Dodatkowa lampa**, pozwalając na wybór trybu sterowania lampą błyskową SB-400 spośród **TTL** a **Tryb manualny** (opcje **Błysk stroboskopowy** i **Sterownik błysku** są niedostępne).

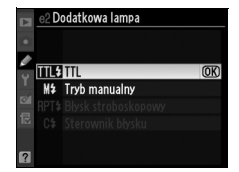

 $\overline{\mathscr{L}}$ 

#### A **Tryb sterowania lampą błyskow<sup>ą</sup>**

Ekran informacji zdjęciowych pokazuje tryb sterowania lampą błyskową dla wbudowanej lampy błyskowej (**Wbudowana**) i opcjonalnych lamp błyskowych zamocowanych do sanek mocujących aparatu (**Dodatkowa**) w następujący sposób:

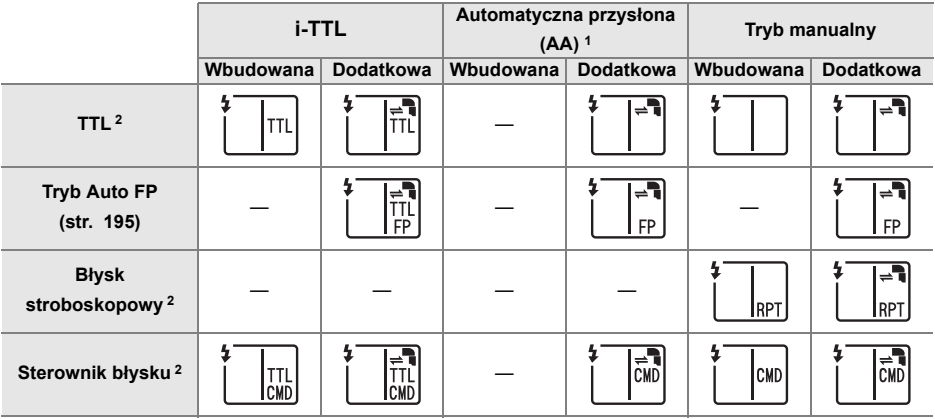

- 1 Dostępna tylko podczas korzystania z lamp SB-900 i SB-800.
- 2 Tryb sterowania lampą błyskową dla wbudowanej lampy błyskowej można wybrać używając ustawienia osobistego e2 (**Sterowanie lampą wbud.**, str. 185).

#### ❚❚ *Tryb manualny*

Wybór mocy błysku w zakresie od **Pełna moc** do **1/128** (1/128 pełnej mocy. Przy błysku o pełnej mocy wbudowana lampa błyskowa ma liczbę przewodnią 18 m (ISO 200, 20°C).

#### ❚❚ *Błysk stroboskopowy*

Gdy migawka jest otwarta, lampa błyska wielokrotnie, tworząc efekt stroboskopowy. Za pomocą przycisków < i ▶ można wyróżniać poniższe ustawienia, a za pomocą przycisków ▲ i ▼ zmieniać ich wartości.

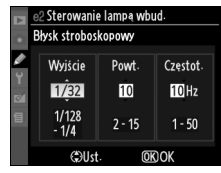

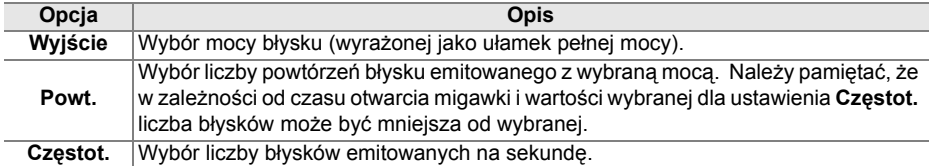

#### A **"Powt."**

Wartości dostępne dla ustawienia **Powt.** są zależne od wybranej mocy błysku. **Wyjście Opcje dostępne dla** 

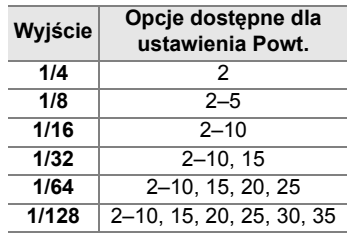

#### ❚❚ *Sterownik błysku*

Wbudowanej lampy błyskowej można używać w ramach zaawansowanego bezprzewodowego systemu oświetlenia jako lampy głównej sterującej działaniem jednej lub większej liczby opcjonalnych, zdalnych lamp SB-900, SB-800, SB-600 lub SB-R200 podzielonych na maksymalnie dwie grupy (A i B).

Wybranie tej opcji powoduje wyświetlenie menu przedstawionego po prawej stronie. Za pomocą przycisków ◀ i ▶ można wyróżniać poniższe ustawienia, a za pomocą przycisków ▲ i ▼ zmieniać ich wartości.

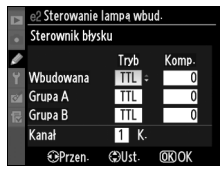

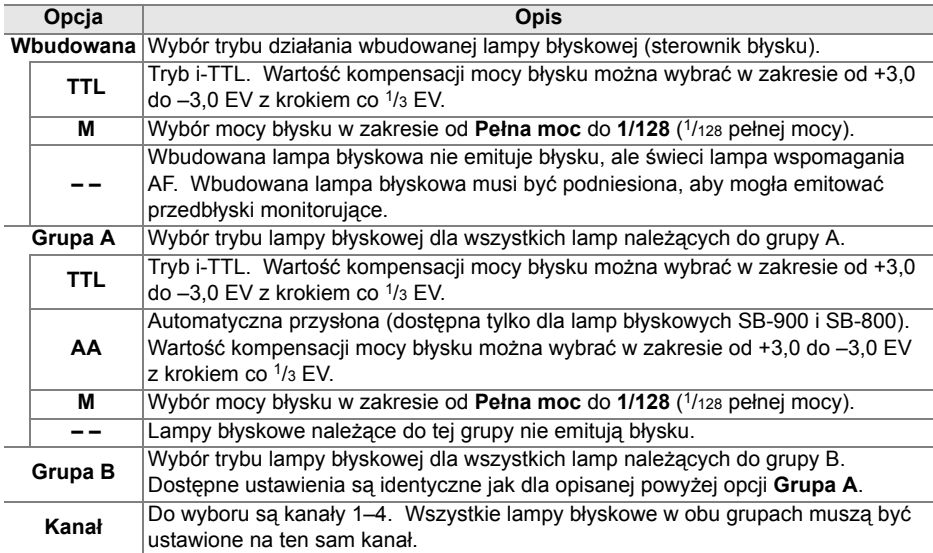

L

Aby wykonać zdjęcia w trybie sterownika błysku, wykonaj poniższe czynności.

#### **1 Dostosuj ustawienia dla wbudowanej lampy błyskowej.**

Wybierz tryb sterowania błyskiem i moc błysku dla wbudowanej lampy. Należy pamiętać, że w trybie **– –** nie można regulować mocy błysku.

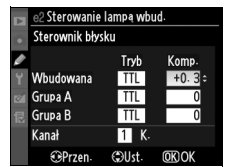

# **3 Dostosuj ustawienia dla grupy B.**

należących do grupy A.

Wybierz tryb sterowania błyskiem i moc błysku dla lamp należących do grupy B.

#### **4 Wybierz kanał.**

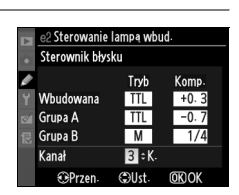

Sterowanie lampa wbud. Sterownik błysku

Wbudowana

**OPrzen** 

Grupa A

Grupa B

Kanał

Tryb Komp

 $TTI$  $+0.$ 

 $TTI$ 

 $\overline{M}$ 

 $\overline{1}$ K

**COUst OKIO** 

 $-0.7$ 

 $\overline{1/2}$ 

# **5** Naciśnij przycisk  $\circledast$ .

#### **6 Skomponuj ujęcie.**

Skomponuj zdjęcie i ustaw lampy błyskowe w sposób przedstawiony poniżej. Należy pamiętać, że maksymalna odległość, w jakiej można umieścić zdalne lampy błyskowe, zmienia się w zależności od warunków fotografowania.

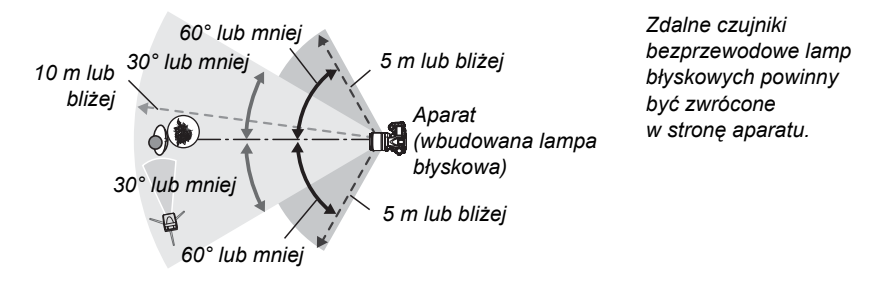

#### **7 Ustaw wybrany kanał w zdalnych lampach błyskowych.**

Włącz wszystkie zdalne lampy błyskowe i ustaw je na kanał wybrany w kroku 4. Szczegółowe informacje można znaleźć w instrukcjach obsługi lamp błyskowych.

# **8 Podnieś wbudowaną lampę błyskową.**

Naciśnij przycisk  $\frac{1}{2}$ , aby podnieść wbudowaną lampę błyskową. Należy pamiętać, że nawet jeśli dla opcji **Wbudowana**>**Tryb** jest wybrane ustawienie **– –**, wbudowana lampa musi zostać podniesiona, aby zostały wyemitowane przedbłyski monitorujące.

# **9 Skomponuj kadr, ustaw ostrość i zrób zdjęcie.**

Po sprawdzeniu, że wyświetlany jest wskaźnik gotowości lampy w aparacie i świecą wskaźniki gotowości dla wszystkich innych lamp, skadruj fotografię, ustaw ostrość i zrób zdjęcie. Funkcji Blokada mocy błysku (str. 198) można użyć w razie potrzeby.

#### D **Sterownik błysku**

Okienka czujników w zdalnych lampach błyskowych należy ustawić w taki sposób, aby docierały do nich przedbłyski monitorujące z wbudowanej lampy (szczególną uwagę trzeba zachować, gdy aparat nie jest zamocowany na statywie). Należy uważać, aby bezpośrednie światło lub silne odbicia błysków ze zdalnych lamp nie dostały się do obiektywu aparatu (w trybie TTL) lub do fotokomórek w zdalnych lampach (w trybie AA), ponieważ mogłoby to zakłócić ekspozycję. Aby zapobiec pojawianiu się błysków synchronizacyjnych emitowanych przez wbudowaną lampę na zdjęciach wykonywanych z niewielkiej odległości od obiektu, należy ustawiać niską czułość ISO lub mały otwór przysłony (dużą liczbę f) albo używać zamiast wbudowanej lampy opcjonalnego panelu podczerwieni SG-3IR. Panel podczerwieni SG-3IR jest niezbędny do uzyskania najlepszych efektów w przypadku synchronizacji na tylną kurtynkę migawki, ponieważ zapewnia jaśniejsze błyski synchronizujące. Po ustawieniu zdalnych lamp błyskowych należy wykonać próbne zdjęcie i sprawdzić je na monitorze aparatu.

Mimo że nie ma ograniczenia liczby zdalnych lamp błyskowych, jakich można użyć, w praktyce wystarczają trzy. Jeśli ich liczba będzie większa, błyski emitowane przez poszczególne lampy będą zakłócać ich wzajemne działanie.

#### A **Wskaźnik trybu lampy błyskowej**

M nie pojawia się na wskaźniku trybu lampy błyskowej panelu kontrolnego, jeśli wybrano **– –** dla **Wbudowana** > **Tryb**.

#### A **Kompensacja mocy błysku**

Wartość kompensacji mocy błysku wybrana za pomocą przycisku  $\mathbb{Z}$  (\$) i pomocniczego pokrętła sterowania jest dodawana do wartości kompensacji mocy błysku wybranych w menu **Sterownik błysku** dla wbudowanej lampy oraz grup A i B. Jeśli dla opcji **Wbudowana** > **TTL** została wybrana wartość kompensacji mocy błysku inna niż ±0, na panelu kontrolnym i w wizjerze jest wyświetlana ikona Y. Ikona **112** miga, jeśli wybrano M dla Wbudowana.

### **e3: Błysk modelujący**

Jeśli wybrano **Włączony**, gdy aparat jest używany z wbudowaną lampą błyskową lub dodatkową lampą błyskową SB-900, SB-800, SB-600 lub SB-R200, po naciśnięciu przycisku podglądu głębi ostrości aparatu lampa błyskowa wyemituje błysk modelujący (str. 82). Ustawienie domyślne to **Wyłączony**. Ta opcja jest dostępna tylko w trybach **P**, **S**, **A** i **M**.

#### **e4: Sposób realizacji braketingu**

Wybierz ustawienie lub ustawienia, które mają być różnicowane przez aparat przy włączonym automatycznym braketingu (tylko tryby **P**, **S**, **A** i **M**). Wybierz **Ekspozycja i błysk** ( $\mu$ <sup>*k*</sup>; ustawienie domyślne), aby aparat przeprowadzał różnicowanie ekspozycji oraz mocy błysku (str. 92), **Tylko ekspozycja** (AE) aby różnicować tylko ekspozycje, **Tylko błysk** ( $\ast$ ), aby różnicować tylko moc błysku, **Braketing balansu bieli** (\mnmb ), aby różnicować balans bieli (patrz poniżej) lub **Braketing ADL**, aby wykonać jedno zdjęcie z użyciem aktywnej funkcji D-Lighting i drugie z wyłączoną aktywną funkcją D-Lighting (str. 193).

#### ❚❚ *Braketing balansu bieli*

#### **1 Wybierz braketing balansu bieli.**

Wybierz **Braketing balansu bieli** dla ustawienia osobistego e4 (**Sposób realizacji braketingu**). Należy pamiętać, że braketing balansu bieli jest niedostępny przy ustawieniach jakości zdjęcia NEF (RAW) i NEF (RAW) + JPEG.

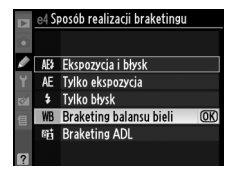

# **2 Wybierz liczbę zdjęć.**

Naciskając przycisk BKT obracaj głównym pokrętłem sterowania w celu wybrania liczby zdjęć w sekwencji braketingu. Liczba zdjęć jest wyświetlana na panelu kontrolnym.

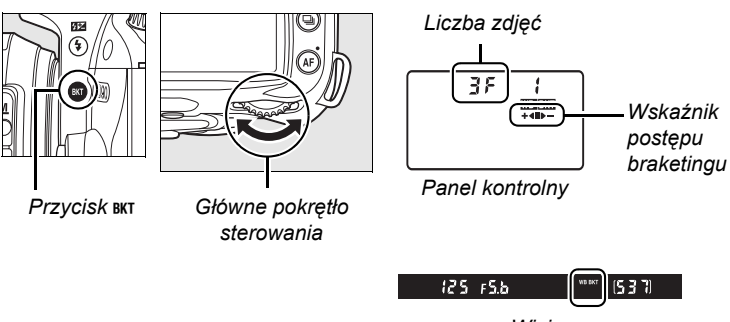

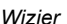

Przy wartościach różnych od zera ikona W K i wskaźnik postępu braketingu są wyświetlane na panelu kontrolnym.

# **3 Wybierz krok zmiany balansu bieli.**

Przyciskając przycisk BKT obracaj pomocniczym pokrętłem sterowania w celu wybrania regulacji balansu bieli. Każdy krok odpowiada wartości około 5 miredów.

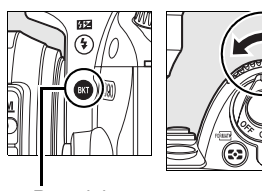

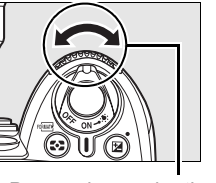

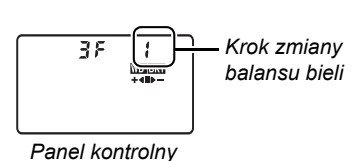

 $P$ rzycisk  $BKT$  *Pomocnicze pokrętło* 

*sterowania*

Wybieraj pomiędzy krokami 1 (5 miredów), 2 (10 miredów) lub 3 (15 miredów). (Definicję mireda podano na stronie 98). Wyższe wartości **B** powodują wzrost intensywności koloru niebieskiego, a wyższe wartości **A** powodują wzrost intensywności koloru bursztynowego (str. 97). Poniżej zamieszczono listę programów braketingu dla ustawienia 1.

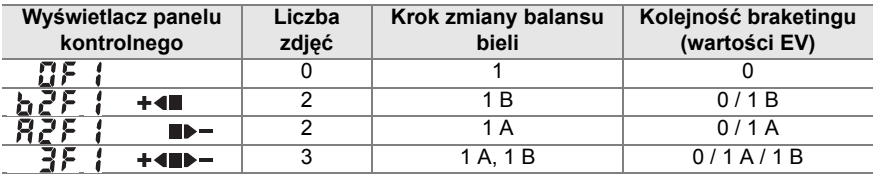

#### **4 Skomponuj kadr, ustaw ostrość i zrób zdjęcie.**

Każde zdjęcie zostanie przetworzone w celu uzyskania liczby kopii określonej w programie braketingu i dla każdej z nich zostanie użyte inne ustawienie balansu bieli. Modyfikacje

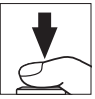

balansu bieli w ramach braketingu są dodawane do ustawionej już korekty balansu bieli.

Jeśli liczba zdjęć w programie braketingu jest większa niż liczba pozostałych zdjęć, na panelu kontrolnym i w wizjerze będzie migać licznik zdjęć, a spust migawki zostanie zablokowany. Fotografowanie będzie można rozpocząć dopiero po włożeniu nowej karty pamięci.

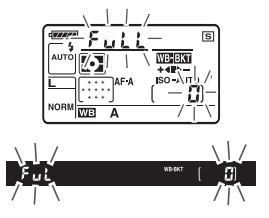

#### ❚❚ *Wyłączanie braketingu*

Abv anulować braketing, naciśnij przycisk BKT i obracaj głównym pokrętłem sterowania, aż liczba zdjęć w sekwencji braketingu wyniesie zero  $(2F)$  i W  $\mathbb Z$  zniknie z panelu kontrolnego. Po następnym włączeniu funkcji braketingu zostanie przywrócony program używany ostatnio. Braketing można również wyłączyć, wykonując resetowanie dwoma przyciskami (str. 75), chociaż w tym przypadku po następnym włączeniu braketingu jego ostatni program nie zostanie odtworzony.

#### A **Braketing balansu bieli**

Braketing balansu bieli wpływa tylko na temperaturę barwową (oś kolorów od bursztynowego do niebieskiego na ekranie dokładnej regulacji balansu bieli, str. 97). Żadne zmiany nie są wprowadzane na osi kolorów od zielonego do purpurowego.

Wyłączenie aparatu, gdy świeci dioda dostępu do karty pamięci, zostanie wstrzymane do czasu, aż zostaną zapisane wszystkie zdjęcia w sekwencji braketingu.

# $\blacksquare$  **Braketing ADL**

#### **1 Wybierz Braketing ADL.**

Wybierz **Braketing ADL** dla ustawienia osobistego e4 (**Sposób realizacji braketingu**).

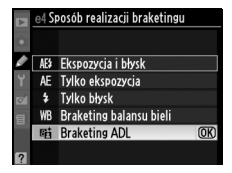

# **2 <sup>W</sup>łącz braketing.**

Naciskając przycisk BKT obracaj głównym pokrętłem sterowania, aż na panelu kontrolnym pojawi się wskaźnik postępu braketingu.

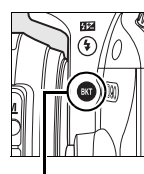

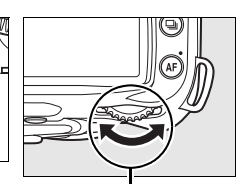

 $P$ *rzycisk*  $BKT$  *Główne pokrętło sterowania*

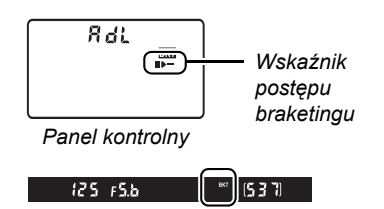

*Wizjer*

# **3 Skomponuj kadr, ustaw ostrość i zrób zdjęcie.**

Aparat będzie różnicował działanie Aktywnej funkcji D-Lighting w przypadku każdego zdjęcia. Pierwsze zdjęcie zostanie wykonane z wyłaczoną aktywną funkcją D-Lighting, następne zdjęcia z wartością aktualnie wybraną dla aktywnej funkcji D-Lighting w menu fotografowania (str. 165).

Podczas działania braketingu na panelu kontrolnym jest wyświetlany wskaźnik postępu. Segment zniknie ze wskaźnika po wykonaniu niezmodyfikowanego zdjęcia, a wskaźnik  $\blacktriangleright$   $\blacktriangleright$  zniknie po wykonaniu zdjęcia z użyciem aktywnej funkcji D-Lighting.

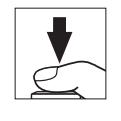

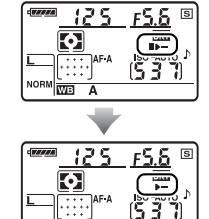

#### ❚❚ *Wyłączanie braketingu*

Aby anulować braketing, naciśnij przycisk BKT i obracaj głównym pokrętłem sterowania, aż wskaźnik postępu braketingu zniknie z panelu kontrolnego.

#### **M** Aktywna funkcja D-Lighting

Zalecany jest pomiar matrycowy (Z, str. 87). Ustawień przetwarzania obrazu **Jasność** i **Kontrast** (str. 111) nie można regulować przy włączonej aktywnej funkcji D-Lighting. W trybie ekspozycji **M**, ustawienie aktywnej funkcji D-Lighting na **Automatyczny** jest równoważne ustawieniu **Normalna**.

# **e5: Tryb Auto FP**

Wybranie ustawienia **Włączone** dla tej opcji (dostępnej tylko w trybie **P**, **S**, **A** i **M** ) włącza szybką synchronizację z automatycznym FP (Auto FP) z dodatkowymi lampami obsługującymi kreatywny system oświetlenia (CLS) firmy Nikon. Tryb Auto FP pozwala na używanie lampy błyskowej przy czasach otwarcia migawki 1/200 s–1/4000 s. Wybierz tę funkcję, aby aktywować błysk wypełniający podczas wykonywania portretów w jasnym świetle lub podczas wykonywania zdjęć przy dużych wartościach przysłony. Synchronizacja wysokiej prędkości w trybie Auto FP nie jest dostępna podczas używania wbudowanej lampy błyskowej. Ustawienie domyślne to **Wyłączone**.

#### **e6: Kolejność braketingu**

Przy ustawieniu domyślnym **Pomiar>niższy>wyższy** (H), braketing ekspozycji i mocy błysku są wykonywane w kolejności opisanej na stronach 92 i 264, a braketing balansu bieli w kolejności: bez modyfikacji, **A**, **B** (str. 191). Jeśli wybrano **Niższy>Pomiar>wyższy** (-<sup>+</sup>+), braketing balansu bieli i mocy błysku zostaną przeprowadzone w kolejności od najniższej do najwyższej wartości, a braketing balansu bieli w kolejności: **A**, bez modyfikacji, **B**. Ta opcja jest dostępna tylko w trybach **P**, **S**, **A** i **M**.

# **f: Elementy sterujące**

#### f1: Przycisk  $\ddot{\bullet}$

Wybierz funkcję przypisaną do obrócenia włącznika zasilania w położenie  $\ddot{\bullet}$ . Ta opcja jest dostępna we wszystkich trybach fotografowania.

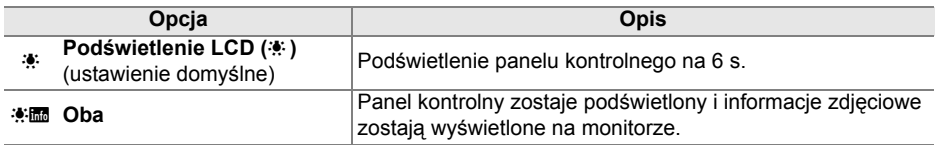

### **f2: Przycisk OK (tryb fotograf.)**

Ta opcja (dostępna we wszystkich trybach fotografowania) określa jakie czynności można wykonać naciskając przycisk <sup>®</sup> w trybie fotografowania.

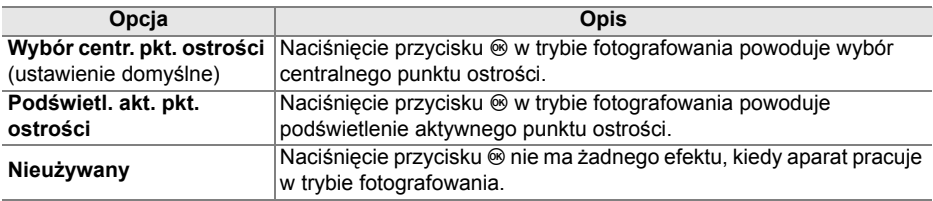
# **f3: Rola przycisku FUNC.**

Wybierz funkcję przypisaną do przycisku **Fn**. Ta opcja jest dostępna we wszystkich trybach fotografowania.

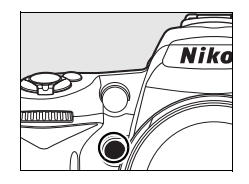

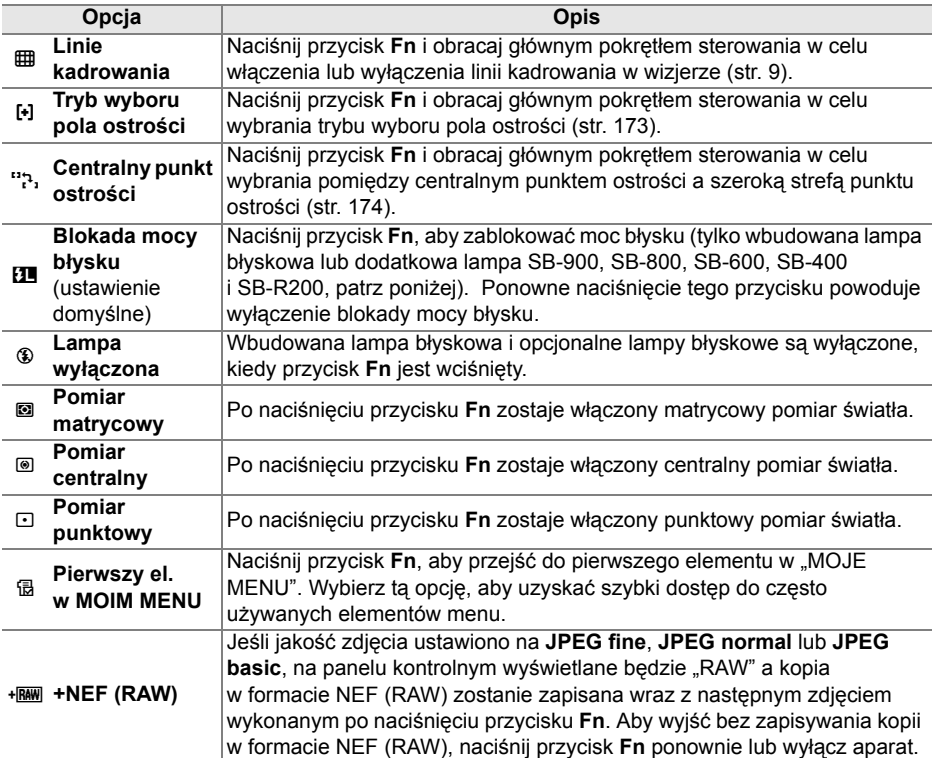

# ❚❚ *Blokada mocy błysku*

Ta funkcja służy do blokady mocy błysku zapobiegając zmianie mocy błysku pomiędzy zdjęciami lub podczas ponownej kompozycji kadrów. Moc błysku jest regulowana automatycznie w celu uwzględnienia zmian czułości ISO lub przysłony.

# **1 Przydziel blokadę mocy błysku przyciskowi Fn.**

Przyciski **Fn** i **AE-L/AF-L** mogą być używane do blokowania mocy błysku. Aby używać przycisku **Fn** zgodnie z opisem poniżej, wybierz **Blokada mocy błysku** dla ustawienia osobistego f3 (**Rola przycisku FUNC.**). Aby używać przycisku **AE-L/AF-L**, wybierz **Blokada mocy błysku** dla ustawienia osobistego f4 (**Rola przycisku AE-L/AF-L**, str. 200).

# **2 Rozłóż lampę błyskową.**

W trybach  $\mathbb{Z}$ ,  $\mathbb{Z}$ ,  $\mathbb{Z}$  i  $\mathbb{Z}$ , lampa błyskowa rozkłada się automatycznie w razie potrzeby po wciśnięciu spustu migawki do połowy. W trybach **P**, **S**, **A** i **M** naciśnij przycisk M, aby rozłożyć lampę błyskową.

# **3 Ustaw ostrość.**

Ustaw aparat w taki sposób, aby obiekt był widoczny na środku kadru, a następnie naciśnij spust migawki do połowy w celu ustawienia ostrości.

# **4 Zablokuj moc błysku.**

Po sprawdzeniu, że wskaźnik gotowości lampy błyskowej (M) jest wyświetlony w wizjerze, naciśnij przycisk **Fn**. Lampa błyskowa wyemituje przedbłysk monitorujący w celu oszacowania odpowiedniej mocy błysku. Moc błysku zostanie zablokowana na tym poziomie a ikona blokady mocy błysku (**[1]**) pojawi się w wizjerze.

# .895 3 71

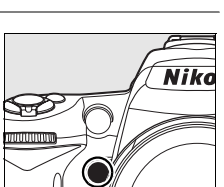

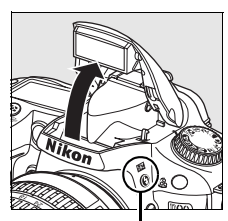

+3 Rola przycisku FUNC Linie kadrowania 曲

[+] Tryb wyboru pola ostrości Centralny punkt ostrości **BLIBlokada mocy błysku** Lampa wyłaczona Pomiar matrycowy Pomiar centralny **Pomiar nunktowy** 

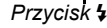

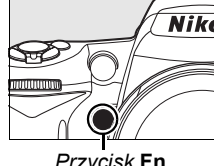

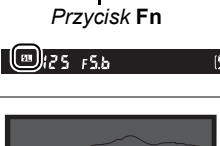

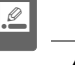

**<sup>5</sup> Zmień kompozycję kadru.**

# **6 Zrób zdjęcie.**

Aby zrobić zdjęcie, naciśnij spust migawki do końca. W razie potrzeby można wykonać dodatkowe zdjęcia bez wyłączania blokady mocy błysku.

# **7 Wyłącz blokadę mocy błysku.**

Naciśnij przycisk **Fn**, aby zwolnić blokadę mocy błysku i sprawdź, czy ikona **[1]** znikła z wizjera.

#### D **Korzystanie z blokady mocy błysku w przypadku wbudowanej lampy**

W przypadku używania tylko wbudowanej lampy błyskowej, blokada mocy błysku jest dostępna tylko wtedy, gdy wybrano wartość **TTL** (ustawienie domyślne) w ustawieniu osobistym e2 (**Sterowanie lampą wbud.**; str. 185).

#### A **Korzystanie z blokady mocy błysku w przypadku opcjonalnych lamp**

Blokadę mocy błysku można zastosować również do dodatkowych lamp błyskowych SB-900, SB-800, SB-600, SB-400 i SB-R200 (dostępne osobno). Opcjonalną lampę błyskową należy przestawić w tryb TTL (lampy SB-900 i SB-800 można też używać w trybie AA, szczegółowe informacje znajdują się w jej instrukcji obsługi). Gdy działa blokada, moc błysku jest automatycznie korygowana odpowiednio w stosunkudo wszelkich zmian kąta rozsyłu światła lampy błyskowej.

Po wybraniu opcji **Sterownik błysku** dla ustawienia osobistego e2 (**Sterowanie lampą wbud.**, str. 185) można użyć blokady mocy błysku do zdalnie sterowanych lamp błyskowych SB-900, SB-800, SB-600 lub SB-R200, jeśli (a) wbudowana lampa błyskowa, grupa A lub grupa B działa w trybie TTL; lub (b) grupa lamp błyskowych składa się całkowicie z lamp błyskowych SB-900 i SB-800 w trybie TTL lub AA.

# **f4: Rola przycisku AE-L/AF-L**

Wybierz funkcję przycisku **AE-L/AF-L**. Ta opcja jest dostępna we wszystkich trybach fotografowania.

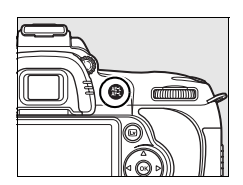

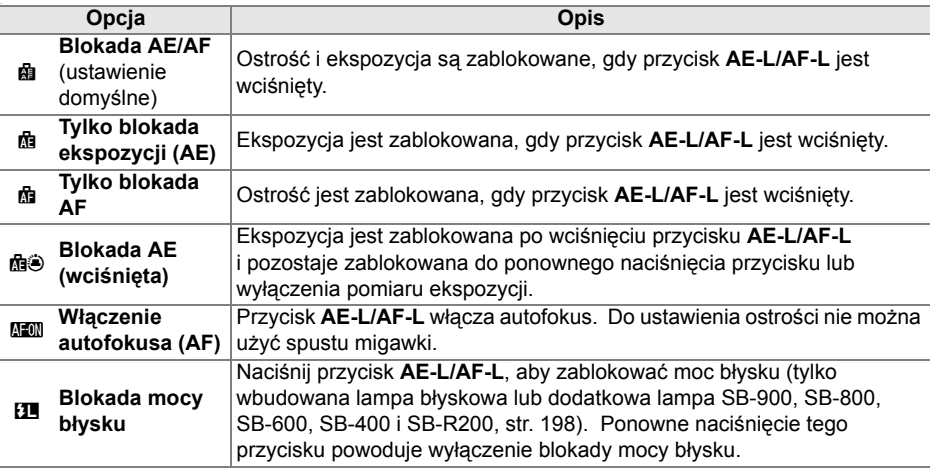

# **f5: Dostos. pokręteł sterow.**

Ta opcja (dostępna we wszystkich trybach fotografowania) reguluje działanie głównego i pomocniczego pokrętła sterowania.

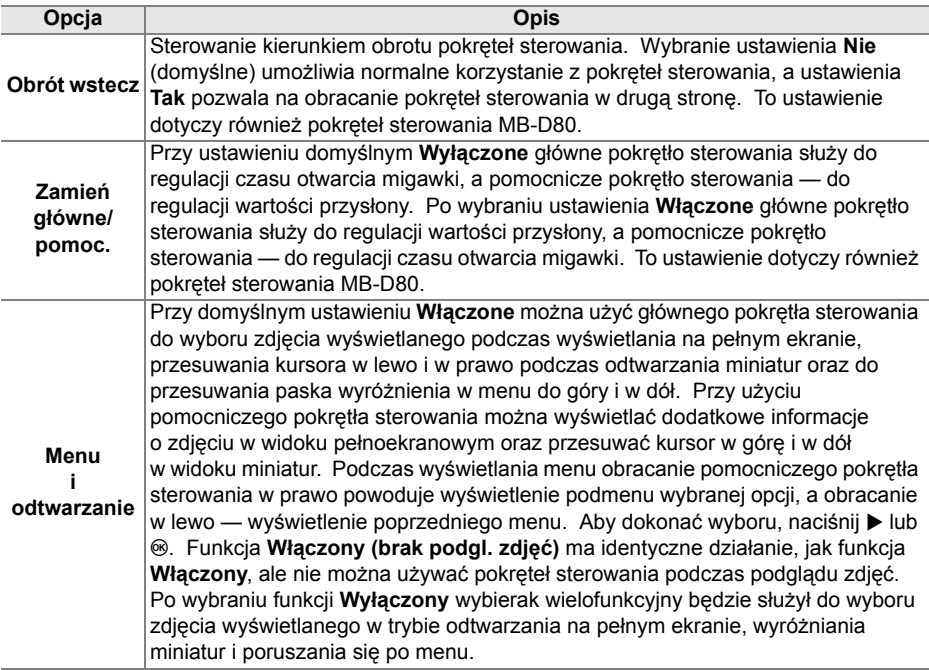

# **f6: Co, jeśli brak karty pam.**

Po wybraniu ustawienia **Spust zablokowany** (ustawienie domyślne) spust migawki będzie działał tylko wtedy, gdy w aparacie będzie znajdować się karta pamięci. Funkcja **Spust migawki działa** umożliwia wyzwalanie migawki, kiedy w aparacie nie ma karty pamięci, jednakże zdjęcia nie będą zapisywane (będą wyświetlane na monitorze w trybie pokazowym - demo). Należy pamiętać, że gdy zdjęcia są rejestrowane na komputerze za pośrednictwem programu Camera Control Pro 2 (dostępnego osobno), fotografie nie są zapisywane na karcie pamięci w aparacie, a migawka działa niezależnie od ustawienia wybranego dla tej opcji. Ta opcja jest dostępna we wszystkich trybach fotografowania.

# **f7: Odwróć wskaźniki**

Przy ustawieniu domyślnym \* iiii iiiiiiiiiiiiiiiii (+0-) wskaźniki ekspozycji w wizjerze i ekranie informacji zdjęciowych są wyświetlane z dodatnimi wartościami po lewej stronie i ujemnymi wartościami po prawej stronie. Po wybraniu ustawienia  $\sim$ wartości ujemne są wyświetlane po lewej stronie, a dodatnie po prawej. Ta opcja jest dostępna we wszystkich trybach fotografowania.

# B **Menu ustawień: Ustawienia aparatu**

W menu ustawień znajdują się opcje wymienione poniżej. Aby wyświetlić menu ustawień, wyróżnij zakładkę dla bieżącego menu naciskając MENU i < a następnie naciskaj ▲ lub ▼ w celu wyróżnienia zakładki menu ustawień. Więcej informacji można znaleźć na stronie 19.

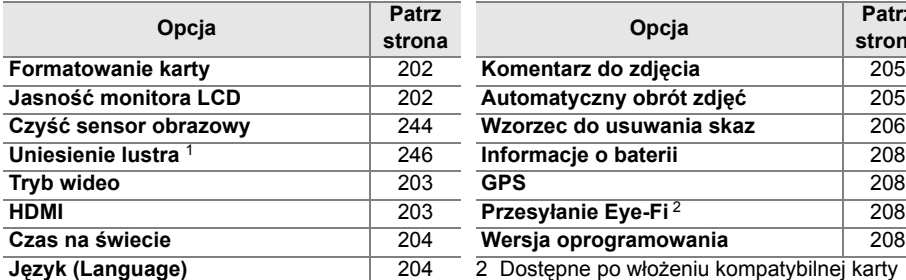

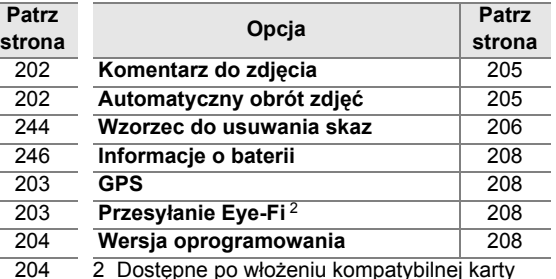

1 Niedostępna w przypadku niskiego poziomu pamięci Eye-Fi (str. 208). naładowania akumulatora.

**Formatowanie karty**

Sformatuj kartę. *Należy pamiętać, że formatowanie powoduje nieodwracalne usunięcie wszystkich zdjęć i innych danych, które mogą być zapisane na karcie pamięci*. Przed formatowaniem należy wykonać kopie zapasowe ważnych danych.

#### **D** Podczas formatowania

*Podczas formatowania nie należy wyłączać aparatu ani wyjmować z niego kart pamięci*.

#### A **Formatowanie dwoma przyciskami**

Karty pamięci można również sformatować naciskając przyciski  $\equiv$  ( $\equiv$  i  $\approx$ ) przez około dwie sekundy (str. 75).

# **Jasność monitora LCD**

Za pomocą przycisków ▲ i ▼ można wybrać jedno z siedmiu ustawień jasności monitora. Wyższe wartości oznaczają zwiększenie jasności, a niższe — zmniejszenie jej.

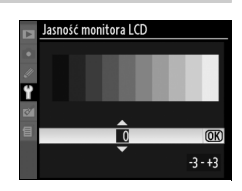

 $\frac{1}{2}$ 

# **Czyść sensor obrazowy**

Wybierz tę opcję w celu usunięcia pyłu z czujnika (matrycy) obrazu lub wybrania opcji automatycznego czyszczenia czujnika obrazu (str. 244).

## **Uniesienie lustra**

Zablokowanie lustra w podniesionym położeniu umożliwiające kontrolę lub ręczne czyszczenie filtra dolnoprzepustowego chroniącego czujnik (matrycę) obrazu aparatu (str. 246).

# **Tryb wideo**

W przypadku podłączania aparatu do telewizora lub magnetowidu za pośrednictwem wyjścia wideo należy się upewnić, że tryb wideo wybrany w aparacie odpowiada standardowi wideo danego urządzenia (NTSC lub PAL).

### **HDMI**

Aparat jest wyposażony w złącze HDMI (**H**igh-**D**efinition **M**ultimedia **I**nterface) pozwalające na wyświetlanie zdjęć na telewizorach lub monitorach wysokiej rozdzielczości (typu High Definition) przy użyciu kabla typu C (dostępny w sprzedaży). Przed podłączeniem aparatu do urządzenia wizyjnego o wysokiej rozdzielczości należy wybrać spośród poniższych ustawień format obrazu przesyłanego złączem HDMI.

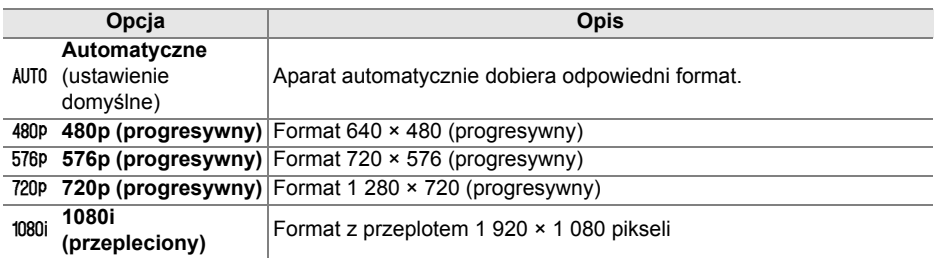

Po podłączeniu urządzenia HDMI monitor aparatu wyłącza się automatycznie.

## **Czas na świecie**

Zmiana stref czasowych, ustawianie zegara aparatu, wybór kolejności wyświetlania składników daty oraz włączanie i wyłączanie czasu letniego.

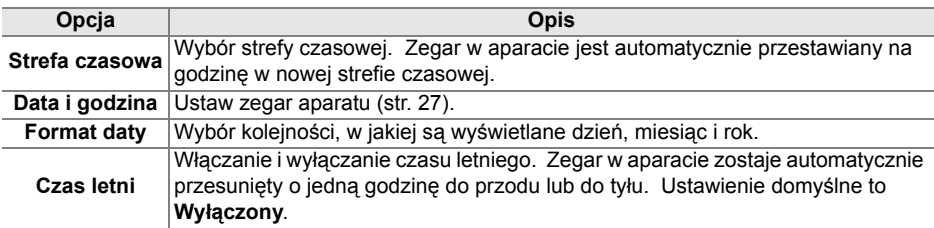

#### A **Akumulator zegara**

Zegar w aparacie jest zasilany przez niezależny akumulator, który w razie potrzeby jest doładowywany z głównego źródła zasilania aparatu lub opcjonalnego zasilacza sieciowego EH-5a lub EH-5 (str. 239). Dwa dni ładowania zapewniają zasilanie zegara przez około trzy miesiące. Jeśli na panelu kontrolnym miga ikona B, akumulator zegara rozładował się i zegar został zresetowany. Należy wówczas ustawić prawidłową datę i godzinę.

# **Język (Language)**

Wybór języka menu i komunikatów wyświetlanych w aparacie. Dostępne są poniższe ustawienia.

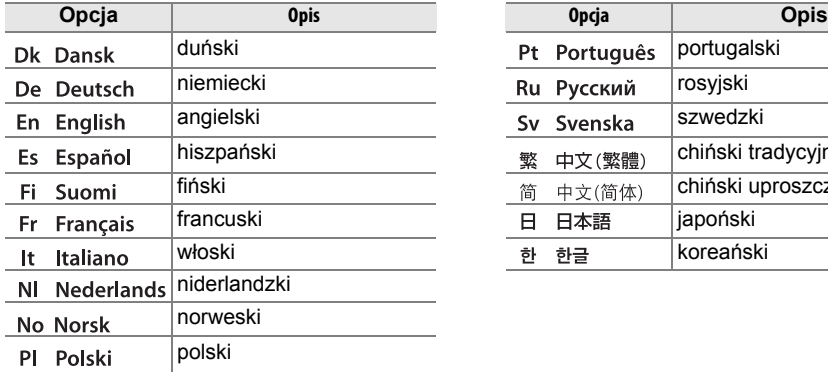

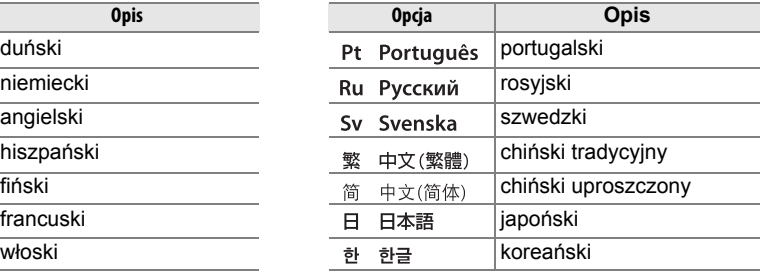

# **Komentarz do zdjęcia**

Pozwala dodawać komentarze do rejestrowanych zdjęć. Komentarze można wyświetlać w programie ViewNX (dołączony) lub Capture NX 2 (dostępny osobno; str. 240). Komentarz jest również widoczny na trzeciej stronie informacji o zdjęciu (str. 132).

- **• Gotowe**: powoduje zapisanie zmian i powrót do menu ustawień.
- **• Wpisz komentarz**: umożliwia wprowadzenie komentarza w sposób opisany na str. 169. Komentarze mogą mieć długość maksymalnie 36 znaków.
- **• Dołącz komentarz**: wybór tej opcji powoduje dołączanie komentarza do wszystkich rejestrowanych kolejno zdjęć. Ustawienie **Dołącz komentarz** można włączać i wyłączać, zaznaczając je i naciskając przycisk  $\blacktriangleright$ .

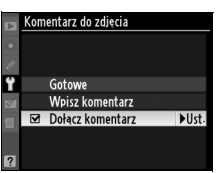

# **Automatyczny obrót zdjęć**

Zdjęcia wykonane z aktywną opcją **Włączony** (ustawienie domyślne) zawierają informacje o ułożeniu (orientacji) aparatu, co pozwala na ich automatyczne obracanie podczas odtwarzania (str. 128) lub podczas wyświetlania w programie ViewNX lub Capture NX 2 (dostępny osobno; str. 240). Zapisywane są następujące informacje o orientacii aparatu:

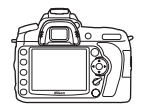

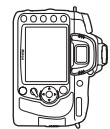

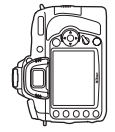

*Orientacja pozioma Aparat obrócony o 90° w prawo Aparat obrócony o 90° w lewo*

Po wybraniu ustawienia **Wyłączony** orientacja aparatu nie jest zapisywana. Należy wybrać to ustawienie, kiedy zdjęcia są wykonywane z obiektywem skierowanym w górę lub w dół.

#### D **Automatyczny obrót zdjęć**

W trybie 밀L i 델버 (str. 65), układ aparatu zapisany dla pierwszego zdjęcia ma zastosowanie do wszystkich zdjęć w jednej serii, nawet jeśli aparat zostanie obrócony podczas fotografowania.

#### A **Obrót zdjęć pionowych**

 $\overline{\mathrm{A}}$ by automatycznie obracać zdjęcia "pionowe" (orientacja portretowa) podczas odtwarzania. wybierz ustawienie **Włączony** dla opcji **Obrót zdjęć pionowych** w menu odtwarzania (str. 160). Należy zwrócić uwagę, że ponieważ sam aparat już jest ustawiony w odpowiedniej orientacji podczas fotografowania, podczas podglądu zdjęcia nie będą obracane automatycznie (str. 128).

## **Wzorzec do usuwania skaz**

Uzyskanie danych wzorcowych dla opcji Wzorzec do usuwania skaz przy użyciu programu Capture NX 2 (dostępny osobno; aby uzyskać więcej informacji, skorzystaj z instrukcji Capture NX 2).

Opcja **Wzorzec do usuwania skaz** jest dostępna tylko w przypadku, gdy do aparatu podłączony jest obiektyw z procesorem. Zalecane jest użycie obiektywu z ogniskową co najmniej 50 mm. Jeśli korzysta się z obiektywu zmiennoogniskowego, należy ustawić maksymalne powiększenie.

# **1 Wybierz ustawienie rozpoczęcia.**

Wyróżnij jedno z poniższych ustawień i naciśnij przycisk <sup>®</sup>. Aby wyjść z tego menu bez zebrania danych dla funkcji usuwania skaz, naciśnij przycisk MENU.

- **• Start**: Zostanie wyświetlony komunikat widoczny z prawej strony, a w wizjerze i na panelu kontrolnym będzie widoczny wskaźnik  $rEF$ ".
- **• Czyść matrycę, potem uruchom**: Wybranie tego ustawienia powoduje oczyszczenie matrycy przed rozpoczęciem zbierania danych. Po zakończeniu czyszczenia zostanie wyświetlony komunikat widoczny po prawej stronie, a w wizjerze i na panelu kontrolnym bedzie widoczny wskaźnik "rEF".

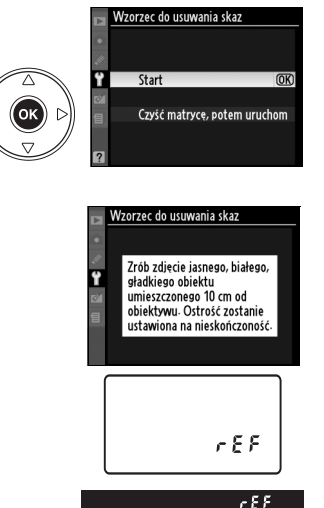

#### D **Czyszczenie przetwornika obrazu**

Dane referencyjne odkurzania zapisane przed przeprowadzeniem czyszczenia matrycy nie mogą być stosowane z fotografiami wykonanymi po przeprowadzeniu czyszczenia przetwornika obrazu. Wybierz **Czyść matrycę, potem uruchom**, tylko jeśli wzorzec do usuwania skaz nie będzie używany z istniejącymi fotografiami.

### **2 Skadruj w wizjerze gładki, biały obiekt.**

Po ustawieniu obiektywu w odległości około dziesięciu centymetrów od dobrze oświetlonego, gładkiego, białego obiektu skadruj ujęcie tak, aby żaden inny obiekt nie był widoczny w wizjerze. Naciśnij spust migawki do połowy.

W trybie autofokusa ostrość zostanie automatycznie ustawiona na nieskończoność; w trybie ręcznego ustawiania ostrości ustaw ręcznie ostrość na nieskończoność.

# **3 Zbierz dane porównawcze dla funkcji Wzorzec do usuwania skaz.**

Naciśnij spust migawki do końca, aby zarejestrować dane porównawcze dla funkcji usuwania skaz. Monitor wyłącza się po naciśnięciu spustu migawki. Jeśli obiekt jest słabo oświetlony, przeprowadzona zostanie redukcja szumów, co wydłuży czas rejestracji.

Jeśli obiekt porównawczy jest zbyt jasny lub zbyt ciemny, aparat może nie być w stanie uzyskać danych porównawczych dla funkcji Wzorzec do usuwania skaz i wyświetli komunikat widoczny po prawej stronie. Należy wówczas wybrać inny obiekt porównawczy i powtórzyć procedurę od kroku 1.

 $\nabla$  Dane porównawcze dla funkcji Wzorzec do usuwania skaz

Te same dane porównawcze można stosować do zdjęć wykonanych z różnymi obiektywami i przy różnych ustawieniach przysłony. Zdjęć porównawczych nie można wyświetlać za pomocą komputerowych programów do obróbki obrazu. Podczas wyświetlania zdjęć wzorcowych na aparacie wyświetlany jest wzór kratki.

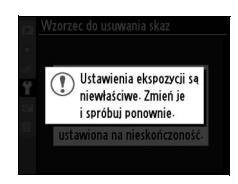

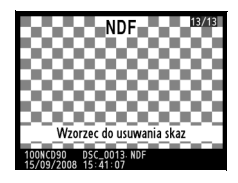

# **Informacje o baterii**

Wyświetl informacje dotyczące akumulatora włożonego do aparatu (jeśli aparat jest zasilany z opcjonalnego pojemnika MB-D80 zawierającego dwa akumulatory EN-EL3e, informacje dotyczące poszczególnych aparatów zostaną wyświetlone oddzielnie w przypadku akumulatorów/baterii AA wyświetlany jest tylko poziom naładowania).

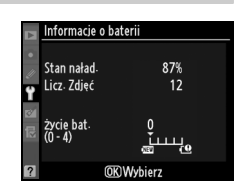

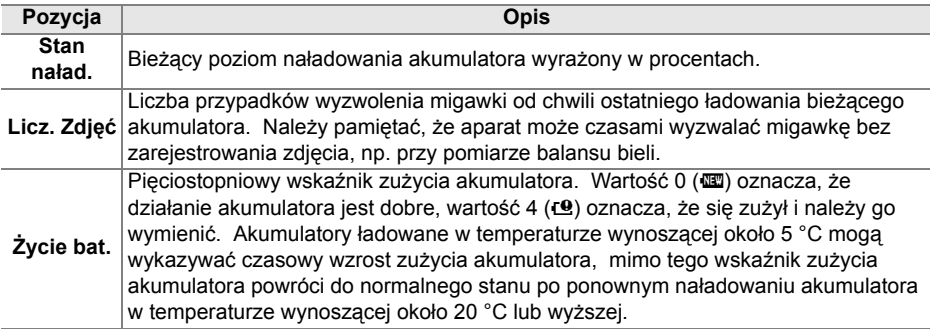

# **GPS**

Regulacja ustawień dotyczących połączenia z odbiornikiem GPS (str. 124).

# **Przesyłanie Eye-Fi**

Ta opcja jest wyświetlana tylko wtedy, gdy w aparacie znajduje się jedna z następujących kart Eye-Fi o pojemności 2 GB (dostępne w sprzedaży): Eye-Fi Home, Eye-Fi Share oraz Eye-Fi Explore (Od marca 2009; karty Eye-Fi są przeznaczone do użytku tylko w kraju zakupu. Należy uaktualnić oprogramowanie sprzętowe karty Eye-Fi do najnowszej wersji). Wybierz **Włączone**, aby przesyłać zdjęcia JPEG wykonane aparatem do wybranego miejsca docelowego.

Zwróć uwagę, że zdjęcia nie będą przesyłane, jeśli siła sygnału jest niewystarczająca. Wybierz **Wyłączone** w miejscach, gdzie używanie urządzeń bezprzewodowych jest zabronione.

### **Wersja oprogramowania**

Wyświetlanie bieżącej wersji oprogramowania aparatu.

# N **Menu retuszu: Tworzenie retuszowanych kopii**

Opcje w menu retuszu służą do tworzenia przyciętych lub retuszowanych kopii zdjęć znajdujących się na karcie pamięci. Menu retuszu jest dostępne jedynie w przypadku, gdy w aparacie znajduje się karta pamięci zawierająca zdjęcia. Aby wyświetlić menu retuszu, naciśnij MENU i <, aby wyróżnić zakładkę dla bieżącego menu, a następnie naciskaj ▲ lub ▼ w celu wyróżnienia zakładki menu retuszu. Więcej informacji można znaleźć na stronie 19.

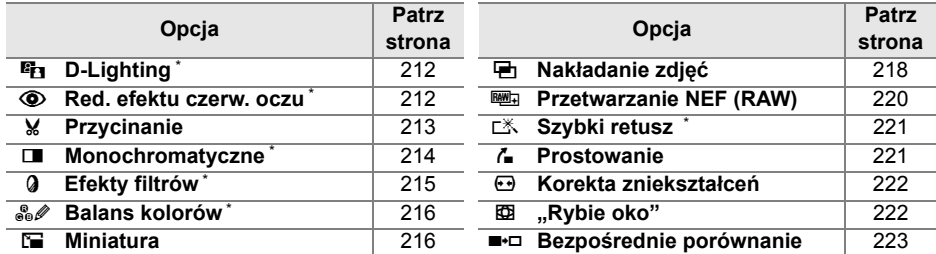

\* Niedostępne dla zdjęć wykonanych z opcją **Monochromatyczne** wybraną dla **Ustaw przetwarzanie obrazu** lub kopii JPEG zdjęć NEF (RAW) utworzonych z opcją **Monochromatyczne** wybraną dla **Ustaw przetwarzanie obrazu** (efekty filtrów typu "cross screen" można zastosować do zdjęć monochromatycznych).

# **Tworzenie retuszowanych kopii**

Z wyjątkiem opcji **Nakładanie zdjęć** (str. 218) i **Bezpośrednie porównanie** (str. 223) zdjęcia do podretuszowania można wybierać w widoku pełnoekranowym lub za pośrednictwem menu retuszu.

# ❚❚ *Tworzenie wyretuszowanych kopii w widoku pełnoekranowym*

# **1 Wybierz zdjęcie.**

Wyświetl żądane zdjęcie na pełnym ekranie (str. 128).

# **2 Wyświetl menu retuszu.**

Aby wyświetlić menu retuszu, naciśnij przycisk  $\circledast$ .

# **3 Wybierz opcje retuszu.**

Wyróżnij odpowiednią pozycję w menu retuszu i naciśnij przycisk 2, aby wyświetlić opcje retuszu (więcej informacji można znaleźć na kolejnych stronach w podrozdziałach poświęconych poszczególnym pozycjom). Aby powrócić do

widoku pełnoekranowego bez tworzenia wyretuszowanej kopii, naciśnij przycisk  $\mathbf{E}$ 

# **4 Utwórz retuszowaną kopię.**

Aby utworzyć wyretuszowaną kopię, naciśnij przycisk <sup>®</sup>. Wyretuszowane kopie są oznaczone ikona ⊠1.

#### A **Retusz**

Istnieje możliwość, że w aparacie D90 nie będzie można wyświetlić zdjęć utworzonych innymi urządzeniami lub utworzyć wyretuszowanych kopii tych zdjęć.

Monitor wyłączy się automatycznie, jeśli nie przeprowadzi się żadnych czynności przez okres wybrany w ustawieniu osobistym c4 (**Autom. wyłączenie monitora**) > **Menu**. Wartością domyślną jest 20 s.

 $\mathbb{Z}$ 

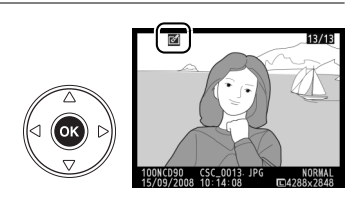

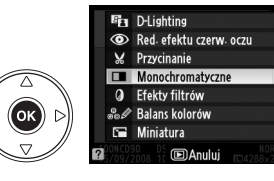

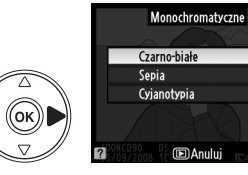

 $@K$ 

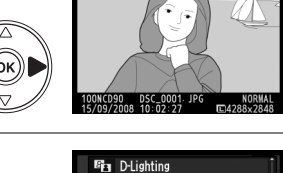

# ❚❚ *Tworzenie wyretuszowanych kopii za pośrednictwem menu retuszu*

#### **1 Wybierz pozycję w menu retuszu.**

Za pomocą przycisków ▲ i ▼ wyróżnij odpowiednią pozycję, po czym naciśnij przycisk 2, aby ją wybrać. Zależnie od wybranej opcji może zostać wyświetlone dodatkowe menu. Wyróżnij w nim odpowiednią pozycję i naciśnij przycisk 2.

# **2 Wybierz zdjęcie.**

Zostaną wyświetlone zdjęcia zapisane na karcie pamięci. Za pomocą wybieraka wielofunkcyjnego wyróżnij odpowiednie zdjęcie (aby wyświetlić wyróżnione zdjęcie na całym ekranie, naciśnij i przytrzymaj przycisk  $\mathcal{R}$ ).

# **3 Wyświetl opcje retuszu.**

Naciśnij przycisk <sup>®</sup>, aby wyświetlić opcje retuszu (szczegółowe informacje można znaleźć w podrozdziale poświęconym wybranej opcji). Aby powrócić do menu retuszu bez tworzenia kopii, naciśnij przycisk MENU.

# **4 Utwórz wyretuszowaną kopię.**

Aby utworzyć retuszowaną kopię, naciśnij przycisk ®. Retuszowane kopie są oznaczane ikoną ∅.

#### A **Retusz kopii**

Kopii utworzonych przy użyciu opcji **Przycinanie** lub **Miniatura** nie można dalej modyfikować. Opcja **Szybki retusz** jest niedostępna dla kopii wykonanych z użyciem funkcji D-Lighting. Analogicznie opcja **D-Lighting** jest niedostępna dla kopii utworzonych opcją **Szybki retusz**. Nie można zastosować do kopii monochromatycznych następujących funkcji: D-Lighting, redukcja efektu czerwonych oczu, efekty filtrów (za wyjątkiem filtrów typu "cross screen"), szybki retusz i balans kolorów. Za wyjątkiem **Cross Screen** efektu filtrów nie można zastosować do kopii utworzonych z użyciem filtrów innych niż **Cross Screen**. Funkcja **Nakładanie zdjęć** może być stosowana wielokrotnie. Poza tym, opcje w menu retuszu można stosować tylko jeden raz do istniejących kopii, przy czym wielokrotna edycja może prowadzić do utraty szczegółów.

#### A **Jakość zdjęcia**

Za wyjątkiem kopii utworzonych z użyciem opcji **Przycinanie** (str. 213), **Miniatura** (str. 216) i **Nakładanie zdjęć** (str. 218), kopie utworzone w oparciu o zdjęcia JPEG mają taki sam rozmiar i jakość, co oryginały, podczas gdy kopie utworzone w oparciu o zdjęcia NEF (RAW) są zapisywane jako duże zdjęcia JPEG z jakością "fine".

 $\mathbb{Z}$ 

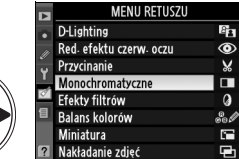

Czarno-białe

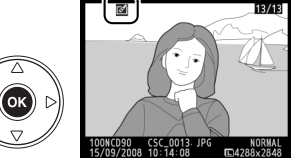

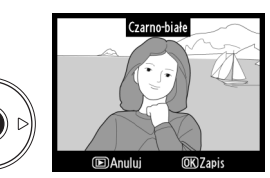

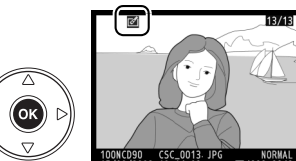

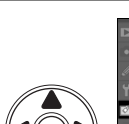

้าเ

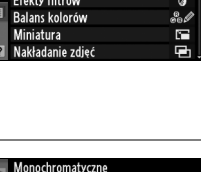

# **D-Lighting**

Funkcja D-Lighting służy do rozjaśniania cieni, dzięki czemu idealnie nadaje się do ciemnych fotografii i zdjęć wykonanych pod światło.

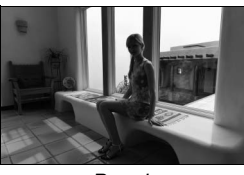

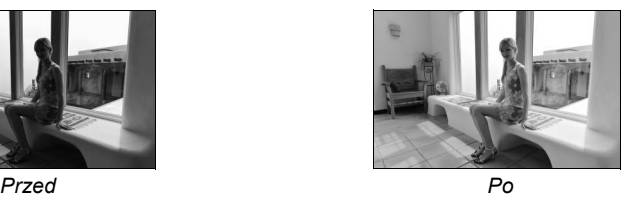

Wybierz stopień korekty za pomocą przycisków ▲ i ▼. Podgląd efektu można wyświetlić na ekranie edycji. Naciśnij przycisk ®, aby skopiować zdjęcie.

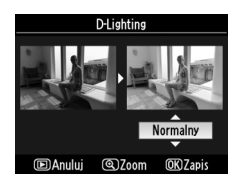

# **Red. efektu czerw. oczu**

Ta opcja służy do korygowania efektu "czerwonych oczu" powodowanego działaniem lampy błyskowej i jest dostępna tylko w przypadku zdjęć wykonanych z użyciem światła błyskowego. Podgląd fotografii wybranej do redukcji efektu czerwonych oczu jest wyświetlany w sposób przedstawiony po prawej stronie. Zatwierdź wynik redukcji efektu czerwonych oczu i utwórz

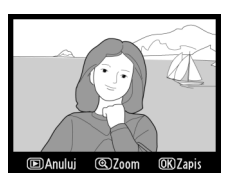

poprawioną kopię zgodnie z opisem w poniższej tabeli. Zwróć uwagę, że redukcja efektu czerwonych oczu może nie dawać zawsze oczekiwanych rezultatów i w bardzo rzadkich przypadkach może zostać zastosowana do części obrazu, których nie dotyczy efekt czerwonych oczu. Przed przejściem dalej dokładnie sprawdź zdjęcie na podglądzie.

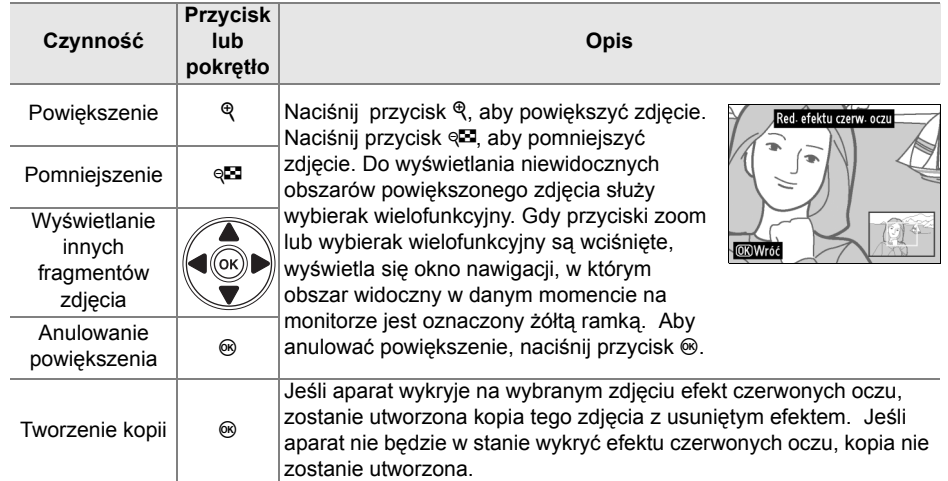

# **Przycinanie**

Tworzenie przyciętej kopii wybranego zdjęcia. Wybrana fotografia jest wyświetlana z wybranym obszarem przycięcia oznaczonym na żółto. Utwórz przyciętą kopię w sposób opisany w poniższej tabeli.

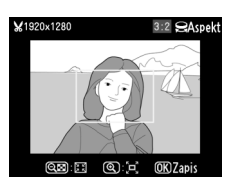

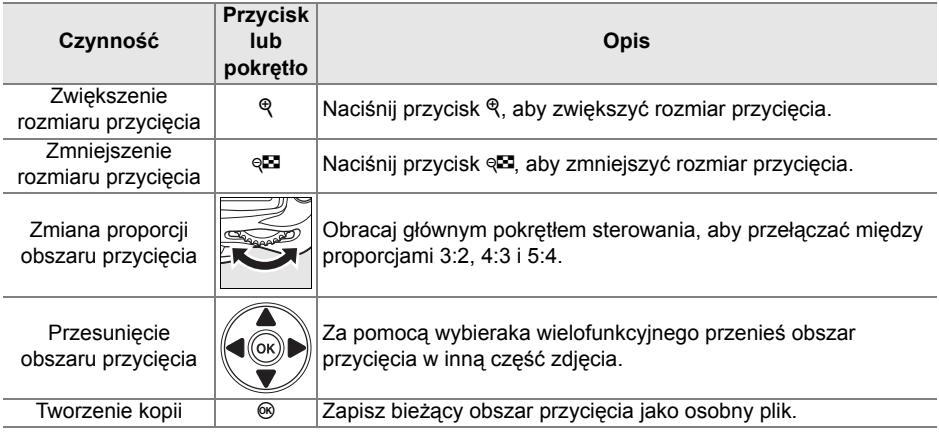

#### D **Przycinanie: Jakość i wielkość zdjęcia**

Kopie zdjęć NEF (RAW) lub NEF (RAW) + JPEG mają jakość JPEG fine (str. 62); kopie zdjęć JPEG mają jakość równą oryginałowi. Wielkość kopii zmienia się w zależności od rozmiaru i proporcji obszaru przycięcia.

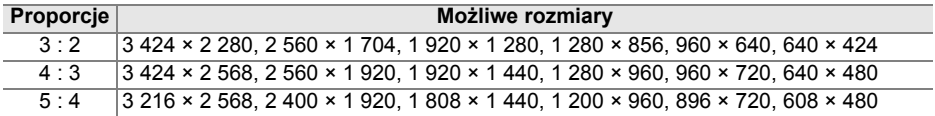

# **Monochromatyczne**

Utworzenie monochromatycznych kopii zdjęć z użyciem opcji **Czarno-białe**, **Sepia** lub **Cyjanotypia** (obraz monochromatyczny niebiesko-biały).

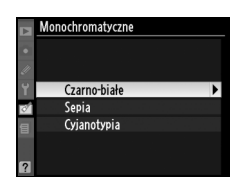

Wybranie ustawienia **Sepia**, lub **Cyjanotypia** powoduje wyświetlenie podglądu wybranego zdjęcia. Naciśnij przycisk 4, aby zwiększyć nasycenie koloru, lub  $\nabla$ , aby je zmniejszyć. Naciśnij przycisk ®, aby utworzyć monochromatyczną kopię. *Zwiększenie nasycenia*

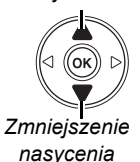

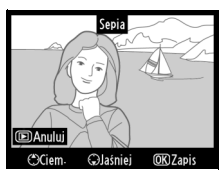

# **Efekty filtrów**

Wybór spośród poniższych opcji efektów filtrów. Po wybraniu ustawienia efektów filtrów w sposób opisany poniżej naciśnij przycisk ®, aby skopiować zdjęcie.

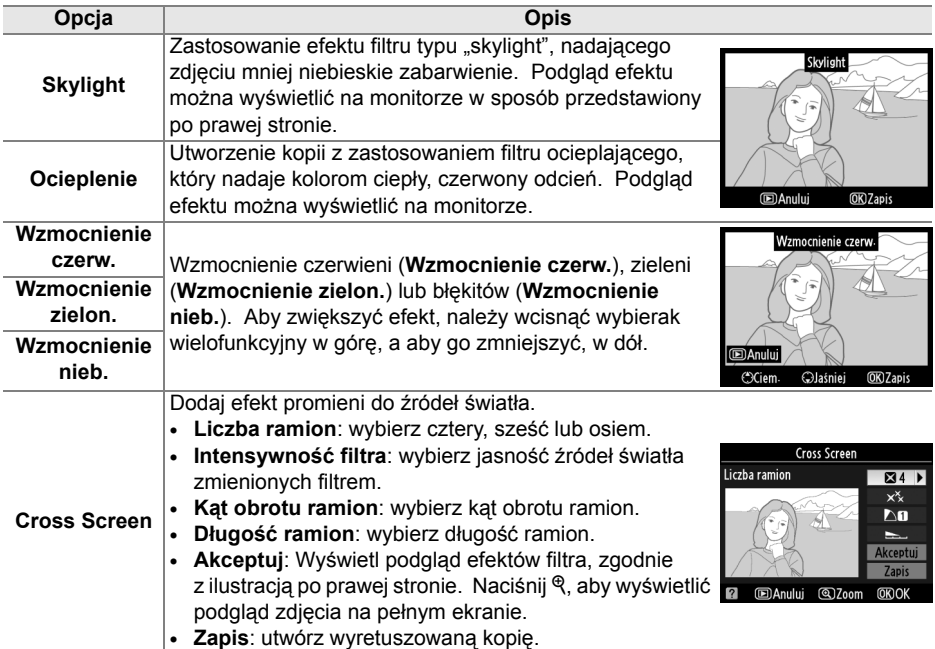

# **Balans kolorów**

Za pomocą wybieraka wielofunkcyjnego można utworzyć kopię zdjęcia ze zmodyfikowanym balansem kolorów w sposób przedstawiony poniżej. Efekt jest wyświetlany na monitorze wraz z histogramem czerwieni, zieleni i niebieskiego (str. 130) przedstawiając rozkład tonalny w kopii.

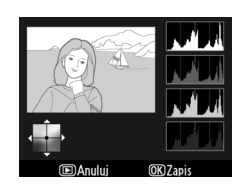

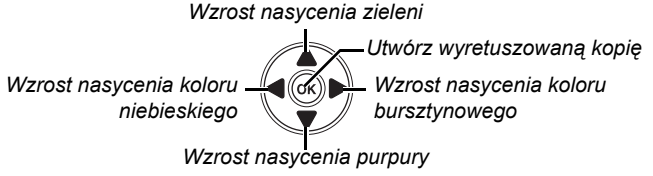

#### A **Powiększenie**

Aby powiększyć zdjęcie wyświetlane na monitorze, naciśnij przycisk X. Histogram zostanie zaktualizowany i będzie przedstawiał dane tylko dla części zdjęcia wyświetlanej na monitorze. Kiedy zdjęcie jest powiększone, używaj przycisku  $\frac{2}{n}$  do przełączania pomiędzy powiekszeniem podczas odtwarzania a powiększeniem i przewijania obrazu zgodnie z opisem na stronie 138.

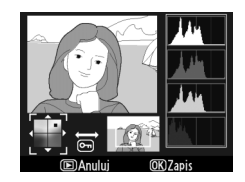

# **Miniatura**

Utworzenie pomniejszonej kopii wybranego zdjęcia. Dostępne są następujące rozmiary:

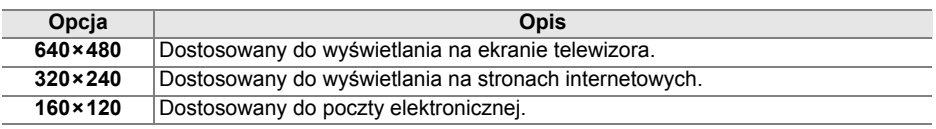

Opcji miniatury można używać podczas wyświetlania zdjęć na pełnym ekranie zgodnie z opisem na stronie 210. Jednakże procedura wybierania zdjęć po wybraniu opcji **Miniatura** z menu retuszu różni się od procedury opisanej na początku tego rozdziału: zamiast wybierania pojedynczego zdjęcia, a następnie rozmiaru zdjęcia, użytkownik powinien wybrać najpierw wybiera rozmiar zdjęcia, a potem jedno lub więcej zdjęć, których kopie o określonych rozmiarach zostaną utworzone zgodnie z opisem poniżej.

Wybranie **Miniatura** z menu retuszu powoduje wyświetlenie menu przedstawionego w kroku 1. Postępuj zgodnie z opisem poniżej w celu utworzenia miniatur wielu zdjęć.

**1 Wybierz opcję Wybierz wielkość.**

Wyróżnij **Wybierz wielkość** i naciśnij 2.

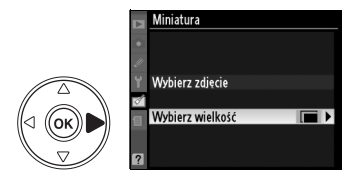

Wyróżnij żądany rozmiar i naciśnij ®, aby potwierdzić wybór i powrócić do poprzedniego menu.

# **3 Wybierz Wybierz zdjęcie.**

Wyróżnij pozycję **Wybierz zdjęcie** i naciśnij  $przvcisk$   $\blacktriangleright$ .

# **4 Wybierz zdjęcia.**

Wyróżnij zdjęcia za pomocą wybieraka wielofunkcyjnego i naciśnij przycisk @, aby wybrać je lub usunąć ich wybranie (str. 160). Wybrane zdjęcia zostaną oznaczone ikoną.

#### *Przycisk* Q<sup>2</sup>

(ок̀

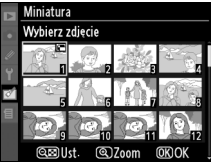

G

# $\overline{\mathbf{5}}$  **Naciśnij przycisk**  $\circledast$ **, aby zakończyć czynność.**

Naciśnij przycisk <sup>®</sup>. Zostanie wyświetlona prośba o potwierdzenie; wyróżnij **Tak** i naciśnij  $\circledast$ , aby wykonać kopie zdjęć o wybranym rozmiarze i powrócić do odtwarzania. Aby wyjść

bez tworzenia kopii, wyróżnij **Nie** i naciśnij <sup>®</sup> lub naciśnij MENU, aby wyjść do menu retuszu.

#### A **Wyświetlanie miniatur**

Miniatury są oznaczone szarą ramką podczas wyświetlania na pełnym ekranie. Powiększenie podczas odtwarzania jest niedostępne podczas wyświetlania miniatur.

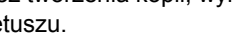

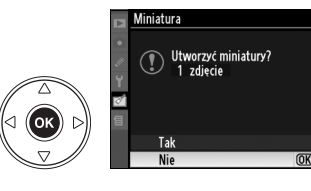

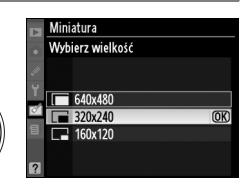

Miniatura

Wybierz zdjęcie Wybierz wielkość

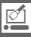

 $\mathbb{Z}$ 

Funkcja nakładania zdjęć łączy dwa istniejące zdjęcia w formacie NEF (RAW) w jedno zdjęcie zapisywane oddzielnie od oryginałów. Rezultaty oparte o dane RAW z czujnika obrazu aparatu są o wiele lepsze, niż wyniki uzyskane w programach do obróbki zdjęć. Nowe zdjęcie zostaje zapisane z bieżącymi ustawieniami jakości i rozmiaru zdjęcia. Przed skorzystaniem z opcji nakładania zdjęć, wybierz jakość i rozmiar zdjęcia (str. 62, 63; dostępne są wszystkie opcje). Aby utworzyć kopię w formacie NEF (RAW), wybierz jakość zdjęcia **NEF (RAW)**.

# **1 Wybierz opcję Nakładanie zdjęć.**

W menu retuszu wyróżnij pozycję **Nakładanie**  zdjęć i naciśnij przycisk >. Zostanie wyświetlone okno dialogowe widoczne po prawej stronie z wyróżnionym napisem **Zdj.1**.

# **2 Wyświetl zdjęcia w formacie NEF (RAW).**

Naciśnij <sup>®</sup> w celu wyświetlenia okna wyboru zdjęć zawierającego listę jedynie zdjęć NEF (RAW) utworzonych tym aparatem (zwróć uwagę, że zdjęcia ukryte nie są wyświetlane i ich wybór jest niemożliwy).

# **3 Wyróżnij zdjęcie.**

Użyj wybieraka wielofunkcyjnego do wyróżnienia pierwszego zdjęcia w celu utworzenia nałożonych zdjęć. Aby wyświetlić wyróżnione zdjęcie w widoku pełnoekranowym, naciśnij i przytrzymaj przycisk  $\mathcal{R}$ .

# **4 Wybierz wyróżnione zdjęcie.**

Naciśnij przycisk <sup>®</sup>, aby wybrać wyróżnione zdjęcie zostanie wyświetlone jako **Zdj.1**.

# **5 Ustaw wzmocnienie.**

Za pomocą przycisków ▲ i ▼ zoptymalizuj wzmocnienie dla nakładanych zdjęć, wybierając dla pierwszego z nich wartość w zakresie od 0,1 do 2,0. Wartością domyślną jest 1,0. Wybranie wartości 0,5 zmniejsza wzmocnienie o połowę,

a wartości 2,0 zapewnia podwojenie wzmocnienia. Efekty zmian wzmocnienia są widoczne w kolumnie **Podgląd**.

zdjęcie i powrócić do widoku podglądu. Wybrane

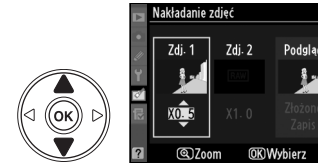

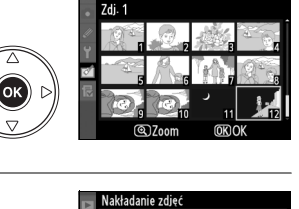

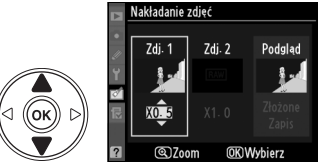

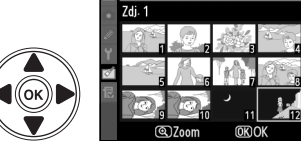

.<br>Nakładanie zdjęć

Zdj. 1

 $x\hat{10}$ 

**OK** 

 $Zdi.2$ 

Podalad

**OKWybierz** 

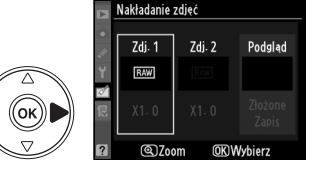

.<br>Nakładanie zdjeć

# **6 Wybierz drugie zdjęcie.**

Za pomocą przycisków ◀ i ▶ wyróżnij pozycję **Zdj. 2**. Aby wybrać drugie zdjęcie i ustawić wzmocnienie, powtórz kroki 2–5.

# **7 Wyróżnij kolumnę Podgląd.**

Za pomoca przycisków ◀ i ▶ wyróżnii kolumne **Podgląd**.

# **8 Wyświetl podgląd nałożonych zdjęć.**

Za pomocą przycisków ▲ i ▼ wyróżnij pozycję **Złożone** i naciśnii przycisk <sup>®</sup> (aby zapisać nałożone zdjęcia bez wyświetlania podglądu, wyróżnij pozycję **Zapis** i naciśnij przycisk J). Aby powrócić do kroku 7 i wybrać nowe zdjęcia lub ustawić wzmocnienie, naciśnij przycisk @.

# **9 Zapisz nałożone zdjęcia.**

Podczas wyświetlania podglądu naciśnij przycisk  $\circledR$ , aby zapisać fotografię powstałą w wyniku nałożenia zdjęć. Po nałożeniu na siebie zdjęć wynikowa fotografia zostanie wyświetlona na monitorze w widoku pełnoekranowym.

# D **Nakładanie zdjęć**

Zdjęcie utworzone przez funkcję nakładania zdjęć zawiera pierwotne informacje o zdjęciu (włącznie z datą zapisu, pomiarem ekspozycji, czasem otwarcia migawki, przysłony, kompensacją ekspozycji, ogniskową i układem zdjęcia) oraz wartości balansu bieli i przetwarzania obrazu, co zdjęcie wybrane jako **Zdj. 1**.

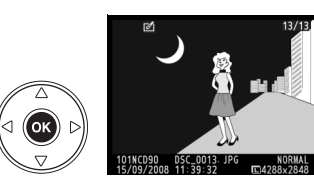

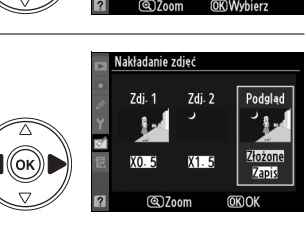

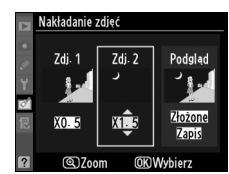

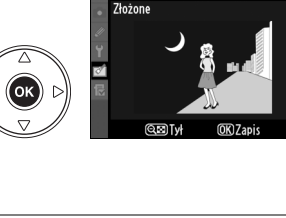

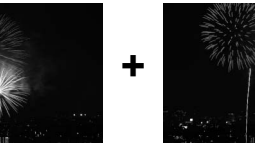

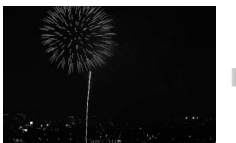

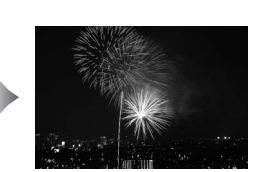

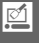

Tworzenie kopii zdjęć NEF (RAW) w formacie JPEG.

# **1 Wybierz Przetwarzanie NEF (RAW).**

Wyróżnij **Przetwarzanie NEF (RAW)** w menu retuszu i naciśnij ▶ w celu wyświetlenia okna wyboru zdjęć zawierającego listę jedynie zdjęć NEF (RAW) utworzonych tym aparatem (zwróć uwagę, że zdjęcia ukryte nie są wyświetlane i ich wybór jest niemożliwy).

# **2 Wybierz zdjęcie.**

Za pomocą wybieraka wielofunkcyjnego wyróżnij zdjęcie (aby wyświetlić wyróżnione zdjęcie na całym ekranie, naciśnij i przytrzymaj przycisk  $\mathcal{R}$ ). Naciśnij przycisk <sup>®</sup>, aby wybrać wyróżnione zdjęcie i przejść do następnej czynności.

**3 Dostosuj ustawienia przetwarzania NEF (RAW).**

Dostępne są następujące opcje:

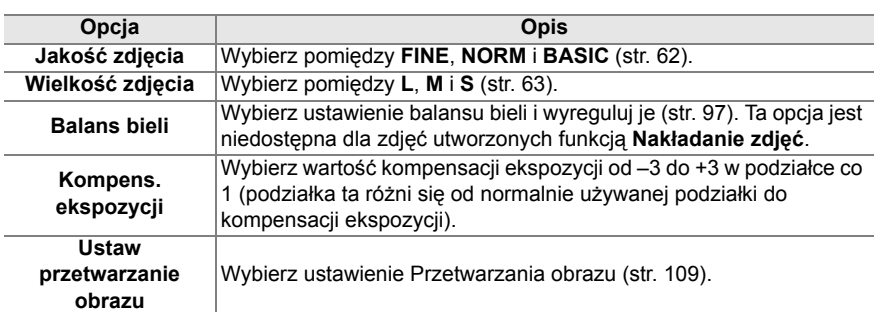

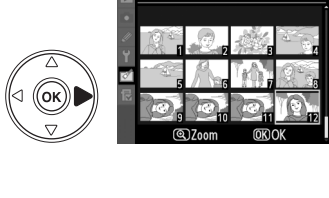

lakość zdjęcia

(ok

Przetwarzanie NEF (RAW)

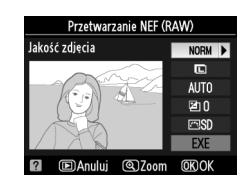

Przetwarzanie NEF (RAW)

 $QZ$ 

NORM **F**  $\blacksquare$ **AUTO** 团0

msn

**OKIOK** 

# **4 Wykonaj kopię zdjęcia.**

Wyróżnij **EXE** i naciśnij <sup>®</sup>, aby utworzyć kopie w formacie JPEG wybranego zdjęcia. Naciśnij przycisk MENU, aby wyjść bez wykonania kopii zdjęcia.

# **Szybki retusz**

Utworzenie kopii ze zwiększonym nasyceniem i kontrastem. W razie potrzeby funkcja D-Lighting jest stosowana do rozjaśnienia obiektów ciemnych lub oświetlonych od tyłu.

Wybierz stopień zwiększenia za pomocą przycisków ▲ i ▼. Podgląd efektu można wyświetlić na ekranie edycji. Naciśnij przycisk <sup>®</sup>, aby skopiować zdjęcie.

# **Prostowanie**

Utworzenie wyprostowanej kopii wybranego zdjęcia. Naciskaj ▶, aby obrócić zdjęcie zgodnie z ruchem wskazówek zegara o maksymalnie pięć stopni w krokach co około 0,25 stopnia lub 4, aby obracać zdjęcie przeciwnie do ruchu wskazówek zegara (zwróć uwagę, że krawędzie zdjęcia zostaną przycięte w celu utworzenia prostokątnej kopii). Naciśnij ®, aby wykonać kopię

fotografii lub naciśnij **E**, aby wyjść do odtwarzania bez tworzenia kopii.

 $\mathbb{Z}$ 

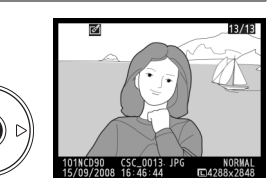

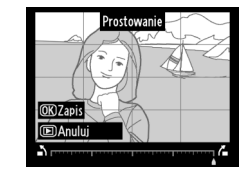

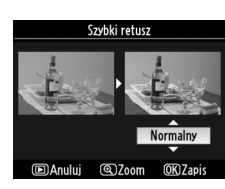

 $\mathbb{Z}$ 

# **Korekta zniekształceń**

Utworzenie kopii ze zmniejszonymi zniekształceniami peryferyjnymi. Wybierz **Automatyczna**, aby automatycznie skorygować zniekształcenia i dokonać dokładnej korekty przy użyciu wybieraka wielofunkcyjnego lub **Manualna**, aby zmniejszyć zakłócenia recznie. Naciśnii ▶. aby zmniejszyć zniekształcenie beczkowate lub 4, aby zmniejszyć zniekształcenie poduszkowate (zwróć uwagę, że im większy zastosowany stopień korekty zniekształceń, tym większa część krawędzi jest obcinana). Naciśnij <sup>®</sup>, aby wykonać kopię fotografii lub naciśnij **E**, aby wyjść do odtwarzania bez tworzenia kopii.

#### **Z** Automatyczna

Ustawienie **Automatyczna** należy stosować jedynie do zdjęć wykonywanych obiektywami typu G i D (z wyjątkiem obiektywów PC, "rybie oko" i niektórych innych obiektywów; aby uzyskać więcej informacji odwiedź strony internetowe podane na liście - str. xviii). Nie gwarantujemy uzyskania oczekiwanych rezultatów przy użyciu innych obiektywów.

# **"Rybie oko"**

obiektywem typu "rybie oko". Naciskaj  $\blacktriangleright$ , aby zwiększyć efekt (to również zwiększa obszar na krawędziach obrazu, jaki zostanie obciety) lub ◀, aby go zmniejszyć. Naciśnij <sup>®</sup>, aby wykonać kopie fotografii lub naciśnij **E**, aby wyjść do odtwarzania bez tworzenia kopii.

Utworzenie kopii zdjęć podobnych do zdjęć wykonanych

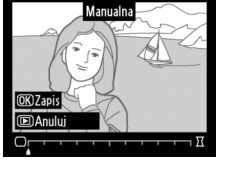

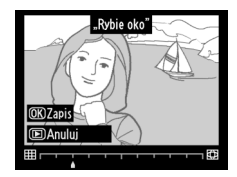

Porównanie wyretuszowanych kopii z oryginalnymi zdjęciami.

# ❚❚ *Przeprowadzanie bezpośredniego porównania*

# **1 Wybierz zdjęcie.**

Za pomocą wybieraka wielofunkcyjnego wyróżnij odpowiednie zdjęcie i naciśnij przycisk <sup>®</sup>. Można wybierać tylko wyretuszowane kopie (oznaczone ikoną M) lub oryginalne zdjęcia, które zostały poddane retuszowi.

# **2 Wybierz opcję Bezpośrednie porównanie.**

Wyróżnij pozycję **Bezpośrednie porównanie** i naciśnij przycisk  $\circledast$ .

# **3 Porównaj kopię z oryginałem.**

Zdjęcie źródłowe jest wyświetlane po lewej stronie, retuszowana kopia po prawej, a na górze znajduje się lista opcji użytych do utworzenia kopii. Naciśnii ▲. ▼. ◀ lub ▶ zgodnie ze wskazaniami strzałki przy wyróżnionym zdjęciu, aby przełączać pomiędzy zdjęciem źródłowym a retuszowaną kopią. Aby wyświetlić wyróżnione zdjęcie w widoku pełnoekranowym, naciśnij i przytrzymaj przycisk X. Jeśli kopia została utworzona

z dwóch zdjęć za pomocą opcji **Nakładanie zdjęć**, naciśnij przycisk ▲ lub ▼, aby wyświetlić drugie zdjęcie źródłowe. Jeśli istnieje wiele kopii bieżącego zdjęcia źródłowego, naciskaj ▲ lub ▼ w celu wyświetlenia innych kopii. Aby wyjść do trybu odtwarzania, naciśnij przycisk ▶ lub naciśnij <sup>®</sup>, aby powrócić do odtwarzania z wyświetleniem wyróżnionego zdjęcia.

#### D **Bezpośrednie porównanie**

Zdjęcie źródłowe nie zostanie wyświetlone, jeśli kopia została utworzona ze zdjęcia, które zostało w międzyczasie usunięte, jest aktualnie chronione (str. 139) lub ukryte (str. 162).

*Opcje użyte do* 

Korekta zniekształceń Bezpośrednie porównanie OK **丽Anului** 

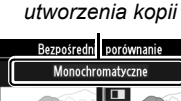

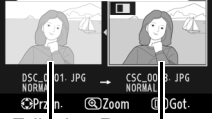

*Zdjęcie źródłowe Retuszowana kopia*

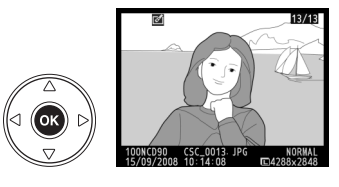

**Ca** Miniatura

 $\overline{C}$ Prostowanie  $\overline{a}$ 

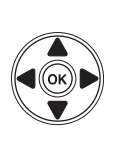

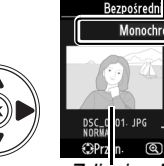

# **同 Ostatnie ustawienia/园 Moje menu**

Aparat zawiera dwa menu osobiste: *menu ostatnich ustawień* składające się z dwudziestu ostatnio użytych ustawień, dodawanych od góry menu w kolejności ich używania oraz *Moje menu* - skonfigurowaną przez użytkownika listę opcji z menu odtwarzania, fotografowania, ustawień osobistych i menu retuszu. Aby wyświetlić menu ustawień osobistych, naciśnij MENU i <, aby podświetlić zakładkę dla bieżącego menu, a następnie naciskaj  $\triangle$  lub  $\nabla$  w celu podświetlenia zakładki menu ustawień osobistych. Więcej informacji można znaleźć na stronie 19.

# ❚❚ *Wybierz zakładkę: Wybór menu osobistego*

Zarówno menu ostatnich ustawień, jak i Moje menu zawierają opcję **Wybierz zakładkę** pozwalającą na wybór wyświetlanego menu. Aby przełączać pomiędzy menu Ostatnie ustawienia a menu Moje menu, postępuj zgodnie z opisem poniżej.

# **1 Wybierz opcję Wybierz zakładkę.**

W menu 司 OSTATNIE USTAWIENIA lub w menu O MOJE MENU, wyróżnij **Wybierz zakładkę** i naciśnij >.

# **2 Wybierz żądane menu.**

Wyróżnij **Ostatnie ustawienia** lub **Moje menu** i naciśnij ®. Wyświetlone zostanie wybrane menu.

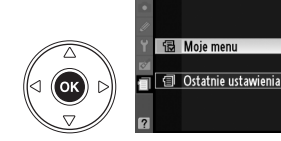

 $\overline{\wedge}$ 

ʹοκ

# m **Ostatnie ustawienia: Wyświetlanie ostatnich ustawień**

Menu ostatnich ustawień zawiera dwadzieścia ostatnio użytych ustawień.

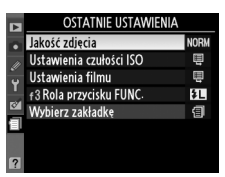

Ο ΣΤΑΤΝΙΕ ΠΣΤΑΜΙΕΝΙΑ Red-szumów - wys. czuł-

Ustawienia czułości ISO Ustawienia filmu

f 3 Rola przycisku FUNC

Wyhierz zakładke

Wybierz zakładkę

**NORM** œ

田

ŧΓ

伺

 $\overline{OR}$ 

 $\bigcirc$ 

# **B** Moie menu: tworzenie osobistego menu

Można użyć opcji **Moje menu** do utworzenia i edytowania indywidualnie skonfigurowanej listy zawierającej maksymalnie 20 opcji z menu odtwarzania, fotografowania, ustawień osobistych, ustawień i retuszu. Można dodawać i usuwać opcje oraz zmieniać ich kolejność w sposób opisany poniżej.

# ❚❚ *Dodawanie opcji do Mojego menu*

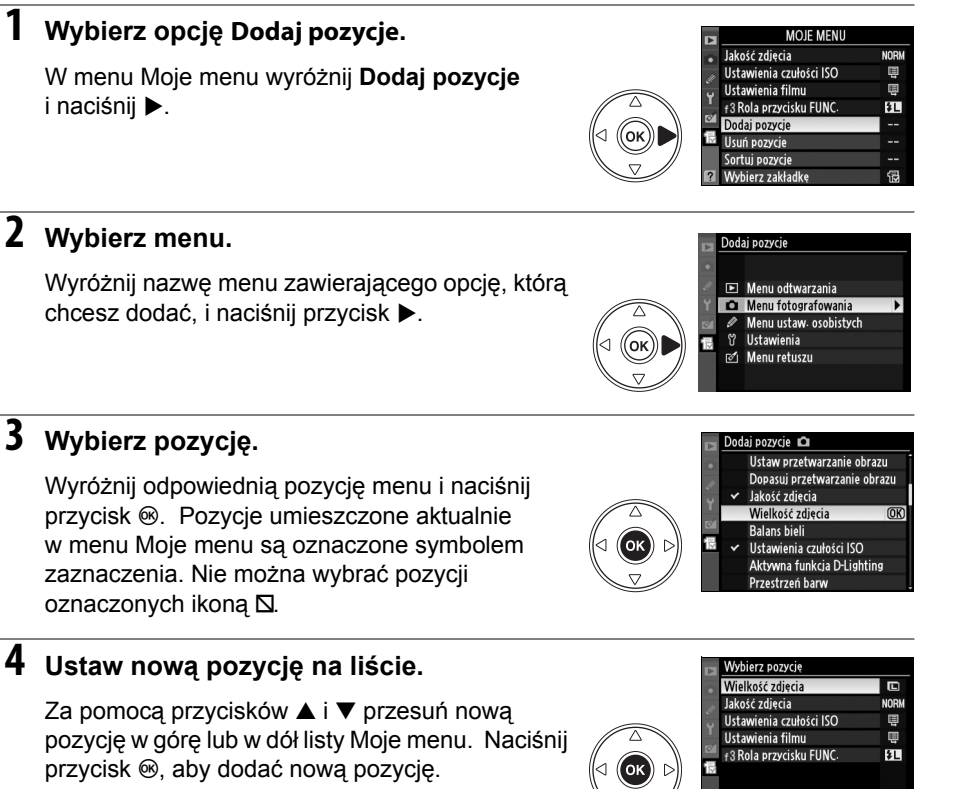

Powtarzaj kroki 1–4, aby wybrać kolejne pozycje.

# ❚❚ *Usuwanie opcji z mojego menu*

# **1 Wybierz opcję Usuń pozycje.**

W menu Moje menu wyróżnij **Usuń pozycje** i naciśnij 2.

# **2 Wybierz pozycje.**

Wyróżnij odpowiednie pozycje i naciśnij przycisk 2, aby je wybrać lub usunąć ich wybór. Wybrane pozycje zostaną oznaczone znacznikiem wyboru.

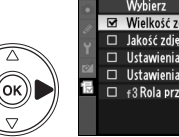

**G**Przen

**MKIOK** 

 $\overline{\blacksquare}$ 

# **3 Wybierz opcj<sup>ę</sup> Wybierz.**

Wyróżnij pozycję **Wybierz** i naciśnij przycisk J.

# **4 Usuń wybrane pozycje.**

Zostanie wyświetlona prośba o potwierdzenie. Naciśnij przycisk <sup>®</sup>, aby usunąć wybrane pozycje.

#### A **Usuwanie pozycji z Mojego menu**

Aby usunąć pozycie wyróżnioną aktualnie na liście Moje menu, naciśnii przycisk fili. Zostanie wyświetlona prośba o potwierdzenie; naciśnij ponownie przycisk  $\tilde{m}$ , aby usunąć wybraną pozycję z listy Moje menu.

# ❚❚ *Zmiana kolejności opcji w Moim menu*

### **1 Wybierz opcj<sup>ę</sup> Sortuj pozycje.**

W menu Moje menu wyróżnij **Sortuj pozycje** i naciśnij >.

# **2 Wybierz pozycję.**

Wyróżnij pozycję, którą chcesz przesunąć, a następnie naciśnij przycisk  $\circledast$ .

# **3 Ustaw pozycję na liście.**

Za pomocą przycisków ▲ i ▼ przesuń pozycję w góre lub w dół listy Moje menu, a nastepnie naciśnij przycisk <sup>®</sup>. Powtarzaj kroki 2 i 3, aby zmienić położenie kolejnych pozycji.

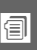

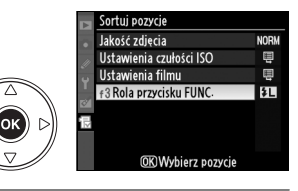

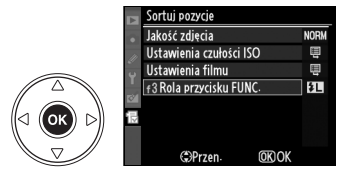

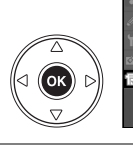

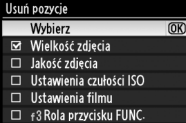

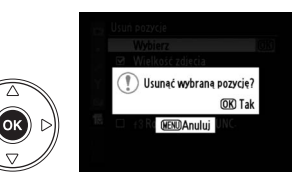

# Uwagi techniczne

W tym rozdziale omówiono następujące zagadnienia:

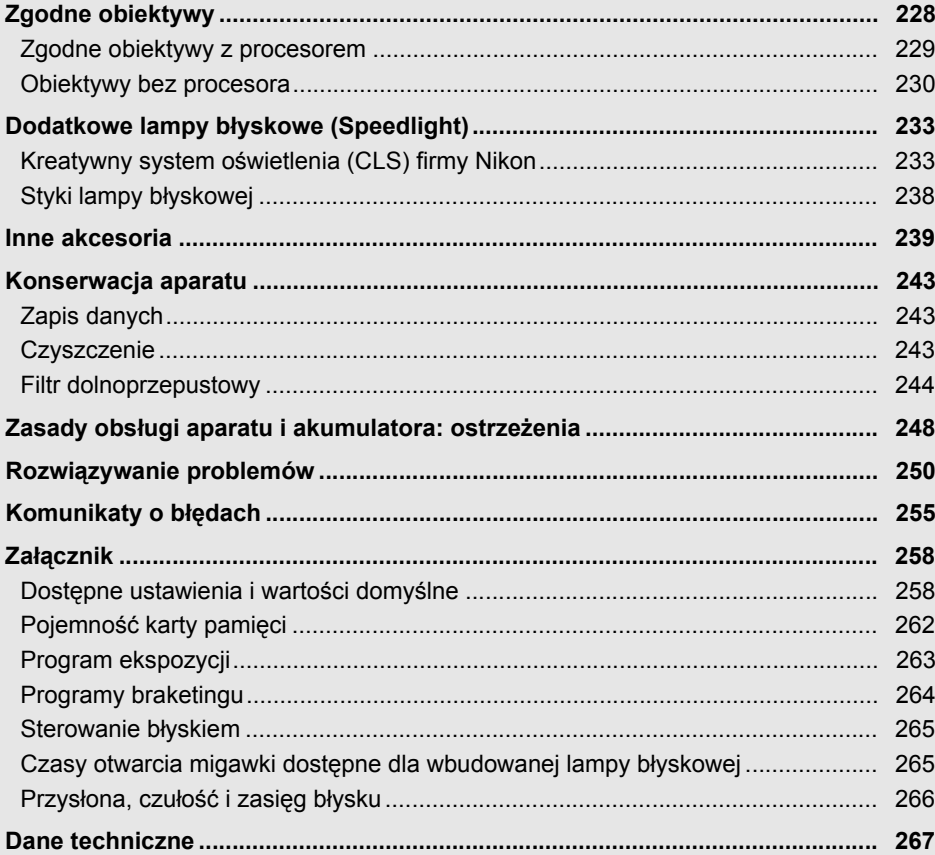

 $\overline{\boldsymbol{\mathcal{U}}}$ 

# **Zgodne obiektywy**

Do użytku z aparatem D90 zalecane są obiektywy z procesorem (szczególnie typów G i D). Obiektyw z procesorem można rozpoznać po obecności styków procesora, natomiast obiektywy typu G i D po literze widniejącej na tubusie obiektywu. Obiektywy typu G nie mają pierścienia przysłony.

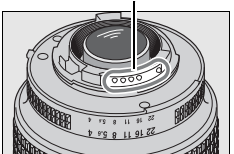

*Obiektyw z procesorem Obiektyw typu G Obiektyw typu D*

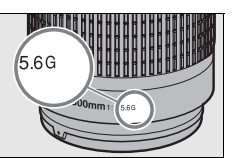

*Styki procesora Pierścień przysłony*

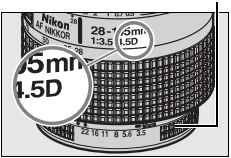

#### A **Obliczanie kąta widzenia**

Rozmiar obszaru naświetlania w aparacie 35mm wynosi 36 × 24 mm. Natomiast rozmiar obszaru naświetlania w aparacie D90 wynosi 23,6 × 15,8 mm, co oznacza, że kąt widzenia aparatu 35 mm to około 1,5 kąta widzenia aparatu D90. Przybliżoną ogniskową obiektywów przeznaczonych do D90 w formacie 35mm można obliczyć mnożąc ogniskową obiektywu przez około 1,5.

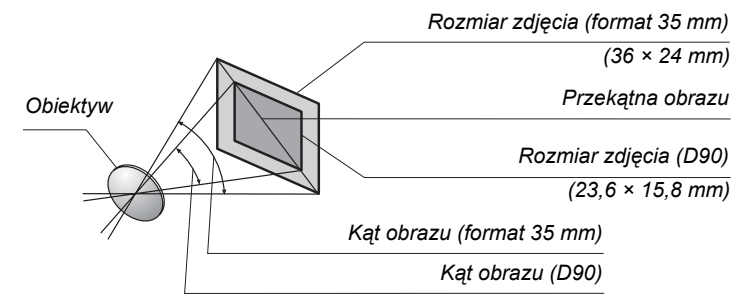

#### A **Liczba przysłony obiektywu**

Liczba f określona w nazwie obiektywu to jego maksymalna przysłona.

#### **Zgodne obiektywy z procesorem 1**

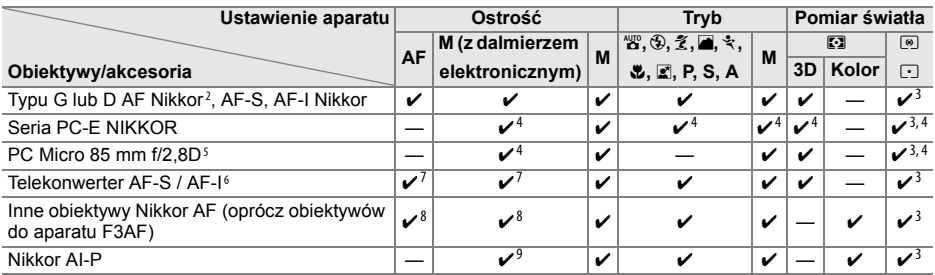

- 1 Nie można korzystać z obiektywów Nikkor IX.
- 2 Redukcja drgań (VR, Vibration Reduction) obsługiwana w wypadku używania obiektywów z VR.
- 3 Pomiar punktowy w wybranym punkcie ostrości.
- 4 Nie można stosować do przesuwania lub pochylania.
- 5 Układy pomiaru ekspozycji i kontroli lampy błyskowej aparatu mogą nie działać zgodnie z oczekiwaniami, kiedy obiektyw jest przesunięty/nachylony lub używana jest przysłona inna niż maksymalna.
- 6 Wymagany obiektyw AF-S lub AF-I (patrz poniżej).
- 7 Przy maksymalnym efektywnym otworze przysłony f/5,6 lub większym.
- 8 Po ustawieniu maksymalnego powiększenia przy minimalnej odległości ustawiania ostrości w obiektywach AF 80–200mm f/2,8, AF 35–70mm f/2,8, AF 28–85mm f/3,5–4,5 (Nowy) lub AF 28–85mm f/3,5–4,5, wskaźnik ostrości może zostać wyświetlony, gdy matowy obszar w wizjerze jest nieostry. Ustawiaj ostrość ręcznie, aż obraz w wizjerze będzie ostry.
- 9 Przy maksymalnym otworze przysłony f/5,6 lub większym.

#### A **Telekonwerter AF-S/AF-I**

Telekonwertera AF-S/AF-I można używać z następującymi obiektywami AF-S i AF-I:

- **•** AF-S VR Micro 105 mm f/2,8G ED <sup>1</sup>
- **•** AF-S VR 200 mm f/2G ED
- **•** AF-S VR 300 mm f/2,8G ED
- **•** AF-S 300 mm f/2,8D ED II
- **•** AF-S 300 mm f/2,8D ED
- **•** AF-I 300 mm f/2,8D ED
- AF-S 300 mm  $f/4D$  FD<sup>2</sup>
- **•** AF-S NIKKOR 400 mm f/2,8G ED VR
- **•** AF-S 400 mm f/2,8D ED II
- **•** AF-S 400 mm f/2,8D ED
- **•** AF-I 400 mm f/2,8D ED
- **•** AF-S NIKKOR 500 mm f/4G ED VR <sup>2</sup>
- AF-S 500 mm f/4D ED II<sup>2</sup> **•** AF-S 500 mm f/4D ED <sup>2</sup>
- **•** AF-I 500 mm f/4D ED <sup>2</sup>
- **•** AF-S NIKKOR 600 mm f/4G ED VR <sup>2</sup>
- AF-S 600 mm f/4D ED II<sup>2</sup>
- **•** AF-S 600 mm f/4D ED <sup>2</sup>
- **•** AF-I 600 mm f/4D ED <sup>2</sup>
- **•** AF-S NIKKOR 70–200mm f/2,8G ED VR II
- **•** AF-S VR 70–200 mm f/2,8G ED
- **•** AF-S 80–200 mm f/2,8D ED
- **•** AF-S VR 200–400 mm f/4G ED <sup>2</sup>

- 1 Autofokus nie działa.
- 2 Automatyczne ustawianie ostrości jest niedostępne w przypadku telekonwertera AF-S model TC-17E II/TC-20E II.

# **Obiektywy bez procesora**<sup>1</sup>

Obiektywy bez procesora to obiektywy z manualnym ustawianiem ostrości i inne obiektywy bez wbudowanego procesora. Poniższa lista zawiera kompatybilne obiektywy bez procesora i akcesoria.

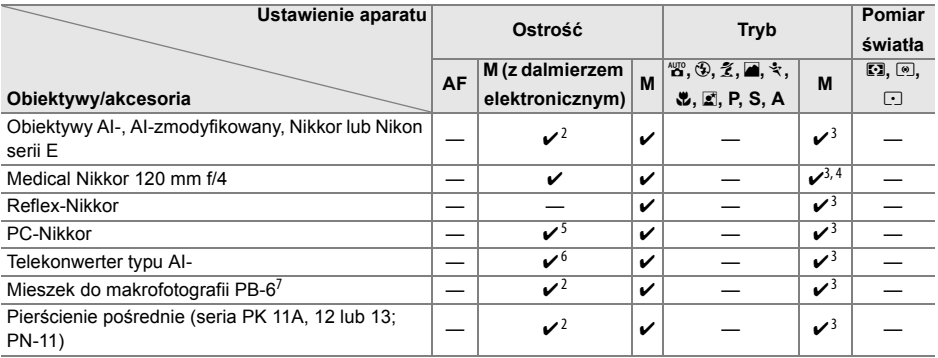

1 Nie można używać niektórych obiektywów (patrz poniżej).

- 2 Przy maksymalnym otworze przysłony f/5,6 lub większym.
- 3 Nie można używać elektronicznej analogowej skali ekspozycji.
- 4 Czasy otwarcia migawki dłuższe od 1/60 s są niedostępne.
- 5 Nie można stosować do przesuwania lub pochylania.
- 6 Przy maksymalnym efektywnym otworze przysłony f/5,6 lub większym.
- 7 Mocuj w układzie pionowym (można używać w układzie poziomym po zamocowaniu).

#### D **Zgodne obiektywy bez procesora**

Obiektywy podane powyżej mogą być używane tylko w przypadku, gdy aparat pracuje w trybie **M**. Wybranie innego trybu powoduje wyłączenie wyzwalania migawki. Przysłonę należy regulować ręcznie za pomocą pierścienia przysłony obiektywu i nie można używać układu autofokusa aparatu, pomiaru ekspozycji, elektronicznej skali ekspozycji, podglądu głębi ostrości ani regulacji lampy błyskowej i-TTL.

#### D **Niezgodne akcesoria i obiektywy bez procesora**

NIE można używać z aparatem D90 następujących akcesoriów i obiektywów bez procesora:

- **•** Telekonwerter AF TC-16AS
- **•** Obiektywy bez mechanizmu AI
- **•** Obiektywy wymagające pierścienia do ustawiania ostrości AU-1 (400 mm f/4,5 ; 600 mm f/5,6 ; 800 mm f/8 ; 1200 mm f/11)
- Obiektywy typu "rybie oko" (6 mm f/5,6 ; 7,5 mm f/5,6 ; 8 mm f/8 ; OP 10 mm f/5,6)
- **•** 2,1 cm f/4
- **•** Pierścień pośredni K2
- **•** 180–600 mm f/8 ED (numery seryjne 174041–174180)
- **•** 360–1200 mm f/11 ED (o numerach seryjnych 174031–174127)
- **•** 200–600 mm f/9,5 (o numerach seryjnych 280001–300490)
- **•** Obiektywy AF do aparatu F3AF (AF 80 mm f/2,8 ; AF 200 mm f/3,5 ED ; Telekonwerter AF TC-16)
- **•** PC 28 mm f/4 (o numerze seryjnym 180900 lub wcześniejszym)
- **•** PC 35 mm f/2,8 (o numerach seryjnych 851001–906200)
- **•** PC 35 mm f/3,5 (starego typu)
- **•** Reflex 1 000 mm f/6,3 (starego typu)
- **•** Reflex 1 000 mm f/11 (o numerach seryjnych 142361–143000)
- **•** 2 000 mm f/11 Reflex (o numerach seryjnych 200111–200310)

 $\mathcal{U}$ 

#### **Z** Redukcja efektu czerwonych oczu

Obiektywy, które zasłaniają diodę wspomagającą AF, mogą zakłócać działanie funkcji redukcji efektu czerwonych oczu.

#### **M** Wspomaganie autofokusa

Wspomaganie autofokusa nie jest dostępne w przypadku następujących obiektywów:

- **•** AF-S NIKKOR 14–24mm f/2,8G ED
- **•** AF-S VR 70–200 mm f/2,8G ED
- **•** AF-S 80–200 mm f/2,8D ED
- **•** AF 80–200mm f/2,8D ED
- **•** AF VR 80–400mm f/4,5–5,6D ED **•** AF-S VR 200 mm f/2G ED
- **•** AF-S VR 200–400mm f/4G ED

W odległości poniżej 1 m następujące obiektywy mogą zasłaniać lampę wspomagania AF i utrudniać pracę autofokusa przy słabym oświetleniu:

- **•** AF-S DX 12–24mm f/4G ED
- **•** AF-S DX NIKKOR 16–85mm f/3,5–5,6G ED VR **•** AF-S VR 24–120mm f/3,5–5,6G ED
- **•** AF-S 17–35 mm f/2,8D ED
- **•** AF-S DX 17–55mm f/2,8G ED
- **•** AF 18–35mm f/3,5–4,5D ED
- **•** AF-S DX 18–70mm f/3,5–4,5G ED
- **•** AF-S DX NIKKOR 18–105mm f/3,5–5,6G ED VR **•** AF-S VR Micro 105mm f/2,8G ED
- **•** AF-S DX VR 18–200mm f/3,5–5,6G **•** AF Micro 200mm f/4D ED
- **•** AF 20–35mm f/2,8D
- **•** AF-S NIKKOR 24–70mm f/2,8G ED
- **•** AF-S 24–85mm f/3,5–4,5G ED
- **•** AF 24–85mm f/2,8–4D
- 
- **•** AF 24–120mm f/3,5–5,6D
- **•** AF-S 28–70mm f/2,8D ED
- **•** AF 28–200mm f/3,5–5,6G ED
- **•** AF Micro 70–180mm f/4,5–5,6D ED
	-
	-

#### D **Wbudowana lampa błyskowa**

Wbudowana lampa błyskowa może być używana z obiektywami z procesorem o ogniskowych 18–300 mm. Należy zdjąć osłonę przeciwsłoneczną, aby nie rzucała cienia. Minimalny zasięg lampy wynosi 60 cm, dlatego nie można jej używać w przypadku obiektywów makro o zmiennej ogniskowej w zakresie odległości dla zdjęć makro. W przypadku użycia poniższych obiektywów lampa błyskowa może nie oświetlić całego obiektu, jeśli będzie on w odległości mniejszej niż podany zasięg minimalny:

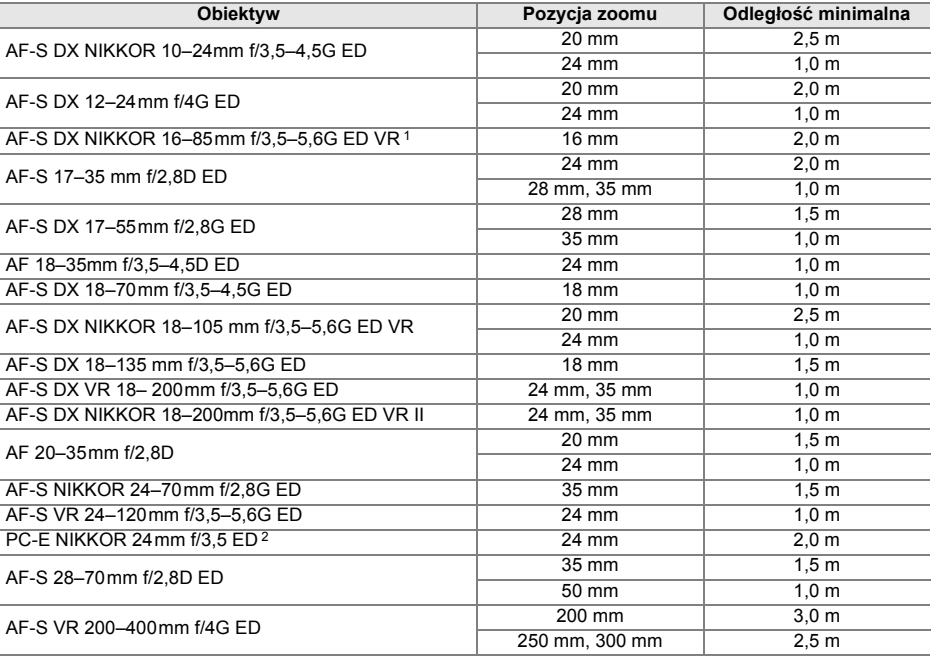

1 Wbudowana lampa błyskowa ma kąt oświetlenia odpowiedni dla obiektywu o ogniskowej 18 mm; przy 16 mm lampa błyskowa nie oświetli całego obiektu.

2 Nie można stosować do przesuwania lub pochylania.

W przypadku korzystania z obiektywu AF-S NIKKOR 14–24 mm f/2,8G ED lampa błyskowa nie będzie w stanie oświetlać całego fotografowanego obiektu ze wszystkich odległości.

Za wyjątkiem AI-S ED 200mm f/2 i AI ED 200mm f/2, wbudowana lampa błyskowa może być również używana z obiektywami i AI- i AI-zmodyfikowanymi serii Nikkor i Nikon E bez procesora z ogniskowymi 18–200 mm. W położeniu powiększenia 35 mm, obiektywy AI-S 25–50mm f/4, AI 25–50mm f/4 i AI-S 35–70mm muszą być używane w odległości 1,0f. lub większej.Obiektywy AI 50–300mm f/4,5; AI-zmodyfikowane 50–300mm f/4,5; AI-S 50–300mm f/4,5 ED i AI-zmodyfikowane 85–250mm f/4 muszą być używane w położeniach powiększenia 135 mm lub większych, a obiektywy AI 50–300 f/4,5 ED w położeniach 105 mm lub większych.
# **Dodatkowe lampy błyskowe (Speedlight)**

Aparat D90 może być używany z lampami błyskowymi zgodnymi z kreatywnym systemem oświetlenia (CLS). Zdejmij osłonę na sanki mocujące przed zamontowaniem opcjonalnej lampy błyskowej. Wbudowana lampa błyskowa nie będzie wyzwalana, jeśli zamontowano opcjonalną lampę błyskową.

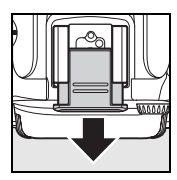

### **Kreatywny system oświetlenia (CLS) firmy Nikon**

Zaawansowany Kreatywny system oświetlenia (ang. Creative Lighting System, CLS) firmy Nikon zapewnia usprawnioną komunikację między aparatem a zgodnymi lampami błyskowymi, aby umożliwić lepsze fotografowanie z lampą błyskową. Kreatywny system oświetlenia obsługuje następujące funkcje:

- **Sterowanie błyskiem i-TTL**: Udoskonalone sterowanie błyskiem "przez obiektyw" (ang. through-the-lens, TTL) na potrzeby Kreatywnego systemu oświetlenia (patrz strona 265). Poziom lampy błyskowej reguluje się przy pomocy przedbłysków monitora w celu zmierzenia światła odbijanego od obiektu, zapewniając optymalną moc lampy błyskowej.
- **• Zaawansowany bezprzewodowy system oświetlenia**: Umożliwia sterowanie błyskiem i-TTL za pośrednictwem zdalnych, bezprzewodowych lamp błyskowych.
- **• Blokada mocy błysku** (str. 198): Zablokowanie mocy błysku na zmierzonej wartości, które umożliwia wykonanie serii zdjęć z taką samą mocą błysku.
- **• Automatyczna synchronizacja z krótkimi czasami migawki Auto FP** (str. 195): Pozwala na korzystanie z lampy błyskowej przy najkrótszych czasach otwarcia migawki udostępnianych przez aparat, umożliwiając ustawienie maksymalnej przysłony w celu zmniejszenia głębi ostrości.

### ❚❚ *Lampy błyskowe zgodne z Kreatywnym systemem oświetlenia*

Aparat D90 może być używany z następującymi lampami błyskowymi zgodnymi z kreatywnym systemem oświetlenia (CLS). SB-900, SB-800, SB-600, SB-400, SB-R200 i SU-800.

#### **SB-900, SB-800, SB-600, SB-400 i SB-R200**

Główne właściwości tych lamp wymieniono poniżej.

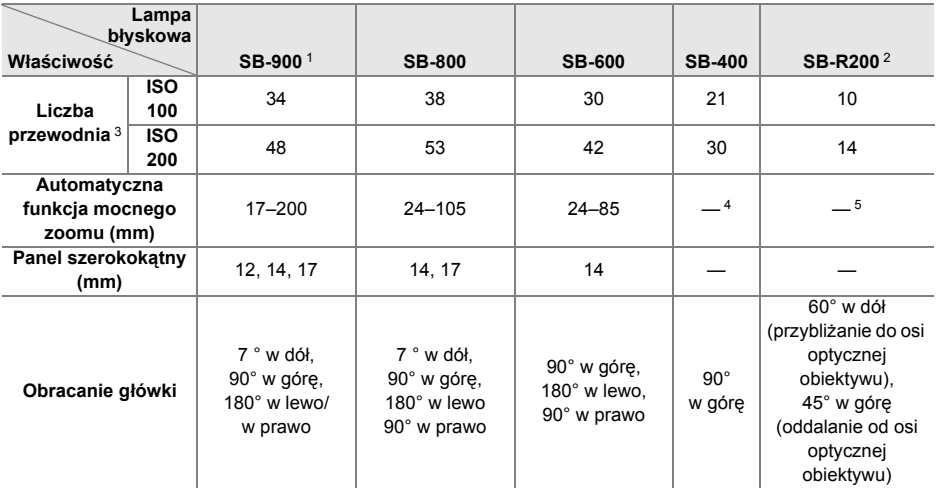

1 Jeśli filtr barwny jest podłączony do SB-900 i wybrana jest opcja **AUTO** lub N (lampa błyskowa) dla balansu bieli, aparat automatycznie wykryje filtr i odpowiednio dostosuje balans bieli.

2 Sterowana zdalnie przy użyciu wbudowanej lampy błyskowej działającej w trybie sterownika błysku albo przy użyciu opcjonalnej lampy błyskowej SB-900, SB-800 lub bezprzewodowego wyzwalacza błysku SU-800.

3 m, 20 °C, SB-900, SB-800 i SB-600 (przy położeniu główki zoom) 35 mm; SB-900 ze standardowym oświetleniem.

4 Kąt rozsyłu światła 27 mm.

5 Kąt rozsyłu światła 24 mm.

#### **Bezprzewodowy sterownik błysku SU-800**

Po zamontowaniu na aparacie zgodnym z Kreatywnym systemem oświetlenia wyzwalacz SU-800 może służyć do sterowania zdalnymi lampami błyskowymi SB-900, SB-800, SB-600 lub SB-R200. Sam sterownik SU-800 nie ma lampy błyskowej.

#### D **<sup>U</sup>żywaj tylko lamp błyskowych i akcesoriów firmy Nikon**

Używaj tylko lamp błyskowych Nikon. Ujemne napięcia lub napięcia powyżej 250 V przyłożone do styku w sankach mocujących mogą nie tylko uniemożliwić normalne działanie, ale także uszkodzić obwody synchronizacji aparatu lub lampy. Przed użyciem lampy błyskowej Nikon nie wymienionej w tym rozdziale, skontaktuj się z autoryzowanym serwisem Nikon, aby uzyskać więcej informacji.

### $\mathcal{U}$

#### A **Liczba przewodnia**

Aby obliczyć zasięg lampy przy pełnej mocy błysku, należy podzielić liczbę przewodnią przez wartość przysłony. Na przykład, przy ISO 100 lampa SB-800 ma liczbę przewodnią 38 m. (położenie główki zoom 35 mm); jej zasięg przy przysłonie f/5,6 wynosi 38÷5,6 lub około 6,8 metrów. Po każdym dwukrotnym zwiększeniu czułości ISO należy pomnożyć liczbę przewodnią przez pierwiastek kwadratowy z dwóch (około 1,4).

Następujące funkcje są dostępne dla SB-900, SB-800, SB-600, SB-400, SB-R200 i SU-800:

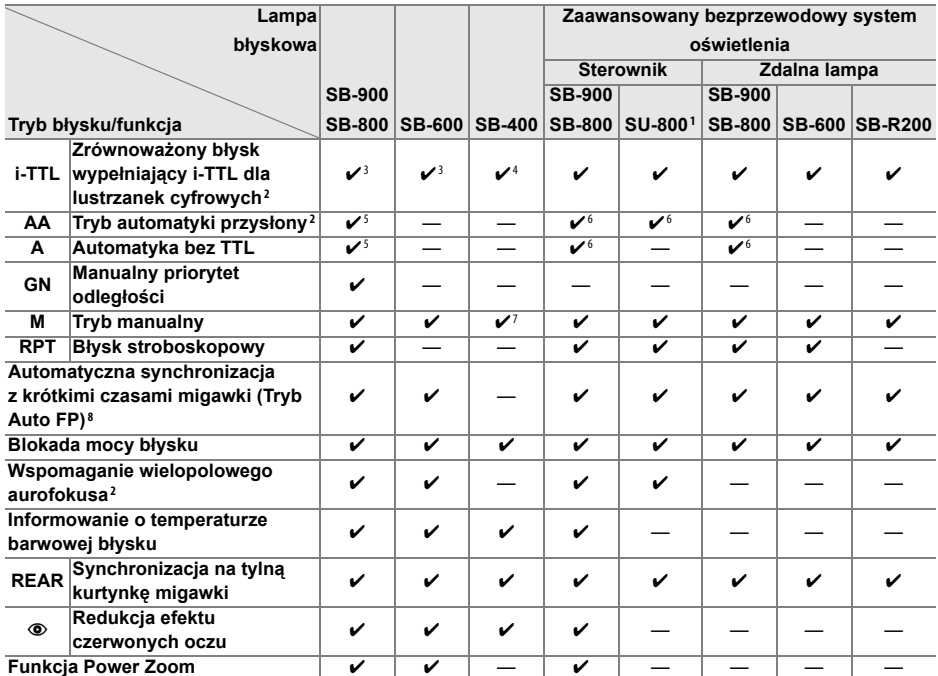

1 Przedstawione opcje mogą być używane tylko wtedy, gdy do sterowania lampami zdalnymi używa się sterownika SU-800.

2 Wymagany obiektyw z procesorem.

3 Standardowy tryb i-TTL dla lustrzanek cyfrowych jest używany w przypadku pomiaru punktowego lub gdy zostanie ustawiony w lampie błyskowej.

4 Standardowy tryb i-TTL dla lustrzanek cyfrowych jest używany w przypadku pomiaru punktowego.

5 Tryb ustawiony w lampie błyskowej.

6 Automatyka przysłony (**AA**) jest używana niezależnie od trybu ustawionego w lampie błyskowej.

7 Można wybrać aparatem.

8 Wybierz **Włączone** dla ustawienia osobistego e5 (**Tryb Auto FP**, str. 195).

#### ❚❚ *Inne lampy błyskowe*

Poniższych lamp błyskowych można używać w trybach automatycznych bez sterowania TTL i w trybie manualnym. Jeśli zostaną one przełączone w tryb TTL, spust migawki w aparacie zostanie zablokowany i nie będzie można robić zdjęć.

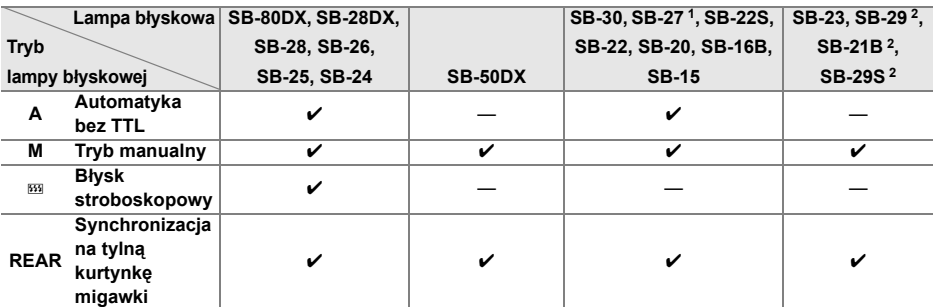

1 Automatycznie ustawiany jest tryb TTL i spust migawki zostaje zablokowany. W lampie błyskowej należy ustawić tryb **A** (automatyka bez TTL).

2 Autofokus jest dostępny tylko w przypadku obiektywów AF-Micro (60 mm, 105 mm i 200 mm).

#### D **Uwagi dotyczące dodatkowych lamp błyskowych**

Szczegółowe informacje można znaleźć w instrukcji obsługi lampy błyskowej. Jeśli lampa błyskowa obsługuje Kreatywny system oświetlenia firmy Nikon, należy zapoznać się z informacjami zawartymi w sekcji o lustrzankach cyfrowych zgodnych z systemem CLS. Aparat D90 nie zawiera się w kategorii "cyfrowa lustrzanka jedno-obiektywowa" w instrukcjach SB-80DX, SB-28DX i SB-50DX.

Jeśli dodatkowa lampa błyskowa jest podłączona do aparatu w trybach innych niż  $\circledA$ , lampa błyskowa będzie błyskać przy każdym wykonaniu zdjęcia. Dostępne są następujące tryby lampy błyskowej:

- **•• Tryby**  $\mathscr{C}_i$ **,**  $\mathscr{K}_i$  **i**  $\mathscr{K}_i$ **: Błysk wypełniający i redukcja efektu czerwonych oczu. Błysk wypełniający jest** wybierany automatycznie, jeśli tryb lampy błyskowej jest ustawiony na wyłączony lub automatyczny, kiedy podłączona jest lampa dodatkowa. Tryb automatyczny z redukcją efektu czerwonych oczu zmienia się w tryb redukcji efektu czerwonych oczu.
- **Tryb <b>o** : Automatyczna z wolną synchronizacją zmienia się w wolną synchronizację, automatyczna wolna synchronizacja z redukcją efektu czerwonych oczu zmienia się w wolną synchronizację z redukcją efektu czerwonych oczu, a wyłączenie zmienia się w wolną synchronizację.

Sterowania błyskiem i-TTL można używać przy czułości w zakresie od ISO 200 do ISO 3200. Przy wartościach powyżej ISO 3200 uzyskanie zamierzonych efektów może być niemożliwe w pewnym zakresie odległości lub ustawień przysłony. Miganie wskaźnika gotowości lampy przez około trzy sekundy po zrobieniu zdjęcia oznacza, że lampa wyemitowała błysk o pełnej mocy i zdjęcie może być niedoświetlone.

SB-900, SB-800, SB-600 i SB-400 oferują redukcję efektu czerwonych oczu, podczas gdy SB-900, SB-800, SB-600 i SU-800 oferują podświetlanie wspomagania AF. W przypadku innych lamp błyskowych na potrzeby funkcji wspomagania autofokusa i redukcji efektu czerwonych oczu używana jest lampa wspomagania AF w aparacie. Podczas używania z obiektywami AF o długości ogniskowej 17–135 mm, SB-900 oferuje aktywne podświetlenie wspomagające AF dla wszystkich punktów ostrości; należy jednakże zauważyć, że autofokus jest dostępny tylko dla następujących punktów ostrości:

**17–105 mm 106–135mm**

Podczas pracy z obiektywami z ogniskową 24–105 mm, lampy SB-800, SB-600 i SU-800 zapewniają aktywne wspomaganie AF wspomagające autofokus w następujących punktach ostrości:

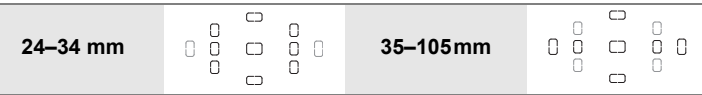

W trybie automatyki programowej maksymalna przysłona (najmniejsza liczba f) jest ograniczona odpowiednio do czułości (odpowiednik ISO) w sposób przedstawiony poniżej:

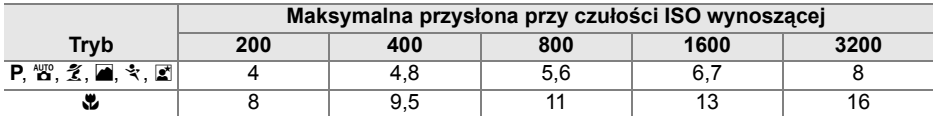

Każde zwiększenie czułości o jeden stopień EV (np. z 200 do 400) powoduje przymknięcie przysłony o połowę kroku f. Jeśli maksymalny otwór przysłony obiektywu jest mniejszy niż podany powyżej, przysłona będzie otwierana do maksymalnego otworu przysłony obiektywu.

Użycie przewodów synchronizacyjnych z serii SC, modele 17, 28 lub 29, podczas fotografowania z lampą umieszczoną poza aparatem może nie zapewnić poprawnej ekspozycji w trybie i-TTL. Zaleca się w takim przypadku ustawić pomiar punktowy, aby można było użyć standardowego trybu sterowania błyskiem i-TTL. Należy wówczas zrobić kilka zdjęć próbnych i ocenić efekty na monitorze.

W trybie i-TTL należy używać panelu lampy błyskowej lub dostarczonej wraz z nią nasadki rozpraszającej. Nie należy korzystać z innych nasadek, np. dyfuzorów, ponieważ mogą one powodować błędy ekspozycji.

# **Styki lampy błyskowej**

Aparat D90 jest wyposażony w sanki mocujące pozwalające na mocowanie opcjonalnych lamp błyskowych bezpośrednio do aparatu.

### ❚❚ *Sanki mocujące*

Używaj sanek mocujących do mocowania dodatkowych lamp błyskowych bezpośrednio na aparacie bez użycia kabla synchronizacji (str. 234). Sanki mocujące są wyposażone w blokadę zabezpieczającą dla lamp błyskowych z bolcem zabezpieczającym, np. SB-900, SB-800, SB-600 i SB-400.

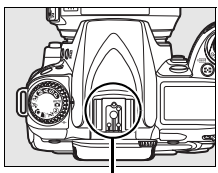

*Sanki mocujące*

#### A **Adapter synchronizacji AS-15**

Kiedy na sankach mocujących aparatu zamontowany jest adapter synchronizacji AS-15 (dostępny osobno), lampy błyskowe można podłączać poprzez kabel synchronizacyjny.

# **Inne akcesoria**

W momencie druku instrukcji dostępne były następujące akcesoria do D90.

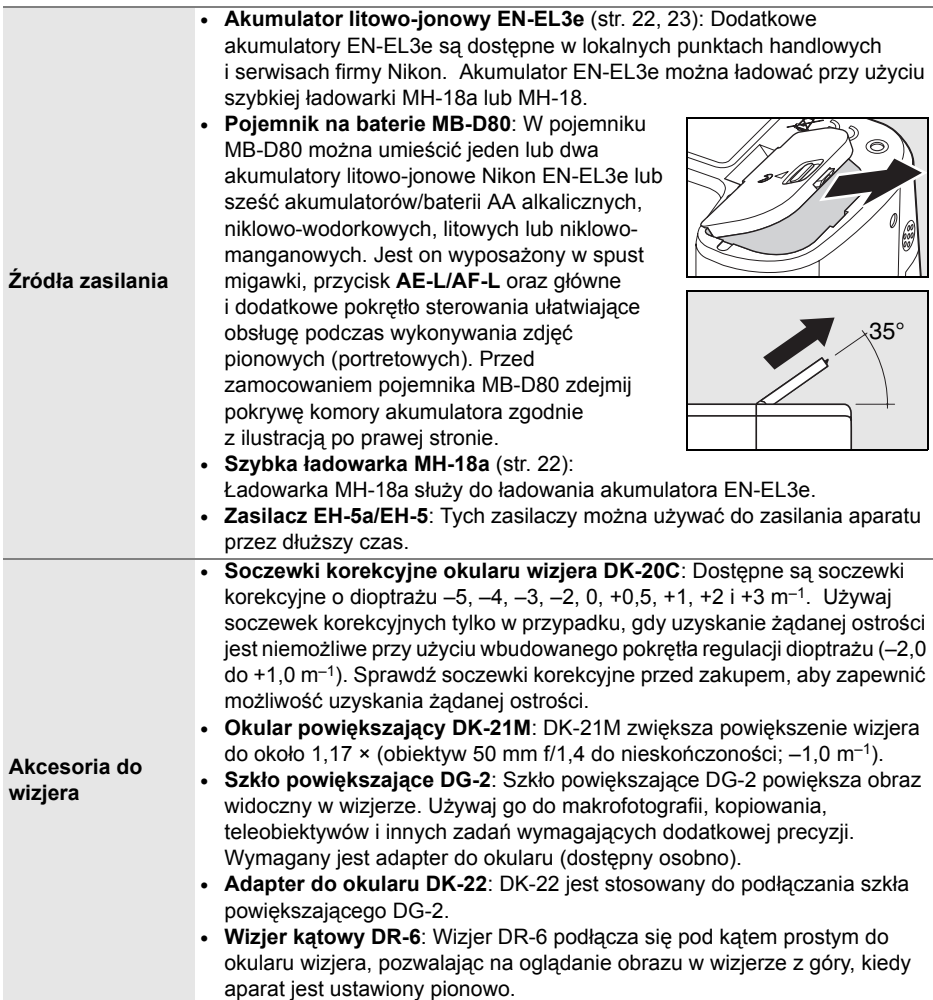

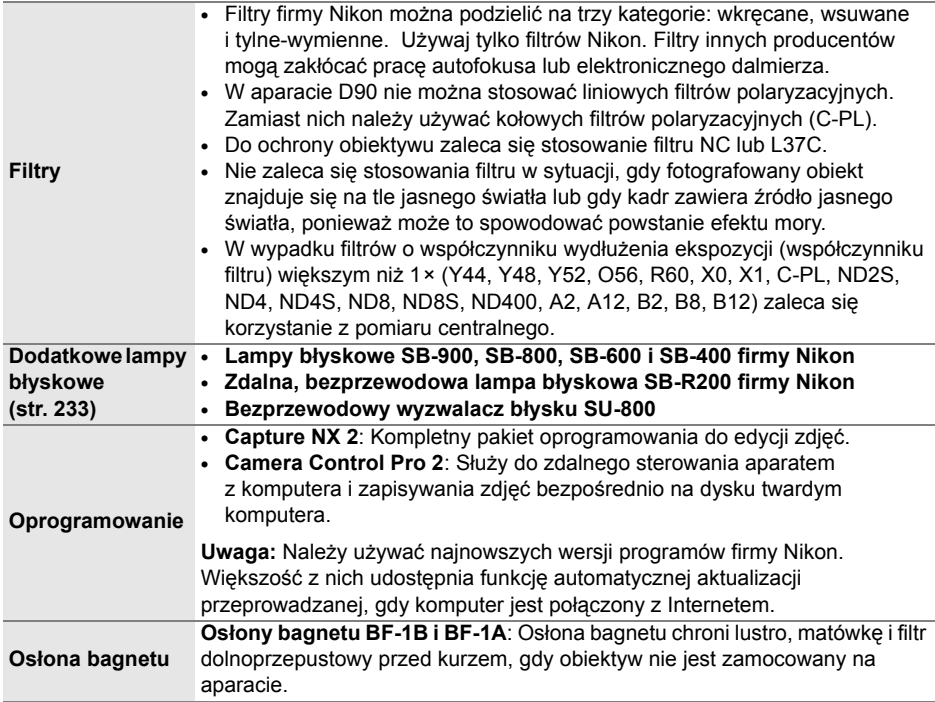

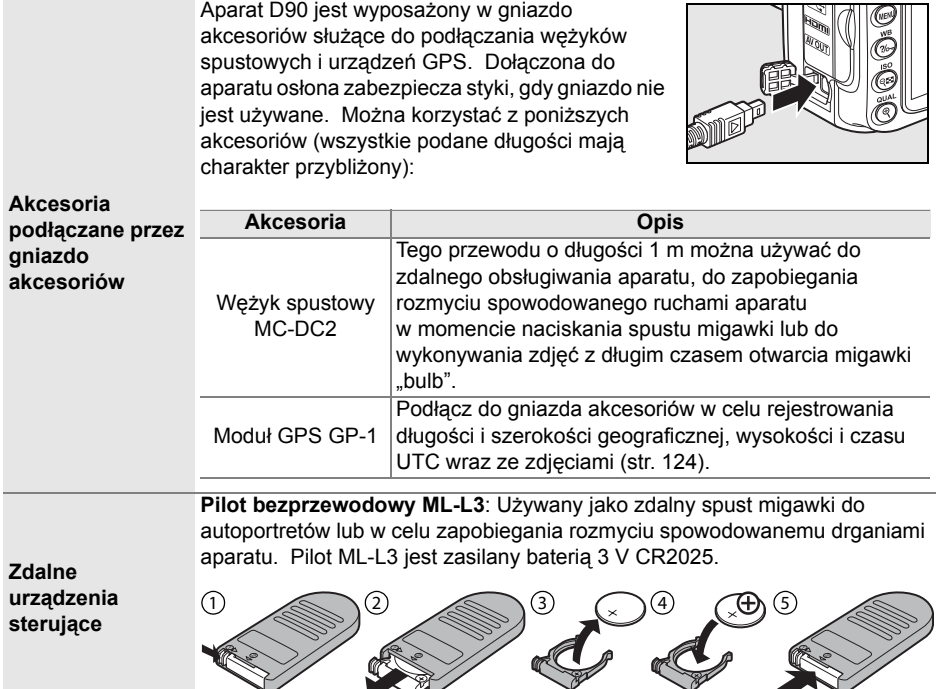

### ❚❚ *Zatwierdzone karty pamięci*

Następujące karty pamięci SD zostały przetestowane i zatwierdzone do użytku w aparacie D90. Można stosować wszystkie karty podanej marki i pojemności, niezależnie od ich szybkości.

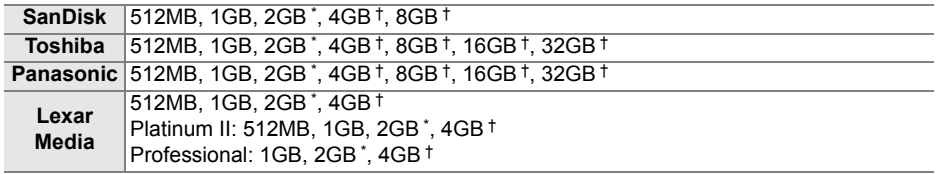

\* Jeśli karta będzie używana w czytniku lub innym urządzeniu, sprawdź czy to urządzenie obsługuje karty o pojemności 2 GB.

† Zgodne z SDHC. Jeśli karta będzie używana w czytniku kart lub innym urządzeniu, sprawdź, czy urządzenie obsługuje karty SDHC.

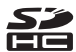

Inne karty nie zostały przetestowane. Więcej szczegółowych informacji na temat kart można uzyskać od ich producentów.

# **Konserwacja aparatu**

### **Zapis danych**

Gdy aparat nie będzie używany przez dłuższy czas, należy założyć osłonę monitora, wyjąć akumulator i schować go w chłodnym, suchym miejscu z założoną osłoną styków. Aby zapobiec powstawaniu pleśni, aparat należy przechowywać w suchym, przewiewnym miejscu. Aparatu nie należy przechowywać w obecności środków przeciw molom zawierających naftalinę lub kamforę ani w następujących miejscach:

- **•** słabo wentylowanych lub wilgotnych (wilgotność względna przekracza 60 %)
- **•** sąsiadujących z urządzeniami wytwarzającymi silne pole magnetyczne, na przykład odbiornikami telewizyjnymi lub radiowymi
- **•** narażonych na działanie temperatury powyżej +50°C lub poniżej –10°C

### **Czyszczenie**

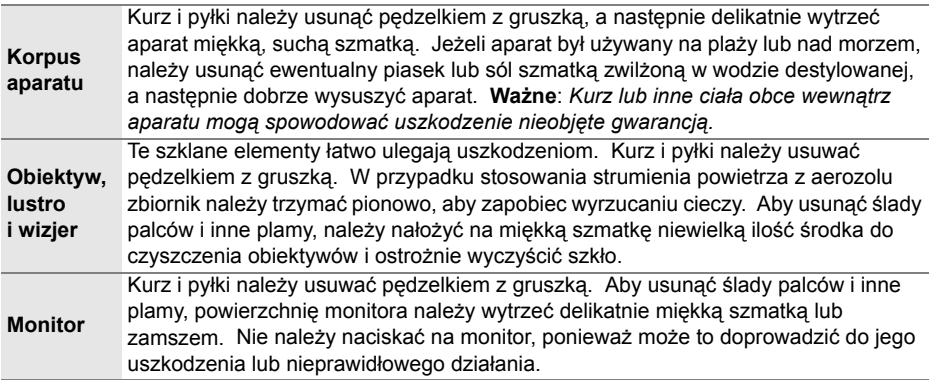

*Nie używaj alkoholu, rozcieńczalnika ani innych lotnych substancji chemicznych*.

 $\mathcal{U}$ 

# **Filtr dolnoprzepustowy**

Na matrycy odpowiadającej w aparacie za tworzenie obrazu jest zamontowany filtr dolnoprzepustowy, który zapobiega powstawaniu efektu mory. Jeżeli istnieje podejrzenie, że efekty zabrudzeń lub kurzu na filtrze są widoczne na zdjęciach, można wyczyścić filtr, korzystając z opcji **Czyść sensor obrazowy** w menu ustawień. Filtr można oczyścić w dowolnym czasie, korzystając z opcji **Czyść teraz**, lub ustawić automatyczne czyszczenie go przy włączaniu lub wyłączaniu aparatu.

### ❚❚ *"Czyść teraz"*

### Czyszczenie sensora obrazowego jest najskuteczniejsze, gdy aparat zostanie postawiony na dolnej ściance jak pokazano po prawej stronie.

#### **2 Wyświetl menu Czyść sensor obrazowy.**

**1 Postaw aparat na dolnej ściance.**

W menu ustawień wyróżnij pozycję **Czyść sensor obrazowy** i naciśnij przycisk 2.

**3 Wybierz opcję Czyść teraz.**

Wyróżnij pozycję **Czyść teraz** i naciśnij przycisk  $\blacktriangleright$ .

W czasie trwania czyszczenia zostanie wyświetlony komunikat widoczny po prawej stronie.

Po zakończeniu czyszczenia zostanie wyświetlony komunikat widoczny po prawej stronie.

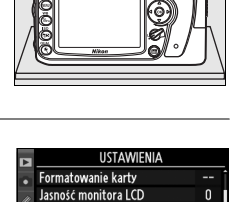

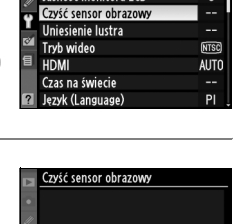

 $\overline{\text{ON}}$ 

000

Czyść teraz

Czyść przy uruchom /wył-

4

Óκ

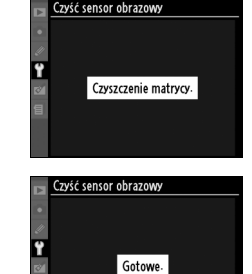

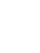

### **1 Wybierz opcję Czyść przy uruchom./wył.**

Wyświetl menu **Czyść sensor obrazowy** w sposób opisany w kroku 1 na poprzedniej stronie. Wyróżnij pozycję **Czyść przy uruchom./ wył.** i naciśnij przycisk ▶.

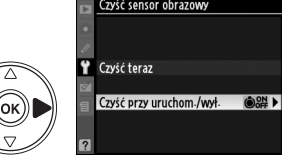

.<br>Zvíč sensor obrazovo Czyść przy uruchom /wył

### **2 Wybierz odpowiednie ustawienie.**

Wyróżnij jedno z poniższych ustawień i naciśnij przycisk <sup>®</sup>.

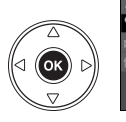

ON Czyść przy uruchomieniu @OFF Czyść przy wyłączeniu Czyść przy uruchom i wył. OK Wyłacz czyszczenie

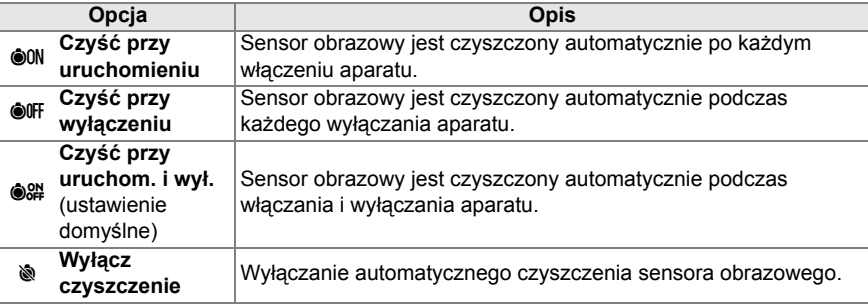

#### D **Czyszczenie sensora obrazowego**

Następujące czynności powodują przerwanie czyszczenia sensora obrazowego: rozłożenie wbudowanej lampy błyskowej, naciśnięcie spustu migawki, w, podgląd głębi ostrości, użycie przycisku B, użycie przycisku **AE-L/AF-L** do ustawienia ostrości lub użycie przycisku **Fn** do blokady mocy błysku.

Czyszczenie jest realizowane poprzez wywołanie drgań matrycy. Jeśli całkowite usunięcie pyłu przy użyciu opcji z menu **Czyść sensor obrazowy** jest niemożliwe, oczyść sensor ręcznie (str. 246) lub skonsultuj się z autoryzowanym serwisem Nikon.

Jeśli czyszczenie matrycy jest wykonywane kilka razy z rzędu, może ono zostać wyłączone na pewien czas w celu ochrony wewnętrznych obwodów aparatu. Czyszczenie będzie można przeprowadzić ponownie po krótkiej przerwie.

#### ❚❚ *Manualne czyszczenie*

Jeśli usunięcie ciał obcych z filtra dolnoprzepustowego przy użyciu opcji **Czyść sensor obrazowy** z menu ustawień jest niemożliwe (str. 244), filtr można oczyścić ręcznie zgodnie z opisem poniżej. Należy jednak pamiętać, że ten filtr jest bardzo delikatny i łatwo ulega uszkodzeniom. Firma Nikon zaleca, aby jego czyszczenie zlecać wyłącznie pracownikom autoryzowanego serwisu firmy Nikon.

### **1 Naładuj akumulator lub podłącz zasilacz.**

Podczas sprawdzania i czyszczenie filtru dolnoprzepustowego niezbędne jest niezawodne źródło zasilania. Jeśli poziom naładowania akumulatora jest niższy niż  $\equiv$  (60%), wyłącz aparat i włóż całkowicie naładowany akumulator EN-EL3e lub podłącz opcjonalny zasilacz EH-5a lub EH-5.

### **2 Odłącz obiektyw.**

Wyłącz aparat i odłącz obiektyw.

### **3 Wybierz opcj<sup>ę</sup> Uniesienie lustra.**

Włącz aparat. Wyróżnij **Uniesienie lustra** w menu ustawień i naciśnij > (należy zwrócić uwagę, że ta opcja nie jest dostępna, jeśli stan naładowania akumulatora wynosi  $\equiv$  lub mniej).

### **4** Naciśnij przycisk  $\otimes$ .

Zostanie wyświetlony komunikat widoczny po prawej stronie, a na panelu kontrolnym i w wizjerze będzie widoczny rząd kresek. Aby przywrócić normalne działanie bez kontroli filtra dolnoprzepustowego, wyłącz aparat.

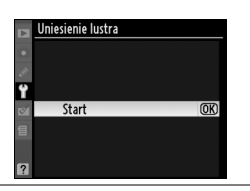

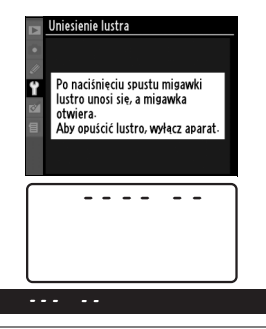

### **5 Unieś lustro.**

Naciśnij do końca spust migawki. Lustro zostanie uniesione, a kurtynki migawki otwarte, odsłaniając filtr dolnoprzepustowy. Wizjer wyłączy się a panel kontrolny będzie migać.

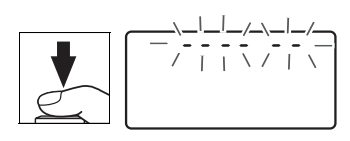

# $\mathcal{U}$

### **6 Sprawdź filtr dolnoprzepustowy.**

Trzymając aparat tak, aby na filtr dolnoprzepustowy padało światło, sprawdź, czy na filtrze nie ma kurzu lub zabrudzeń. Jeśli na filtrze nie ma obcych ciał, przejdź do kroku 8.

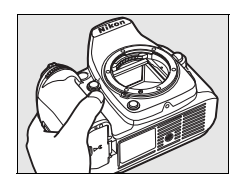

### **7 Oczyść filtr.**

Za pomocą gumowej gruszki usuń z filtra wszelki kurz i zabrudzenia. Nie używaj gruszki z pędzelkiem, ponieważ włosie może uszkodzić filtr. Zabrudzenia, których nie można usunąć

gruszką, mogą usunąć wyłącznie pracownicy

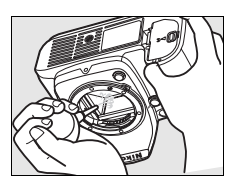

autoryzowanego serwisu firmy Nikon. W żadnym wypadku filtra nie wolno dotykać ani wycierać.

### **8 Wyłącz aparat.**

Lustro wróci w dolne położenie, a kurtynka migawki zamknie się. Zamocuj z powrotem obiektyw lub osłonę bagnetu.

#### A **Niezawodne źródło zasilania**

Kurtynki migawki aparatu są delikatne i łatwo ulegają uszkodzeniu. Jeśli aparat zostanie wyłączony w czasie kiedy lustro jest uniesione, kurtynki migawki zamkną się automatycznie. Aby zapobiec uszkodzeniu kurtynek, należy zachować następujące środki ostrożności:

- **•** Kiedy lustro jest uniesione, nie wolno wyłączać aparatu, wyjmować akumulatora lub odłączać zewnętrznego źródła zasilania.
- **•** Jeśli akumulator będzie bliski wyczerpania w czasie, gdy lustro jest uniesione, zostanie wyemitowany sygnał dźwiękowy i zacznie migać dioda samowyzwalacza, ostrzegając że za około dwie minuty kurtynka migawki zostanie zamknięta i lustro zostanie opuszczone. Należy wówczas natychmiast zakończyć czyszczenie lub kontrolę.

#### D **Ciała obce na filtrze dolnoprzepustowym**

Firma Nikon stosuje wszelkie możliwe środki ostrożności w trakcie produkcji i transportu aparatu, aby na filtrze dolnoprzepustowym nie osiadały ciała obce. Jednakże aparat D90 jest przeznaczony do użytku z wymiennymi obiektywami a ciała obce mogą dostać się do aparatu podczas zdejmowania lub wymiany obiektywu. Ciało obce znajdujące się wewnątrz aparatu może osiąść na filtrze dolnoprzepustowym i w pewnych sytuacjach może być widoczne na wykonanych zdjęciach. Aby chronić aparat bez założonego obiektywu, należy stosować osłonę bagnetu dostarczoną wraz z aparatem, usunąwszy uprzednio wszelki kurz i ciała obce, które mogły na niej osiąść. Unikaj wymiany obiektywów w miejscach zapylonych.

W razie gdyby do filtra dolnoprzepustowego dostało się jednak ciało obce, należy go wyczyścić zgodnie z instrukcją podaną powyżej albo skorzystać z pomocy autoryzowanego punktu serwisowego firmy Nikon. Zdjęcia, na których widoczna jest obecność ciał obcych można wyretuszować przy użyciu Capture NX 2 (dostępny w sprzedaży; str. 240) lub opcji oczyszczania zdjęcia dostępnych w niektórych programach do obróbki zdjęć innych dostawców.

#### D **Serwisowanie aparatu i akcesoriów**

Aparat jest precyzyjnym urządzeniem, które wymaga regularnego serwisowania. Firma Nikon zaleca, aby raz na rok lub dwa lata aparat oddać do kontroli u sprzedawcy lub w serwisie firmy Nikon, a raz na trzy do pięciu lat — do przeglądu technicznego (należy pamiętać, że usługi te są płatne). Częste kontrole i przeglądy techniczne są zalecane szczególnie wówczas, gdy aparat jest wykorzystywany w celach zawodowych. Do kontroli lub przeglądu technicznego należy wraz z aparatem oddać wszelkie akcesoria regularnie z nim używane, np. obiektywy lub dodatkowe lampy błyskowe.

# **Zasady obsługi aparatu i akumulatora: ostrzeżenia**

**Nie upuszczaj aparatu**: Aparat może wadliwie działać po silnym wstrząsie lub po poddaniu go wibracjom.

**Chroń aparat przed wilgocią**: Aparat nie jest wodoodporny i może działać wadliwie po zamoczeniu w wodzie oraz przy wysokiej wilgotności powietrza. Korozia wewnętrznych mechanizmów może spowodować nieodwracalne uszkodzenia.

**Unikaj nagłych zmian temperatury**: Nagłe zmiany temperatury, np. podczas wchodzenia i wychodzenia z ogrzewanego budynku w chłodny dzień, mogą powodować skraplanie pary wodnej wewnątrz urządzenia. Aby zapobiec skraplaniu, włóż aparat do futerału lub plastikowej torby przed wystawieniem go na nagłe zmiany temperatury.

**Unikaj silnych pól magnetycznych**: Nie używaj ani nie przechowuj aparatu w pobliżu sprzętu generującego silne promieniowanie elektromagnetyczne oraz wytwarzającego pole magnetyczne. Silne ładunki elektrostatyczne oraz pola magnetyczne wytwarzane przez urządzenia, takie jak nadajniki radiowe, mogą zakłócać działanie monitora, uszkodzić dane przechowywane na karcie pamięci oraz wpływać negatywnie na funkcjonowanie wewnętrznych obwodów aparatu.

**Nie kieruj obiektywu na słońce**: Nie kieruj obiektywu przez dłuższy czas na słońce lub inne silne źródła światła. Intensywne światło może spowodować pogorszenie jakości matrycy lub spowodować na zdjęciach efekt w postaci białego rozmazania obrazu.

#### **Wyłącz aparat przed wyjęciem baterii/ akumulatora lub odłączeniem zasilacza**:

Aparatu nie wolno odłączać od sieci ani wyjmować z niego akumulatora, gdy jest włączony albo trwa zapisywanie lub usuwanie zdjęć z pamięci. Nagłe odcięcie zasilania w tych okolicznościach może spowodować utratę danych albo uszkodzenie pamięci lub wewnętrznych obwodów aparatu. Aby zabezpieczyć się przed przypadkowymi przerwami w zasilaniu, należy unikać przenoszenia aparatu, do którego jest podłączony zasilacz.

**Czyszczenie**: Podczas czyszczenia korpusu aparatu należy usunąć kurz i pyłki pędzelkiem z gruszką, a następnie delikatnie wytrzeć korpus miękką, suchą szmatką. Jeśli aparat był używany na plaży lub nad morzem, należy usunąć ewentualny piasek lub sól szmatką zwilżoną w słodkiej wodzie, a następnie dobrze wysuszyć korpus. W rzadkich wypadkach ładunki elektrostatyczne mogą spowodować rozjaśnienie lub pociemnienie obrazu na wyświetlaczach LCD. Nie oznacza to nieprawidłowego działania aparatu, a wyświetlacz po krótkim czasie wróci do normalnego stanu.

Obiektyw i lustro są podatne na uszkodzenia. Kurz i pyłki należy delikatnie usuwać gruszką. W przypadku stosowania strumienia powietrza z aerozolu zbiornik należy trzymać pionowo, aby zapobiec wyrzucaniu cieczy. Aby usunąć odciski palców lub innego trwałe zanieczyszczenia z obiektywu, należy nałożyć na miękką szmatkę niewielką ilość płynu do czyszczenia szkła optycznego i ostrożnie wyczyścić obiektyw.

Patrz "Filtr dolnoprzepustowy" (str. 244, 246), aby dowiedzieć się jak oczyścić filtr dolnoprzepustowy.

**Styki obiektywu:** Utrzymuj styki obiektywu w czystości.

**Nie dotykaj kurtynek migawki**: Kurtynki migawki są wyjątkowo cienkie i łatwo ulegają uszkodzeniu. Pod żadnym pozorem nie wolno naciskać na nie, dotykać ich narzędziami czyszczącymi ani poddawać ich działaniu silnego strumienia powietrza z gruszki. Działania tego typu mogą spowodować zadrapanie, zdeformowanie lub rozerwanie kurtynek migawki.

Może wydawać się, że kurtynka migawki ma nierówne kolory, ale nie ma to wpływu na zdjęcia i nie oznacza usterki.

**Przechowywanie:** Aby zapobiec powstawaniu pleśni, aparat należy przechowywać w suchym, przewiewnym miejscu. Jeśli korzystasz z zasilacza sieciowego, odłącz go od gniazdka, aby uniknąć pożaru. Jeśli aparat nie będzie używany przez dłuższy czas, należy wyjąć z niego baterie/akumulatory, aby zapobiec ich wyciekowi, a następnie włożyć go do plastikowej torby zawierającej środek pochłaniający wilgoć. Futerału aparatu nie należy jednak przechowywać w plastikowej torbie, ponieważ może to zaszkodzić materiałowi, z jakiego jest wykonany. Pochłaniacze wilgoci stopniowo tracą swą zdolność wchłaniania wilgoci i powinny być regularnie wymieniane.

Aby zapobiec powstawaniu pleśni, aparat należy co najmniej raz na miesiąc wyjąć z miejsca, w którym jest przechowywany. Następnie należy go włączyć, wyzwolić kilka razy migawkę, po czym aparat można ponownie schować.

Akumulatory należy przechowywać w chłodnym, suchym miejscu. Przed schowaniem akumulatora należy założyć na niego osłonę styków.

**Uwagi dotyczące monitora:** Na monitorze może występować kilka pikseli, które stale świecą lub nie świecą wcale. Jest to typowe dla wszystkich monitorów LCD typu TFT i nie oznacza ich złego funkcjonowania. Nie ma to wpływu na zdjęcia robione aparatem.

Przy jaskrawym oświetleniu obraz na monitorze może być słabo widoczny.

Nie należy naciskać na monitor, gdyż może spowodować to jego uszkodzenie lub nieprawidłowe działanie. Kurz i pyłki na monitorze można usuwać gruszką. Plamy można usunąć, wycierając delikatnie powierzchnię monitora miękką szmatką lub irchą. W razie stłuczenia monitora LCD należy zachować szczególną ostrożność, aby nie dopuścić do zranienia się kawałkami potłuczonego szkła, kontaktu ciekłego kryształu z monitora ze skórą oraz przedostania się go do oczu lub ust.

Należy założyć osłonę monitora podczas transportu aparatu oraz gdy jest on pozostawiony bez nadzoru.

**Baterie/akumulatory:** Kurz osiadły na stykach baterii/akumulatorów może uniemożliwić działanie aparatu i powinien zostać usunięty miękką, suchą szmatką przed ich użyciem.

Przy niewłaściwym użytkowaniu baterii/ akumulatorów istnieje niebezpieczeństwo ich wycieku lub wybuchu. Należy zachować poniższe środki ostrożności podczas obsługi baterii/akumulatorów:

Przed wyjęciem baterii lub akumulatora należy wyłączyć aparat.

Po dłuższym okresie pracy baterie/akumulatory mogą się rozgrzać. Należy uważać, aby się nie poparzyć.

Należy używać tylko baterii/akumulatorów zatwierdzonych do użytku w tym urządzeniu.

Nie należy wystawiać baterii/akumulatorów na działanie płomieni ani nadmiernej temperatury.

Po wyjęciu baterii/akumulatorów z aparatu należy założyć na nie osłonę styków.

Przed użyciem należy naładować akumulator. Podczas wykonywania zdjęć w czasie ważnych uroczystości należy mieć przygotowany zapasowy, całkowicie naładowany akumulator EN-EL3e. W niektórych regionach szybki zakup nowych baterii/akumulatorów może stanowić problem.

W zimne dni żywotność baterii/akumulatorów zwykle się obniża. Planując fotografowanie w plenerze przy niskich temperaturach należy sprawdzić, czy baterie/akumulatory są w pełni naładowane. Należy mieć przy sobie schowane w ciepłym miejscu baterie/ akumulatory zapasowe, aby w razie potrzeby włożyć je do aparatu. Zimne baterie/ akumulatory mogą odzyskać część energii po ogrzaniu.

Dalsze ładowanie w pełni naładowanego akumulatora może doprowadzić do pogorszenia jego parametrów.

Zużyte baterie/akumulatory są cennym surowcem wtórnym. Należy je oddawać do utylizacji zgodnie z obowiązującymi przepisami.

# **Rozwiązywanie problemów**

Jeśli aparat nie działa zgodnie z oczekiwaniami, przed skontaktowaniem się ze sprzedawcą lub przedstawicielem firmy Nikon należy zapoznać się z poniższą listą typowych problemów. Więcej informacji można znaleźć na stronie o numerze podanym w skrajnej kolumnie po prawej.

### **Wyświetlacz**

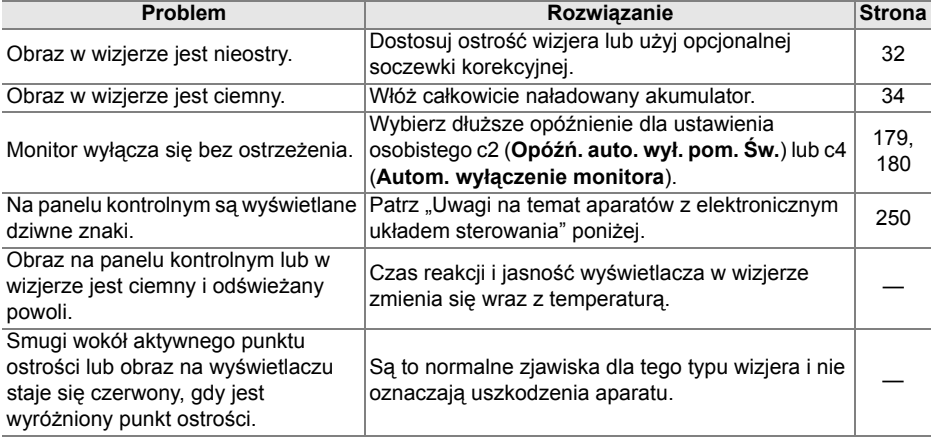

#### A **Uwagi na temat aparatów z elektronicznym układem sterowania**

W niezwykle rzadkich przypadkach może się zdarzyć, że na panelu kontrolnym pojawią się dziwne znaki, a aparat przestanie działać. Najczęściej przyczyną tego zjawiska jest silny zewnętrzny ładunek elektrostatyczny. Wyłącz aparat, wyjmij akumulator i włóż go ponownie, uważając by się nie poparzyć. Następnie włącz aparat lub, jeśli używasz zasilacza (dostępny osobno), odłącz go od aparatu, podłącz go ponownie i włącz aparat. Jeśli usterka w pracy urządzenia nie znika, należy skontaktować się ze sprzedawcą lub przedstawicielem autoryzowanego serwisu firmy Nikon. Trzeba pamiętać, że odłączenie źródła zasilania w opisany powyżej sposób może spowodować utratę ewentualnych danych, które w chwili wystąpienia problemu nie były zapisane na karcie pamięci. Dane zapisane już na karcie pamięci pozostaną nienaruszone.

# **Fotografowanie (wszystkie tryby)**

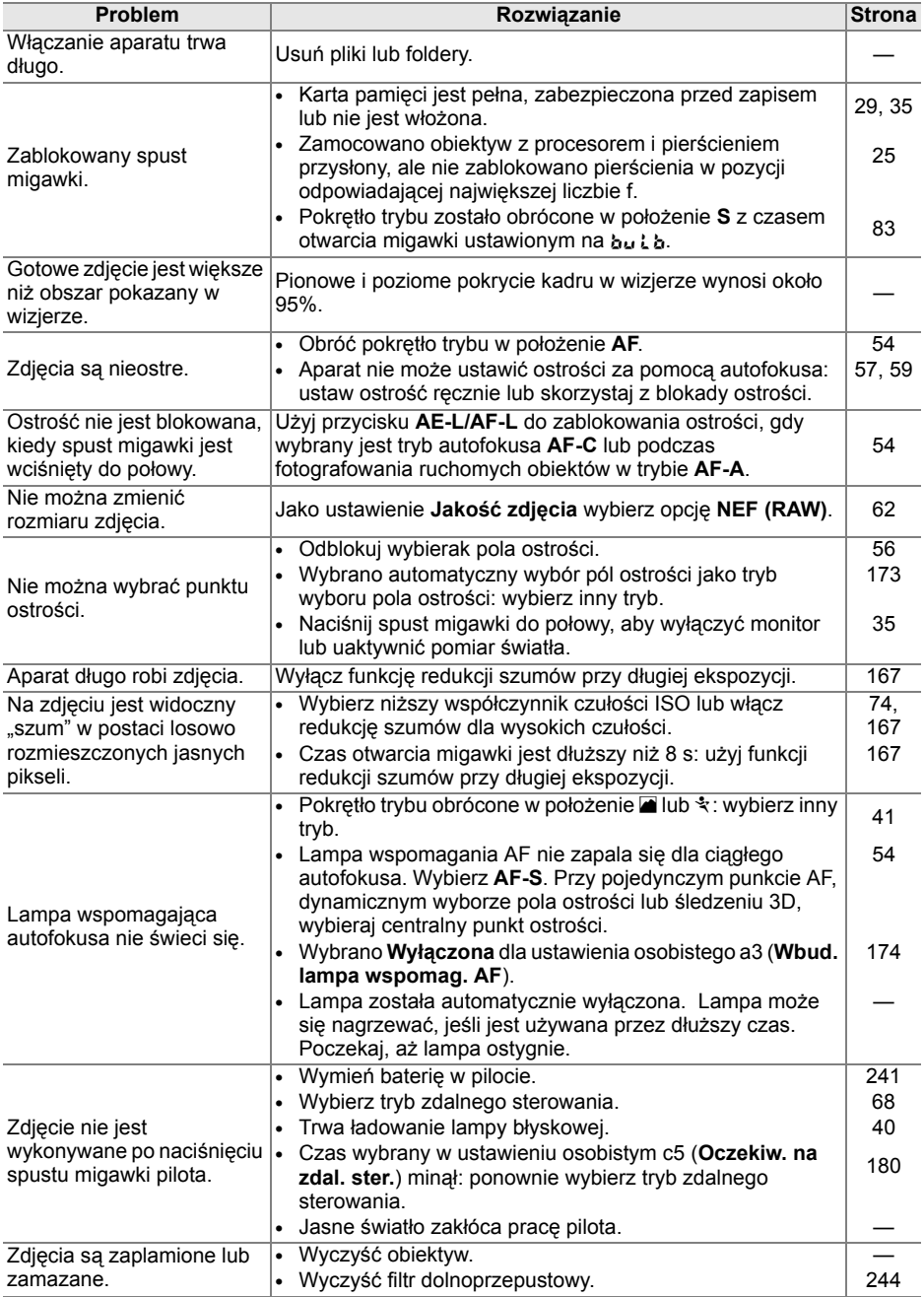

n

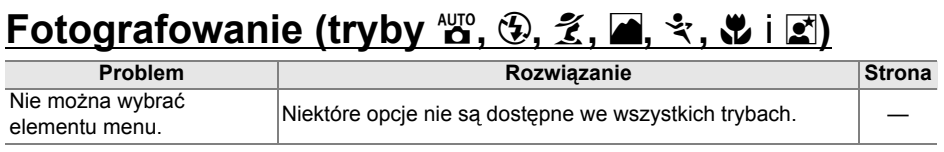

# **Fotografowanie (P, S, A, M)**

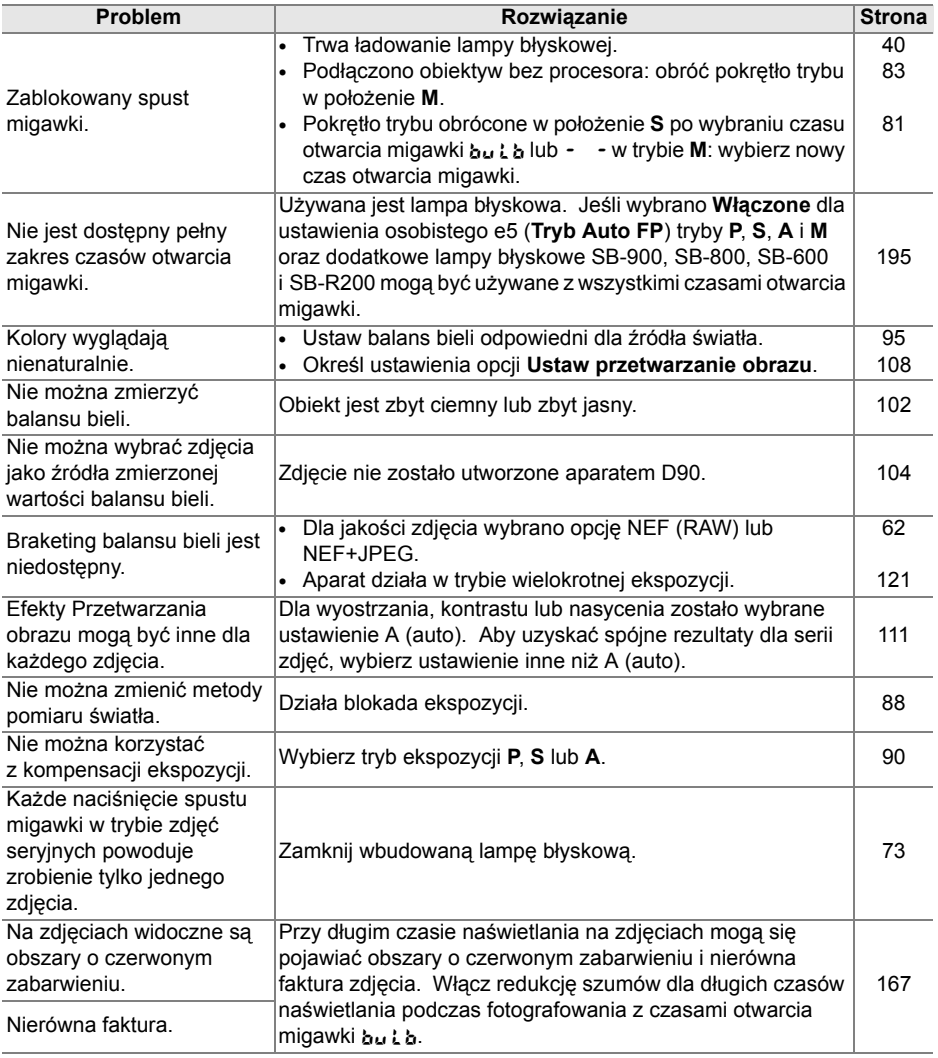

### **Odtwarzanie**

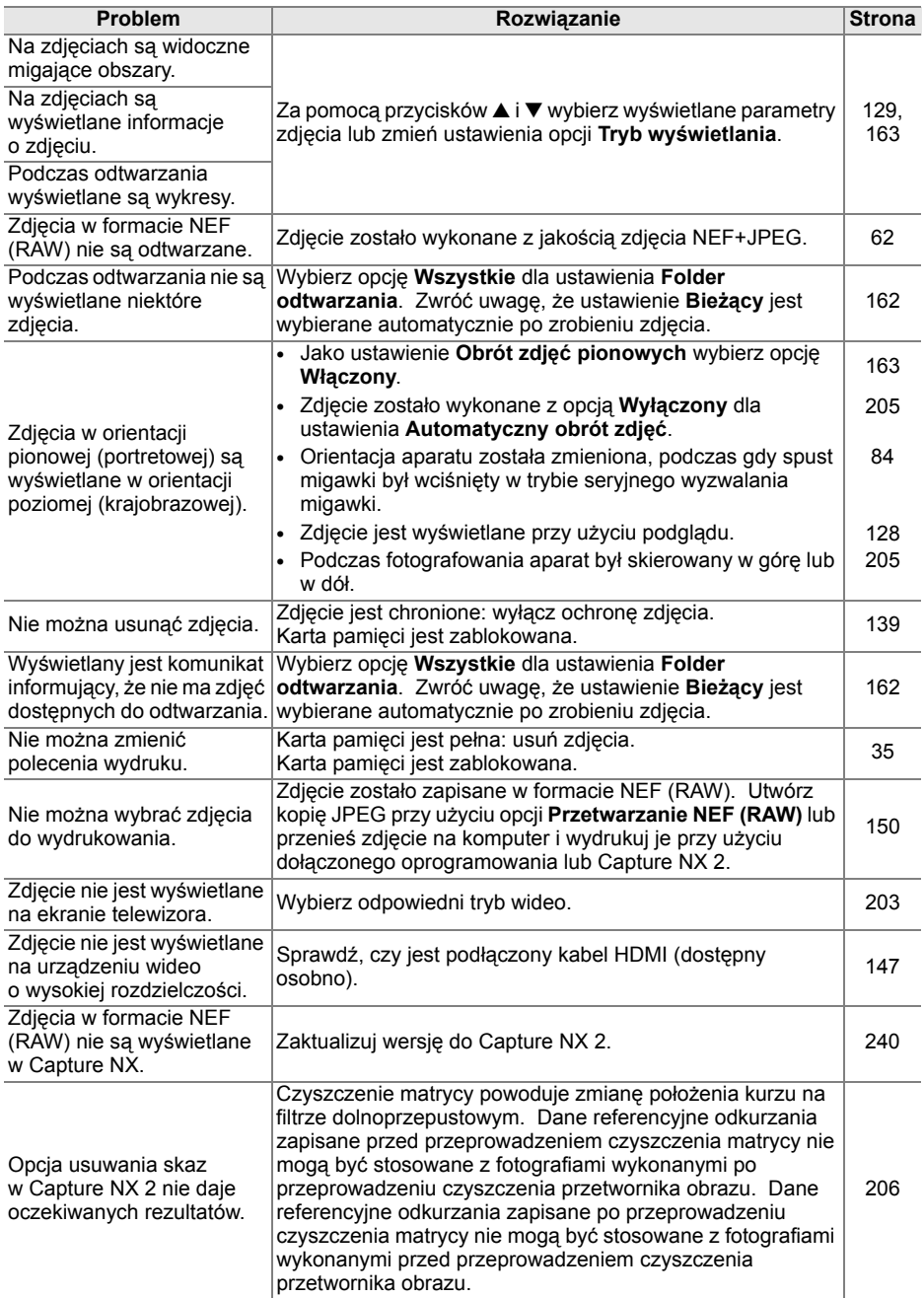

n

### **Inne**

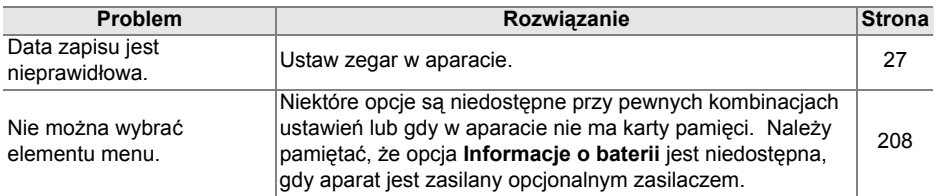

# **Komunikaty o błędach**

W tym podrozdziale przedstawiono typowe wskaźniki ostrzegawcze i komunikaty o błędach wyświetlane w wizjerze, na panelu kontrolnym i na monitorze.

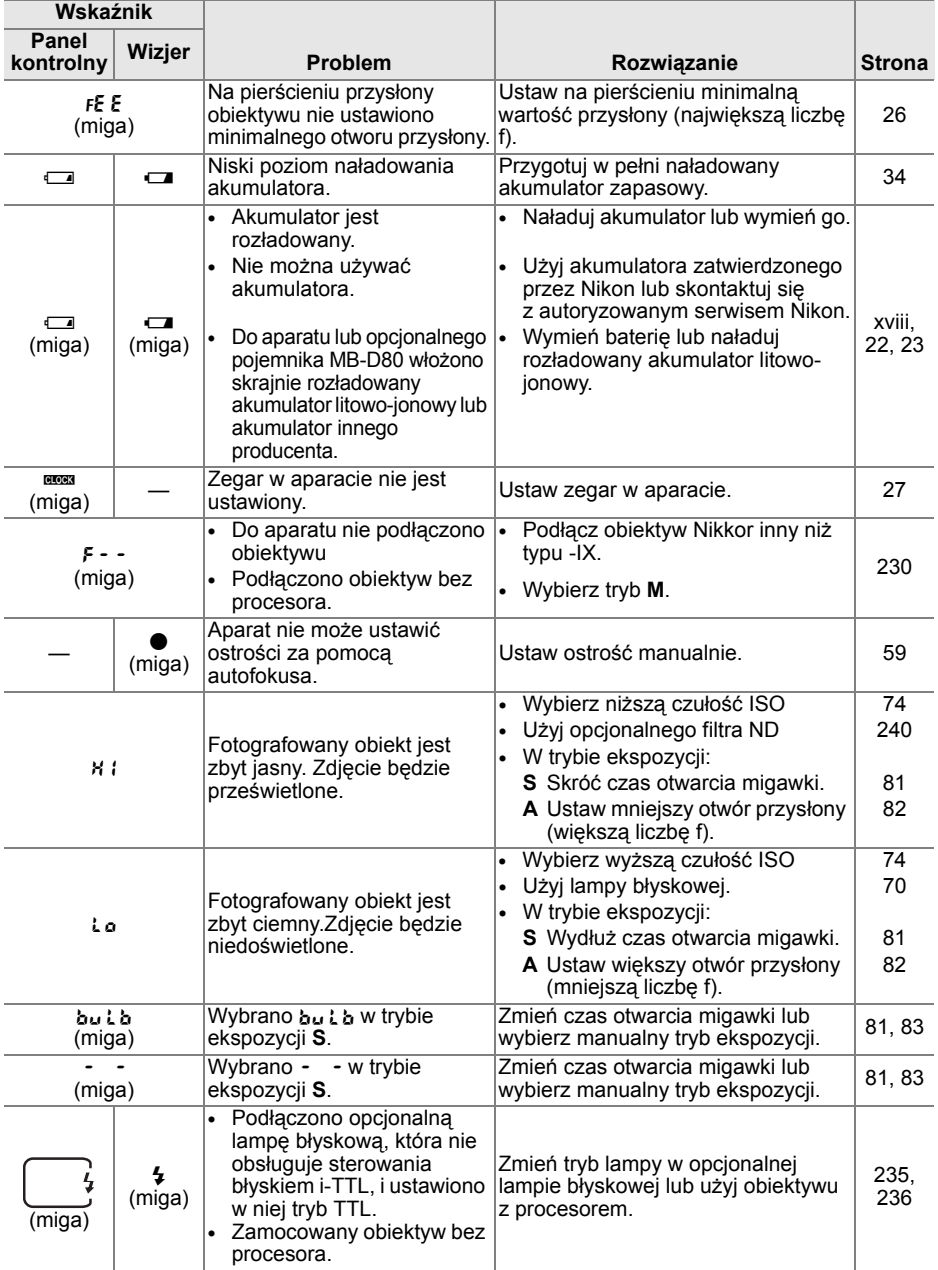

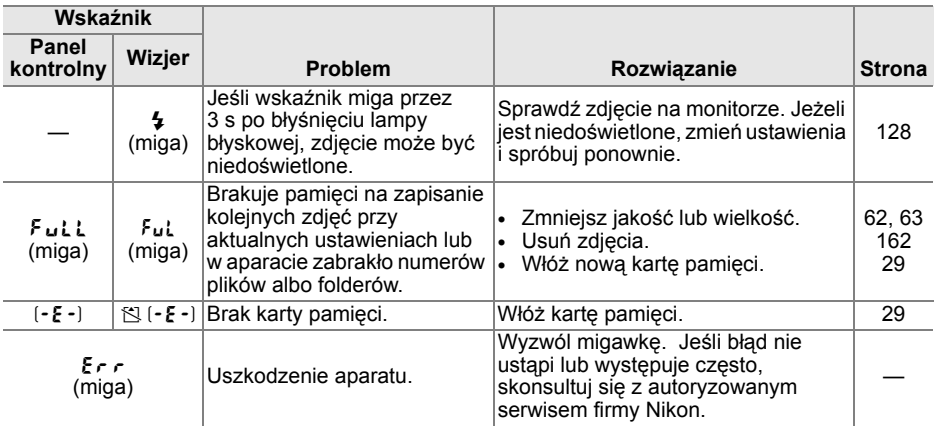

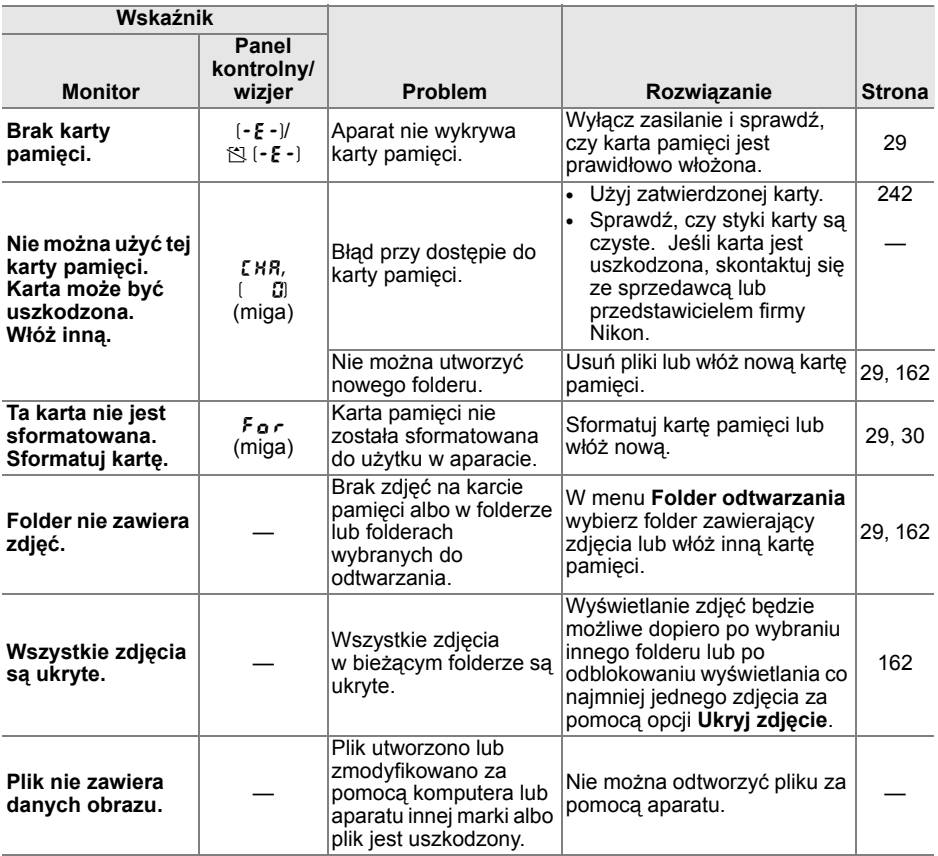

n

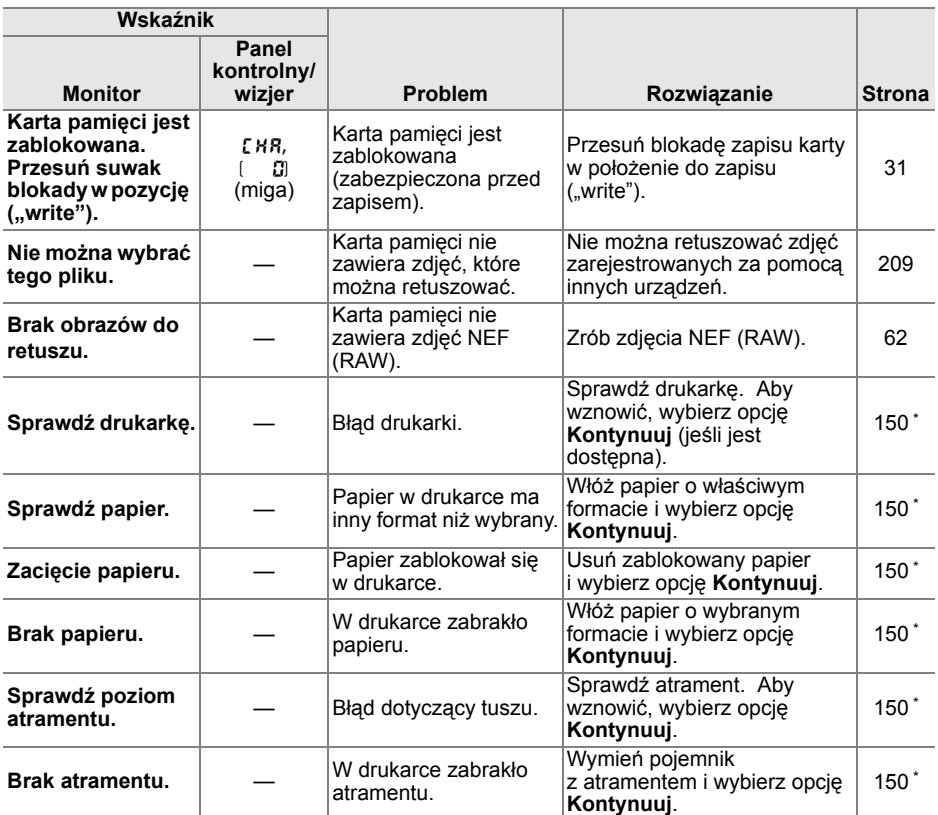

\* Więcej informacji na ten temat zawiera instrukcja obsługi drukarki.

n

# **Załącznik**

W załączniku omówiono następujące zagadnienia:

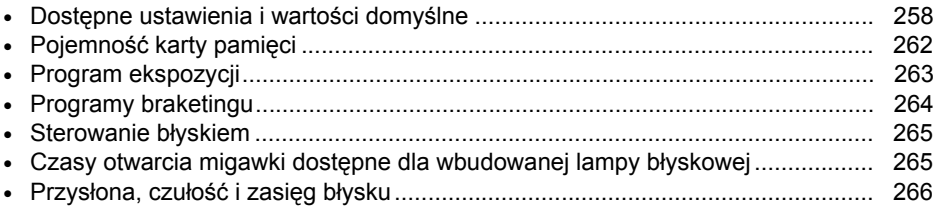

### **Dostępne ustawienia i wartości domyślne**

W poniższej tabeli przedstawiono ustawienia, które można regulować w poszczególnych trybach:

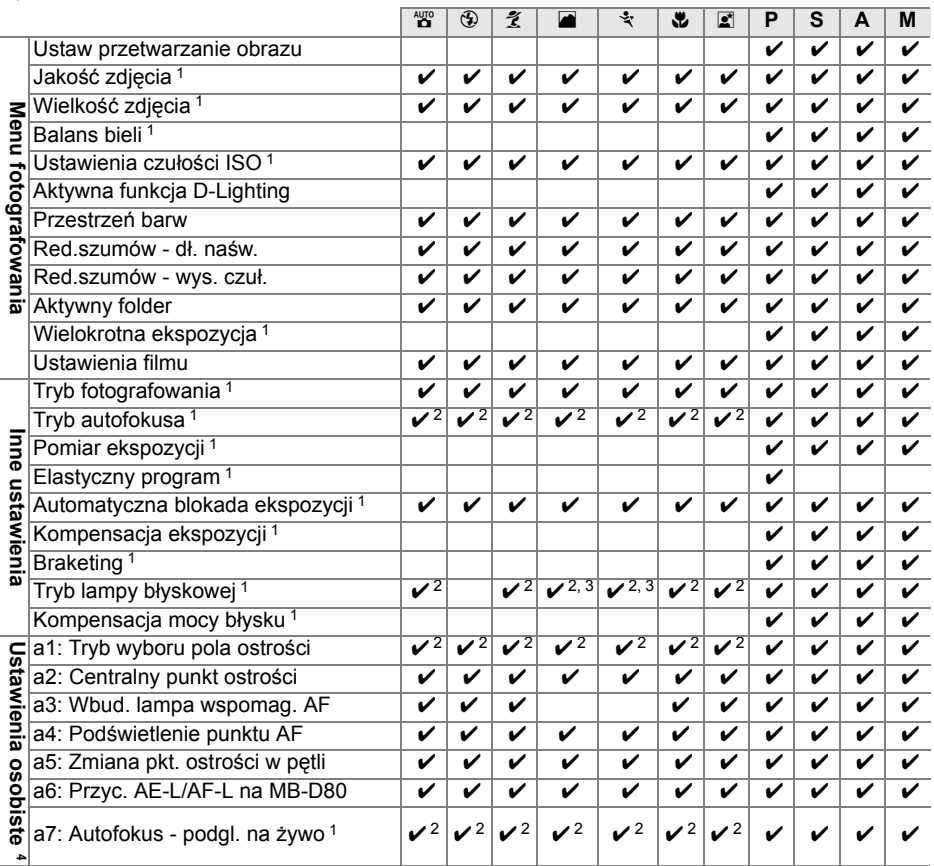

 $\overline{M}$ 

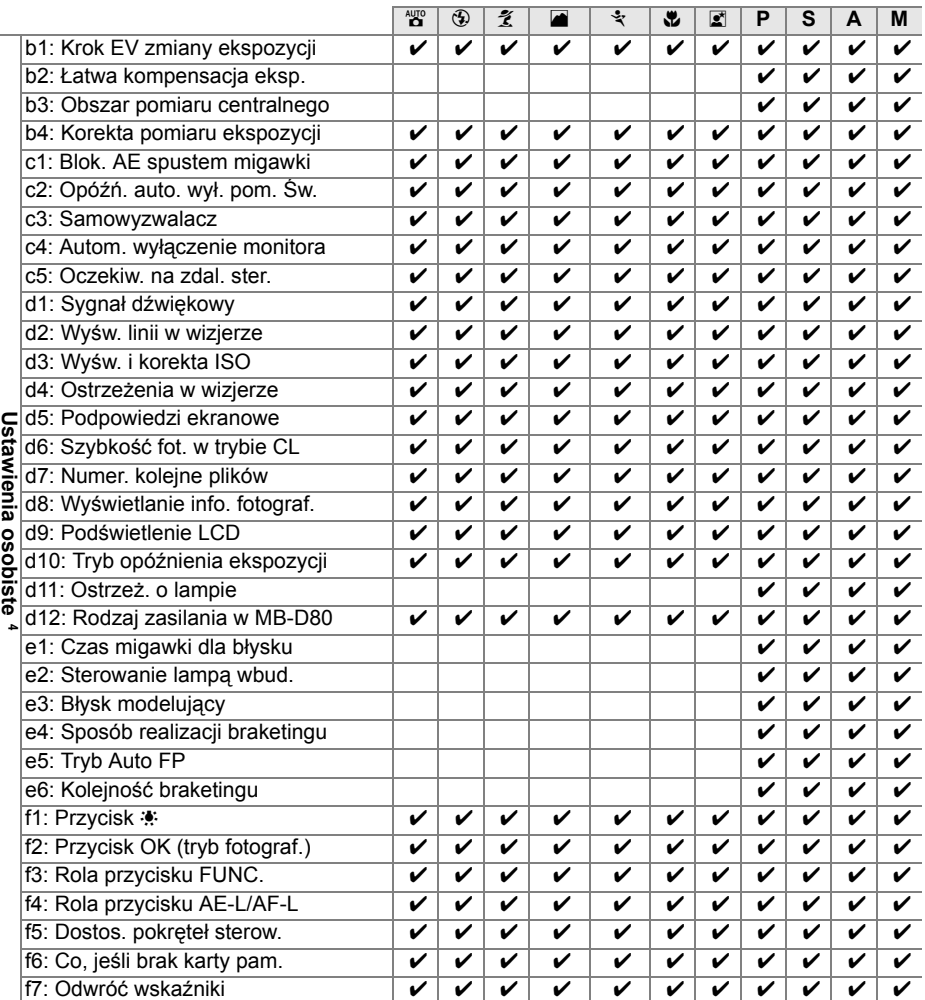

1 Resetowanie dwoma przyciskami (str. 75).

2 Resetowanie po obróceniu pokrętła trybu na inne ustawienie.

3 Dostępne tylko dla opcjonalnych lamp błyskowych.

4 Resetowanie ustawieniem osobistym A (**Reset. ustawień osobistych**).

 $\overline{u}$ 

Następujące ustawienia domyślne są przywracane funkcją ustawienia osobistego **B** (**Reset. ustawień osobistych**; w następującej tabeli podano wartości domyślne dla trybów **P**, **S**, **A** i **M**). Aby uzyskać listę ustawień przywracanych resetowaniem dwoma przyciskami, patrz strona 172.

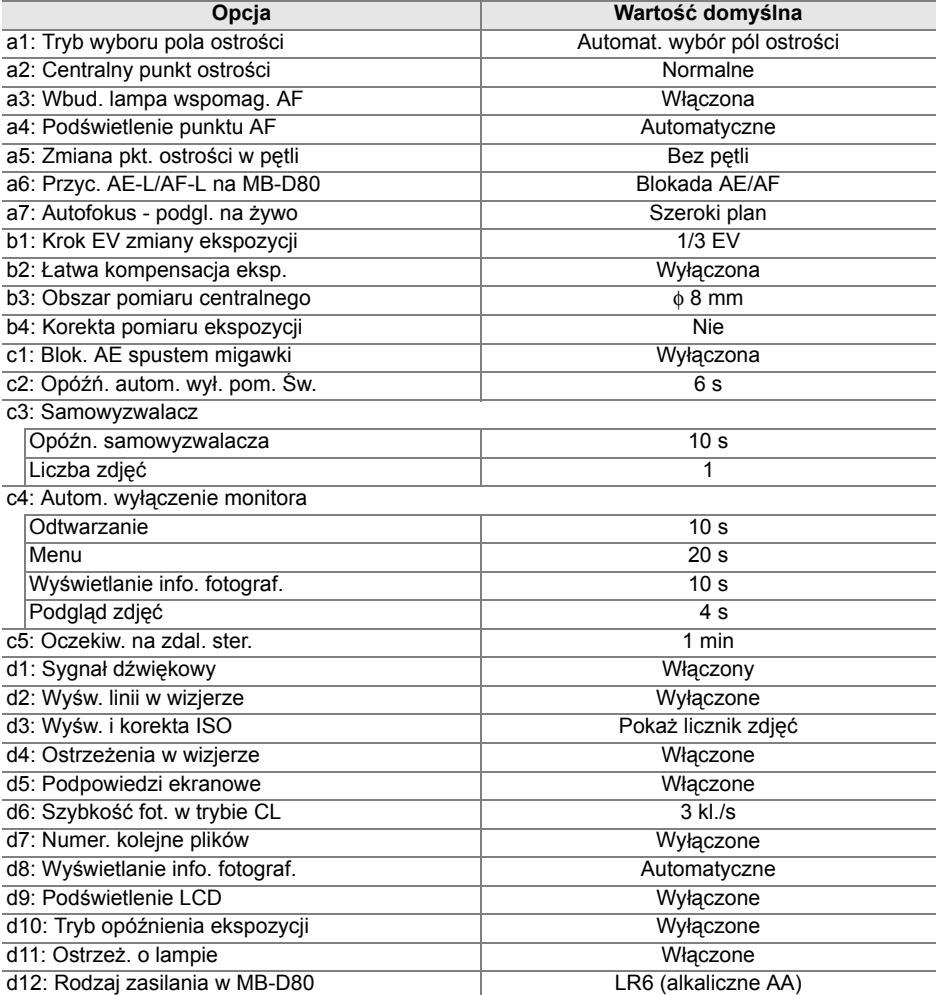

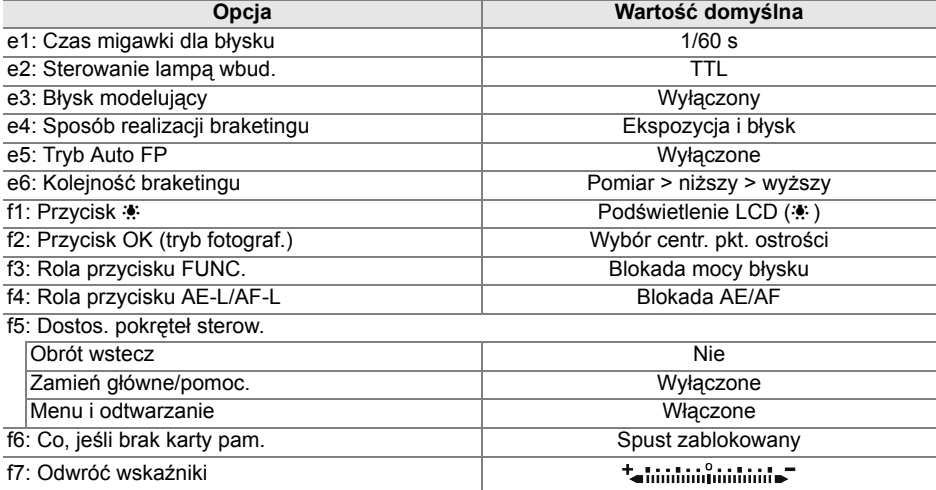

# **Pojemność karty pamięci**

Poniższa tabela przedstawia przybliżoną liczbę zdjęć, jaką można zapisać na karcie pamięci Panasonic Pro HIGH SPEED o pojemności 2 GB przy różnych ustawieniach jakości i wielkości zdjęcia.

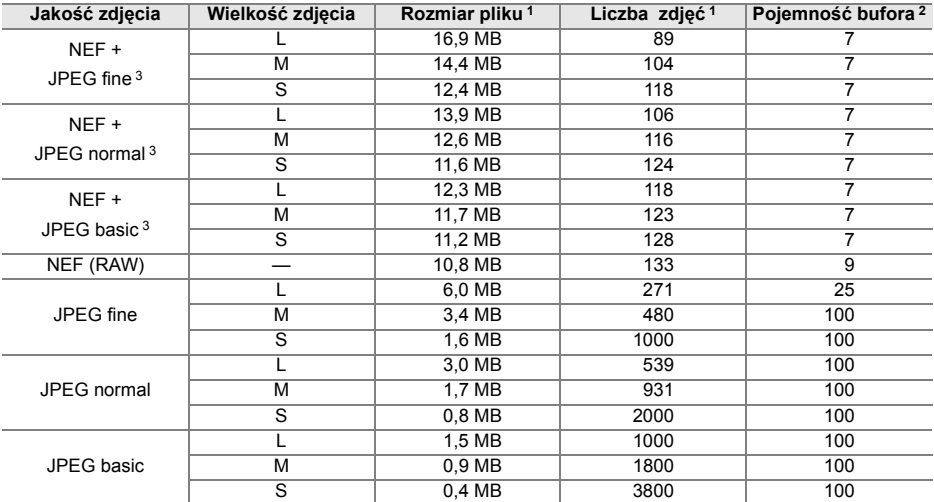

1 Wszystkie wartości mają charakter przybliżony. Rozmiar pliku zmienia się w zależności od fotografowanej scenerii.

2 Maksymalna liczba zdjęć, jakie można zapisać w buforze pamięci. Zmniejsza się po ustawieniu czułości ISO na P lub więcej, gdy włączona jest funkcja **Red.szumów - wys. czuł.** przy czułości ISO ustawionej na poziomie 800 lub wyższym lub gdy włączona jest redukcja szumów dla długich czasów naświetlania.

3 Wielkości zdjęć mają zastosowanie tylko do zdjęć JPEG. Wielkości zdjęć NEF (RAW) nie można zmienić. Rozmiar pliku to rozmiar zbiorczy dla zdjęć NEF (RAW) i JPEG.

#### A **Ustawienie osobiste d6: Szybkość fot. w trybie CL (str. 182)**

Maksymalną liczbę fotografii, jakie można zarejestrować w pojedynczej serii w trybie zdjęć seryjnych, można ustawić na dowolną wartość z przedziału od 1 do 4.

### **Program ekspozycji**

Zasada działania programu używanego w trybie automatyki programowej jest przedstawiona na poniższym wykresie:

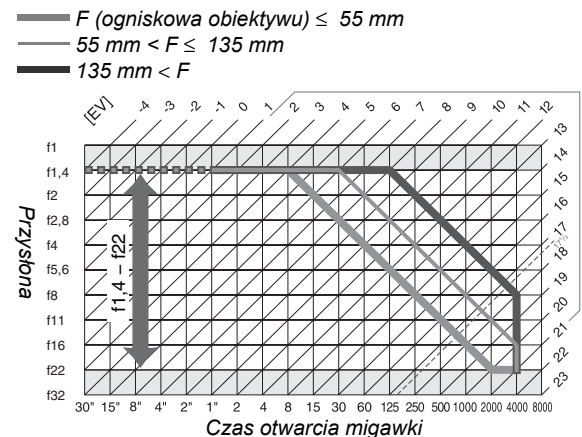

Maksymalne i minimalne wartości EV różnią się w zależności od czułości ISO. W wykresie powyżej założono czułość ISO równoważną ISO 200. Gdy korzysta się z pomiaru matrycowego, wartości powyżej 171/3 EV są obniżane do 171/3 EV.

### **Programy braketingu**

Liczba zdjęć i krok braketingu są wyświetlane na panelu kontrolnym w następujący sposób:

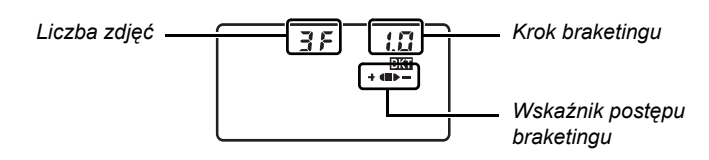

### ❚❚ *Wskaźnik postępu braketingu i liczba zdjęć*

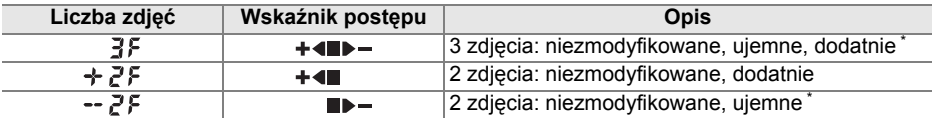

\* Kolejność po wybraniu **Niższy** > **pomiar** > **wyższy** dla ustawienia osobistego e6 (**Kolejność braketingu**) to ujemne, niezmodyfikowane, dodatnie (trzy zdjęcia) lub negatywne, niezmodyfikowane (dwa zdjęcia).

#### ❚❚ *Krok braketingu*

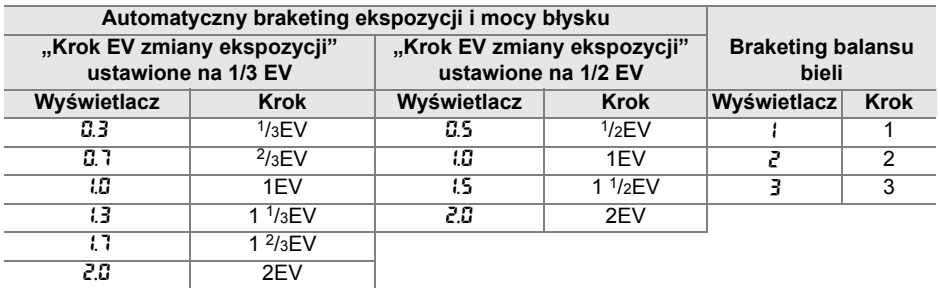

# **Sterowanie błyskiem**

Następujące sposoby sterowania lampą błyskową są obsługiwane podczas używania obiektywu z procesorem w połączeniu z wbudowaną lampą błyskową lub dodatkowymi lampami błyskowymi SB-900, SB-800 lub SB-600 (str. 73, 234).

- **• Zrównoważony błysk wypełniający i-TTL dla lustrzanek cyfrowych:** Moc lampy błyskowej jest regulowana w celu uzyskania naturalnej równowagi pomiędzy głównym fotografowanym obiektem a tłem.
- **• Standardowy błysk wypełniający i-TTL dla lustrzanek cyfrowych:** Moc błysku jest regulowana dla głównego fotografowanego obiektu; jasność tła nie jest brana pod uwagę. Zalecany do zdjęć, w których główny fotografowany obiekt jest podkreślony kosztem szczegółów tła lub podczas używania kompensacji ekspozycji.

Standardowe sterowanie błyskiem i-TTL używane jest w połączeniu z pomiarem punktowym lub po jego wybraniu poprzez dodatkową lampę błyskową. Zrównoważony błysk wypełniający i-TTL dla lustrzanek cyfrowych jest stosowany we wszystkich pozostałych przypadkach.

### **Czasy otwarcia migawki dostępne dla wbudowanej lampy błyskowej**

Następujące czasy otwarcia migawki są dostępne dla wbudowanej lampy błyskowej, kiedy redukcja drgań (VR) nie jest używana.

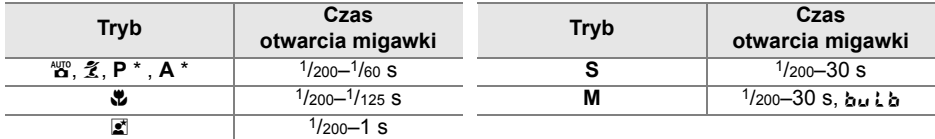

\* Można wybrać najdłuższy czas otwarcia migawki, przy którym używana będzie lampa błyskowa używając ustawienia osobistego e1 (**Czas migawki dla błysku**). Lampa błyskowa będzie nadal włączać się przy czasach migawki wynoszących nawet 30 s po ustawieniu wolnej synchronizacji.

### **Przysłona, czułość i zasięg błysku**

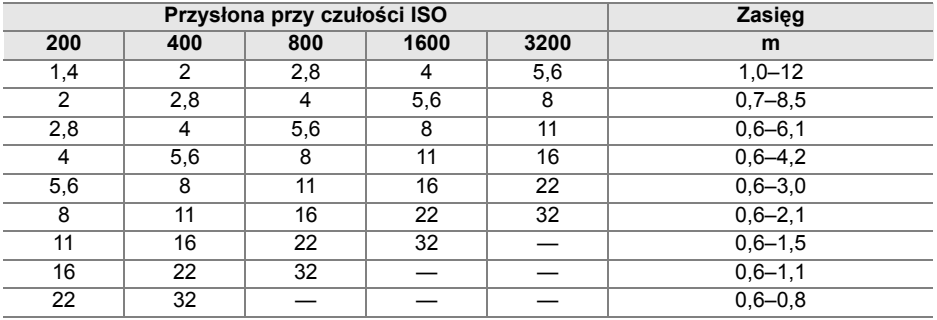

Zasięg lampy błyskowej różni się w zależności od przysłony i czułości ISO.

W następujących trybach maksymalna przysłona (minimalna liczba f) jest ograniczona zgodnie z czułością ISO podczas używania wbudowanej lampy błyskowej:

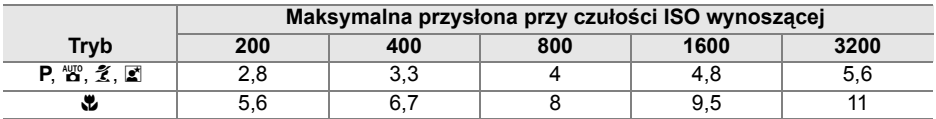

Każde zwiększenie czułości o jeden stopień (krok) EV (np. z 200 do 400) powoduje przymknięcie przysłony o połowę kroku f/. Jeśli maksymalny otwór przysłony obiektywu jest mniejszy niż podany powyżej, przysłona będzie otwierana do maksymalnego otworu przysłony obiektywu.

# **Dane techniczne**

### ❚❚ *Aparat cyfrowy Nikon D90*

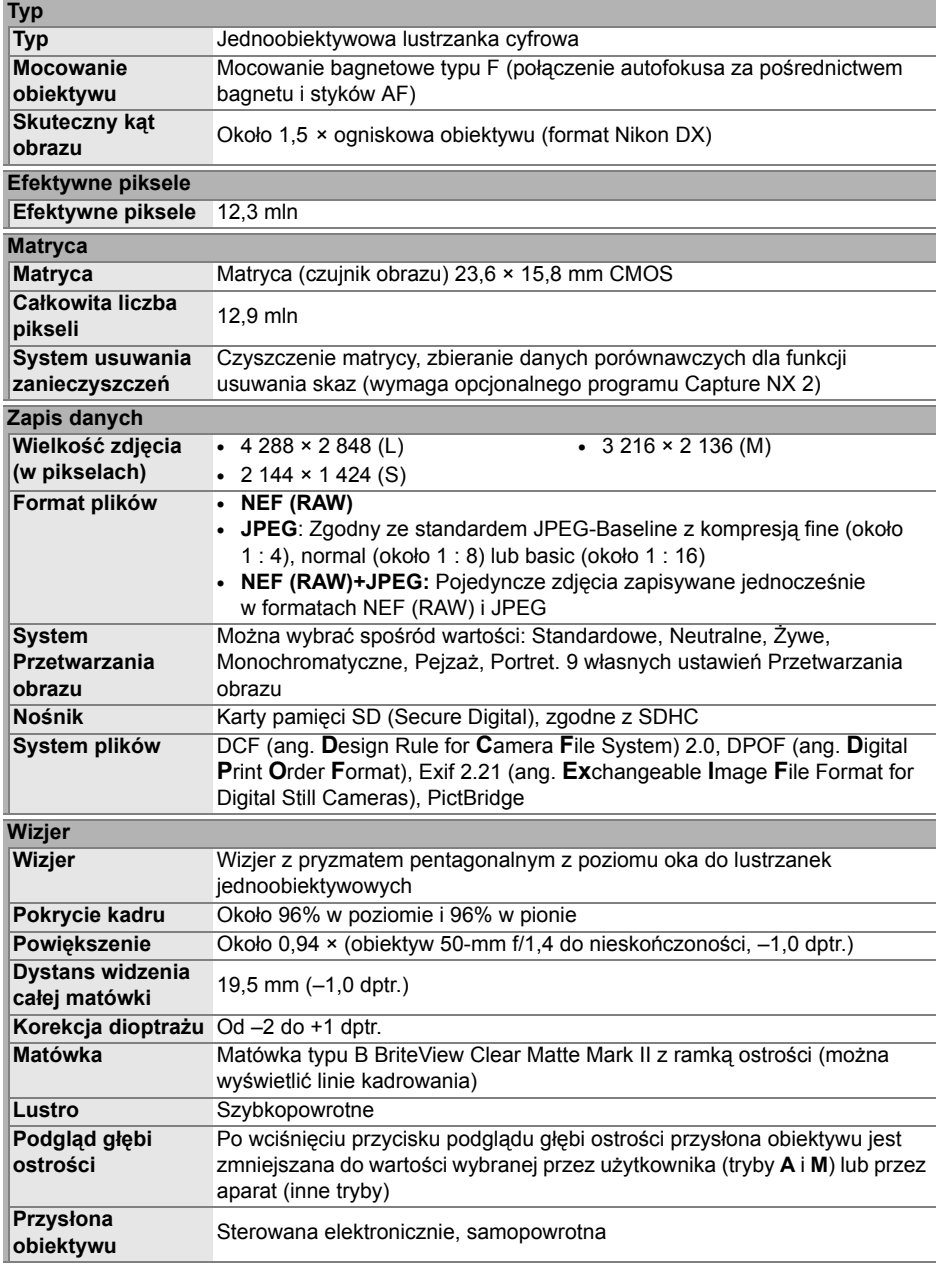

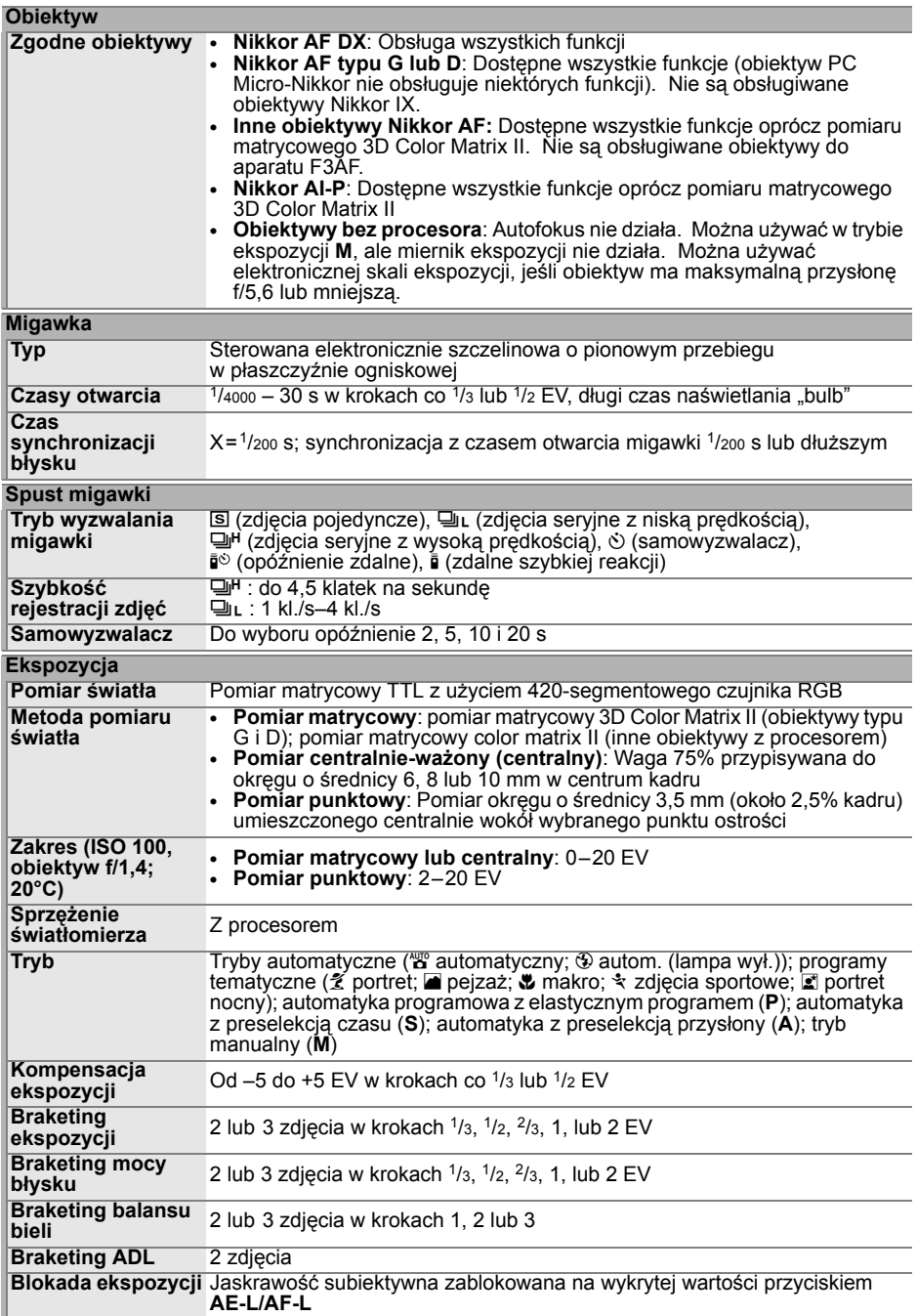
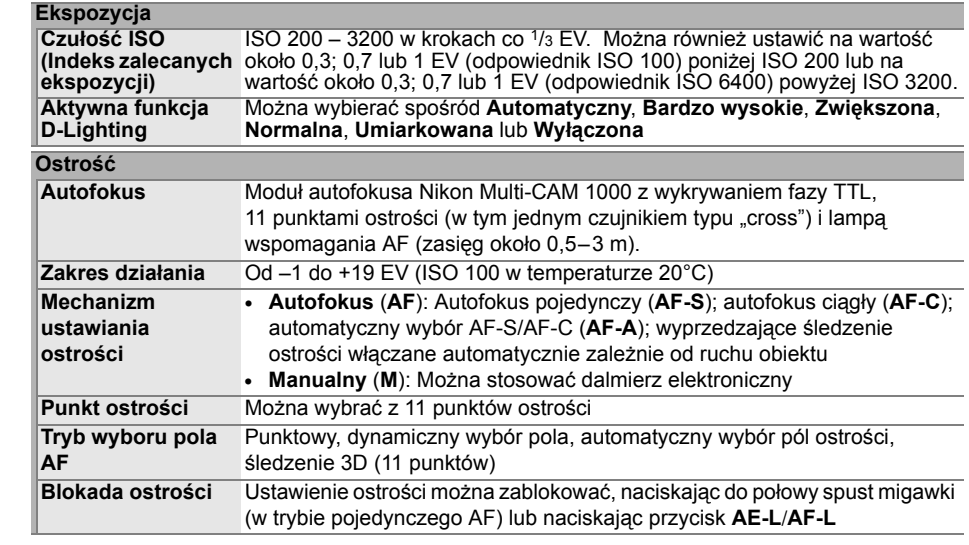

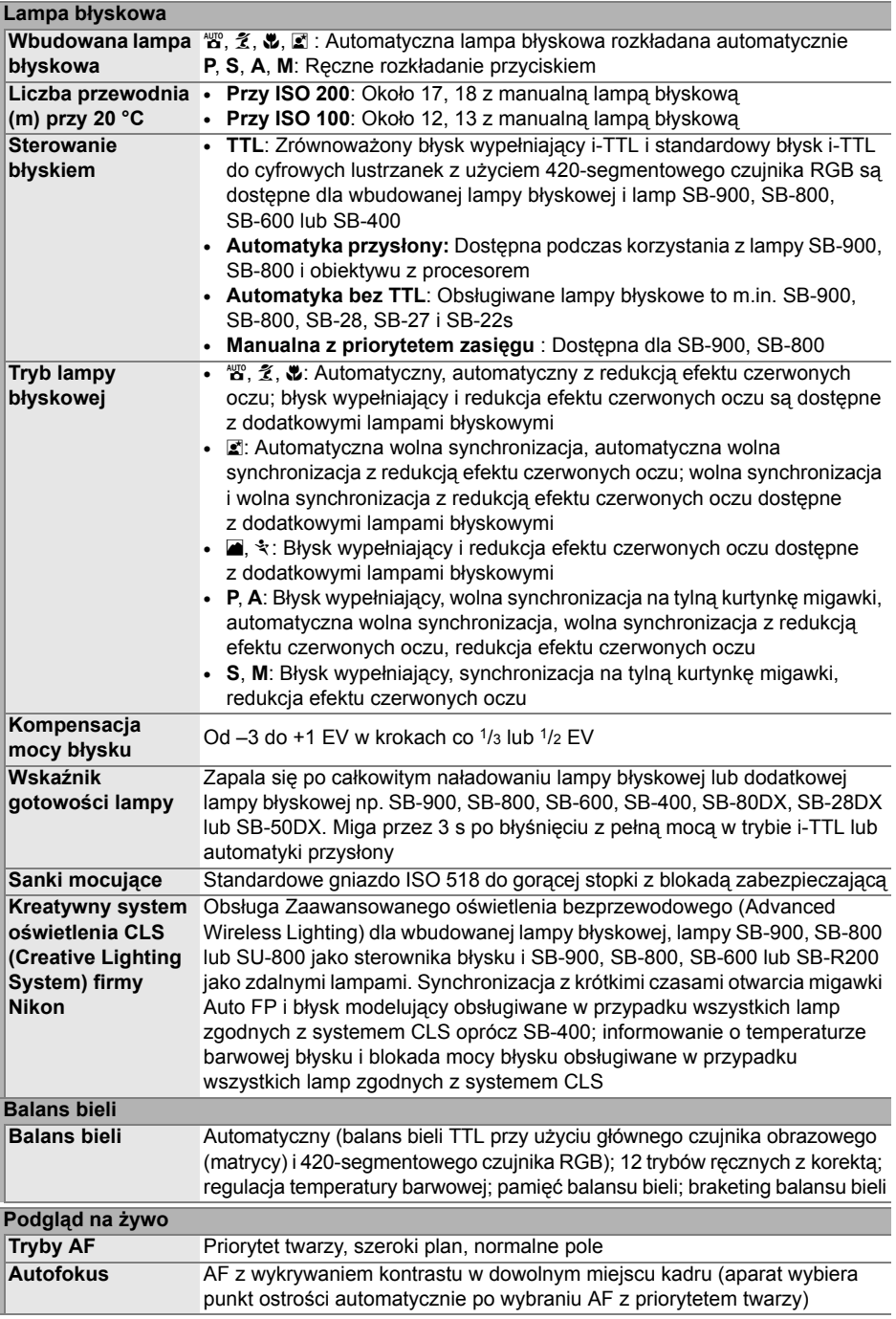

**N** 

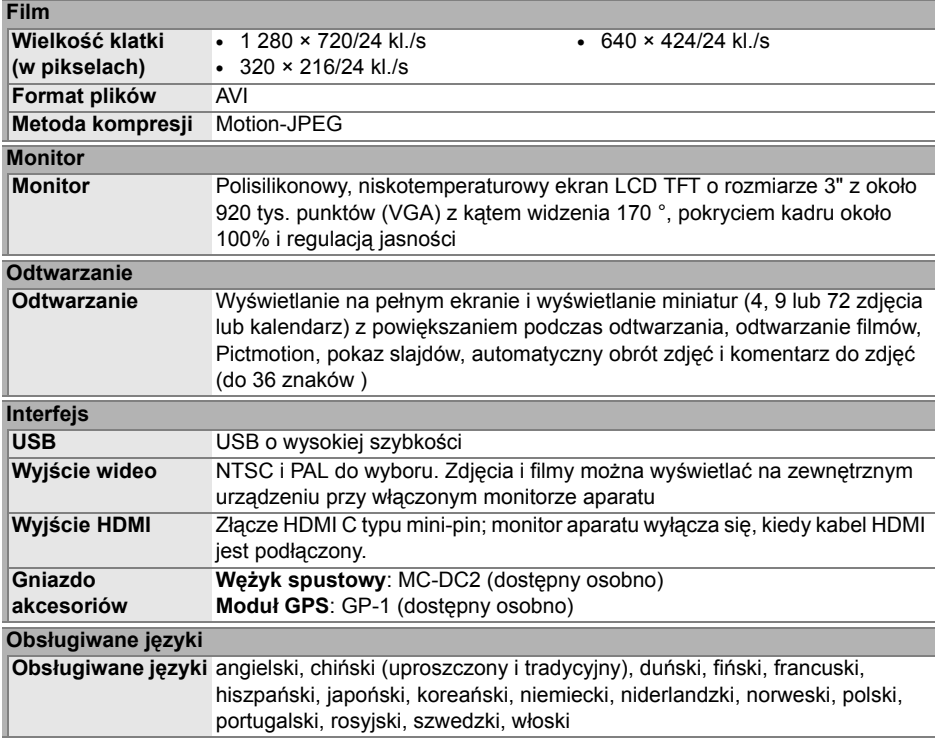

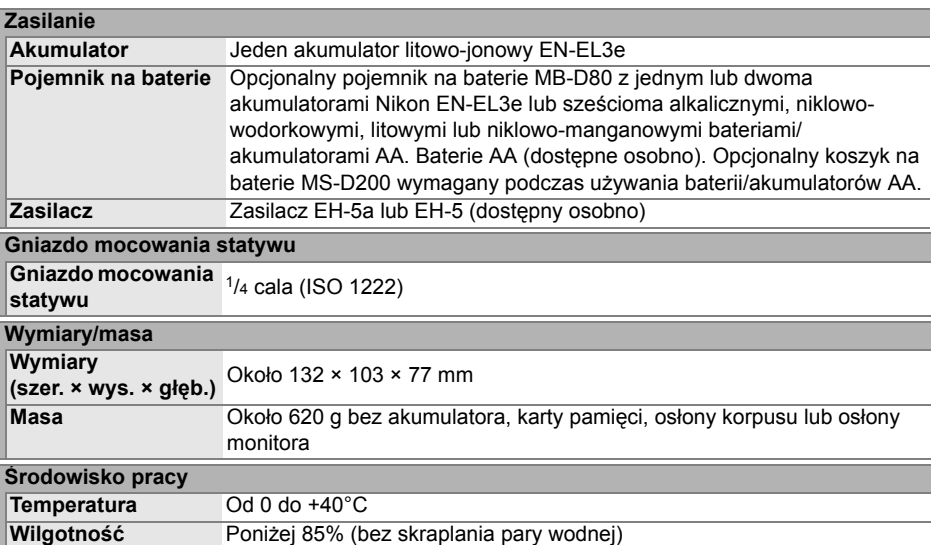

**•** Jeśli nie podano inaczej, wszystkie dane dotyczą aparatu z całkowicie naładowanym akumulatorem, pracującego w temperaturze otoczenia wynoszącej 20 °C.

**•** Firma Nikon zastrzega sobie prawo do zmiany danych technicznych sprzętu i oprogramowania opisanego w tej instrukcji w dowolnym momencie i bez wcześniejszego powiadomienia. Firma Nikon nie ponosi odpowiedzialności za szkody mogące wyniknąć z ewentualnych błędów i pomyłek zawartych w tej instrukcji.

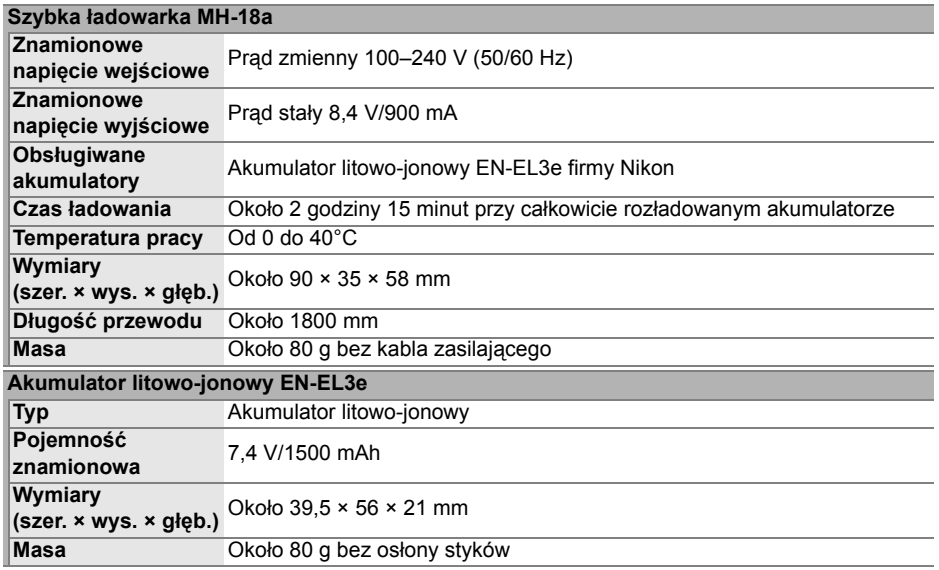

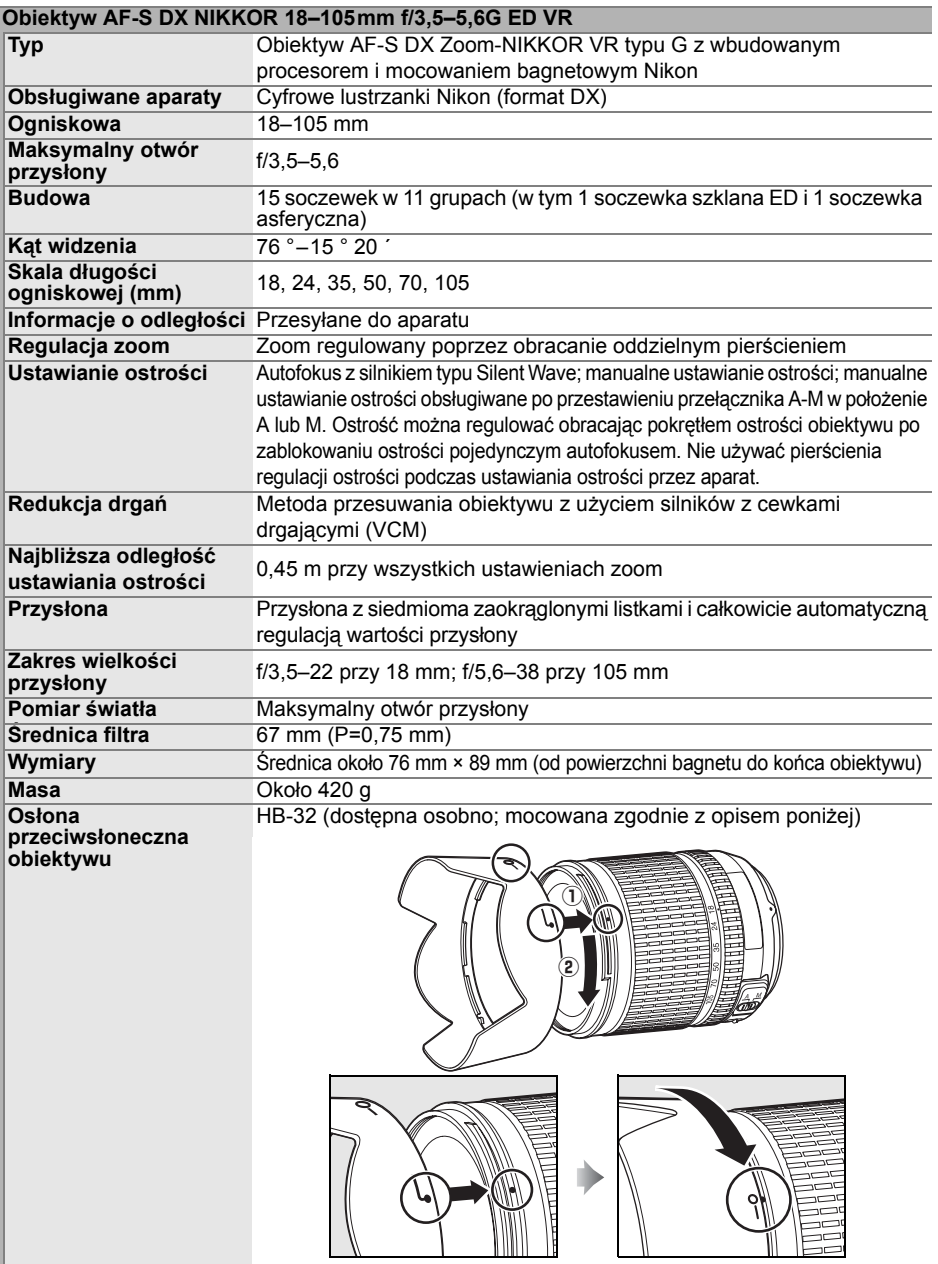

<u>Ne można używać następujących akcesoriów: telekonwertery (wszystkich typów), automatyczne nożna używać następujących akcesoriów: telekonwertery (wszystkich typów), automatyczne nośrednie PK (wszystkich typów), pierścieni</u> automatyczne BR-4, mieszki do makrofotografii (wszystkich typów) oraz pierścienie mocujące<br>SX-1. Inne akcesoria również mogą być niekompatybilne. Szczegółowe informacje na ten temat zawiera instrukcja obsługi akcesoriów.

## ❚❚ *Zgodność ze standardami*

- **• DCF w wersji 2.0**: Ang. Design Rule for Camera File Systems (DCF) to powszechnie stosowana norma stosowana w branży produkcji aparatów cyfrowych służąca zapewnieniu zgodności pomiędzy aparatami różnych marek.
- **• DPOF**: DPOF (Digital Print Order Format) to stosowany w branży standard, który umożliwia drukowanie zdjęć przy użyciu poleceń wydruku zapisanych na karcie pamięci.
- **• Exif wersja 2.21**: Aparat D90 obsługuje Exif (format wymiany plików dla aparatów cyfrowych - ang. Exchangeable Image File Format for Digital Still Cameras) w wersji 2.21 - normę, w której informacje zapisywane ze zdjęciami są używane w celu uzyskania optymalnej reprodukcji barw podczas druku zdjęcia na drukarce zgodnej z Exif.
- **• PictBridge**: Standard opracowany we współpracy z producentami aparatów cyfrowych i drukarek, który umożliwia bezpośrednie drukowanie zdjęć na drukarce bez konieczności przesyłania ich najpierw do komputera.
- **• HDMI**: **H**igh-**D**efinition **M**ultimedia **I**nterface to standard złączy multimedialnych stosowany w elektronice i urządzeniach AV pozwalający na przesyłane danych audiowideo i sygnałów sterujących do urządzeń zgodnych z HDMI poprzez połączenie jednym kablem.

### D **Trwałość akumulatora**

Liczba zdjęć, jaką można zrobić przy użyciu w pełni naładowanych akumulatorów, zależy od stanu akumulatora, temperatury i sposobu korzystania z aparatu. W przypadku baterii AA pojemność różni się również w zależności od marki i warunków przechowywania. Niektórych baterii AA nie można używać. Przykładowe dane dla aparatu i opcjonalnego pojemnika MB-D80 podano poniżej.

- **• Norma CIPA** <sup>1</sup> **Jeden akumulator EN-EL3e (aparat)**: Około 850 zdjęć **Jeden akumulator EN-EL3e (MB-D80)**: Około 850 zdjęć **Dwa akumulatory EN-EL3e (MB-D80)**: Około 1700 zdjęć **Sześć baterii AA (MB-D80)**: Około 600 zdjęć
- **• Norma Nikon** <sup>2</sup> **Jeden akumulator EN-EL3e (aparat)**: Około 4200 zdjęć **Jeden akumulator EN-EL3e (MB-D80)**: Około 4200 zdjęć **Dwa akumulatory EN-EL3e (MB-D80)**: Około 8400 zdjęć **Sześć baterii AA (MB-D80)**: Około 1900 zdjęć
	- 1 Zmierzone w temperaturze 23 °C (±2 °C) z obiektywem AF-S DX NIKKOR 18–105 mm f/3,5–5,6G ED VR w następujących warunkach testowych: ostrość ustawiana od nieskończoności do odległości minimalnej i co 30 s wykonywane jedno zdjęcie przy ustawieniach domyślnych; po wykonaniu zdjęcia, monitor włączany na 4 s; osoba przeprowadzająca test czeka na wyłączenie się mierników ekspozycji po wyłączeniu monitora; lampa błyskowa błyska z pełną mocą co drugie zdjęcie. Bez korzystania z podglądu na żywo.
	- 2 Zmierzone w temperaturze 20 °C z obiektywem AF-S DX NIKKOR 18–105 mm f/3,5–5,6G ED VR w następujących warunkach testowych: tryb wyzwalania migawki ustawiony na D<sup>u</sup>r, tryb autofokusa ustawiony na **AF-C**, jakość zdjęcia ustawiona na JPEG basic, wielkość zdjęcia ustawiona na **M** (średnia), balans bieli ustawiony na **A**, czułość ISO ustawiona na ISO 200, czas otwarcia migawki 1/250 s, ostrość przestawiana z nieskończoności na minimalny zakres i z powrotem trzy razy po tym, jak mierniki ekspozycji były wyłączone przez 3 s; następnie wykonanie sześciu zdjęć po kolei, włączenie monitora na 4 s, po czym jego wyłączenie; cykl powtórzony po wyłączeniu się mierników ekspozycji.

Czas działania akumulatora mogą ograniczyć następujące czynniki:

- **•** korzystanie z monitora,
- **•** przytrzymywanie spustu migawki naciśniętego do połowy,
- **•** powtarzane operacje autofokusa,
- **•** wykonywania zdjęć NEF (RAW),
- **•** długie czasy otwarcia migawki,
- **•** korzystanie z modułu GPS GP-1,
- **•** użycie redukcji drgań w przypadku obiektywów VR.

Aby zapewnić jak najlepsze działanie akumulatorów Nikon EN-EL3e:

- **•** Utrzymuj styki akumulatora w czystości. Zanieczyszczone styki pogarszają parametry pracy akumulatora.
- **•** Używaj akumulatora bezpośrednio po naładowaniu. Nieużywane akumulatory rozładowują się samoczynnie.

# $\mathcal{U}$

# **Indeks**

*Pozycje menu i opcje z monitora aparatu są wytłuszczone.*

#### **Symbole**

 $\frac{1}{10}$  (Tryb automatyczny), 34  $\circledast$  (Tryb automatyczny (lampa wyłączona)), 34 k (Portret), 41 l (Pejzaż), 41  $M$  (Makro), 42 ५ (Zdjęcia sportowe), 42  $\mathbb E$  (Portret nocny), 42 **P** (Automatyka programowa, 80 **S** (Automatyka z preselekcją czasu), 81 **A** (Automatyka z preselekcją przysłony), 82 **M** (Manualny), 83 U (elastyczny program), 80 8 (Jedna klatka), 64 ! (Seryjne z niską prędkością), 64, 65, 182 일<sup>H</sup> (Seryjne szybkie), 64, 65  $\circ$  (Samowyzwalacz), 66, 179  $\bar{p}$  (Pilot), 68 a (Podgląd na żywo), 43  $\boxdot$  (Matrix), 87 Z (Pomiar centralny), 87  $\Box$  (Punktowy), 87 N (wskaźnik gotowości lampy błyskowej), 9, 40 **FI** (Blokada mocy błysku), 198 **M** (Wskaźnik braketingu), 92, 191, 193  $\text{I}$  (Balans bieli), 95 **WEBY (Braketing balansu bieli),** 191 PRE (Pomiar manualny), 100 **E** (Kompensacja ekspozycji), 90 7 (Kompensacja mocy błysku), 91 BB (Wskaźnik "Zegar nie ustawiony"), 28 3 (Wskaźnik sygnału dźwiękowego), 180 **Numerics** 420-segmentowy czujnik RGB, 87 **A** AE-L, 88 **AE-L**, 200 AF, 54–56 Akcesoria, 239 **Aktywna funkcja D-Lighting**, 119 **Aktywny folder**, 169 Akumulator, 22, 23, 34, 184

Autobraketing, 92, 191, 193 Autofokus, 54, 55, 57 **Autofokus - podgląd na żywo**, 176 **Normalne pole**, 176 **Priorytet twarzy**, 176

**Szeroki plan**, 176 Autom. wył. pomiaru światła, 179 **Autom. wył. pomiaru światła**, 179 **Autom. wyłączenie monitora**, 180 Automat. wybór pól ostrości, 36, 173 Automatyczne wyłączanie pomiaru światła, 35 **Automatyczny dobór ISO**, 166 **Maksymalna czułość**, 166 **Najdłuższy czas migawki**, 166 **Automatyczny obrót zdjęć**, 205 Automatyka programowa, 80 Automatyka z preselekcją czasu, 81 Automatyka z preselekcją przysłony, 82 **B** Balans bieli, 95, 191 braketing, 191 pomiar manualny, 95 **Balans bieli**, 95 **Automatyczne**, 95 **Cień**, 95 **Lampa błyskowa**, 95 **Pochmurno**, 95 **Pomiar manualny**, 95, 100 **Światło jarzeniowe**, 95 **Światło słoneczne**, 95 **Światło żarowe**, 95 **Wybór temperatury barwowej**, 95, 99 balans bieli, 95, 191 **Balans kolorów**, 216 Bateria zegara, 28 **Bezpośrednie porównanie**, 223 **Blok. AE spustem migawki**, 179 Blokada mocy błysku, 198 **Błysk modelujący**, 191 Braketing, 92, 191, 193 Aktywna funkcja D-Lighting, 193 balans bieli, 191 błysk, 92 ekspozycja, 92 Braketing ekspozycji, 92, 191, 195 Bufor pamięci, 38, 64 Bursztynowy, 97, 216 **C** Camera Control Pro 2, 148, 240 **Centralny punkt ostrości**, 174 CLS, 233 **Co, jeśli brak karty pam.**, 201 Czas B, 85 Czas letni, 27, 204 **Czas migawki dla błysku**, 185

**Czas na świecie**, 27, 204 **Czas letni**, 27, 204 **Data i godzina**, 27, 204 **Format daty**, 28, 204 **Strefa czasowa**, 27, 204 Czułość, 74, 166 Czułość ISO, 74, 166 **Czułość ISO**, 74 **Czyść sensor obrazowy**, 244 **D** Dane ogólne, 134 Data i godzina, 27, 204 DCF wersja 2.0, 167, 274 Digital Print Order Format, 150, 153, 157, 274 Dioptraż, 32, 239 **D-Lighting**, 212 Długie naświetlanie z pilotem, 85 **Dodatkowa lampa**, 185 **Dopasuj przetwarzanie obrazu**, 113 **Dostos. pokręteł sterow.**, 201 DPOF, 150, 153, 157, 274 Drukowanie, 150 **Drukuj (DPOF)**, 153 **Datownik**, 155 **Ramka**, 155 **Rozmiar strony**, 155 **Rozpocznij druk**, 155 Dynamiczny wybór pola, 56, 173 **E Efekty filtrów**, 215 **Cross Screen**, 215 **Ocieplenie**, 215 **Skylight**, 215 **Wzmocnienie czerw.**, 215 **Wzmocnienie nieb.**, 215 **Wzmocnienie zielon.**, 215 Ekspozycja, 79, 88, 90 blokada, 88 pomiar, 178 program, 263 tryb, 78 automatyka programowa, 80 automatyka z preselekcją czasu, 81 automatyka z preselekcją przysłony, 82 manualny, 83 Elektroniczna skala ekspozycji, 84 Exif wersja 2.21, 167, 274 **F** Filmy, 50 Fleksja programu, 80 **Folder odtwarzania**, 162 Formatowanie, 30, 202 **Formatowanie karty**, 202

**G** Głębia ostrości, 82 GPS, 124, 133, 241 dane, 133 połączenie, 124 **GPS**, 124 **H** H (Czułość), 74 HDMI, 147, 203, 274 **HDMI**, 203 Histogram RGB, 130, 163 **I** Informacje, 129, 163 **Informacje o akumulatorze**, 208 Informacje o pliku, 129 i-TTL, 188, 233, 265 **J Jakość zdjęcia**, 62 **Jasność monitora LCD**, 202 **Język (Language)**, 27, 204 JPEG, 61, 62 JPEG basic, 62 JPEG fine, 62 JPEG normal, 36, 62 **K** Kabel audio/wideo, 146 Kalendarz, 136 Karta pamięci, 29, 202, 242 formatowanie, 30, 202 pojemność, 262 Kąt widzenia, 228 **Kolejność braketingu**, 195 **Komentarz do zdjęcia**, 205 Kompensacja mocy błysku, 91 Kompensacja ekspozycji, 90, 177 Komputer, 148 korekcja, 32 **Korekta pomiaru ekspozycji**, 178 **Korekta zniekształceń**, 222 Kreatywny system oświetlenia, 233 **Krok EV zmiany ekspozycji**, 177 **L** L (Czułość), 74 L (wielkość zdjęcia), 36, 63 Lampa błyskowa, 40, 70, 71, 233 braketing, 92 czas synchronizacji, 185 gniazdo synchronizacyjne, 238 modelujący, 191 przedbłyski monitorujące, 233 sterowanie, 233, 265 standardowy błysk i-TTL dla lustrzanek cyfrowych, 265 zrównoważony błysk wypełniający i-TTL dla lustrzanek cyfrowych, 265 tryb, 71, 185 wskaźnik gotowości, 198, 237 zasięg, 266

Lampa wspomagania AF, 38, 174, 231 **Lampa wspomagania AF**, 174 LCD, 8, 183, 202 liczba f, 228 Lustro, 4, 246 uniesienie w celu czyszczenia, 246 **Ł** Ładowanie akumulatora, 22 **Łatwa kompensacja eksp.**, 177 **M** Manualne ustawianie ostrości, 45, 59 Manualny, 45, 59, 83 Matówka, 267 Matrycowy, 87 MB-D80, 184, 208, 239 Menu fotografowania, 165 Menu ustawień, 202 Miniatura, 135 **Miniatura**, 216 Mired, 98 Mocowanie obiektywu, 3, 60 **MOJE MENU**, 224 **Dodaj pozycje**, 225 **Sortuj pozycje**, 226 **Usuń pozycje**, 225 Monitor, 5, 43, 128, 202 osłona, 17 **Monochromatyczne**, 214 **Cyjanotypia**, 214 **Czarno-białe**, 214 **Sepia**, 214 **N Nakładanie zdjęć**, 218 NEF, 62 NEF (RAW), 62, 148, 220 Niebieski, 97 Nikon Transfer, 148, 149 **Numer. kolejne plików**, 182 **O** Obiektyw, 25, 26, 228 bez procesora, 230 mocowanie, 25 pierścień ustawiania ostrości, 25 pokrywa, tylna, 25 pokrywka, 25 Przełącznik redukcji drgań VR, 25 przełącznik trybu ustawiania ostrości, 25 typ D, 228 typ G, 228 wskaźnik pozycji mocowania, 25 z procesorem, 26, 229 zdeimowanie, 26 zgodny, 228 Obiektyw z procesorem, 26, 229 **Obrót zdjęć pionowych**, 163

**Obszar pomiaru centralnego**, 9, 178 Obszary prześwietlone, 131, 163 Ochrona zdjęć, 139 **Oczekiwanie na zdalne sterowanie**, 180 Odtwarzanie, 48, 128 folder, 162 informacje, 129, 163 kalendarza, 136 menu, 160 miniatura, 135 pełnoekranowe, 128 Pictmotion, 141 pokaz slajdów, 143 powiększenie, 138 **Odwróć wskaźniki**, 201 Ogniskowa, 228 Okular wizjera, 32 Osłona bagnetu, 3, 25, 240 **Ostatnie ustawienia**, 224 Ostrość, 54, 55, 57, 59 autofokus, 54, 55, 57 blokada, 57 dalmierz elektroniczny, 60, 229 Manualne ustawianie ostrości, 59 punkt, 45, 54, 57, 173, 174, 175 śledzenie, 56, 173 3D, 56, 173 tryb, 54 Automatyczny wybór, 36, 54 ciągły AF, 54 pojedynczy AF, 54 wybierak, 54, 59 wiziera, 59 wskaźnik, 38, 57, 60 **Ostrzeżenia w wizjerze**, 181 **Ostrzeżenie o lampie**, 183 **P** Panel kontrolny, 7 Parametry zdjęcia, 129, 131, 132, 163 PictBridge, 150, 274 **Pictmotion**, 141 Pilot, 64, 68, 241 Plik zdjęcia, 274 Podgląd na żywo, 43, 50, 176 **Podgląd zdjęć**, 163 **Podpowiedzi ekranowe**, 182 Podświetlenie, 8, 183 **Podświetlenie LCD**, 183 **Podświetlenie punktu AF**, 175 Pojedynczy punkt, 56, 173 Pojemnik, 208 na baterie, 184, 208, 239 **Pokaz slajdów**, 143 **Ustaw interwał**, 143 **Pomiar manualny**, 100 Pomiar matrycowy 3D Color Matrix II, 87 Pomiar światła

matrycowy, 87 pomiar centralny, 87 punktowy, 87 Pomoc, 18, 21 **Prostowanie**, 221 przełącznik A-M, 25 **Przestrzeń barw**, 167 **Adobe RGB**, 167 **sRGB**, 167 **Przetwarzanie NEF (RAW)**, 220 Przetwarzanie obrazu, 108 Przewód zdalnego sterowania, 85, 241 **Przycinanie**, 213 Przycisk AE-L/AF-L, 88 **Przycisk AE-L/AF-L**, 200 **Przycisk AE-L/AF-L na MB-D80**, 176 **Przycisk**  $\cdot$ , 196 Przycisk **Fn**, 197, 198 **Przycisk OK (tryb fotografowania)**, 196 Przycisk podglądu głębi ostrości, 82, 191 Przysłona, 79 maksymalna, 60 minimalna, 26, 78 Punktowy, 87 Purpurowy, 97, 216 **R Red.szumów - dł. naśw.**, 167 Redukcja drgań (VR), 26 **Redukcja efektu czerw. oczu**, 212 Redukcja efektu czerwonych oczu, 71 Resetowanie, 75, 172, 260 Resetowanie dwoma przyciskami, 75 **Resetowanie ustawień osobistych**, 172 RGB, 130, 167 **Rodzaj zasilania w MB-D80**, 184 **Rola przycisku AE-L/AF-L**, 200 **Rola przycisku FUNC.**, 197 **S** Samowyzwalacz, 66 **Samowyzwalacz**, 179 Seria zdjęć, 122 Skala długości ogniskowej, 25 **Sposób realizacji braketingu**, 191 **Braketing ADL**, 193 **Braketing balansu bieli**, 191 **Ekspozycja i błysk**, 191 **Tylko błysk**, 191 **Tylko ekspozycja**, 191 Spust migawki, 38, 39, 57, 88, 179 naciśnięcie do połowy, 38, 88 **Sterowanie lampą wbud.**, 185

**Błysk stroboskopowy**, 187 **Manualny**, 187 **Sterownik błysku**, 188 Styki procesora, 228 **Sygnał dźwiękowy**, 180 Synchronizacia na przednia kurtynkę migawki, 71 Synchronizacja na tylną kurtynkę migawki, 71 Synchronizacja z długimi czasami ekspozycji, 71 **Szybki retusz**, 221 **Szybkość fot. w trybie CL**, 182 **Ś** Śledzenie 3D, 173 **T** Telewizor, 146 **Temperatura barwowa**, 99 **Tryb Auto FP**, 195 **Tryb opóźnienia ekspozycji**, 183 **Tryb wideo**, 203 Tryb wyboru pola AF, 57 Dynamiczny wybór pola, 56 Pojedynczy punkt, 56 Śledzenie 3D (11 punktów), 56 Tryb wyboru pola ostrości, 173 Automat. wybór pól ostrości, 36, 173 Dynamiczny wybór pola, 173 Pojedynczy punkt, 173 Śledzenie 3D (11 punktów), 173 **Tryb wyboru pola ostrości**, 173 **Tryb wyświetlania**, 163 Tryb wyzwalania migawki, 64 opóźnione zdalne, 68 samowyzwalacz, 66 Zdalne szybkiej reakcji, 68 zdjęcia pojedyncze, 64 zdjęcia seryjne, 64, 65 szybkie, 64, 65 wolne, 64, 65, 182 **U Ukryj zdjęcie**, 162 **Uniesienie lustra**, 246 USB, 149, 151 kabel, 149, 151 **Ustaw przetwarzanie obrazu**, 109 **Monochromatycznie**, 109 **Efekty filtrów**, 111, 112 **Zabarwienie**, 111, 112 **Neutralne**, 109 **Pejzaż**, 109 **Portret**, 109 **Standardowe**, 109 **Żywe**, 109 **Ustawienia czułości ISO**, 166, 168 Ustawienia domyślne, 75, 172, 260

przywracanie, 75, 172 **Ustawienia filmu**, 170 **Dźwięk**, 170 **Jakość**, 170 Ustawienia osobiste, 171 **Ustawienia wydruku**, 150 Usuwanie zdjęć, 49, 140, 162 bieżące zdjęcie, 49, 140 wszystkie zdjęcia, 162 wybrane zdjęcia, 162 **Usuwanie zdjęć**, 162 **Usuń wybrane**, 162 **Wszystkie**, 162 **Wybierz datę**, 162 UTC, 27, 124, 133 **V** ViewNX, 148 **W** W, 27 **Wersja oprogramowania**, 208 Wideo, 146, 203 kabel, 146 tryb, 203 Wielkość, 63 **Wielkość zdjęcia**, 63 **Wielokrotna ekspozycja**, 121 Wizjer, 9, 32, 66, 267 muszla oczna, 17 okular, 32, 66 pokrywka, 66 pokrywka wizjera, 66 Wskaźnik ostrości, 38, 57, 60 Wskaźnik pozycji mocowania, 25 **Wybrane do druku**, 153 **Datownik**, 155 **Ramka**, 155 **Rozmiar strony**, 155 **Rozpocznij druk**, 155 **Wydruk indeksu**, 156 Wysoka rozdzielczość, 147, 203, 274 **Wyświetlanie i korekta ISO**, 181 **Wyświetlanie info. fotograf.**, 183 **Wyświetlanie informacji fotograficznych**, 10 **Wyświetlanie linii w wizjerze**, 181 Wyświetlanie szybkich ustawień, 12 **Wzorzec do usuwania skaz**, 206 **Z** Zasilacz, 239 Zegar, 27, 204 Pojemnik, 204 Zielony, 97 **Zmiana punktów AF w pętli**, 175 Znacznik płaszczyzny ogniskowej, 60

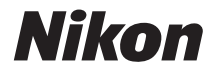

Wszelkie powielanie niniejszej instrukcji, w całości lub w części (poza krótkimi cytatami w recenzjach lub omówieniach), jest zabronione, jeżeli nie uzyskano pisemnego zezwolenia firmy NIKON CORPORATION.

# $C<sub>6</sub>$

**NIKON CORPORATION** 

AMA12903 Wydrukowano w Europie